# HUMBOLDT-UNIVERSITÄT ZU BERLIN

### **Visualisierung von Open Data**

Analyse und Konzeptentwicklung zur Einbindung von Visualisierungen innerhalb eines Open Data Portals am Beispiel von Data.Europa.eu

#### **Masterarbeit**

zur Erlangung des akademischen Grades Master of Arts (M.A.) im Fach Information Science

Humboldt-Universität zu Berlin Philosophische Fakultät Institut für Bibliotheks- und Informationswissenschaft

eingereicht von Raphael Jean Sturm

1. Gutachterin: Vera Hillebrand 2. Gutachter: Prof. Dr. Robert Jäschke

Berlin, den 16. Februar 2022

#### **Zusammenfassung**

Die Offenlegung von Verwaltungsdaten ist ein wichtiger Bestandteil der in den letzten Jahren immer mehr an Bedeutung gewinnenden *Open Government Initiative*, die zum Ziel hat, die Transparenz, Offenheit und Beteiligungsmöglichkeiten in Regierungs- und Verwaltungshandeln zu erhöhen. Zur Stärkung des Vertrauens zwischen politischen Institutionen und Bürger\*innen, Medien, Wissenschaft und Wirtschaft werden offene Regierungsdaten in Open Data Portalen zur freien Wiederverwendung veröffentlicht. Unter der Annahme, dass die alleinige Bereitstellung der offenen Daten nicht automatisch in eine hochfrequente Nutzung selbiger resultiert, wird basierend auf dem aktuellen Stand der Forschung hinsichtlich der Nutzer\*innenfreundlichkeit von Open Data Portalen die These aufgegriffen, dass die Bereitstellung von Visualisierungen die Wiederverwendbarkeit von offenen Daten erhöht. Die vorliegende Arbeit geht daher der Frage nach, wie Visualisierungen in ein Open Data Portal eingebunden werden können. Zur Beantwortung dieser Frage wird am Beispiel des Open Data Portals *Data.Europa.eu* eine Analyse der bestehenden Implementierung sowie die Untersuchung von drei Best-Practice Portalen hinsichtlich ihrer Umsetzung von Visualisierungen vorgenommen. Aufbauend auf der Analyse wird ein Konzept zur Einbindung von Visualisierungen entwickelt. Das entwickelte Konzept wird anschließend hinsichtlich der Nutzer\*innenfreundlichkeit mithilfe eines Usability-Tests evaluiert. Die Ergebnisse zeigen auf, dass die Einbindung von Visualisierungen das Verständnis der vorhandenen Daten und somit die Wiederverwendbarkeit unterstützt.

#### **Schlagwörter**

Open Government Data, Usability, Wiederverwendbarkeit, Visualisierung, Data.europa.eu, CSV, Semantic Web

# Inhaltsverzeichnis

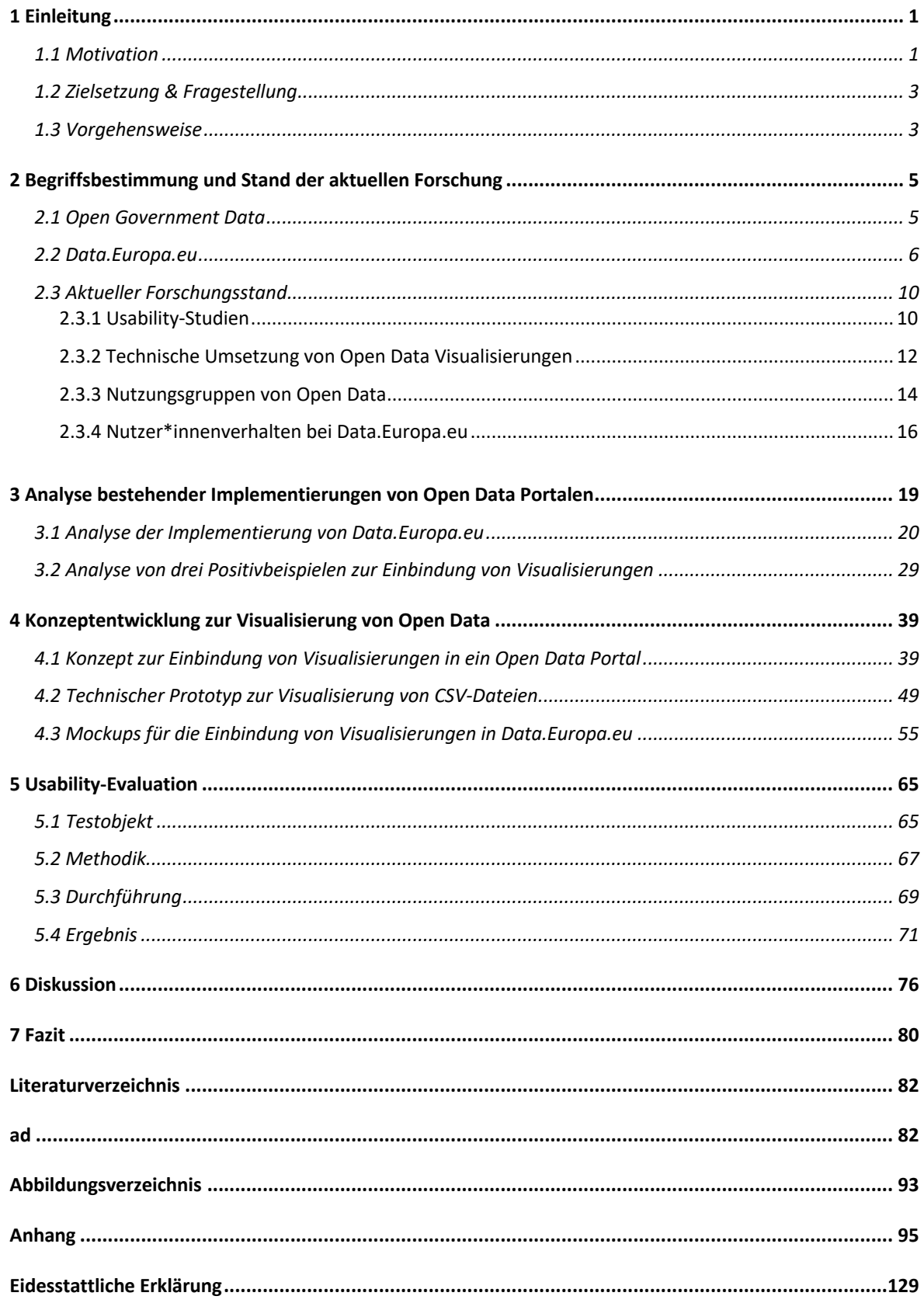

# 1 Einleitung

## 1.1 Motivation

Transparenz, Offenheit und Beteiligungsmöglichkeiten in Regierungs- und Verwaltungshandeln zu erhöhen – dieses Vorhaben verfolgt die *Open Government* Initiative, die in den letzten Jahren zunehmend an Bedeutung gewonnen hat. Unter diesem Ansatz findet sich eine Vielzahl von Ideen und Konzepten, die sich die Stärkung des Vertrauens zwischen politischen Institutionen und Bürger\*innen, Medien, Wissenschaft und Wirtschaft zum Ziel gesetzt haben.<sup>1</sup> Als ein essenzieller Baustein wird dabei die Bereitstellung offener Verwaltungsdaten (Open Government Data) zur freien Weiterverarbeitung verstanden.2 Dieser Aspekt der Open Government Entwicklung soll in der vorliegenden Arbeit tiefergehend untersucht werden.

Um dem Anspruch, Daten offen und niedrigschwellig aufzubereiten, gerecht zu werden, ist in den letzten Jahren eine Vielzahl nationaler und internationaler *Open Data Portale* entstanden.

Sie bieten die notwendige Infrastruktur zur Bereitstellung, Suche und Wiederverwendung von Datensätzen. <sup>3</sup> Die alleinige Breitstellung von offenen Daten resultiert jedoch nicht automatisch in der hochfrequenten Nutzung selbiger. 4

Im Rahmen der aktuellen Forschung zu *Open Government Data* stellt sich daher die zentrale Frage, wie die Nutzung und Wiederverwendung von offenen Verwaltungsdaten unterstützt und verstärkt werden kann.<sup>5</sup> Um einen Forschungsbeitrag zur Beantwortung dieser Frage leisten zu können, setzt sich die vorliegende Arbeit daher mit dem aktuellen Nutzungsverhalten bei Open Data Portalen auseinander. Unter der Annahme, dass die Nutzungsfreundlichkeit von Open Data Portalen einen Einfluss auf die Wiederverwendung der bereitgestellten Daten hat, werden die bisherige Nutzung von Open Data sowie die daraus resultierenden Anforderungen der unterschiedlichen Nutzer\*innengruppen betrachtet. Ausgehend von der Beobachtung, dass offene Verwaltungsdaten meist als Rohdaten vorliegen, wird die These aufgestellt, dass eine nutzer\*innenfreundliche

<sup>&</sup>lt;sup>1</sup> Vgl. Bundesministerium des Innern 2021, S. 7.

<sup>2</sup> Vgl. Geiger und Lucke 2012, S. 265.

<sup>3</sup> Vgl. Linders und Wilson 2011; Lourenço 2015; Máchová und Lnenicka 2017; Van der Waal et al. 2014; Kučera et al. 2013.

<sup>4</sup> Vgl. Boudreau 2020, S. 2.

<sup>5</sup> Vgl. Bickmann 2020, S. 24.

Einbindung von Visualisierungen der vorhandenen Daten das Verständnis und somit die Nutzung von Open Data verstärken kann. Diese Annahme wird von verschiedenen Studien und Umfragen aus dem Forschungsfeld Open Data unterstrichen: "For non-expert users, visualisation tools seem to be very important in order to be able to understand the data and what they can do with it."<sup>6</sup>

> "Previous studies of dataset search have shown that making datasets available does not ultimately equate to accessibility or usefulness for users. It is therefore important for data portals to consider other ways to add value on top of the raw published data."<sup>7</sup>

Die aktuelle Literatur bezüglich der Usability von Open Data Portalen weist eine Vielzahl von Studien auf, die zu dem Schluss kommen, dass die Einbindung von Visualisierungen zur Steigerung des Verständnisses und der Wiederverwendbarkeit von Datensätzen beiträgt und den Zugang für nicht-technische Nutzer\*innen erleichtert. So schreibt beispielsweise Kukimoto (2014), dass die Visualisierung von Daten eine essentielle Funktion zur besseren Nutzung und Interpretation von Open Data sei.<sup>8</sup> Zhu et al. (2019) kommen zu dem Schluss, dass die Erreichbarkeit der Daten zwar gegeben ist, die Interaktionsmöglichkeiten innerhalb der Open Data Portale jedoch noch sehr begrenzt und daher ausbaufähig seien. <sup>9</sup> Aus diesem Grund liegt der Schwerpunkt der vorliegenden Arbeit auf der Analyse und Konzeptentwicklung zur Einbindung von Visualisierungen in ein Open Data Portal.

Um eine praxisnahe Untersuchung zu gewährleisten, wird das europäische Open Data Portal *Data.europa.eu* als Studienobjekt gewählt. Dies bietet unter anderem den Vorteil, dass bisher veröffentlichte Umfragen und Analysen von der Nutzung des Portals aufschlussreiche Einblicke und Hinweise für eine Konzeptentwicklung zur Integration von Visualisierungen bieten.

<sup>6</sup> European Data Portal 2021.

<sup>7</sup> Kacprzak et al. 2020, S. 5.

<sup>8</sup> Vgl. Kukimoto 2014, S. 955.

<sup>9</sup> Vgl. Zhu und Freeman 2019, S. 35.

# 1.2 Zielsetzung & Fragestellung

Das Ziel der vorliegenden Arbeit ist die Entwicklung eines Konzepts zur Einbindung von Visualisierungen in ein Open Data Portal für die Verbesserung der Wiederverwendbarkeit von offenen Verwaltungsdaten. Als Studienobjekt dient das offizielle Datenportal der Europäischen Union *Data.Europa.eu*, dass im April 2021 im Zuge der Zusammenlegung des *European Data Portal* (EDP) und dem *Open Data Portal der Europäischen Union* online ging. <sup>10</sup> Im Rahmen der vorliegenden Arbeit sollen die Anforderungen für eine nutzer\*innenfreundliche Umsetzung von Visualisierungen mithilfe verschiedener Analysen herausgearbeitet werden. Das Konzept soll sowohl die Systematik der notwendigen Komponenten zur Umsetzung als auch einen Entwurf für die nutzer\*innenfreundliche Darstellung beinhalten. Die Nutzungsfreundlichkeit des Entwurfs soll anschließend mithilfe eines Usability-Tests überprüft werden. Daraus ergeben sich folgende Fragestellungen:

Hauptfragestellung: Wie kann die Wiederverwendbarkeit von Open Data mithilfe von Visualisierungen verbessert werden?

- Welche Nutzer\*innengruppen von Open Data gibt es?
- Wie wird das Open Data Portal Data.Europa.eu benutzt?
- Wie werden Visualisierungen bei Open Data Portalen bisher eingebunden? Gibt es Positivbeispiele für die Einbindung von Visualisierungen?
- Wie können Visualisierungen perspektivisch in das Open Data Portal Data.europa.eu eingebunden werden?
- Wie kann eine technische Implementierung des entwickelten Konzepts aussehen?
- Wie kann die Darstellung der Nutzungsoberfläche aussehen?
- Wie nutzer\*innenfreundlich ist das erstellte Konzept?

# 1.3 Vorgehensweise

Zur Beantwortung der Forschungsfragen werden verschiedene Methoden angewandt.

Nach der Einführung in die Thematik und der Vorstellung des Studienobjekts wird in Kapitel 2 der bisherige Stand der Forschung bezüglich der Nutzung und Visualisierung von Open Data aufgezeigt. Anhand von Studien und Umfragen werden die Nutzer\*innengruppen von Open Data sowie das Nutzungsverhalten bei Data.Europa.eu herausgearbeitet. Anschließend

<sup>10</sup> Vgl. Klein 2021.

wird in Kapitel 3 eine durchgeführte Analyse dargelegt. Die Analyse gliedert sich in zwei Teile. Im ersten Teil wird die bestehende Implementierung des Open Data Portals Data.Europa.eu untersucht. Nach einer deskriptiven Beschreibung der Nutzer\*innenoberfläche des Portals wird insbesondere die aktuelle Implementierung der Visualisierungskomponenten analysiert. Im Anschluss werden drei Positivbeispiele für die Einbindung von Visualisierungen in ein Open Data Portal vorgestellt und untersucht. Aufbauend auf der Analyse und unter Berücksichtigung der herausgearbeiteten Anforderungen an die Visualisierung von Open Data wird anschließend ein Konzept entwickelt, das in Kapitel 4 vorgestellt wird. Die Machbarkeit des Konzepts wird mithilfe eines technischen Prototyps evaluiert. Neben der technischen Umsetzung werden Entwürfe für eine potentielle Nutzungsoberfläche aufgezeigt. Mithilfe der Entwürfe wird ein Klick-Dummy-Prototyp entwickelt. Unter Verwendung des Klick-Dummy-Prototyps wird anschließend in Kapitel 5 ein remote Usability-Test zur Evaluation der Nutzungsfreundlichkeit durchgeführt. Daraufhin werden die Ergebnisse der Arbeit in Kapitel 6 zusammengefasst vorgestellt, interpretiert und diskutiert. Weiterhin werden die Limitationen der vorliegenden Arbeit und die daraus resultierenden Anknüpfungspunkte für weitere Forschung dargelegt.

# 2 Begriffsbestimmung und Stand der aktuellen Forschung

### 2.1 Open Government Data

*Open Government* beschreibt ein Leitparadigma für ein offenes und transparentes Regierungs- und Verwaltungshandeln, das in den letzten Jahren immer mehr an Wichtigkeit gewonnen hat. Neben Transparenz zeichnet es sich durch Partizipation und Kooperation, sowie einem kontinuierlichen Dialog aus. Open Government verfolgt das Ziel gesellschaftliche Anforderungen und Bedürfnisse schneller erkennen und bei staatlichem Handeln berücksichtigen zu können. <sup>11</sup> Ein Grundstein für die aktuelle Entwicklung legte die US-Regierung um Präsident Barak Obama im Jahr 2009, indem sie Open Government zu einer zentralen Strategie deklarierte.<sup>12</sup> Darauf folgten diverse internationale, europäische und nationale Initiativen, Beschlüsse und Gesetze zur Förderung und Umsetzung von Open Government Data, wie beispielsweise die *Open-Data-Charta* der G8 im Jahr 201313 oder das *E-Government-Gesetz*, das erstmalig im Jahr 2017 in Kraft trat und die Behörden der unmittelbaren Bundesverwaltung zur Bereitstellung von offenen Regierungs- und Verwaltungsdaten, also *Open Government Data (OGD),* verpflichtet.14 *Open Government Data* ist ein Teilbereich von *Open Data. <sup>15</sup>* Die beiden Begriffe werden in der Literatur jedoch häufig synonym verwendet.16 Die Open Knowledge Foundation Deutschland definiert *Open Data* als

> "(...) Daten, die von jedermann [sic!] frei verwendet, nachgenutzt und verbreitet werden können – maximal eingeschränkt durch Pflichten zur Quellennennung und dem Prinzip des "share-alike", d.h. Daten nur unter unveränderten urheberrechtlichen Nutzungsmöglichkeiten zu teilen. Davon ausgenommen sind persönliche Daten."17

<sup>11</sup> Vgl. Klessmann et al. 2012, S. 25; Bickmann 2020, S. 13 ff.

<sup>12</sup> Vgl. Buhr et al. 2018, S. 93.

<sup>&</sup>lt;sup>13</sup> Vgl. Bundesministerium des Innern 2014.

<sup>14</sup> Vgl. Bundesministerium des Innern und für Heimat 2017; Bundesministerium des Innern 2021, S. 15.

<sup>15</sup> Vgl. Bickmann 2020, S. 13.

<sup>16</sup> Vgl. Janssen et al. 2012, S. 258; Veljković et al. 2014, S. 280.

<sup>&</sup>lt;sup>17</sup> Open Knowledge Foundation 2022.

Offene Daten zeichnen sich durch Vollständigkeit, Aktualität, Maschinenlesbarkeit, Diskriminierungsfreiheit, Verwendung offener Standards, einer lizenzfreien Nutzung beziehungsweise offene Lizenzen, einem leichten Zugang und der Veröffentlichung als Primärquelle, also in ihrer ursprünglichen Form, aus.<sup>18</sup> Häufig werden in dem Zusammenhang von Open Data die vier *FAIR-Prinzipien* als wichtige Merkmale genannt: 19

- 1) Auffindbarkeit (Findable)
- 2) Zugänglichkeit (Accessible)
- 3) Interoperabilität (Interoperable)
- 4) Wiederverwendbarkeit (Reusable)

Ein weiterer Teilbereich von Open Data ist *Linked Open Data (LOD),* also verknüpfte öffentlich zugängliche Daten. <sup>20</sup> Diese verlinkten offenen Daten werden mithilfe semantischer Techniken miteinander in Beziehung gesetzt und in maschinenlesbarer Form veröffentlicht.<sup>21</sup> Die Bereitstellung von Open Government Data wird in der Regel durch *Open Data Portale* realisiert. Sie dienen als Plattform für die Veröffentlichung von Verwaltungsdaten und bieten somit die nötige Infrastruktur für den Zugriff und die Nutzung von Open Government Data*. <sup>22</sup>* Aktuell gibt es laut opendatainception.io mehr als 1600 nichtstaatliche, staatliche und internationale Open Data Portale<sup>23</sup>, wie beispielsweise *Data.Europa.eu*, das in der vorliegenden Arbeit als Studienobjekt dient.

# 2.2 Data.Europa.eu

Das Open Data Portal *Data.Europa.eu* vereint unter neuem Namen die beiden vorherigen offiziellen Plattformen der Europäischen Union, *European Data Portal* und *EU Open Data Portal*. Die neue Version des Portals ging im April 2021 online und bietet eine zentrale Anlaufstelle für den Zugang zu öffentlichen Datenressourcen aus ganz Europa. Es ist die zentrale Kernkomponente der europäischen Dateninfrastruktur des öffentlichen Sektors und wird in Zusammenarbeit mit der Europäischen Union, ihren Institutionen und den Mitgliedsstaaten entwickelt. Das neue Portal beinhaltet über 1 Millionen Datensätze aus 36

<sup>18</sup> Vgl. Bickmann 2020, S. 14.

 $19$  Vgl. Wilkinson et al. 2016, S. 4.

<sup>20</sup> Vgl. Bickmann 2020, S. 14.

<sup>21</sup> Vgl. Dengel 2012, S. 183.

<sup>22</sup> Vgl. Bickmann 2020, S. 15.

<sup>23</sup> Vgl. Opendatasoft 2020; Opendatasoft 2015.

Ländern, 6 EU-Institutionen und 79 weiteren EU-Einrichtungen und -Behörden. Das Ziel von Data.Europa.eu ist es, mithilfe von Prozessen, Produkten und Dienstleistungen die Wiederverwendung von Open Data zu unterstützen und somit wirtschaftliche, gesellschaftliche, politische und ökologische Mehrwerte zu erzielen.24

Neben der Umsetzung der Leitideen von Open Government bietet Open Data auch ökonomisches Potential. Eine Studie von Capgemini aus dem Jahr 2020 über die ökonomischen Auswirkungen von Produkten, Dienstleistungen und der Wiederverwendung von Open Data bemisst das potentielle Marktvolumen bis 2025 zwischen 199 (Basis-Szenario) und 334 (Szenario mit hohem Wachstum) Milliarden Euro.<sup>25</sup> Unter dieser Annahme überrascht es nicht, das die Entwicklung von Infrastrukturen rund um Open Data in den letzten Jahren an Bedeutung gewonnen hat.

#### **Die technische Architektur von Data.Europa.eu**

Die grundlegende technische Architektur von Data.Europa.eu beruht auf dem Open Source Datenmanagement-Ökosystem *Piveau*. Es bietet eine Infrastruktur zur Unterstützung der vollständigen Verarbeitungskette offener Daten von der Erfassung, Aggregation und Bereitstellung bis hin zur Nutzung, und basiert auf Technologien und Standards des Semantic Web.<sup>26</sup> Das Semantic Web ist eine Erweiterung des "Web of Documents" zum "Web of Data" mit dem Ziel, die Bedeutung von Informationen auch von Programmen interpretier- und verwertbar zu machen. 27

Piveau basiert auf einem service-orientierten Ansatz und besteht aus unterschiedlichen Komponenten und Werkzeugen. Die einzelnen Komponenten operieren unabhängig voneinander auf separaten Maschinen, was eine hohe Skalierung ermöglicht.<sup>28</sup> Die Dienste kommunizieren miteinander mithilfe von *Application Programming Interfaces (API)*. Eine *API* ist eine Programmierschnittstelle, die es ermöglicht verschiedene Komponenten (z.B. Datenbank und Nutzungsoberfläche) über ein Netzwerk miteinander kommunizieren und Daten auszutauschen zu lassen.<sup>29</sup> Die Anwendung ist in drei logische Haupt-Komponenten – *Consus, Hub* und *Metrics* – unterteilt, die jeweils für eine Phase im Zyklus zur

<sup>24</sup> Vgl. Fraunhofer FOKUS 2022.

<sup>&</sup>lt;sup>25</sup> Vgl. Publications Office of the European Union 2020, S. 18.

<sup>26</sup> Vgl. Piveau 2021.

<sup>27</sup> Vgl. W3C 2021.

<sup>28</sup> Vgl. Kirstein et al. 2020, S. 652.

 $29$  Vgl. Jacobson et al. 2012, S. 5.

Bereitstellung von Datensätzen verantwortlich sind.30 Abbildung 1 zeigt eine Übersicht der technischen Architektur und der Dienste von Data.Europa.eu.

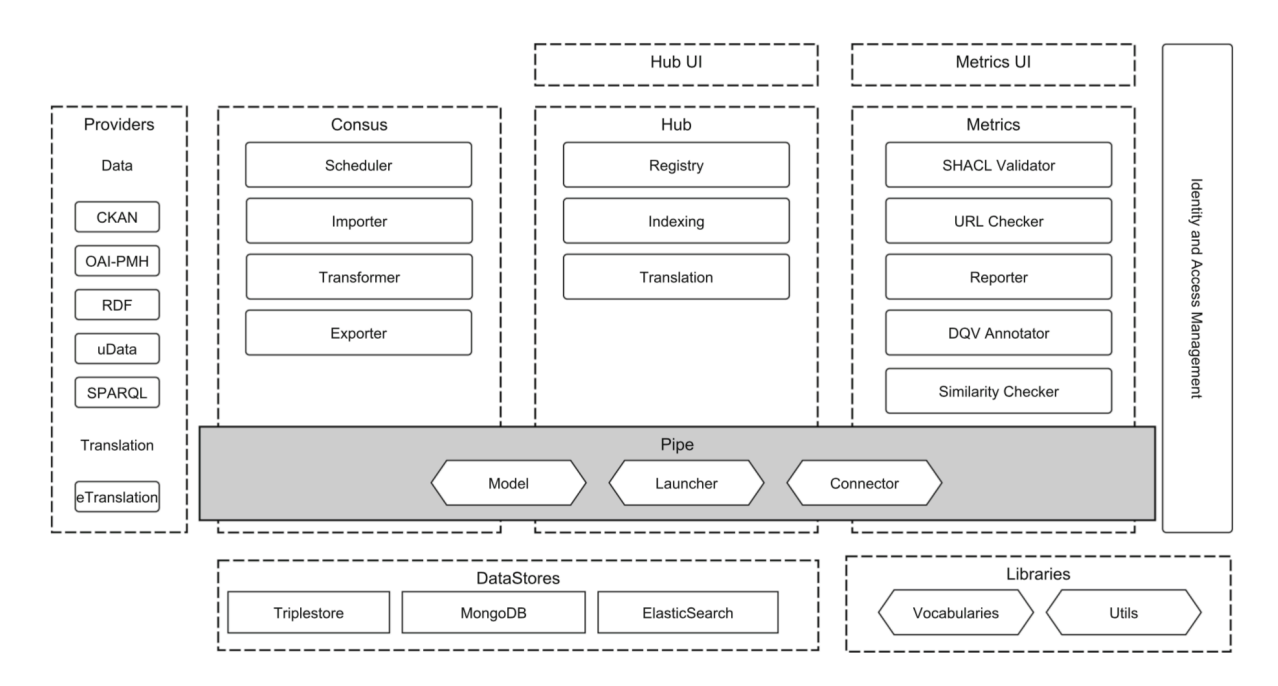

Abbildung 1: Übersicht der technischen Architektur von Data.Europa.eu<sup>31</sup>

Die *Consus-Komponente* ermöglicht die Datenaggregation von verschiedenen Datenbereitsteller\*innen (z.B. Open Data Portale) in unterschiedlichen Formaten und von verschiedenartigen Schnittstellen. Die aggregierten Daten werden nach dem Import in eine einheitliche und standardisierte Datenstruktur transformiert. Das zugrundeliegende Hauptdatenformat von Piveau und somit von Data.Europa.eu ist das *Resource Description Framework (RDF).32 RDF* wurde ursprünglich vom *World Wide Web Consortium* (W3C) als Standard zur Metadatenbeschreibung konzipiert. Es gilt als grundlegender Baustein des Semantic Web und dient als Datenmodell, um Aussagen über jegliche Ressourcen in Form von *Tripeln* zu repräsentieren. <sup>33</sup> Ein *Triple* ist eine Dateneinheit und besteht aus einer Subjekt-Prädikat-Objekt Struktur, wie beispielsweise "Paris (Subjekt) ist (Prädikat) eine Stadt (Objekt)". <sup>34</sup> Eine Menge solcher RDF-Triple bilden einen *RDF-Graphen*, in dem verschiedene Triple miteinander in Beziehung stehen.35 Zur genauen Beschreibung der

<sup>30</sup> Vgl. Kirstein et al. 2020, S. 653.

<sup>31</sup> Vgl. ebd., S. 653.

<sup>32</sup> Vgl. ebd., S. 655.

<sup>33</sup> Vgl. Geisler 2009, S. 27.

<sup>34</sup> Vgl. DBpedia 2022.

<sup>35</sup> Vgl. Geisler 2009, S. 28.

Daten dient die *DCAT*-Spezifikation. Sie ist eine gängige und weitverbreitete Spezifikation zur Beschreibung von Datensätzen aus dem öffentlichen Sektor in Europa. <sup>36</sup> Die Daten werden somit in einem DCAT*-*kompatiblen RDF-Format exportiert und an die *Hub-Komponente* übermittelt. Die *Hub-Komponente* agiert als zentrale Managementeinheit zum Speichern und Registrieren der Daten. Als Hauptdatenbank dient ein *Virtuoso Triplestore*. Daneben fungiert ein *Elasticsearch-*Dienst als Indexierungsserver und eine *MongoDB* Datenbank zur Speicherung binärer Dokumente. Die *Metrics-Komponente* validiert die vorhandenen Metadaten hinsichtlich diverser Qualitätsmerkmale, basierend auf den DCAT-AP SHACL Regeln<sup>37</sup> und erstellt eine Zusammenfassung der Ergebnisse für die einzelnen Datenbereitsteller\*innen.38 Mithilfe von *API*s werden die gespeicherten Informationen schließlich an die beiden Frontend-Komponenten, *Hub UI* und *Metrics UI,* übermittelt. Die jeweiligen Nutzungsoberflächen beruhen auf dem Javascript Framework *Vue.js*. Sie sind als *Single Page Application* (SPA) implementiert. Eine *Single Page Application* besteht aus einzelnen Komponenten, die unabhängig voneinander aktualisiert werden können, ohne dass die gesamte Seite erneut geladen werden muss. Dies ermöglicht eine schnelle und daher nutzer\*innenfreundliche, dynamische Veränderung einzelner Komponenten einer Webseite.39 Abbildung 2 zeigt die aktuelle Implementierung der Suchseite von Data.Europa.eu. Der Aufbau und die Funktionen der Bedienoberfläche werden in Kapitel 3.2 im Detail vorgestellt.

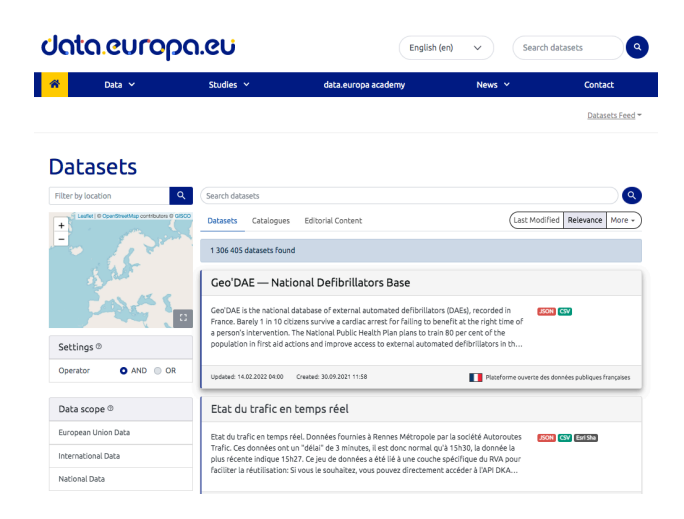

Abbildung 2: Datensatzsuchseite – Data.europa.eu

- <sup>36</sup> Vgl. European Comission 2019.
- <sup>37</sup> Vgl. European Comission 2020.
- <sup>38</sup> Vgl. Kirstein et al. 2020 S. 656.
- <sup>39</sup> Vgl. Jadhav, Madhuri A. et al. 2015, S. 2876.

### 2.3 Aktueller Forschungsstand

Für die Betrachtung des aktuellen Forschungsstands bezüglich der Nutzung und Visualisierung von Open Data werden im Folgenden die Ergebnisse von wissenschaftlichen Arbeiten in Unterpunkten zusammengefasst. Bisherige Usability-Studien von Open Data Portalen dienen zur Identifizierung aktueller Defizite und Verbesserungsmöglichkeiten aus Sicht der Nutzer\*innen. Anschließend wird Literatur betrachtet, die sich konkret mit Konzepten und Werkzeugen zur technischen Umsetzung von Open Data Visualisierungen auseinandersetzt. Daraufhin wird der aktuelle Stand der Forschung hinsichtlich der verschiedenen Nutzungsgruppen von Open Data und dem Nutzungsverhalten bei Data.Europa.eu dargelegt. Da das Ziel der vorliegenden Arbeit eine Konzeptentwicklung ist, werden Implikationen, die sich aus den bisherigen Forschungsbefunden für den nachfolgenden Teil der Arbeit ergeben, in diesem Abschnitt ebenfalls aufgegriffen.

#### **2.3.1 Usability-Studien**

Im Zuge einer qualitativen Studie aus dem Jahr 2020 kommt Hysenllari (2021) unter anderem zu dem Schluss, dass die Zugänglichkeit von Datensätzen eine wichtige Rolle für die Usability eines Open Data Portals spielt. Nutzer\*innen profitieren von der Bereitstellung von Vorschau und Visualisierungsmöglichkeiten. Sie ermöglichen ein leichteres Verstehen der vorliegenden Datensätze. Daher ist es wichtig, dass Open Data Portale über solche Werkzeuge verfügen und diese für unterschiedlich erfahrene Nutzer\*innen anwendbar  $\sinh 40$ 

So schreiben Barry und Bannister (2014) hinsichtlich der Komplexität von Informationen, dass ihre Interviewpartner\*innen bestätigen, es sei von Relevanz Visualisierungen bereitzustellen, sodass auch nicht-technische Nutzer\*innen die Daten verstehen und wiederverwenden können.<sup>41</sup> Sie führen weiter aus, dass ihre Ergebnisse die Arbeit von Etzioni (2010), Mol (2010), Heald (2006) sowie Dingwerth und Eichinger (2010) unterstützen, die zusammengefasst die These aufstellen, dass Informationen verständlich aufbereitet werden müssten, um Transparenz und somit einen Mehrwert für die Gesellschaft

<sup>40</sup> Vgl. Hysenllari 2021.

<sup>41</sup> Vgl. Barry und Bannister 2014, S. 148 f.

zu kreieren<sup>42</sup>: "If civil society cannot use the data, the data will fail to empower such a society".<sup>43</sup>

Unter Verwendung des von Delone und McLean (2003) aufgestellten *Information Systems Success Models44* als theoretische Grundlage und in Anlehnung an die von Charalabidis et al. (2014) aufgestellten Methodik zur Evaluierung von Open Government Data Infrastrukturen45 schreiben Purwanto et al. (2020) nach der Auswertung ihrer Umfrage mit 200 Teilnehmer\*innen aus dem Jahr 2020, dass die Bereitstellung von Werkzeugen zur Visualisierung, Bearbeitung und Verlinkung verschiedener Datensätze den größten Einfluss auf die Wertschöpfung von Open Governmant Data habe.46

Eine Usability-Analyse des Litauischen Open Data Portals mit 35 Teilnehmer\*innen von Nikiforova (2020a) benennt die Aspekte "Visualisierung und Statistik", "Kommentar und Bewertung" sowie das "Anfragen von neuen Datensätzen" als größte Schwachstellen.<sup>47</sup> In einer weiteren Studie, in der 42 Open Data Portale analysiert wurden, schreibt Nikiforova (2020b), dass die Einbindung von Visualisierungsmöglichkeiten und die Verwendung einer Vorschau unzureichend sei. Weiterhin kommt sie zu dem Schluss, dass die Interaktionsmöglichkeiten für Nutzer\*innen der Portale eine wichtige Rolle spielen.<sup>48</sup>

Zhu und Freeman (2019) schreiben in der Diskussion ihrer Analyse von 34 US Open Data Portalen, dass die Zugänglichkeit der Datensätze zwar gegeben sei, die Werkzeuge zum weiteren Verstehen und Bearbeiten der Daten jedoch nicht ausreichend gegeben seien.49 Auch Máchová et al. (2018) weisen in der Zusammenfassung ihrer Studie von fünf großen Open Data Portalen darauf hin, dass Suchfunktionalitäten, Visualisierungsmöglichkeiten und Analysewerkzeuge bereitgestellt oder verbessert werden müssten.<sup>50</sup>

Die Evaluation des Dubliner Open Data Portals von Osagie et al. (2017) zeigt auf, dass die Einbindung von Visualisierungen die Nutzungsfreundlichkeit steigert. Die Kombination aus einer verbesserten Datenverarbeitung und Präsentationsmöglichkeit von Daten ermöglicht

<sup>42</sup> Vgl. Barry und Bannister 2014, S. 148 f; Etzioni 2010; Mol 2010; Hood und Heald 2006; Dingwerth und Eichinger 2010.

<sup>43</sup> Barry und Bannister 2014, S. 149.

<sup>44</sup> Vgl. William H. Delone und Ephraim R. McLean 2003.

<sup>45</sup> Vgl. Charalabidis et al. 2014.

<sup>46</sup> Vgl. Purwanto et al. 2020, S. 315.

<sup>47</sup> Vgl. Nikiforova 2020a, S. 56.

<sup>48</sup> Vgl. Nikiforova 2020b, S. 86.

<sup>49</sup> Vgl. Zhu und Freeman 2019, S. 35.

<sup>50</sup> Vgl. Máchová et al. 2018, S. 267.

es Nutzer\*innen die Datensätze zu verstehen und hilft ihnen bei der Entscheidung über die Relevanz und Qualität selbiger für ihre Suche.51 Sie schreiben:

> ., The improved user experience perceived by evaluators comes as a combination of the improved data processing and presentation tools in data search and analysis interface that enabled users to understand more about the dataset they were viewing and that helped them to decide wether such datasets were of sufficient quality and relevance. "52

Die verschiedenen Studien zeigen auf, dass die visuelle Aufbereitung der Datensätze zum Verstehen und einer Wiederverwendung der Daten beitragen kann. Darüber hinaus werden die aktuellen Implementierungen von Visualisierungs-Komponenten als verbesserungswürdig oder nicht vorhanden beschrieben. Die Autor\*innen weisen eindeutig drauf hin, dass die Nutzungsfreundlichkeit von Open Data Portalen durch die Einbindung von Visualisierungen verbessert werden kann.

### **2.3.2 Technische Umsetzung von Open Data Visualisierungen**

Pirozzi und Scarano (2016) stellen ein Konzept mitsamt prototypischer Implementierung zur Visualisierung von tabellarischen, offenen Daten vor. Dabei entwerfen sie einen Prozess, der vom Einlesen bis hin zur interaktiven Darstellung des Datensatzes reicht. Ein zentraler Baustein ihres Konzepts ist die Verwendung eines Entscheidungsbaums zur Bestimmung der Diagrammart. <sup>53</sup> Dies und weitere Aspekte ihrer Arbeit dienen in der späteren Konzeptentwicklung als Grundlage.

Um die These zu bestätigen, dass die Verwendung von interaktiven Visualisierungen eine große Bereicherung für die Nutzung von Open Data darstellen könnte<sup>54</sup>, entwerfen Graves und Hendler (2013) einen Prototyp und diskutieren Merkmale, die Werkzeuge zur Visualisierung von Open Data aufweisen sollten. Dazu zählt beispielsweise eine einfache Bedienung zur Erstellung von Diagrammen in wenigen Klicks, die Möglichkeit Daten über

<sup>51</sup> Vgl. Osagie et al. 2017, S. 8.

<sup>52</sup> Ebd., S. 8.

<sup>53</sup> Vgl. Pirozzi und Scarano 2016, S. 272 ff.

<sup>54</sup> Vgl. Graves und Hendler 2013, S. 136.

die Visualisierung hinaus erkunden und bearbeiten zu können und die Funktion zur Rückmeldung über die Qualität der Datensätze und die Aussagekraft der Visualisierungen.<sup>55</sup> Auch für Peña und López-de-Ipiña (2014) ist die Implementierung von interaktiven Visualisierungsmöglichkeiten ein essentieller Bestandteil für das bessere Verständnis von Datensätzen. Die stetig wachsende Anzahl an Datensätzen verlangt es adäquate und intuitive Methoden zur Suche und Darstellung selbiger zu entwickeln.<sup>56</sup> In ihrer Studie untersuchen sie neun verschiedene Linked Open Data Visualisierungswerkzeuge. Sie sehen in der Entwicklung solcher Konzepte Potential für eine bessere Akzeptanz des Semantic Webs. 57 Einen ähnlichen Ansatz wählen Atemenzing und Troncy (2014) bei ihrer Betrachtung verschiedener Visualisierungswerkzeuge.<sup>58</sup> Ein Großteil der vorgestellten Linked Open Data Visualisierungs-Frameworks und Werkzeuge sind jedoch, zumindest über den in den Artikeln verwendetet Namen, nicht mehr abzurufen.

Einen vielversprechenden Ansatz hingegen bieten Kraker et al. (2016). Ihr Konzept von *Open Knowledge Maps* findet seit 2016 Verwendung in der Praxis*. Open Knowledge Maps* ermöglichen es nach dem Suchmantra von Shneiderman (1996) "Overview first, zoom and filter, then details-on-demand<sup>"59</sup> Artikel nach Ähnlichkeit gruppiert in einer interaktiven Visualisierung durchsuchen zu können. Mithilfe von Textmining werden ähnliche Artikel automatisch erkannt, in verschiedene Cluster eingeteilt und mit einer aussagekräftigen Überschrift versehen. Die so entstandenen Kategorien bilden, in Form von Kreisen, eine nach Ähnlichkeit sortierte Übersicht, in der die Nutzer\*innen mithilfe einer Zoomfunktion zu den verschiedenen Artikeln navigieren können.<sup>60</sup> Auch Jeschke et al. (2019) sehen die Verwendung von Knowledge Maps als vielversprechenden Ansatz zur Aufbereitung von Informationen. Darüber hinaus ermutigen sie zur interdisziplinären Zusammenarbeit, beispielsweise mit Designer\*innen, um die Nutzungsfreundlichkeit zu steigern. 61

Das Konzept von *Open Knowledge Maps* ließe sich auch auf die Analyse und Bereitstellung von Datensätzen im Bereich Open Data übertragen und bietet daher als Ansatzpunkt Potential für die spätere Konzeptentwicklung.

<sup>55</sup> Vgl. Graves und Hendler 2013, S. 143.

<sup>56</sup> Vgl. Oscar Peña und Diego López-de-Ipiña 2014, S. 2.

<sup>57</sup> Vgl. ebd., S. 15.

<sup>58</sup> Vgl. Atemezing und Troncy 2014.

<sup>59</sup> Shneiderman 1996, S. 336.

<sup>60</sup> Vgl. Kraker et al. 2016, S. 99 ff.

<sup>61</sup> Vgl. Jeschke et al. 2019.

#### **2.3.3 Nutzungsgruppen von Open Data**

Bei der Studie bisheriger Veröffentlichungen hinsichtlich der herausgearbeiteten Nutzungsgruppen von Open Data fällt auf, dass verschiedene Gruppen mit unterschiedlichen Motivationen und Interessen beschrieben werden.<sup>62</sup> Häufig angeführt werden Entwickler\*innen, Journalist\*innen, Wissenschaftler\*innen, zivilgesellschaftliche Organisationen und Unternehmen.63

Unter Berücksichtigung der Wiederverwendung von Open Data unterteilen Abella et al. (2019) die Nutzer\*innengruppen in zwei Kategorien. Zum einen die Gruppe der "Direct *Reusers",* die sich in eine professionelle, profitorientierte Nutzung der Daten – zum Beispiel in Form von Applikationen – und eine soziale nicht-profitorientierte Verwendung der Informationen aufteilen lässt.64 Zum anderen wird die Gruppe der "*End Users"* in Betracht gezogen*.* Sie nutzen sowohl Dienstleistungen oder Applikationen, die auf offenen Daten basieren, wie beispielsweise die *Erfrischungskarte Berlin*65, als auch aufbereitete Datensätze zur Recherche und Lösung individueller Fragestellungen. Auch sie lassen sich nochmals in professionelle, soziale, wissenschaftliche und zivilgesellschaftliche Nutzer\*innen unterscheiden.<sup>66</sup>

Einen anderen Ansatz zur Analyse der Nutzer\*innengruppen wählen Lassinatti et al. (2019) indem sie mithilfe der *Relevant Social Group Theory* eine multidirektionale Perspektive auf die Verwendung von Open Data werfen. <sup>67</sup> Entgegen der Sichtweise einer linearen Entwicklung von Technologie, wird der Entwicklungsprozess hier als multidirektional betrachtet. Das bedeutet, dass eine aufkommende Technologie innerhalb verschiedener gesellschaftlicher Gruppen unterschiedlich bewertet werden kann. Pinch und Bijker (1984) nennen dies *interpretative Flexibilität*. Die Gruppierung in gesellschaftlich relevante Gruppen ist nicht statisch, sondern kann sich über die Zeit organisch verändern. Außerdem kann eine Person mehr als nur einer Gruppe zugeordnet werden. <sup>68</sup> Nach einer Dokumentenanalyse von 57 europäischen Open Data Berichten aus den Jahren 2006 bis

<sup>62</sup> Vgl. Lassinantti et al. 2019, S. 99.

<sup>63</sup> Vgl. ebd., S. 103; Davies 2010, S. 22; Safarov et al. 2017, S. 16 ff.; Bieker et al. 2019, S. 15.

<sup>64</sup> Vgl. Abella et al. 2019, S. 3.

<sup>65</sup> ODIS Berlin 2022.

<sup>66</sup> Vgl. Abella et al. 2019, S. 3.

<sup>67</sup> Vgl. Lassinantti et al. 2019, S. 100.

<sup>68</sup> Vgl. Pinch und Bijker 1984, S. 40 ff.

2011 benennen Lassinatti et al. (2019) fünf relevante gesellschaftliche Gruppen anhand ihrer primären Motivation bei der Nutzung von Open Data.69

Die erste "*Exploring for creativity*" zeichnet sich durch das Erkunden von Open Data und den damit zusammenhängenden Möglichkeiten aus. Typische Akteure sind beispielsweise Studierende, Entwickler\*innen und die zivilgesellschaftliche Technologiecommunity.70

Die zweite Gruppe heißt "*Creating business value"*. Der Fokus ihrer Akteure liegt auf der Entwicklung von profitablen Dienstleistungen und Applikationen. Sie erfährt am meisten Unterstützung durch die Europäische Union, häufig in Form von öffentlich kommunizierten Visionen und Strategien. Typische Akteure sind beispielsweise große Technologieunternehmen wie Microsoft und Google, Start-Ups und App-Entwickler\*innen.71

Die dritte Gruppe namens "*Enabling local citizens Value"* charakterisiert sich durch die Verwendung von Open Data innerhalb eines lokalen Kontexts, mit dem Ziel einen gesellschaftlichen Mehrwert zu kreieren. Die Nutzer\*innengruppen dieser Kategorie sind im Vergleich zu den bereits vorgestellten Gruppen heterogener und erstrecken sich von Journalist\*innen, Medienagenturen über die lokale Technologiecommunity bis hin zur Stadtverwaltung.<sup>72</sup>

Die vierte Gruppe heißt "*Addressing global societal challenge"*. Ihre Akteure adressieren mithilfe von Open Data komplexe, globale und gesamtgesellschaftliche Herausforderungen, wie beispielsweise den Klimawandel oder Korruption. Zu den wichtigsten Beteiligten zählen unter anderem Nichtregierungsorganisationen (NGOs), Wissenschaftler\*innen, Journalist\*innen und zivilgesellschaftliche Organisationen.<sup>73</sup>

Die fünfte Gruppe "*Advocating the open data agenda"* unterscheidet sich von den bereits vorgestellten Gruppen insofern, dass der Fokus ihrer Arbeit auf der Weiterentwicklung und Verbesserung von Open Data Technologien liegt und nicht die Nutzung der vorhandenen Daten. Typische Akteure sind beispielsweise Wissenschaftler\*innen, Unternehmen, NGOs und Entwickler\*innen, die meist mit Organisationen aus dem öffentlichen Sektor zusammenarbeiten.74

<sup>69</sup> Vgl. Lassinantti et al. 2019, S. 101.

<sup>70</sup> Vgl. ebd., S. 102 f.

<sup>71</sup> Vgl. ebd., S. 103 f.

<sup>72</sup> Vgl. ebd., S. 104.

<sup>73</sup> Vgl. ebd., S. 104 f.

<sup>74</sup> Lassinantti et al. 2019, S. 105.

Die bisher vorgestellten Nutzer\*innengruppen decken sich mit denen eines Berichts des Kompetenzzentrums für öffentliche IT. In der Veröffentlichung "Open Data – Zwischen Wunsch und Wirklichkeit" (2019) werden die verschiedenen Nutzungsgruppen mit ihren unterschiedlichen Anforderungen an die Daten, wie beispielsweise Format, Frequenz oder Qualität vorgestellt. Darunter zählen Datenjournalist\*innen, Entwickler\*innen, interessierte Bürger\*innen, Wissenschaftler\*innen und Unternehmen.75

Im Zuge einer Umfrage des Europäischen Daten Portals von 2020 wurde herausgearbeitet, dass es sich bei der Nutzer\*innengruppe des selbigen um eine relativ heterogene Gruppe handelt. Die Nutzer\*innen stammen aus unterschiedlichen Domänen und variieren stark in ihrer Charakteristik. Die Spanne reicht von erfahrenen Nutzer\*innen, die gezielt nach Informationen suchen, wie beispielsweise Wissenschaftler\*innen oder Journalist\*innen, bis zu interessierten Anfänger\*innen, die sich gegebenenfalls zum ersten Mal mit Open Data auseinandersetzen.76

Für die spätere Konzeptentwicklung kann also festgehalten werden, dass sowohl eine überblicksverschaffende Suche und die explorative Erkundung von Datensätzen, als auch eine umfangreiche erweiterte Suche und die Analyse vorhandener Daten ermöglicht werden sollte.

#### **2.3.4 Nutzer\*innenverhalten bei Data.Europa.eu**

Zur Betrachtung des Nutzungsverhaltens von Data.Europa.eu – damals noch "Europäisches Daten Portal" – werden im Folgenden die Ergebnisse einer Umfrage der Betreiber\*innen des Portals sowie zweier weiterer Berichte in Kürze geschildert.

Die Umfrage aus dem Jahr 2020, die Erwartungen von Nutzer\*innen untersuchte, kommt zu dem Ergebnis, dass die Bereitstellung von Visualisierungen für Nutzer\*innen mit weniger Expertise ein wichtiger Aspekt zum Verständnis der Daten ist. Darüber hinaus wünschen die Teilnehmer\*innen einen Kommunikationsweg zur Rückmeldung, im Sinne von Web 2.0- Anwendungen, wie beispielsweise Rating-, Sharing- und Kommentar-Funktionen.77 Es zeigt sich, dass sich die Erkenntnisse der Umfrage mit zuvor beschriebenen Erwartungen

und Anforderungen an Open Data Portale decken.

<sup>75</sup> Vgl. Bieker et al. 2019, S. 15.

<sup>76</sup> Vgl. European Data Portal 2022.

<sup>77</sup> European Data Portal 2022.

Eine weitere Untersuchung von von Kacprzak et al. (2020) analysiert das Nutzungsverhalten innerhalb des Europäischen Daten Portals (EDP) in der Zeit von April 2018 bis Juni 2020 mithilfe von Log-Daten einer Webtracking-Software. Der Fokus der Studie liegt auf der Analyse des Suchverhaltens der Nutzer\*innen. Auch hier wird die These aufgegriffen, dass der Mehrwert eines Open Data Portals von der Auffindbarkeit und nutzer\*innenfreundlichen Darstellung der Datensätze abhängig sei. Aus diesem Grund untersuchen sie 844 343 Log-Daten von Nutzer\*innen des Europäischen Daten Portals.<sup>78</sup> Sie kommen zu dem Ergebnis, dass 58,4% aller Nutzer\*innen bei der Suche nach Datensätzen nur die Filterfunktion verwenden. 21,8% nutzen nur die Suchfunktion und 19,8% eine Kombination aus Suche und Filtern.<sup>79</sup> Am häufigsten werden die Filter "Kategorie" (44,5 %), "Land" (42,4 %), "Schlüsselwörter" (37 %) und "Kataloge" (19 %) verwendet. Auffällig ist, dass die Filter für Lizenzen und Formate eher selten genutzt werden.<sup>80</sup> Sie betonen, dass dies in einem Gegensatz zu Erkenntnissen aus älteren Studien und Befragungen steht, in denen Teilnehmer\*innen die Eingrenzung von Formaten und Lizenzen als Teil ihrer Suchstrategie beschrieben hatten.81

Beliebte Filter-Kombinationen sind "Land & Kategorie" (18,6 %), "Land & Schlüsselwörter" (11,7 %), "Katalog & Kategorie" (10.3 %) und "Kategorie & Schlüsselwörter"  $(10.0\%)$ .<sup>82</sup>

Neben der Filterfunktion verwenden 30 - 40% der Nutzer\*innen die interne Suche des Portals und 30 - 40% gelangen über die Suche einer externen Suchmaschine auf die Datensatzseite.<sup>83</sup> Interessant ist, dass die internen Suchanfragen meist sehr kurz sind und häufig nur aus einem Wort bestehen, wohingegen die Anfragen über eine externe Suchmaschine länger sind und natürlichen Fragestellungen ähneln.<sup>84</sup> Dies führen die Autor\*innen auf die generelle Entwicklung von Suchmaschinen zurück, die natürliche Fragestellungen immer besser zu verstehen lernen und immer öfter Antworten auf komplexe Fragestellungen geben können.85

<sup>78</sup> Vgl. Kacprzak et al. 2020, S. 5.

<sup>79</sup> Vgl. ebd., S. 20.

<sup>80</sup> Vgl. ebd., S 21.

<sup>81</sup> Vgl. Koesten et al. 2017, S. 1285.

<sup>82</sup> Vgl. Kacprzak et al. 2020, S.22.

<sup>83</sup> Vgl. ebd., S. 28 f.

<sup>84</sup> Vgl. ebd., S. 23.

<sup>85</sup> Vgl. ebd., S. 39.

Weiterhin schreiben sie, dass 40% der internen Suchanfragen erfolgreich sind und eine kombinierte Suche aus Filter und Freitextsuche effektiver zu sein scheint.<sup>86</sup>

In einer weiteren Studie analysieren Ibáñez und Simperl (2021), mit dem gleichen Korpus an Log-Daten, die Kategorien und Datensätze, die am beliebtesten sind und welche Datensätze häufig in Kombination heruntergeladen werden.87 Sie kommen zum Ergebnis, dass die Kategorien "Transport", "Wirtschaft", "Umwelt" und "Gesundheit" am häufigsten ausgewählt werden. Die beliebtesten Datensätze variieren inhaltlich jedoch deutlich. Auch in Kombination heruntergeladene Datensätze weisen eine hohe Varianz auf. Am ehesten werden Datensätze eines Herausgebers, eines Landes oder einer Stadt und Echtzeit-Daten in Kombination heruntergeladen.<sup>88</sup>

Abschließend halten die Autor\*innen fest, dass nur ein geringer Teil der indexierten Datensätze zurzeit heruntergeladen wird.<sup>89</sup> Dies unterstreicht nochmals die Relevanz für eine Auseinandersetzung und Verbesserung der aktuellen Auffindbarkeit und Darstellung von Datensätzen.

<sup>86</sup> Vgl. Kacprzak et al. 2020, S. 36.

<sup>87</sup> Vgl. Ibáñez und Simperl 2021, S. 5.

<sup>88</sup> Vgl. ebd., S. 25.

<sup>89</sup> Vgl. ebd. S. 33.

# 3 Analyse bestehender Implementierungen von Open Data Portalen

Mithilfe eines Fragenkatalogs wird in Kapitel 3.1 die aktuelle Implementierung des Studienobjekts Data.Europa.eu im Detail beschrieben und analysiert. Ziel ist es, die aktuellen Probleme und Verbesserungsmöglichkeiten innerhalb des Portals zu identifizieren um daraufhin Lösungsansätze zu entwickeln.

Der Fragenkatalog gliedert sich wie folgt:

- 1) Nutzungsobjekt
	- a. Welche Daten gibt es bei Data.Europa.eu?
	- b. Welche Kategorien gibt es?
	- c. Welche Formate gibt es?
	- d. Welche Informationen beinhaltet ein Datensatz?
- 2) Nutzungsart
	- a. Wie können die Datensätze gefunden werden?
	- b. Was kann mit den Daten eines Datensatzes gemacht werden?
	- c. Wie funktioniert die Vorschau von Daten?

Für die Analyse der bestehenden Visualisierungs-Komponenten wurden jeweils 100 Datensätze hinsichtlich ihrer Funktionalität überprüft. Bei dieser Analyse steht die Funktionalität des aktuell verwendeten Visualisierungswerkzeuges im Fokus. Als Auswahl dienen jeweils fünf Datensätze eines Katalogs, die zufällig von den ersten sieben Seiten der Ergebnisliste ausgewählt werden. Dieser Prozess wird für 20 verschiedene Kataloge durchgeführt. So soll sichergestellt werden, dass die Daten von verschiedenen Datensatz-Bereitsteller\*innen analysiert werden. Für die Analyse der Kartenvisualisierungs-Komponente werden nur Datensätze betrachtet, die als Format *Geo-JSON* oder *KML* aufweisen. Bei der Auswahl für die Vorschau tabellarischer Daten werden ausschließlich Datensätze mit mindestens einer *CSV*-Datei analysiert.

In Kapitel 3.2 werden drei Portale hinsichtlich ihrer aktuellen Umsetzung von Visualisierungen untersucht. Hierbei stehen Portale im Fokus, die aktuell einen vielversprechenden Ansatz zur automatischen Darstellung tabellarischer Daten aufweisen. Für die Auswahl zweier der später im Detail betrachteten Portale werden zuvor 25 Open Data Portale aus Europa hinsichtlich ihrer aktuellen Implementierung von Visualisierungswerkzeugen analysiert. Dabei wird untersucht, ob eine Visualisierung

vorhanden ist, wie die technische Umsetzung aussieht und wie gut diese funktioniert. Als drittes Portal dient das Datenportal *Kaggle.com*, das in den letzten Jahren vor allem in der Data Science Community zunehmend Aufmerksamkeit erhielt und eine stetig wachsende Anzahl an Nutzer\*innen aufweist. Die aktive Teilnahme der Nutzer\*innen bewirkt eine kontinuierliche Entwicklung von neuen Funktionen innerhalb des Portals. Die Umsetzung von Visualisierungsmöglichkeiten bei Kaggle.com bietet viel Potential zur Analyse und Inspiration für die angestrebte Konzeptentwicklung.

### 3.1 Analyse der Implementierung von Data.Europa.eu

Die folgende Analyse der aktuellen Implementierung von Data.Europa.eu fokussiert sich auf die Betrachtung der Suche und Darstellung von Datensätze, sowie die Vorschau der dazugehörigen Distributionen. Neben den aggregierten Datensätzen bietet das Portal weiterhin Informationen über die Metadatenqualität der Kataloge und der einzelnen Datensätze. Darüber hinaus verfügt es über eine Vielzahl von Studien, Reports, Neuigkeiten und Veranstaltungshinweisen bezüglich Open Data.

#### Welche Daten gibt es bei Data.Europa.eu?

Data.Europa.eu verfügt zurzeit über 1.328.094 Datensätze aus 36 Ländern aufgeteilt in 170 Kataloge (Stand 28.01.2022). <sup>90</sup> Sie werden von diversen Open Data Portalen innerhalb Europas mithilfe der bereits vorgestellten Consus*-*Komponente aggregiert. Sie ermöglicht die Datenaggregation von verschiedenen Datenbereitstellern (z.B.: Open Data Portale) in unterschiedlichen Formaten und von verschiedenartigen Schnittstellen.<sup>91</sup>

#### Welche Kategorien und Formate gibt es?

Die aggregierten Datensätze lassen sich 13 verschiedenen Kategorien zuordnen. Diese sind: Agrarwirtschaft, Fischerei, Wald & Lebensmittel; Bevölkerung & Gesellschaft; Bildung, Kultur & Sport; Energie; Gesundheit; Internationale Themen; Justiz, Gesetze & Öffentliche Sicherheit; Regierung & Öffentliche Verwaltung; Regionen & Städte; Transport & Verkehr; Umwelt & Klima; Wirtschaft & Finanzen und Wissenschaft & Technologie.

<sup>90</sup> Vgl. Data.europa.eu 2022.

<sup>&</sup>lt;sup>91</sup> Vgl. Kirstein et al. 2020, S. 653.

Mit 25.5% (246 739) sind der Kategorie "Umwelt & Klima" am meisten Datensätze zugeordnet, dicht gefolgt von "Agrarwirtschaft, Fischerei, Wald & Lebensmittel" mit 21.5 % (209 327) (Stand 01.12.2021).<sup>92</sup>

Hinsichtlich der Formate beinhaltet das Portal zurzeit Dateien in 50 verschiedenen Formaten. Die fünf am häufigsten vertretenden Formate sind: CSV (196 083), WMS (139 749), WFS (129 208), JSON (93 743) und HTML (69 688).<sup>93</sup>

Welche Informationen beinhaltet ein Datensatz?

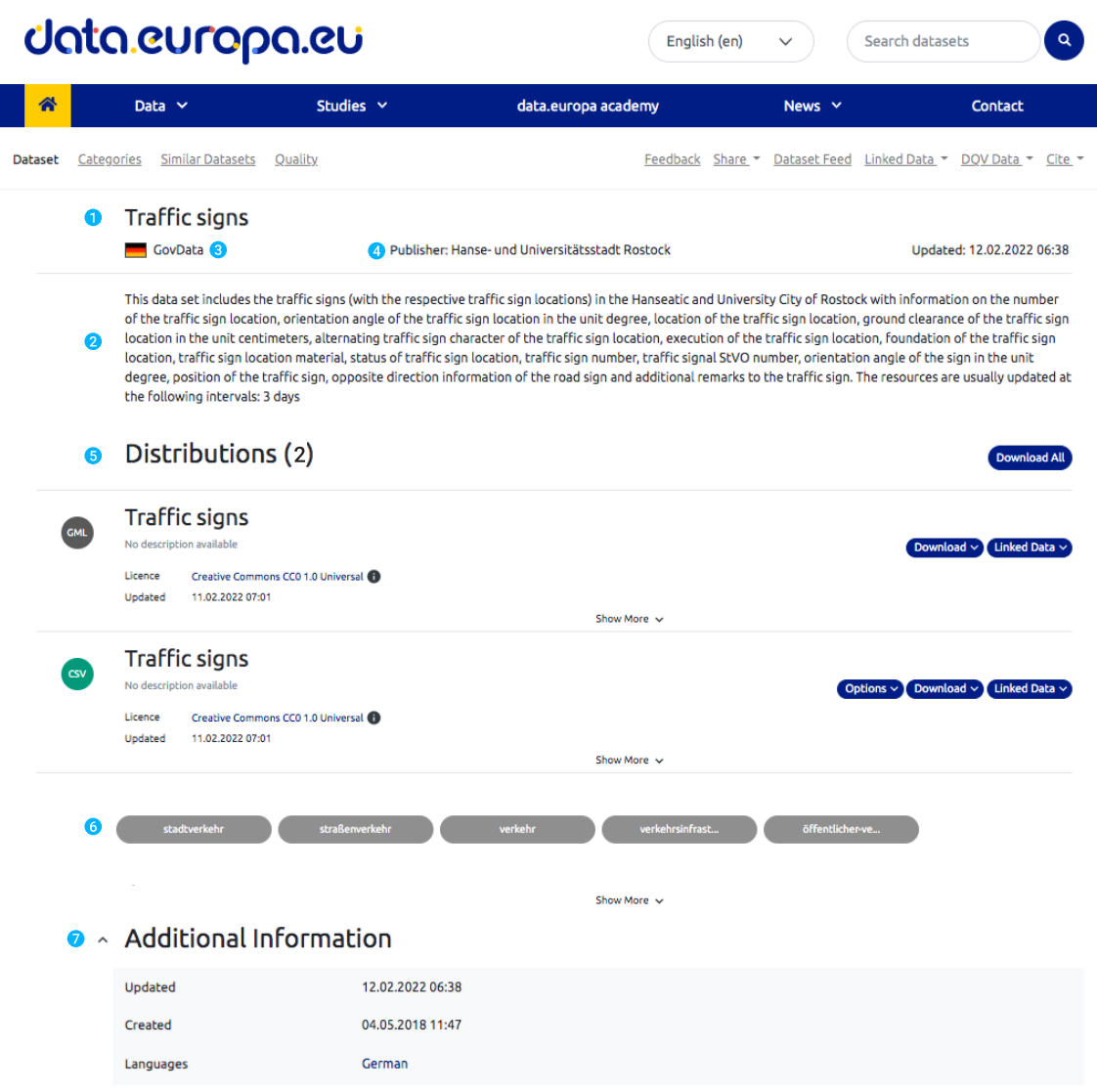

Abbildung 3: Datensatzseite – Data.Europa.eu<sup>94</sup>

<sup>92</sup> Vgl. Data.europa.eu 2021.

<sup>93</sup> Vgl. Datensätze – Data.europa.eu 2022.

<sup>94</sup> Bearbeiteter Screenshot – Datensatzseite – Data.europa.eu 2022.

Abbildung 3 zeigt eine mit Anmerkungen versehene Datensatzseite von Data.Europa.eu. Im Regelfall besteht ein Datensatz aus Titel (1), Beschreibung (2), Name des Kataloges (3), Name des Herausgebers (4), Liste der Distributionen (5), Tags (6) und zusätzliche Informationen (7) wie beispielsweise Aktualisierung, Kontaktmöglichkeiten oder Indikatoren.95

Wie können die Datensätze gefunden werden?

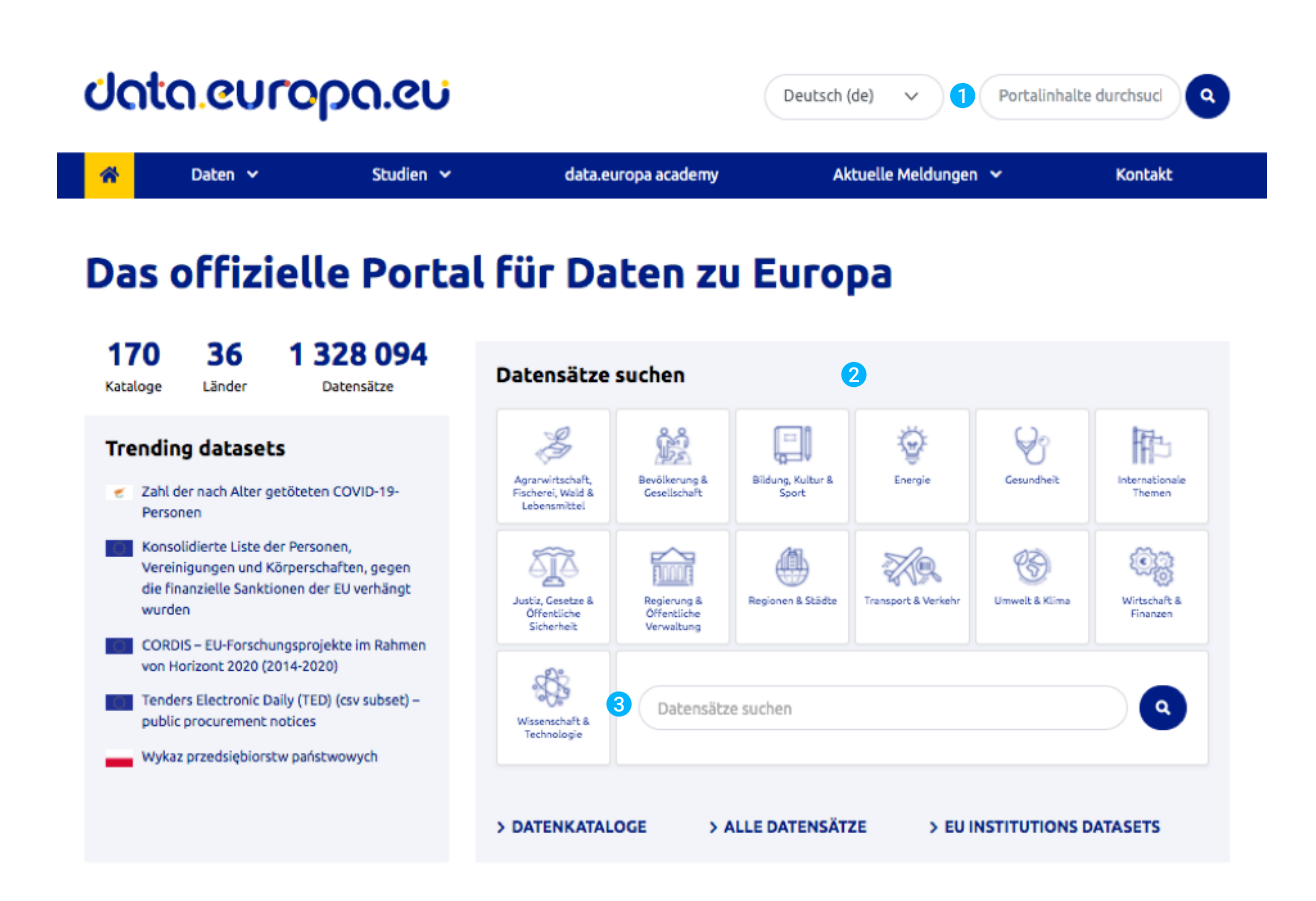

Abbildung 4: Homepage – Data.Europa.eu<sup>96</sup>

Das Portal bietet verschiedene Möglichkeiten Datensätze zu finden. So gibt es zum einen die Suchleiste (1) im Header der Webseite, wie in Abbildung 4 zu sehen ist. Mit ihr lassen sich sowohl redaktionelle Inhalte, wie beispielsweise Neuigkeiten, als auch Datensätze und Kataloge suchen.

<sup>&</sup>lt;sup>95</sup> Vgl. Data.europa.eu 2022.

<sup>96</sup> Bearbeiteter Screenshot – Homepage – Data.europa.eu 2022.

Eine weitere Möglichkeit befindet sich auf der Homepage des Portals. Hier gibt es eine Übersicht der einzelnen Kategorien (2) sowie eine Suchfunktion (3).  $97$ 

# **Datasets**

| Filter by location                                  | $\alpha$<br>Search datasets<br>O                                                                                                    |  |  |  |  |  |  |  |  |  |  |
|-----------------------------------------------------|----------------------------------------------------------------------------------------------------|--|--|--|--|--|--|--|--|--|--|
| Leaflet   C OpenStreetMap contributors C GISCO<br>+ | Last Modified<br>Relevance<br>More $\sim$<br><b>Editorial Content</b><br><b>Datasets</b><br>Catalogues<br>3                                                                                                    |  |  |  |  |  |  |  |  |  |  |
|                                                     | 1 306 392 datasets found                                                                                                    |  |  |  |  |  |  |  |  |  |  |
|                                                     | Geo'DAE - National Defibrillators Base                                                                                                    |  |  |  |  |  |  |  |  |  |  |
|                                                     | Geo'DAE is the national database of external automated defibrillators (DAEs), recorded in<br><b>JSON</b> CSV<br>France. Barely 1 in 10 citizens survive a cardiac arrest for failing to benefit at the right time of<br>a person's intervention. The National Public Health Plan plans to train 80 per cent of the |  |  |  |  |  |  |  |  |  |  |
| Settings <sup>®</sup>                               | population in first aid actions and improve access to external automated defibrillators in th                                                                                                    |  |  |  |  |  |  |  |  |  |  |
| Operator<br><b>OR</b><br><b>O</b> AND               | Updated: 14.02.2022 04:00<br>Plateforme ouverte des données publiques françaises<br>Created: 30.09.2021 11:58                                                                                                    |  |  |  |  |  |  |  |  |  |  |
| $\bullet$<br>Data scope <sup>®</sup>                | Etat du trafic en temps réel                                                                                                    |  |  |  |  |  |  |  |  |  |  |
| European Union Data                                 | Etat du trafic en temps réel. Données fournies à Rennes Métropole par la société Autoroutes<br>JSON CSV Esri Sha                                                                                                    |  |  |  |  |  |  |  |  |  |  |
| International Data                                  | Trafic. Ces données ont un "délai" de 3 minutes, il est donc normal qu'à 15h30, la donnée la<br>plus récente indique 15h27. Ce jeu de données a été lié à une couche spécifique du RVA pour                                                                                                    |  |  |  |  |  |  |  |  |  |  |
| National Data                                       | faciliter la réutilisation: Si vous le souhaitez, vous pouvez directement accéder à l'API DKA                                                                                                    |  |  |  |  |  |  |  |  |  |  |
| Catalogues <sup>®</sup>                             | Updated: 14.02.2022 03:59<br>Created: 08.04.2019 11:19<br>Plateforme ouverte des données publiques françaises                                                                                                    |  |  |  |  |  |  |  |  |  |  |

Abbildung 5: Suchseite - Data.Europa.eu98

Außerdem gibt es eine Seite namens "Datasets", die als Hauptsuchseite dient. Abbildung 5 zeigt die aktuelle Ansicht der Seite. Hier können Datensätze, neben der standartmäßigen Suchleiste (1) auch mithilfe verschiedener Facetten (2) gefiltert und verschiedene Sortierungsmethoden (3) ausgewählt werden.

# **SPARQL Search**

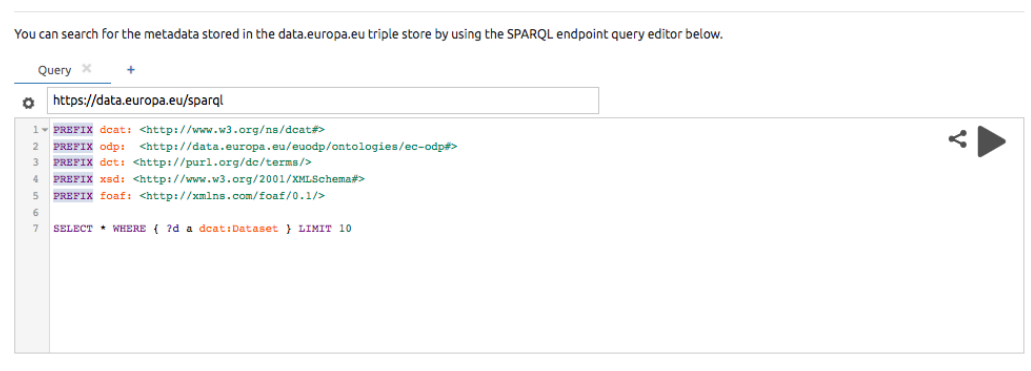

Abbildung 6: SPARQL-Suchseite - Data.Europa.eu99

<sup>97</sup> Vgl. Data.europa.eu 2022.

<sup>98</sup> Bearbeiteter Screenshot – Datensatzsuchseite – Data.europa.eu 2022.

<sup>99</sup> Bearbeiteter Screenshot – SPARQL-Suchseite – Data.europa.eu 2022.

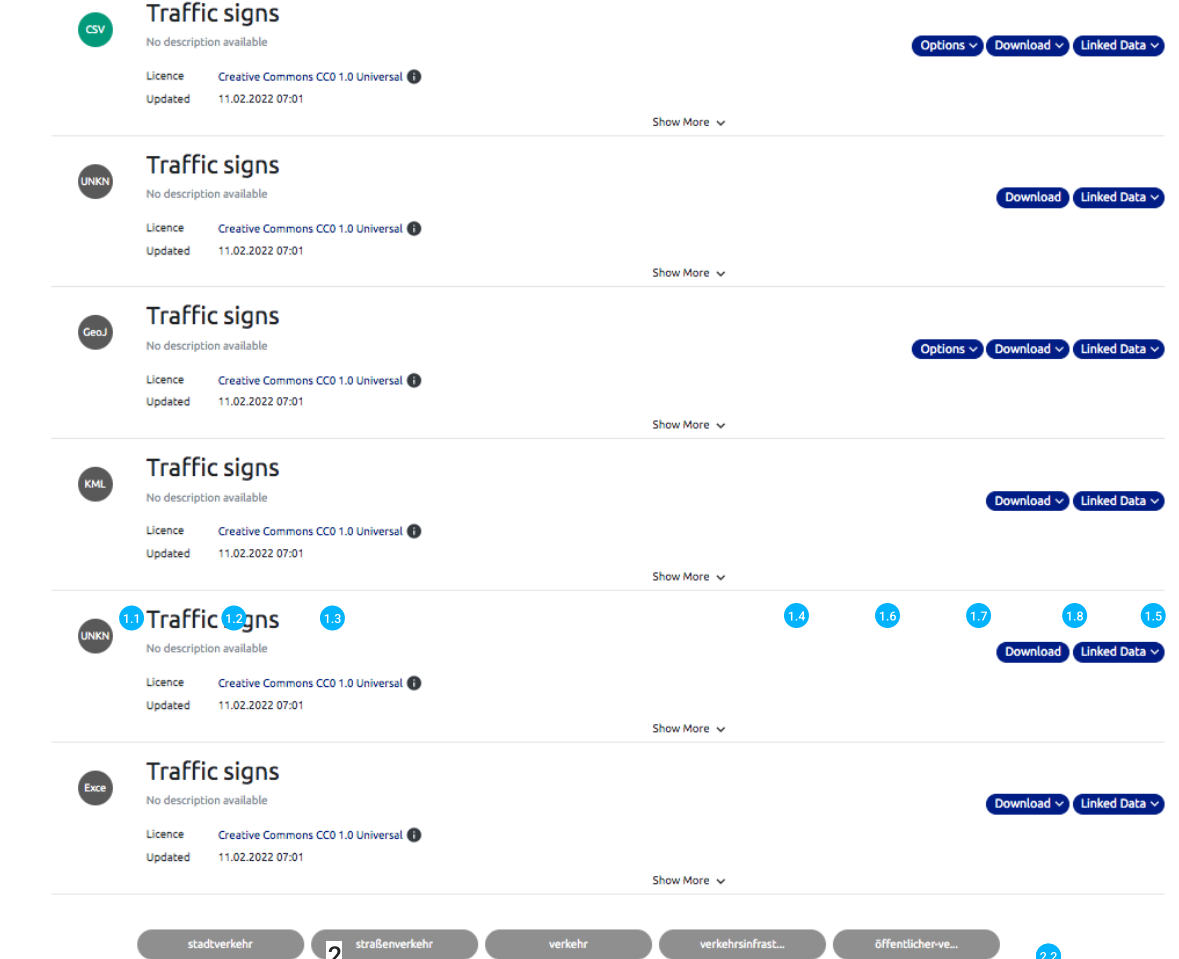

## ~ Dataset Extent

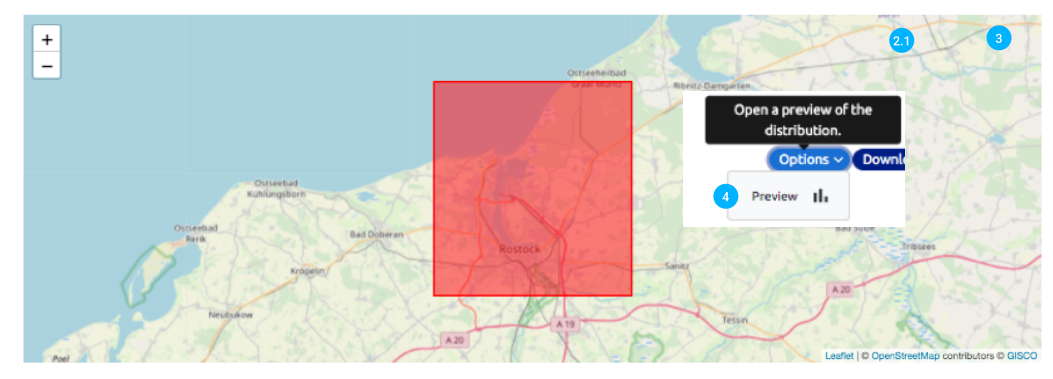

# $\land$  Additional Information

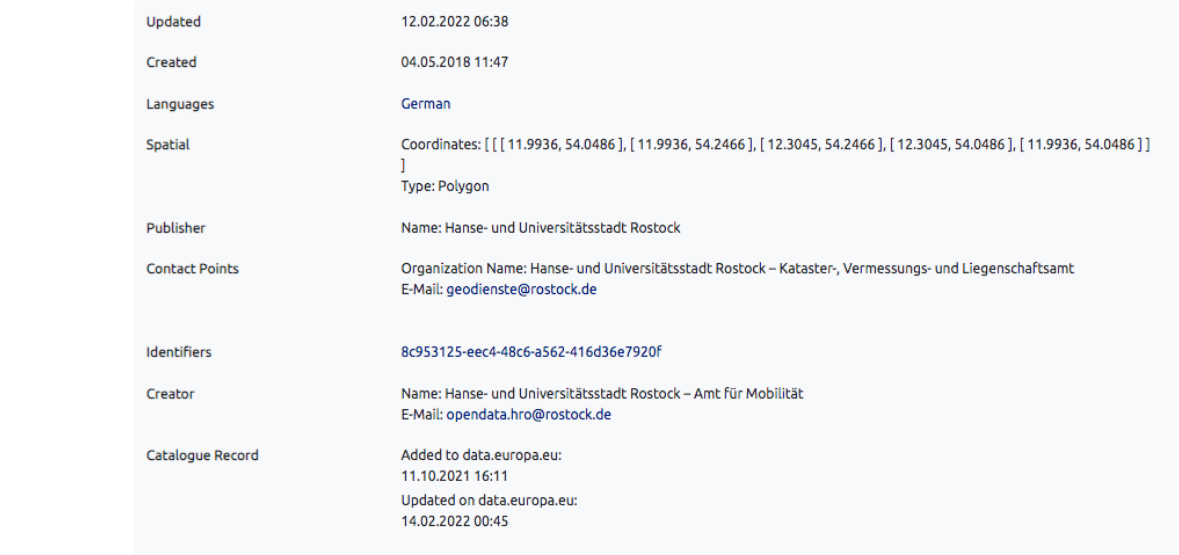

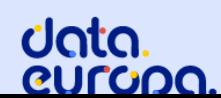

Subscribe to our newsletter

Subscribe

**WE Twitter of** 

Follow us on

Mithilfe des "Feedback"-Buttons gelangt ein\*e Nutzer\*in direkt zu einem vorausgefüllten Kontaktformular und kann Kritik oder Anregung bezüglich des Datensatzes an die Portalbetreiber\*innen senden. Darüber hinaus können einzelne (2.1) oder alle Distributionen (2.2) eines Datensatzes heruntergeladen werden. Der "Linked Data"-Button (3) ermöglicht das Herunterladen der Metadaten einer Distribution in verschiedenen Linked Data Repräsentationen. Außerdem können ausgewählte Formate mithilfe einer Vorschau (4) dargestellt werden. Zurzeit ist dies für CSV-Dateien und Geo-JSON-Dateien möglich. Unter der Annahme, dass für die aktuell implementierte Vorschau-Komponente ein Verbesserungspotential besteht, wird diese im Folgenden detailliert untersucht.<sup>103</sup>

#### Wie funktioniert die Vorschau von Daten?

Wie oben bereits erwähnt gibt es für die Formate CSV und Geo-JSON zwei unterschiedliche Vorschau-Komponenten. Wie diese aktuell funktionieren erläutert der folgende Abschnitt.

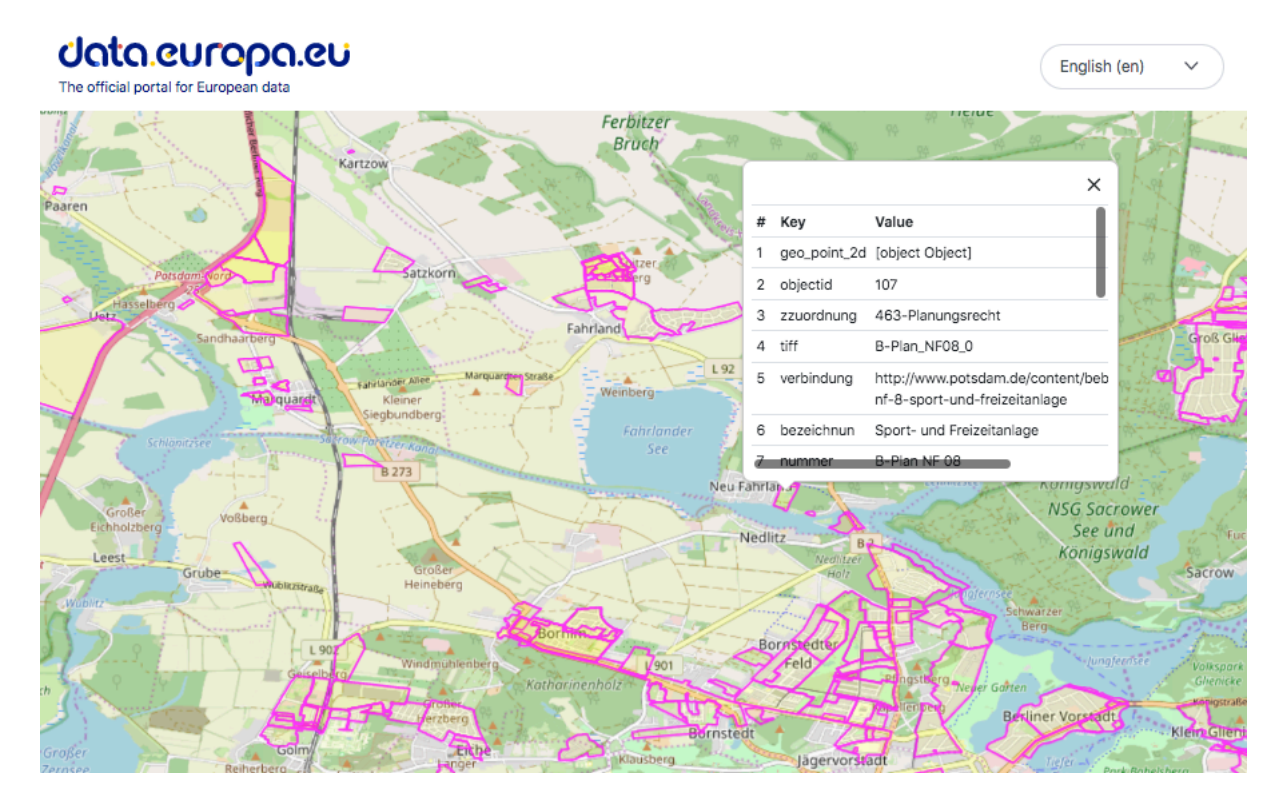

Abbildung 8: Kartenvisualisierung<sup>104</sup>

Eine Geo-JSON-Datei wird mithilfe einer Karte abgebildet auf der entweder Punkte oder Zonen markiert sind, die bei einem Klick auf selbige weitere Informationen über diesen

<sup>103</sup> Vgl. Data.europa.eu 2022.

<sup>104</sup> Screenshot – Kartenvisualisierungs-Komponente – Data.europa.eu 2022.

Bereich aufzeigen. Die Karten-Visualisierung öffnet sich in einem neuen Tab und verhält sich den gängigen Konventionen entsprechend, d.h. die Navigation mit Maus oder Trackpad, sowie das Zoomen funktioniert einwandfrei. Abbildung 8 zeigt die Vorschau einer Geo-JSON-Datei in der aktuellen Implementierung von Data.Europa.eu.

Um die Verlässlichkeit der Visualisierungs-Komponente zu untersuchen wurden bei 100 Datensätzen, die mindestens eine Geo-JSON-Datei aufweisen, die Preview-Funktion getestet. Das Ergebnis zeigt auf, dass die Kartenanzeige bei 37% der analysierten Datensätze funktioniert. Bei 63% der untersuchten Datensätze funktioniert die Vorschau nicht. Folgende Fehlermeldungen wurden dokumentiert: "the requested resource could not be found", "the resource is not available due to an internal server error", "the service does not provide a supported coordinate reference system", "the requested resource is not available publicly", a server error occurred while requesting the given resource " und , invalid resource was found at the given url". Es zeigt sich, dass eine Großzahl der Fehlermeldungen mit der Nichterreichbarkeit der Ressource zusammenhängt. Auch wenn das Ergebnis nicht repräsentativ für die Vorschau aller Geo-JSON-Datensätze innerhalb des Portals ist, deutet es auf ein potentielles Problem beim Zugriff auf die Daten hin. Eine ausführlichere Analyse der Vorschau-Komponente und detailliertere Identifikation der Problemursache wäre daher ein möglicher nächster Schritt. Aufgrund der begrenzten Kapazität der vorliegenden Arbeit dient das Ergebnis der bisherigen Stichprobe jedoch als Indikator für die teilweise Dysfunktionalität der aktuellen Implementierung dieser Komponente.105

| Grid Graph |                       |        | 566 Record(s)   «   1   - 100 | $\rightarrow$ |  | Q Search data | Go » |  | Filters Fields | Delimiter: Comma | $\vee$ Skip Rows: 0 |  |
|------------|-----------------------|--------|-------------------------------|---------------|--|---------------|------|--|----------------|------------------|---------------------|--|
|            | register              | qrCode | notified                      |               |  |               |      |  |                |                  |                     |  |
|            | 2020-06 1,777,052 65  |        | 14                            |               |  |               |      |  |                |                  |                     |  |
|            | 2020-06 1.804.596 70  |        | 14                            |               |  |               |      |  |                |                  |                     |  |
|            | 2020-06 1,836,062 74  |        | 14                            |               |  |               |      |  |                |                  |                     |  |
|            | 2020-06 1,879,399 82  |        | 14                            |               |  |               |      |  |                |                  |                     |  |
|            | 2020-06 1,894,451 88  |        | 14                            |               |  |               |      |  |                |                  |                     |  |
|            | 2020-06 1,908,348 91  |        | 14                            |               |  |               |      |  |                |                  |                     |  |
|            | 2020-06 1,920,163 94  |        | 15                            |               |  |               |      |  |                |                  |                     |  |
|            | 2020-06 1,929,639 95  |        | 15                            |               |  |               |      |  |                |                  |                     |  |
|            | 2020-06 1,940,679 100 |        | 15                            |               |  |               |      |  |                |                  |                     |  |
|            | 2020-07 1.951,530 105 |        | 15                            |               |  |               |      |  |                |                  |                     |  |
|            | 2020-07 1,964,376 116 |        | 15                            |               |  |               |      |  |                |                  |                     |  |
|            | 2020-07 1,975,210 125 |        | 17                            |               |  |               |      |  |                |                  |                     |  |
|            | 2020-07 1,986,030 134 |        | 17                            |               |  |               |      |  |                |                  |                     |  |
|            | 2020-07 1,995,017 136 |        | 19                            |               |  |               |      |  |                |                  |                     |  |
|            | 2020-07 2,002,208 139 |        | 19                            |               |  |               |      |  |                |                  |                     |  |
|            | 2020-07 2,009,060 143 |        | 21                            |               |  |               |      |  |                |                  |                     |  |
|            | 2020-07 2,017,252 151 |        | 21                            |               |  |               |      |  |                |                  |                     |  |
|            | 2020-07 2,028,707 164 |        | 21                            |               |  |               |      |  |                |                  |                     |  |
|            | 2020-07 2,039,060 177 |        | 22                            |               |  |               |      |  |                |                  |                     |  |
|            | 2020-07 2,046,554 184 |        | 24                            |               |  |               |      |  |                |                  |                     |  |
|            | 2020-07 2,053,912 190 |        | 25                            |               |  |               |      |  |                |                  |                     |  |
|            | 2020-07 2,062,073 199 |        | 25                            |               |  |               |      |  |                |                  |                     |  |
|            | 2020-07 2,070,462 210 |        | 25                            |               |  |               |      |  |                |                  |                     |  |

Abbildung 9: CSV-Vorschau (Tabellenansicht) – Data.europa.eu106

<sup>&</sup>lt;sup>105</sup> Vgl. Geo-JSON-Analyse (Anhang S. 96).

<sup>106</sup> Screenshot – CSV-Vorschau-Komponente – Data.europa.eu 2022.

Im Folgenden wird die Vorschau- und Visualisierungs-Komponente für CSV-Dateien untersucht. Abbildung 9 zeigt die aktuelle Implementierung der Komponente. Die Vorschau der CSV-Datei öffnet ebenfalls in einen neuen Tab. Die zugrunde liegende Technik ist der Open Source Data Viewer von CKAN. Er ist Bestandteil des CKAN Open Data Ökosystems und bietet die Möglichkeit tabellarische Daten als Vorschau anzeigen zu lassen und Visualisierungen zu erstellen.107 Der Aufbau und die verschiedenen Funktionen der Komponente werden im Folgenden im Detail vorgestellt.

Auf der Einstiegsseite der Visualisierung findet sich eine Repräsentation der Daten als Tabelle, in der Vorschau-Komponente "Grid" genannt. Als Trennungszeichen der CSV-Datei ist standartmäßig ein Komma eingestellt. Dies kann mithilfe eines Dropdown-Menüs auf ein Semikolon, ein Leerzeichen oder ein Tab umgestellt werden. Die Tabelle ist in beide Richtungen (horizontal und vertikal) scrollbar und verfügt über eine Suchfunktion, die gut funktioniert. Die Spalten lassen sich auf- und absteigend sortieren. Es gibt eine Art Pagination-Element, das eine alternative Methode zur Navigation durch die Tabelle bietet.

Darüber hinaus können zwei Arten von Filtern auf die einzelnen Spalten angewandt werden. Es kann nach einem bestimmten Wert oder eine Spanne zwischen zwei Werten gefiltert werden. Zusätzlich lassen sich mithilfe des "Field"-Buttons zehn Einträge mitsamt der Anzahl ihrer Vorkommen und dem Datentyp der Spalte anzeigen. Eine weitere durchaus interessante Funktion ermöglicht es, einzelne Zeilen zu Beginn der Datei zu überspringen. So können leere Zeilen einer CSV ausgespart werden und die Kopfzeile der Tabelle korrekt bestimmt werden.108 Die Visualisierung der Tabelle funktioniert ausreichend gut. Die Filter und Fields Funktion ist jedoch nicht intuitiv und bietet Potential für eine Verbesserung. Auch eine automatische Erkennung des Trennungszeichens würde eine Verbesserung darstellen und ließe sich technisch umsetzen.

<sup>&</sup>lt;sup>107</sup> Data preview and visualization — CKAN 2.9.5 documentation 2022.

<sup>108</sup> Vgl. Data.europa.eu 2022b.

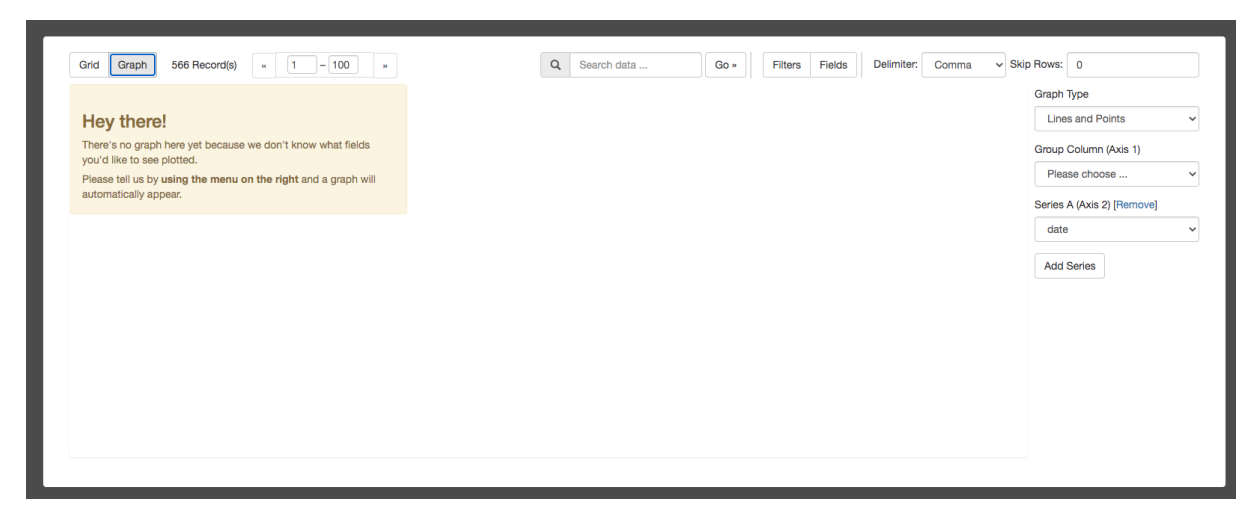

Abbildung 10: CSV-Vorschau (Graph-Ansicht) – Data.Europa.eu<sup>109</sup>

Neben der Tabellenansicht gibt es außerdem die Möglichkeit zur Erstellung von Graphen. Abbildung 10 zeigt die Graph-Ansicht der bestehenden Visualisierungs-Komponente. Beim Wechsel zur Graph-Ansicht bleibt die Kopfzeile der Visualisierungs-Komponente gleich. Auf der rechten Seite gibt es nun die Möglichkeit eine Diagrammart zu bestimmen. Mithilfe von Dropdown-Menüs können Werte für die Anzeige ausgewählt werden. Die Auswahl der Werte wirkt jedoch nicht nutzer\*innenfreundlich und ist verwirrend. Zum einen bietet die Beschriftung wenig Erklärung zum anderen ist die Funktionalität der Dropdown-Menüs unzuverlässig und führt nur selten zu einem aussagekräftigen Ergebnis. Um dies zu validieren wurden, wie eingangs beschrieben, 100 Datensätze untersucht.

Als Ergebnis kann festgehalten werden, dass die Vorschau der CSV-Datei zu 42% funktioniert. Die zwei häufigsten Fehlermeldungen sind "visualisation error - this type of file can't be previewed" und "404 - file could not be downloaded".<sup>110</sup> Auch hier ist es wichtig festzuhalten, dass es sich um keine repräsentative Aussage handelt, sondern lediglich ein Indikator dafür sein kann, dass die Funktionalität der Vorschau-Komponente nicht zufriedenstellend ist. Eine detaillierte Analyse der Problemursache wäre sinnvoll um eine bessere Verlässlichkeit der Komponente zu gewährleisten. Es ist also festzustellen, dass eine Implementierung für die Vorschau von Datensätzen zwar vorhanden ist, aber nur bis zu einem gewissen Grad funktioniert. Die hohe Fehlerquote innerhalb der kleinen Stichprobe deutet daraufhin, dass die aktuelle Implementierung Verbesserungsbedarf aufweist. Die Analyse der Datensätze legt die Vermutung nahe, dass die Dysfunktionalität von

<sup>109</sup> Screenshot – CSV-Vorschau-Komponente – Data.europa.eu 2022.

 $110$  Vgl. CSV-Analyse (Anhang S. 102).

Komponenten zur Frustration bei Nutzer\*innen und somit zu einer schlechten Nutzungsfreundlichkeit oder User Experience führen kann.

# 3.2 Analyse von drei Positivbeispielen zur Einbindung von Visualisierungen

Im folgenden Abschnitt werden zwei Open Data Portale und die Data Science Plattform Kaggle.com hinsichtlich ihrer aktuellen Umsetzung von Visualisierungen betrachtet und analysiert. Im Vorfeld wurden 25 Open Data Portale von europäischen Ländern dahingehend untersucht, ob und welche Art an Vorschau und Visualisierungen diese Portale zurzeit anbieten. 18 der untersuchten Portale ermöglichen eine Vorschau der Daten als Tabelle und in manchen Fällen auch die Erstellung von Diagrammen. Hierbei nutzten zehn Portale den bereits vorgestellten CKAN Data Viewer, jedoch greifen nicht alle Portale auf den vollen Funktionsumfang des Werkzeugs zurück. Einige Portale bieten eine eigens implementierte Tabellenvorschau, allerdings mit limitierten oder keinen weiteren Funktionen. Eine Übersicht der einzelnen Portale findet sich in Tabelle 1. Positiv aufgefallen sind die Open Data Portale von Dublin und Griechenland. Aus diesem Grund werden sie im Folgenden genauer betrachtet und als Positivbeispiel analysiert.

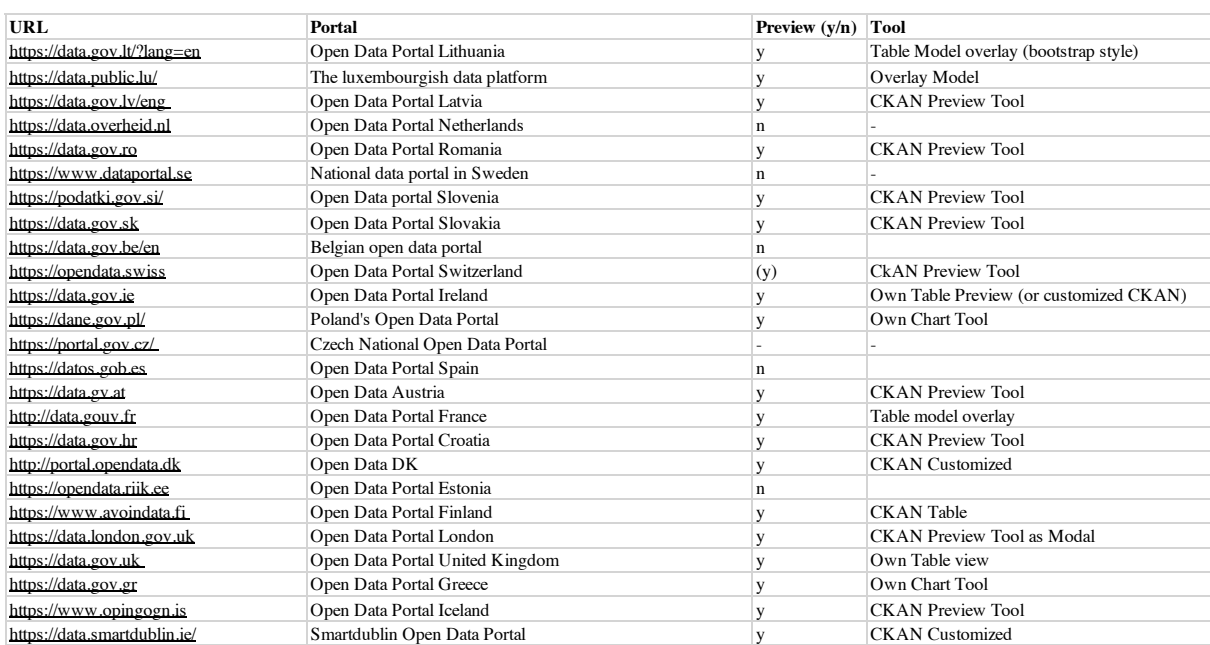

Tabelle 1: Open Data Portal Vorschau - Übersicht

#### **SmartDublin Data Portal (Dublinked)**

Das Open Data Portal *Dublinked<sup>111</sup>* ging 2011 erstmals online und wurde in Zusammenarbeit mit der Meynooth Universität und der Stadt Dublin entwickelt.<sup>112</sup> Es bietet unter anderem Bürger\*innen, Wissenschaftler\*innen oder anderen interessierten Nutzer\*innengruppen die Möglichkeit auf die offenen Daten der Region Dublin zuzugreifen.<sup>113</sup>

Im Jahr 2015 wurde das Portal im Zuge der Smart Dublin Initiative und der Zusammenarbeit mit IBM zu einem *Comprehensive Knowledge Archive Network (CKAN)* umgebaut.<sup>114</sup> Darauf folgte ein Relaunch der Seite im Jahr 2016. Das Portal überzeugt mit einer übersichtlichen Einstiegsseite, auf welcher die verschiedenen Kategorien der Datensätze aufgelistet sind. Zusätzlich gibt es die Möglichkeit mithilfe einer Karte nach Datensätzen zu suchen. Eine Freitextsuche findet sich auf der Startseite allerdings nur in der Navigation der Webseite. Die Datensatzsuchseite ähnelt in der Struktur und Funktionsumfang der Suchseite von Data.europa.eu. Es gibt eine Freitextsuche mit diversen Filter-Optionen auf der linken Seite und den gängigen Sortiermöglichkeiten der Ergebnisse. Die Datensatzseite ist übersichtlich und beschränkt sich in der Informationsdichte auf eine Beschreibung des Datensatzes, die Liste der Ressourcen (Distributionen bei Data.europa.eu), eine Vorschau oder Visualisierung der Daten, Metadaten des Datensatzes und einer Liste ähnlicher Datensätze. Positiv fällt vor allem die Umsetzung der Vorschau und Visualisierung auf. Die Nutzer\*innen können zwischen drei Arten – Karte, Tabelle und Graph – auswählen. Die Vorauswahl dieser Vorschau ist abhängig von den vorhandenen Ressourcen eines Datensatzes. So wird beispielsweise bei Geo-Daten automatisch die Kartenansicht ausgewählt. Bei tabellarischen Daten wird eine Tabellenvorschau ausgewählt. Enthält ein Datensatz mehrere Ressourcen mit dem gleichen Format, kann mithilfe eines Dropdown-Menüs die gewünschte Ressource für die Anzeige der Vorschau ausgewählt werden. Vorausgewählt ist die aktuellste Ressource des Datensatzes. In dem Fall, dass es sowohl geographische als auch tabellarische Daten gibt, wird die Ansicht der Geo-Daten priorisiert und als Standard festgelegt.

Wechselt die nutzende Person zur Visualisierung, gibt es eine vorausgewählte Auswahl der Indikatoren für die X- und Y-Achse, sowie für die Diagrammart. Wie diese Vorauswahl getroffen wird, kann jedoch nur spekuliert werden. Es war nicht möglich, weitere

<sup>&</sup>lt;sup>111</sup> Dublin's Open Data Portal 2022.

<sup>112</sup> Vgl. Greater Manchester, S. 1.

<sup>113</sup> Vgl. All Ireland Smart Cities 2020.

<sup>114</sup> Vgl. Karvonen et al. 2018, S. 94.

Informationen über diese Funktion in der Portal-Dokumentation zu finden. Dort wird lediglich darauf hingewiesen, dass eine Voreinstellung des Visualisierungs-Werkzeuges vorgenommen wird, sodass ein aussagekräftiges Diagramm bereits angezeigt wird, wenn die Nutzer\*innen auf diese Ansicht treffen.115

Es ist vorstellbar, dass bei der Veröffentlichung von Ressourcen manuell eine Vorauswahl getroffen werden kann. Dagegen spricht allerdings, dass sich die Vorauswahl unterscheidet sobald von verschiedenen Orten auf den Datensatz zugegriffen wird (z.B. verschiedene Browser, Geräte oder Internetzugänge). Auch wäre es möglich, dass die Voreinstellung auf einer automatischen Analyse der Ressource basiert. So könnte beispielsweise eine Zahlenreihe mit hoher Varianz priorisiert werden. Aber auch hier spricht die unterschiedliche Vorauswahl eigentlich dagegen. Weiterhin ist vorstellbar, dass die Auswahl zufällig getroffen wird. Dies würde zumindest erklären, warum sie sich bei verschiedenen Zugriffen auf den Datensatz unterscheidet. Die Vorauswahl kann von Nutzer\*innen verändert werden. So können andere Werte für X- und Y-Achse und andere Diagrammarten ausgewählt werden. Auch ist das Hinzufügen von Filtern möglich. Abbildungen 11-13 zeigen die aktuelle Ansicht der Vorschau- und Visualisierungskomponente von Smartdublin.

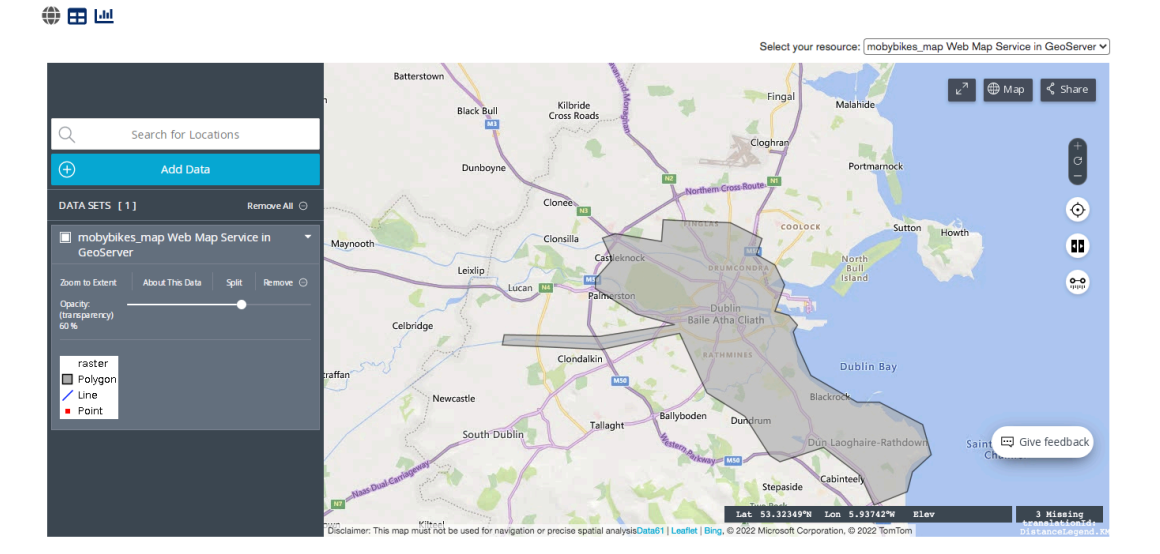

Abbildung 11: Kartenvorschau - Smartdublin<sup>116</sup>

<sup>115</sup> Vgl. Creating data visualizations [Documentation] 2022.

<sup>116</sup> Screenshot – Kartenvisualisierungs-Komponente - Smartdublin 2022.

#### ●田画

|    |               |               |                |                |                 |                 |         |                |                |         | Select your resource: Moby bikes historical data 092020 v |                         |         |                    |                |
|----|---------------|---------------|----------------|----------------|-----------------|-----------------|---------|----------------|----------------|---------|-----------------------------------------------------------|-------------------------|---------|--------------------|----------------|
| id | Harvest       | <b>BikeID</b> | <b>Battery</b> | Bikelde        |                 | BikeTyp EBikePr | EBikeSt | <b>IsEBike</b> | <b>IsMotor</b> | IsSmart | LastGP                                                    | LastRen                 |         | Latitude Longitude | <b>SpikeID</b> |
|    | $2020 - 09$ 5 |               | 90             |                | DUB-Ge 1        |                 |         | True           | False          | False   |                                                           | $2020-09$ $2020-09$     | 53,3334 | $-6.24431$         |                |
|    | 2020-09 6     |               | 46             | $\overline{c}$ | <b>DUB-Ge 1</b> |                 |         | True           | False          | False   |                                                           | 2020-09 2020-09 53.3414 |         | $-6.28357$         | $\overline{2}$ |
| 3  | $2020 - 09$ 8 |               |                | 4              | <b>DUB-Ge 1</b> |                 |         | True           | False          | False   |                                                           | $2020-09$ $2020-09$ 0   |         | o                  |                |
|    | $2020 - 09$ 9 |               | 68             | 5              | DUB-Ge 1        |                 |         | True           | False          | False   | $2020 - 09$                                               | $2020 - 09$             | 53,3252 | $-6.25521$         | 5              |
|    | 2020-09 12    |               | 61             | 8              | DUB-Ge 1        |                 |         | True           | False          | False   | $2020 - 09$                                               | $2020 - 09$             | 53,309  | $-6.21631$         | 8              |
| 6  | 2020-09 14    |               | 77             | 11             | DUB-Ge 1        |                 |         | True           | False          | False   |                                                           | 2020-09 2020-09 53.3382 |         | $-6.22257$         | 11             |
|    | 2020-09 15    |               | 41             | 13             | DUB-Ge 1        |                 |         | True           | False          | False   |                                                           | 2020-09 2020-09 53.2981 |         | $-6.16029$         | 13             |
| 8  | 2020-09 16    |               | 63             | 14             | DUB-Ge 1        |                 |         | True           | False          | False   |                                                           | 2020-09 2020-09 53.3119 |         | $-6.2748$          | 14             |
| 9  | 2020-09 17    |               | 35             | 15             | DUB-Ge          |                 |         | True           | False          | False   |                                                           | $2020-09$ $2020-09$     | 53,2981 | $-6.16035$         | 15             |
| 10 | 2020-09 19    |               | 67             | 17             | DUB-Ge 1        |                 |         | True           | False          | False   |                                                           | 2020-09 2020-09         | 53.3363 | $-6.24805$         | 17             |
|    | 2020-09 20    |               | 66             | 18             | DUB-Ge 1        |                 |         | True           | False          | False   |                                                           | 2020-09 2020-09         | 53,3483 | $-6.29619$         | 18             |

Abbildung 12: CSV-Vorschau (Tabellenansicht) - Smartdublin<sup>117</sup>

●田画

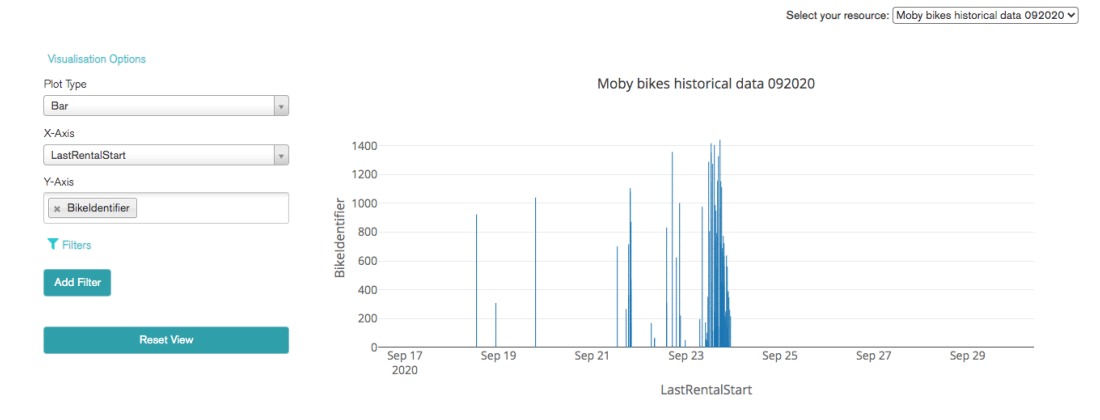

Abbildung 13: CSV-Vorschau (Graph-Ansicht) - Smartdublin<sup>118</sup>

Zur technischen Umsetzung der Karten-Ansicht wird das Open Source Framework *TerriaJS119* verwendet. Dies kann mithilfe der Inspektor-Funktion des Internetbrowsers herausgefunden werden. Die tabellarische Ansicht ähnelt der des CKAN Data Viewers. Jedoch sind bis auf die Sortierung keine weiteren Funktionen vorhanden. Die Implementierung der Graph-Ansicht verwendet das Open Source Framework *Plotly.js120* für die Darstellung der Diagramme. Das Interface Design für die Auswahl der Werte und des Graph-Typs erinnern an den CKAN Data Viewer, wurden aber entweder optisch und in der Beschriftung angepasst oder sind eine eigene Entwicklung. Dies lässt sich mithilfe des Inspektors nicht bestimmen.

<sup>117</sup> Screenshot – CSV-Vorschau-Komponente - Smartdublin 2022.

<sup>118</sup> Screenshot – CSV-Vorschau-Komponente - Smartdublin 2022.

<sup>119</sup> TerriaJS 2022.

<sup>&</sup>lt;sup>120</sup> Plotly: The front end for ML and data science models 2022.

#### **Open Data Portal Data.Gov.gr (Beta-Version)**

Als zweites Positivbeispiel dient das Open Data Portal Griechenlands<sup>121</sup>, dessen neue Beta-Version im Jahr 2020 online ging. Das Redesign des Portals ist schlicht und auf die mobile Verwendung ausgelegt. <sup>122</sup> Als verwendete Technologie lässt sich über den Inspektor das Open Source Entwicklungsframework *Next.Js123* ausmachen. Ähnlich wie bei anderen Open Data Portalen verfügt die Einstiegsseite über eine Freitextsuche und eine Übersicht der verschiedenen Kategorien. Für jede Kategorie wird zusätzlich ein Datensatz aus dem Themengebiet mithilfe einer passenden Visualisierung angezeigt. Die Datensatz-Suchseite bietet eine Freitextsuche, die Möglichkeit nach Herausgeber oder Kategorie zu filtern und eine Sortierfunktion. Abbildung 14 zeigt beide Ansichten zur Suche von Daten bei Data.Gov.gr.

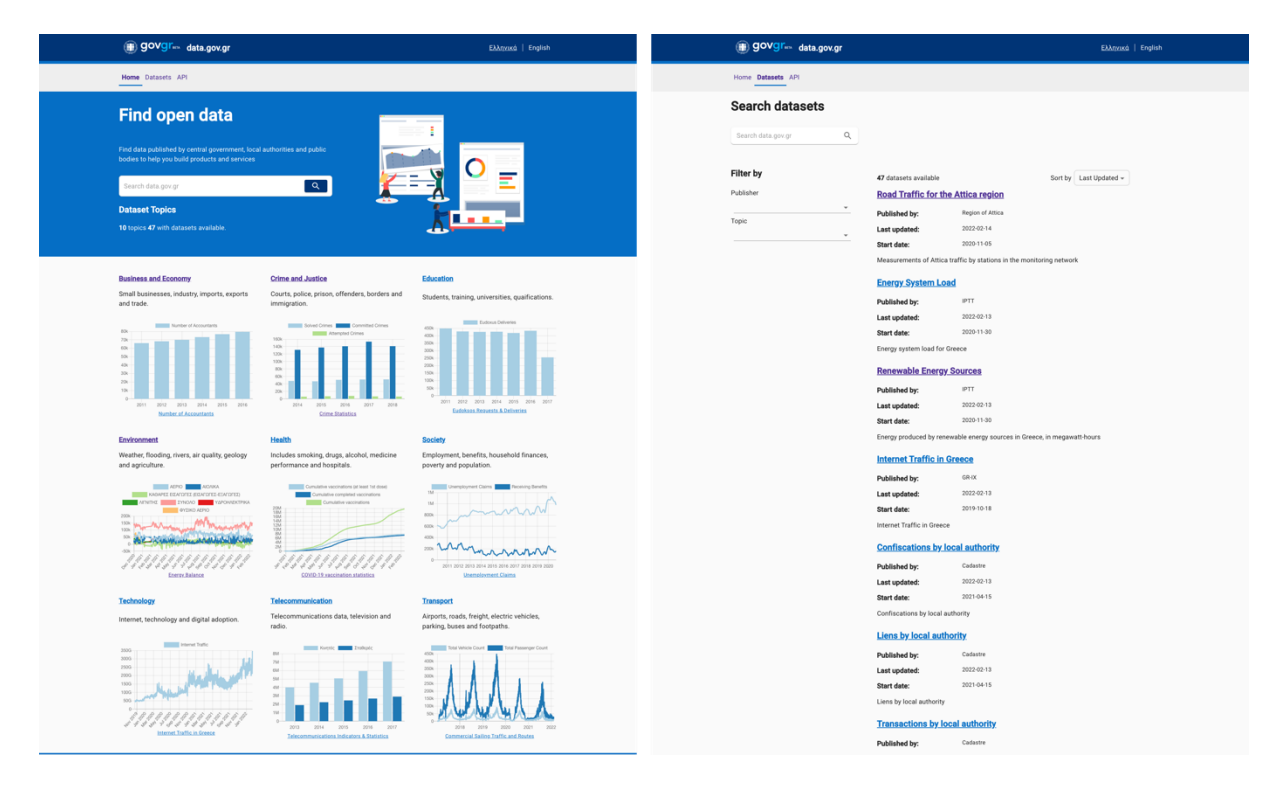

Abbildung 14: Homepage und Suchseite – Data. Gov.gr<sup>124</sup>

<sup>121</sup> Data.gov.gr 2022.

<sup>122</sup> Vgl. Ekathimerini 2020.

<sup>123</sup> NextJS 2022.

<sup>124</sup> Screenshot – Homepage - Data.Gov.gr 2022.
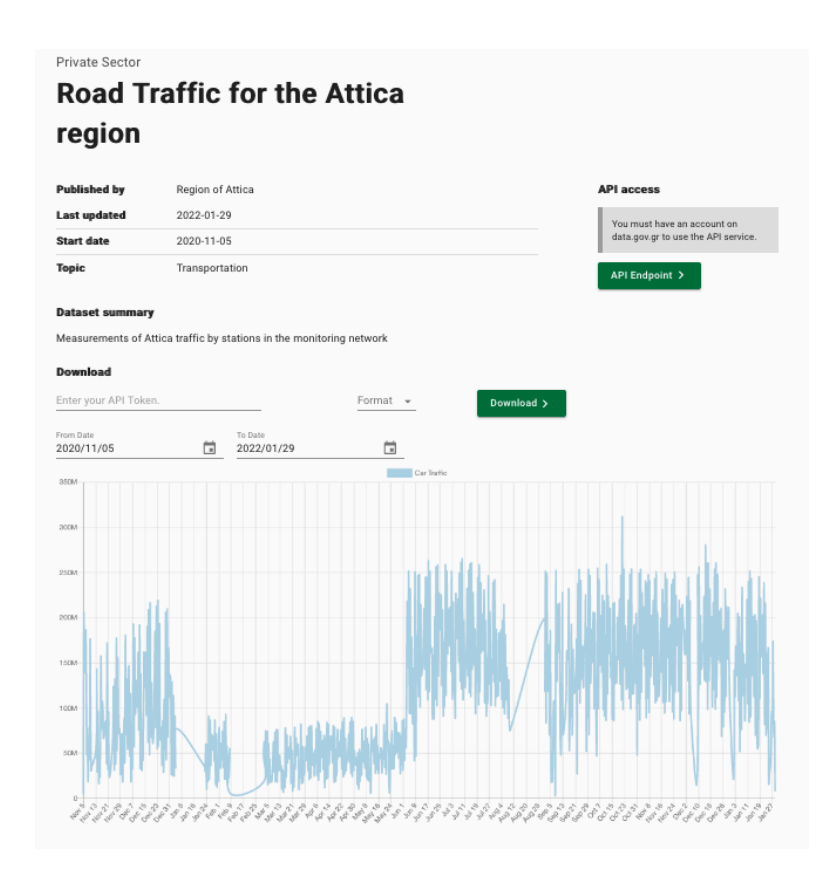

Abbildung 15: Datensatzseite – Data.Gov.gr $^{125}$ 

Die einzelnen Datensatz-Seiten beschränken sich auf ein Minimum an Informationen, wie beispielsweise eine beschreibende Zusammenfassung, Herausgeber und Kategorie. Abbildung 15 zeigt die aktuelle Implementierung der Datensatzseite von Data.Gov.gr. Positiv fällt vor allem die Möglichkeit zur Nutzung eines API-Endpunktes auf. Die Informationen über die Verwendung der API können mithilfe des Buttons "API Endpoint" abgerufen werden. Allerdings ist eine Authentifizierung notwendig. Darüber hinaus gibt es eine aussagekräftige interaktive Visualisierung des Datensatzes. Für die technische Umsetzung der Grafiken wird die Open Source Bibliothek *Chart.JS126* verwendet. Die Download-Funktion entspricht leider nicht den Erwartungen an ein Open Data Portal. Denn ähnlich wie bei dem API-Zugriff ist auch der Download nur mittels eines API-Tokens zur Authentifizierung möglich. Die Umsetzung einer aussagekräftigen Visualisierung funktioniert jedoch, vor allem im Vergleich zu anderen Open Data Portalen, außergewöhnlich gut und zeigt das Potential auf, das in der Verwendung von Visualisierungen liegt.127

<sup>125</sup> Screenshot – Datensatzseite - Data.Gov.gr 2022.

<sup>126</sup> Chart.js 2022.

<sup>127</sup> Vgl. Data.gov.gr 2022.

#### **Kaggle.com**

Die Online-Plattform Kaggle.com ging im Jahr 2010 erstmals online und stellt eine Vielzahl an offenen Datensätzen für die Data Science Community bereit. Neben der Bereitstellung verschiedenster Datensätze gibt es regelmäßige Ausschreibungen von Wettbewerben. Bei diesen Wettbewerben wird meist eine Problembeschreibung mitsamt eines Datensatzes online gestellt. Teilnehmer\*innen können daraufhin Lösungen zur Beantwortung der Fragestellung beispielsweise mithilfe von Jupyter Notebooks entwickeln und hochladen. Die Daten werden oft von Organisationen oder Unternehmen bereitgestellt.<sup>128</sup>

Im Zuge dieser Wettbewerbe und dem Wissensaustausch über Data Science und Machine Learning entstand in den letzten Jahren eine immer größer werdende Community von über 160.000 aktiven Teilnehmer\*innen (Stand 09.01.2022). <sup>129</sup> Auch wenn die Wettbewerbe immer noch im Fokus der Seite stehen gibt es darüber hinaus beispielsweise auch kostenlose Kurse zu Themen wie Python, Machine Learning oder Datenvisualisierung.<sup>130</sup>

Kaggle.com bietet zurzeit über 50.000 offen zugängliche Datensätze<sup>131</sup>. Als eine der größten Data Science Online-Plattform und aufgrund der aktiven Community eignet sich Kaggle.com gut für eine Analyse hinsichtlich der Suche und Präsentation von Datensätzen. 132

<sup>128</sup> Vgl. Semmelmann 2021.

<sup>129</sup> Vgl. Kaggle Rankings 2022.

<sup>130</sup> Vgl. Learn Python, Data Viz, Pandas & More | Tutorials | Kaggle 2022.

<sup>&</sup>lt;sup>131</sup> Vgl. Kaggle: Your Machine Learning and Data Science Community 2022.

<sup>132</sup> Vgl. Das 2020.

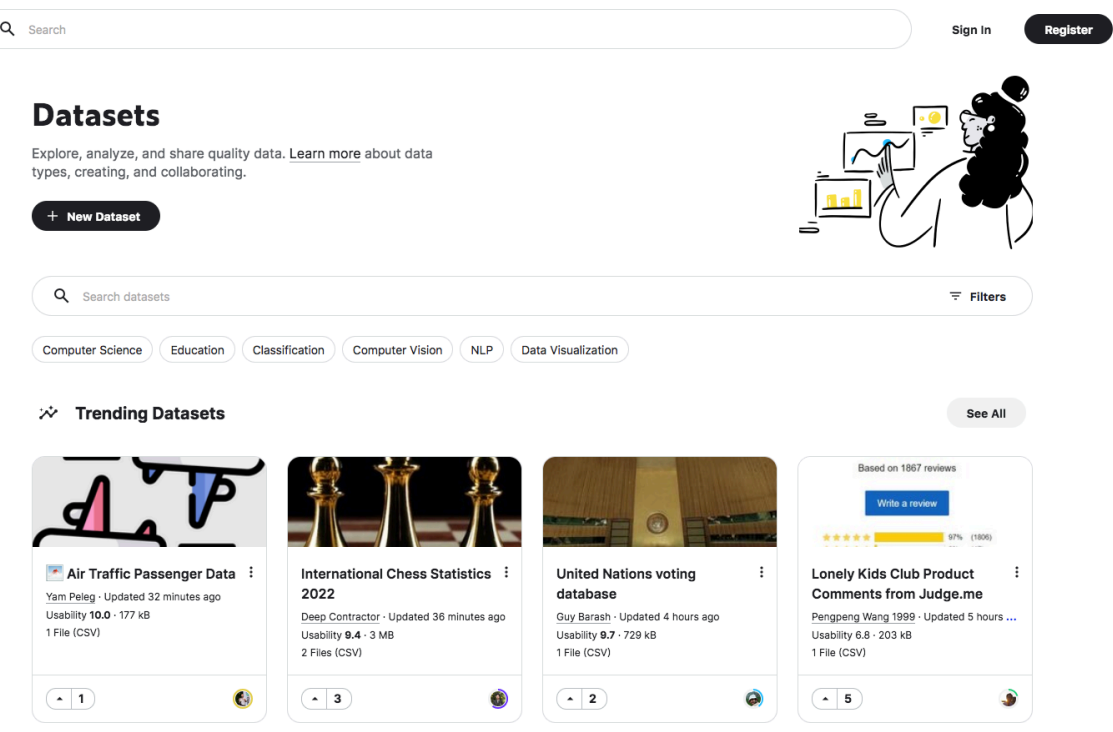

Abbildung 16: Suchseite – Kaggle.com<sup>133</sup>

Auf der Datensatz-Suchseite (Abbildung 16) findet sich eine prominente Suchleiste mit einer Filterfunktion, die mithilfe einer Schaltfläche geöffnet werden kann. Die Filter beschränken sich auf Tags, die Eingrenzung der Dateigröße, das Format und die Lizenz des Datensatzes. Zusätzlich gibt es eine Auswahl an aktuell relevanten Tags unterhalb der Suchleiste. In Form einer Kachelansicht werden Datensätze, die im Trend liegen oder zurzeit populär sind an oberster Stelle präsentiert. Darunter folgen weitere, diversen Kategorien zugeordnete, Vorschläge von Datensätzen. Nach Verwendung der Suche oder der Filterfunktion können die Datensätze in Kachelform oder als Liste angezeigt und nach verschiedenen Charakteristiken sortiert werden.134

<sup>133</sup> Screenshot – Homepage – Kaggle.com 2022.

<sup>&</sup>lt;sup>134</sup> Kaggle: Your Machine Learning and Data Science Community 2022.

| C Dataset<br>Air Traffic Passenger Data<br>San Francisco International Airport Report on Monthly Traffic Statistics<br>Yam Peleg<br>• updated 33 minutes ago (Version 2)<br>ŧ<br><b>New Notebook</b><br>Download (2 MB)<br>Data<br>Code<br>Discussion<br>Activity<br>Metadata                                                                                                    |                                                                                                    |                                                                            |                                                                                                    |                                                                                  |                                                                               |           |  |  |  |  |
|----------------------------------------------------------------------------------------------------|----------------------------------------------------------------------------------------------------|----------------------------------------------------------------------------|----------------------------------------------------------------------------------------------------|----------------------------------------------------------------------------------|-------------------------------------------------------------------------------|-----------|--|--|--|--|
| 鱼 Usability 10.0                                                                                                    | License Other (specified in description)                                                                                                    |                                                                            |                                                                                                    | Tags business, transportation, travel, classification,<br>clustering             |                                                                               |           |  |  |  |  |
| Description                                                                                                    |                                                                                                    |                                                                            |                                                                                                    |                                                                                  |                                                                               |           |  |  |  |  |
| San Francisco International Airport Report on Monthly Passenger Traffic Statistics by Airline. Airport data is seasonal in nature, therefore any comparative<br>analyses should be done on a period-over-period basis (i.e. January 2010 vs. January 2009) as opposed to period-to-period (i.e. January 2010 vs. February<br>2010). It is also important to note that fact and attribute field relationships are not always 1-to-1. For example, Passenger Counts belonging to United Airlines will<br>appear in multiple attribute fields and are additive, which provides flexibility for the user to derive categorical Passenger Counts as desired.<br>Source: San Francisco Open Data<br>httne://data.cfoov.org/Transportati |                                                                                                    |                                                                            |                                                                                                    |                                                                                  |                                                                               |           |  |  |  |  |
| Data Explorer                                                                                                    |                                                                                                    |                                                                            |                                                                                                    |                                                                                  |                                                                               |           |  |  |  |  |
| 1.98 MB<br><b>III</b> Air_Traffic_Passenger_Statis                                                                                                    | < Air_Traffic_Passenger_Statistics.csv (1.98 MB)<br>.t. 13<br>Detail<br>Compact<br>Column<br>10 of 16 columns<br>About this file<br>Air Traffic Passenger Statistics |                                                                            |                                                                                                    |                                                                                  |                                                                               |           |  |  |  |  |
|                                                                                                    | # Activity Period<br>Activity Period                                                                                                    | A Operating Airline<br>Ξ<br>Operating Airline                              | A Operating Airline I<br>A Published Airline<br>Published Airline<br>Operating Airline lata<br>Code |                                                                                  | A Published Airline L., =<br>$=$<br>Δ<br>Published Airline lata<br>Ge<br>Code |           |  |  |  |  |
|                                                                                                    | 202k<br>201k                                                                                                    | United Airlines - Pr 14%<br>SkyWest Airlines<br>6%<br>Other (11890)<br>79% | UA<br>20%<br>6%<br>OO<br>Other (10998)<br>73%                                                       | United Airlines - Pr 18%<br><b>United Airlines</b><br>7%<br>Other (11255)<br>75% | UA<br>25%<br>AS<br>6%<br>Other (10286)<br>69%                                 | Int<br>Do |  |  |  |  |
|                                                                                                    | 200507<br>200507                                                                                                    | ATA Airlines<br>ATA Airlines                                               | TZ.<br>TZ.                                                                                          | ATA Airlines<br>ATA Airlines                                                     | TZ<br>TZ                                                                      | Do<br>Do  |  |  |  |  |

Abbildung 17: Datensatzseite – Kaggle.com<sup>135</sup>

Die Datensatzseite bietet eine Übersicht aller relevanten Informationen bezüglich des Datensatzes und einige Funktionen darüber hinaus, wie beispielsweise die Möglichkeit zur direkten Erstellung eines Jupyter Notebooks<sup>136</sup> zur Analyse des Datensatzes mithilfe von Python. Abbildung 17 zeigt die aktuelle Datensatzseite von Kaggle.com. Für diese Arbeit von besonderer Bedeutung ist der vorhandene *Data Explorer*. Dieser ermöglicht es die verschiedenen Ressourcen in Form einer Tabellenvorschau zu betrachten. Im Kopfbereich der Tabelle werden Histogramme oder die Anzahl der einzelnen Werte als Zusammenfassung einer Spalte angezeigt. Darüber hinaus ist es möglich nach Einträgen zu suchen und zu filtern, sowie die Tabelle zu sortieren. Diese ausgereifte Tabellenansicht war bisher in keinem der analysierten Datenportale zu finden und dient als Positivbeispiel und

<sup>135</sup> Screenshot – Datensatzseite – Kaggle.com 2022.

<sup>&</sup>lt;sup>136</sup> Vgl. Notebooks Documentation 2022.

Grundlage für die spätere Konzeptentwicklung.137 Im Zuge der Analyse war es nicht möglich Details über die Methodik der technischen Umsetzung herauszufinden. In einem Forumsbeitrag wird von Seiten der Betreiber\*innen der grobe Prozess zur Darstellung der Tabelle beschrieben. Die CSV-Datei wird eingelesen und hinsichtlich ihrer Datentypen analysiert. Daraufhin werden verschiedene Metriken zur Kalkulierung der Histogramme angewandt. Das Ergebnis der Analyse wird anschließend mit zusätzlichen Metadaten in einer Datenbank abgelegt. Ein weiterer Service übermittelt die Informationen in einem einheitlichen Format an das Frontend, wo es schließlich dargestellt wird.138

<sup>137</sup> Vgl. Kaggle: Your Machine Learning and Data Science Community 2022.

<sup>138</sup> Vgl. Bozsolik 2018.

# 4 Konzeptentwicklung zur Visualisierung von Open Data

Die durchgeführte Analyse zeigt auf, dass zwar Vorschau- und Visualisierungsmöglichkeiten innerhalb der aktuellen Implementierung von Data.Europa.eu vorhanden sind, diese jedoch im Vergleich zu anderen Portalen wie Smartdublin, Data.Gov.gr und Kaggle.com ein Verbesserungsbedarf aufweisen. Darüber hinaus deuten die Ergebnisse der Berichte über das Suchverhalten der Nutzer\*innen der letzten drei Jahre daraufhin, dass auch hier eine Erweiterung der aktuellen Implementierung die Nutzungsfreundlichkeit und somit die Wiederverwendung von Datensätzen steigern könnte. Zunächst werden daher im Folgenden die herausgearbeiteten Anforderungen mit potentiellen Lösungsideen vorgestellt. Daraufhin wird, basierend auf Konzepten und Technologien der aktuellen Forschung, eine mögliche Umsetzung beschrieben. Zur Evaluation der Umsetzung dient ein technischer Prototyp. Abschließend werden Mockups, also Entwürfe, einer möglichen neuen Bedienungsoberfläche vorgestellt, die im späteren Verlauf der Arbeit als Grundlage für den Klick-Dummy-Prototyp dienen.

## 4.1 Konzept zur Einbindung von Visualisierungen in ein Open Data Portal

Zunächst kann aus der heterogenen Nutzungsgruppe von Open Data abgeleitet werden, dass die Suche und Darstellung von Datensätzen sowohl für Einsteiger\*innen als auch für fortgeschrittene Nutzer\*innen einen adäquaten Funktionsumfang bieten sollte: "Portals have to provide features that support different kind of users."<sup>139</sup>

Für die Konzeptionierung der Suche bietet sich daher die Kombination einer fehlertoleranten Freitextsuche und einer Filterliste zur Eingrenzung der Ergebnisliste an. Dieses klassische Paradigma lässt sich bereits in der aktuellen Implementierung finden. Dennoch bieten die Ergebnisse der Log-Daten-Analyse von Kacprzak et al. (2020) Ansatzpunkte zur Verbesserung und Erweiterung der aktuellen Suchseite des Datenportals.140 So könnte beispielsweise die Reihenfolge der Filter angepasst werden, insofern, dass die beliebtesten Filter eine prominentere Position erhalten. Die Tatsache, dass 52% der Nutzer\*innen die Verwendung von Filtern als Einstieg für ihre Suche verwenden, weist darauf hin, dass viele Nutzer\*innen erst einen Überblick über die vorhandenen Datensätze erhalten möchten. Um diese Herangehensweise zu unterstützen ist eine weitere Darstellungsform der Ergebnisliste,

<sup>139</sup> Vgl. Hysenllari 2021, S. 36.

<sup>140</sup> Vgl. Kacprzak et al. 2020.

basierend auf dem Konzept von Open Knowledge Maps, denkbar. Nutzer\*innen sollte es möglich sein, Datensätze nach Ähnlichkeit gruppiert in einer interaktiven Visualisierung durchsuchen zu können.141

Neben der Suchseite ist vor allem die Darstellung der Datensatzseite mitsamt einer verbesserten Vorschau- und Visualisierungsfunktion weiterhin der Schwerpunkt des Konzepts. Die Notwendigkeit für die Weiterentwicklung und Vereinfachung von Visualisierungswerkzeugen wurde in der Analyse deutlich. Auch hier wird es darum gehen, die Diversität der Nutzer\*innengruppen hinsichtlich ihrer Erfahrungen und Erwartungen an die Datensätze zu berücksichtigen. Daher sind individuelle Einstellungsmöglichkeiten zur Ansicht der Datensätze ein wichtiger Bestandteil des Konzepts. Nutzer\*innen soll es beispielsweise möglich sein, Informationen ein- und ausblenden zu können und sich je nach Bedarf und Expertise tiefer mit den Datensätzen auseinandersetzen zu können. Auch hier dient das Prinzip "Overview first, zoom and filter, then details-on-demand"<sup>142</sup> von Shneiderman (1996) als grundlegende Prämisse. Darüber hinaus wünschen Teilnehmer\*innen der Umfrage des EDPs einen direkten Kommunikationsweg für die Rückmeldung von Problemen oder die Bewertung von Datensätzen.143 Da dies auch zur Evaluation der Funktionsfähigkeit der neuen Visualisierungs-Komponente hilfreich ist, wird eine Feedback-Funktion Bestandteil des Konzepts.

#### **Erweiterung der aktuellen Suchseite nach dem Prinzip von Open Knowledge Maps**

Um die explorative und überblicksverschaffende Suche von Datensätzen zu unterstützen, dient das Konzept der Open Knowledge Maps als grundlegende Inspiration und Positivbeispiel für eine graphische Darstellung von Datensätzen. Die technische Umsetzung des Konzeptes ging 2016 als Betaversion online und ist unter www.openknowledgemaps.org zu erreichen. Im November 2021 wurde die Betaphase beendet und die Version 1.0 veröffentlicht.144 Auch die Entwickler\*innen von Open Knowledge Maps sehen in ihrer Anwendung ein vielversprechendes Werkzeug für eine explorative Auseinandersetzungen mit Themengebieten.145 Zur Erstellung einer Wissenslandkarte werden die 100 relevantesten

<sup>141</sup> Vgl. Kraker et al. 2016.

<sup>142</sup> Shneiderman 1996, S. 336.

<sup>143</sup> Vgl. European Data Portal 2022.

<sup>144</sup> Vgl. Open Knowledge Maps 2022.

<sup>145</sup> Vgl. Kraker et al. 2016, S. 99.

Dokumente für einen Suchbegriff verwendet. Die Ähnlichkeit der Dokumente wird auf Basis der Wortähnlichkeit innerhalb der Metadaten der Dokumente errechnet.<sup>146</sup>

Verschiedene APIs der Datenbereitsteller ermöglichen zwar auch die Analyse des Volltexts, da diese Option jedoch nicht immer vorhanden und darüber hinaus sehr rechenaufwendig ist, fokussiert sich die Analyse auf einen ausgewählten Textkorpus. Dieser besteht aus dem Titel, dem Namen des Journals, dem Namen der Autor\*innen, Schlagwörtern und dem Abstract. Die Daten werden anschließend für das Text Mining vorbearbeitet. Die Interpunktion wird entfernt, Stoppwörter herausgefiltert und in Kleinbuchstaben umgewandelt. Zusätzlich werden die Worte auf ihre Stammform zurückgeführt. Der in der Dimension reduzierte Textkorpus dient nun als Grundlage für die Berechnung der Ähnlichkeit der Dokumente. Für die Berechnung wird das Text Mining Package *tm* in R verwendet. Hierbei handelt es sich um ein Framework für die Entwicklung von Text Mining Applikationen innerhalb von R.147 Basierend auf der entstandenen Ähnlichkeits-Matrix werden die Cluster kalkuliert. Anschließend werden mithilfe der *Ward-Methode<sup>148</sup> kleinere* Cluster zusammengeführt, um gleichmäßige Gruppierungen zu ermöglichen. Die Anzahl an verschiedenen Clustern wird auf 15 begrenzt. Daraufhin werden, basierend auf einer Wort-Frequenz-Kalkulation, die Namen der Cluster bestimmt und die Repräsentation der Daten in einer SQLite Datenbank abgespeichert.<sup>149</sup> Abbildung 18 zeigt ein Beispiel einer Open Knowledge Map zum Suchbegriff "Open Data".

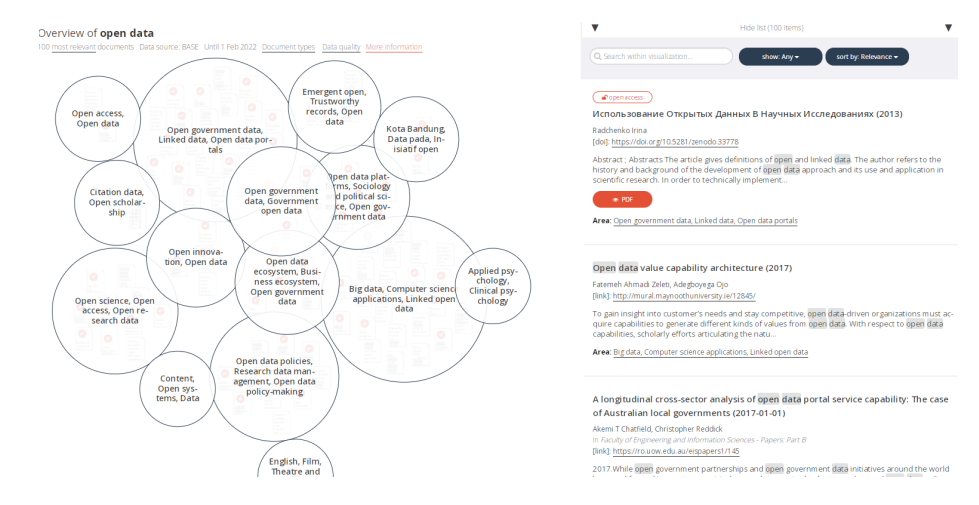

Abbildung 18: Open Knowledge Map – Open Data

<sup>146</sup> Vgl. Kraker et al. 2019.

<sup>147</sup> Vgl. Text Mining Package [R package tm version 0.7-8] 2020.

<sup>148</sup> Vgl. Hair 1998.

<sup>149</sup> Vgl. Kraker et al. 2016.

Basierend auf dem vorgestellten Prozess kann nun erarbeitet werden, wie die Umsetzung einer ähnlichen Komponente in Data.Europa.eu zu realisieren ist. Aufgrund der unterschiedlichen zugrunde liegenden technischen Infrastruktur muss ein, auf die bestehende Architektur von Data.europa.eu, angepasster Service entwickelt werden. Für den Fall, dass kein Suchbegriff verwendet wird, kann eine "einfache" Cluster-Ansicht der Kategorien als Standard gesetzt sein. Da für die Filter bereits Cluster existieren, handelt es sich hierbei um eine alternative Darstellung der Filter-Optionen. Dennoch ermöglicht die Darstellung eine andere Art der Übersicht. Für die Generierung von Clustern bei einer Suchanfrage kann ein neuer Dienst entwickelt werden. Der Dienst gliedert sich in die vorhandene Mirco-Service Struktur von Data.Europa.eu ein. Er kommuniziert mithilfe von APIs mit der Nutzungsoberfläche und dem Suchdienst Elasticsearch. Die 100 ersten Ergebnisse des Suchdiensts können an den neuen Dienst übermittelt und dort nach den oben beschrieben Kriterien analysiert werden. Bei der Analyse müsste die Mehrsprachlichkeit des Portals beachtet werden. Anschließend kann das Ergebnis der Analyse an die Nutzungsoberfläche übermittelt und dargestellt werden. Für eine interaktive Darstellung kann die Javascript Bibliothek *D3.js*<sup>150</sup> verwendet werden. Eine detaillierte Anpassung des vorgestellten Prozesses von Open Knowledge Maps an die aktuelle Architektur von Data.Europa.eu übersteigt jedoch den Rahmen der vorliegenden Arbeit, da der Fokus der Konzeptentwicklung auf der automatischen Visualisierung der Datensätze liegt. Unter dem Gesichtspunkt der Nutzungsfreundlichkeit kann festgehalten werden, dass die Visualisierung der Suchergebnisse interaktiv sein muss, damit es den Nutzer\*innen möglich ist, tiefer in die vorhandenen Cluster einzutauchen. Hiermit geht einher, dass eine direkte Rückmeldung für die Nutzer\*innen, also eine Veränderung der Visualisierung, beispielsweise bei der Filterung von Suchergebnissen, notwendig ist. Die Auswirkungen verschiedener Einstellungsmöglichkeiten der Bedienoberfläche auf die Cluster-Ansicht könnten dadurch besser verstanden werden. Für die Darstellung der Ergebnisse liegt die Kombination aus einer Liste und einem Graph nahe. Dennoch sollte es Nutzer\*innen möglich sein, jeweils eines der beiden Elemente (Liste oder Graph) ausblenden oder die prozentuale Verteilung einer Ansicht auf dem Bildschirm anpassen zu können. Da Konzepte wie Open Knowledge Maps in der Praxis selten vertreten sind, gibt es bisher wenig Informationen über ihre Nutzungsfreundlichkeit. Daher werden die zuvor genannten Thesen hinsichtlich der Nutzungsfreundlichkeit bei der Entwicklung des Usability-Test-Prototyps

<sup>150</sup> D3.js 2022.

beachtet, in der Hoffnung anschließend Rückschlüsse auf die Verwendung einer kombinierten Suche ziehen zu können.

### **Auto-Preview von Datensätzen:**

Inspiriert durch die Positivbeispiele von Dublin, Griechenland und Kaggle.com wird im Folgenden ein möglicher Prozess zur Erstellung von Visualisierungen für Open Data aufgezeigt. Das Diagramm in Abbildung 19 fasst die wichtigsten Bausteine und den Ablauf zur Erstellung von Visualisierungen für einen Datensatz zusammen.

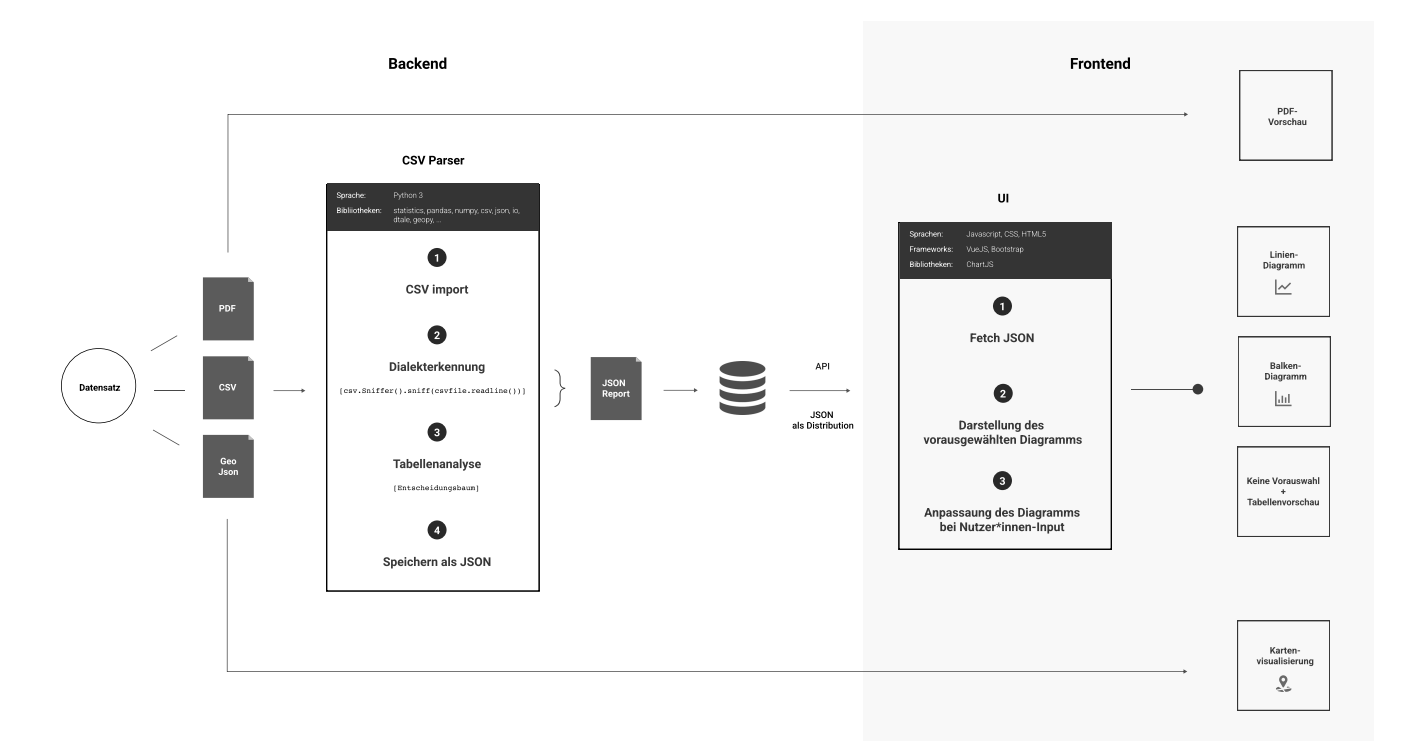

Abbildung 19: Open Data Visualisierung – Prozessdiagram

Je nach Dateiformat der Distribution wird eine Visualisierung für die Nutzer\*innen dargestellt. Für den Fall, dass es sich bei einer Ressource um ein *Portable Document Format (PDF)* handelt, also ein plattformübergreifendes und geräteunabhängiges weitverbreitetes DokumentenFormat<sup>151</sup>, kann eine Vorschau des Dokuments eingebunden werden. Diese Art der Repräsentation von PDFs ist eine gängige und weitverbreitete Anwendung. Hierzu gibt es neben zahlreichen Bibliotheken<sup>152</sup> auch die Möglichkeit zur Verwendung der bereits vorhandenen HTML-Tags <embed>, <object> und <iframe>.<sup>153</sup>

<sup>151</sup> Vgl. Acosta-Vargas et al. 2017.

<sup>&</sup>lt;sup>152</sup> Vgl. Openbase 2022.

<sup>153</sup> Vgl. Flip Book 2018.

Handelt es sich bei der Ressource um eine *Geo-JSON*- oder *Keyhole-Markup-Language (KML)*-Datei, also Dateiformate zur Auszeichnung von geographischen Daten<sup>154</sup>, kann auf das bereits vorhandene Kartenvisualisierungswerkzeug, dasin der Analyse (Kap. 3.1) bereits vorgestellt wurde, zurückgegriffen werden.

Handelt es sich bei der Distribution um eine CSV-Datei, wird ein neuer Prozess zur Erstellung einer adäquaten Vorschau und Visualisierung angestoßen. Der Prozess teilt sich in die zwei Komponenten Backend und Frontend. Eine API dient als Schnittstelle zwischen beiden Diensten und übermittelt die notwendigen Informationen an die Nutzungsoberfläche. Als erster Schritt wird im *CSV-Parser* die CSV-Datei importiert. Daraufhin folgt eine automatische Dialekterkennung. Zur Erkennung des Trennungszeichens dient, in der prototypischen Entwicklung, zunächst die Methode *csv.sniffer()* des CSV-Moduls von Python. Sie analysiert den eingelesenen Datensatz und ermittelt das vorhandene Trennungszeichen, das für die korrekte Interpretation der Tabelle notwendig ist.155

Es gibt weitere Algorithmen und Methoden zur Dialekterkennung, die eine höhere Genauigkeit aufweisen können. So zeigen Burg et al. (2019) in ihrer Studie eine Alternative auf, die für eine produktive Entwicklung von Interesse sein könnte.156 Aufgrund der guten Dokumentation ist die Verwendung der *csv.sniffer()* Methode für den Prototyp vorerst jedoch ausreichend. Im Anschluss an die Dialekterkennung wird der importierte Datensatz hinsichtlich verschiedener Merkmale, wie beispielsweise des Datentyps der einzelnen Spalten, analysiert. Zur systematischen Analyse dient, inspiriert durch Pirozzi und Scarano (2016), ein Entscheidungsbaum als Grundlage.157

<sup>154</sup> Vgl. Geojson.org 2019; Google Developers 2021.

<sup>155</sup> Vgl. Python.org 2022.

<sup>156</sup> Vgl. Van den Burg et al. 2019.

<sup>&</sup>lt;sup>157</sup> Vgl. Pirozzi und Scarano 2016.

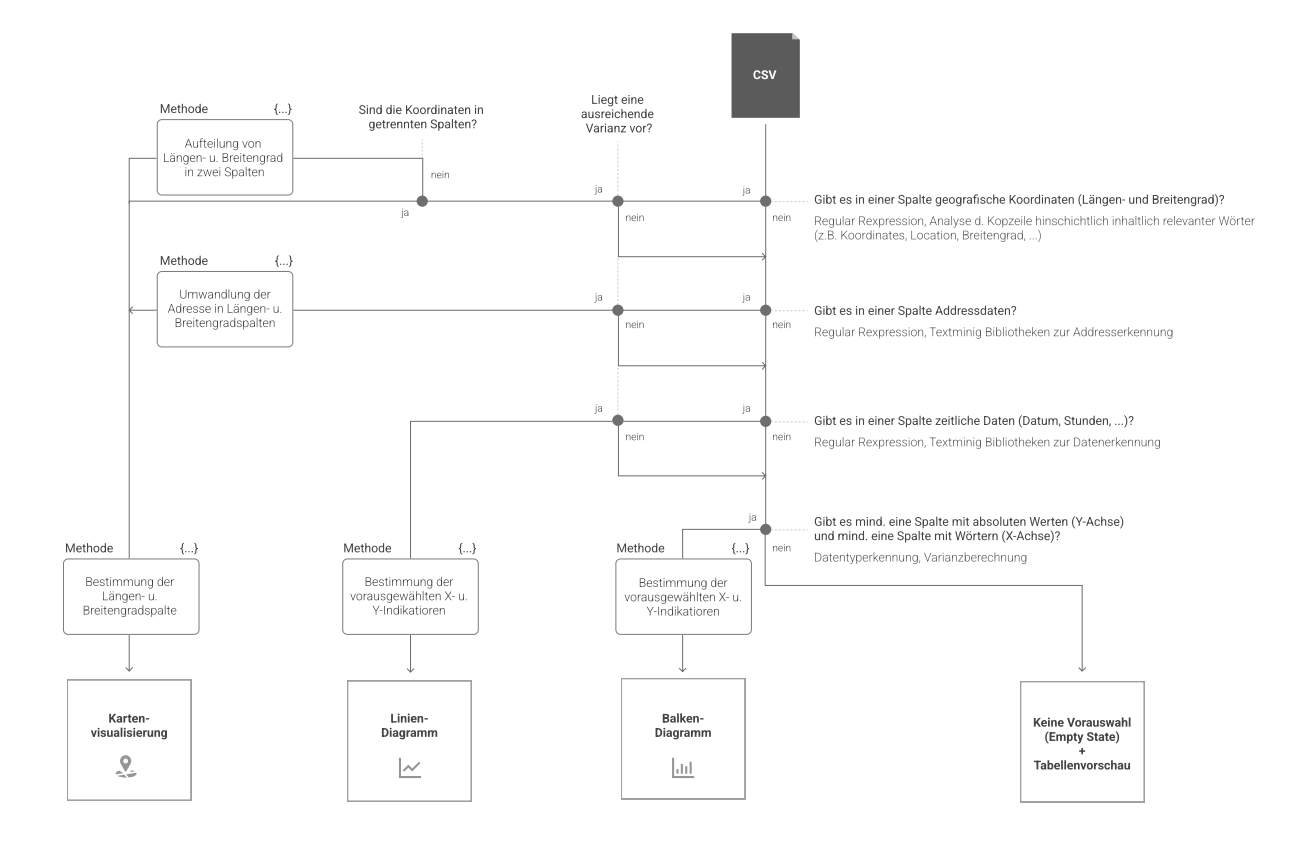

Abbildung 20: Entscheidungsbaum

Mithilfe des Entscheidungsbaums werden die Kopfzeile und die einzelnen Spalten der eingelesenen Tabelle hinsichtlich verschiedener Merkmale analysiert. Je nachdem ob ein Merkmal erfüllt wird, kann auf ein potentiell sinnvolles Diagramm für die vorausgewählte Anzeige geschlossen werden. Abbildung 20 zeigt den Ablauf des Entscheidungsbaums. Im Folgenden werden die verschiedenen Fragen des Entscheidungsbaumes mit möglichen Wegen zur Umsetzung vorgestellt.

1) Sind in der Tabelle Angaben zu Längen- und Breitengraden zu finden? Falls ja, kann daraus geschlossen werden, dass eine Karte als Visualisierung vermutlich Sinn macht. Dies ließe sich durch die Verwendung von *Regular Expressions* umsetzen. Dabei handelt es sich um eine Methodik zur Überprüfung von Mustern oder bestimmten Zeichenkombinationen innerhalb von Sätzen, Phrasen, Wörtern und anderen Zeichenketten. <sup>158</sup> Aufgrund der eindeutigen Struktur von geographischen Koordinaten, ließe sich also erkennen, ob es sich um Längen- und Breitengrade handelt oder nicht. Die Regular Expression in diesem Fall könnte wie folgt aussehen:

<sup>158</sup> Vgl. Mozilla.org 2022.

Zusätzlich wäre eine semantische Analyse der Kopfzeile denkbar. So könnte mithilfe einer Matching-Funktion nach Wörtern gesucht werden, die mit einer hohen Wahrscheinlichkeit geographische Koordinaten beschreiben. Mögliche Wörter für den Vergleich wären beispielsweise "Longtitude", "Latitude", "Geolocation", "Breitengrade", "Koordinaten" oder "Ort". Für eine vielversprechendere Analyse der Kopfzeile sollte die *Levenshtein-Distanz* Methode verwendet werden. Sie berechnet, wie ähnlich sich zwei Begriffe sind und ermöglicht auch bei einer anderen Schreibweise eine zutreffende Aussage über die Ähnlichkeit zweier Begriffe.160 Für die technische Umsetzung kann das Python-Modul *Python-Levenshtein* verwendet werden.161

- 2) Sind in einer der Spalten Adressen zu finden? Ähnlich wie bei der ersten Entscheidung, dienen auch sie als gute Grundlage für eine Kartenvisualisierung. Auch hier kann auf die Verwendung von Regular Expressions zurückgegriffen werden. Jedoch müssten die Ausdrücke länderspezifisch entwickelt werden, da sich die Struktur einer Adresse von Land zu Land unterscheiden kann. Um die Wahrscheinlichkeit einer richtigen Annahme zu erhöhen, könnte auch hier die Kopfzeile nach inhaltsbeschreibenden Stichwörtern, wie beispielsweise "Adresse", "Ort" oder "Location" analysiert werden. Anschließend kann mithilfe der Python-Module Geo*pandas162* oder *GeoPy163* für jede Adresse auch der Längen- und Breitengrad bestimmt werden.164 Dies ist wichtig für die spätere Verwendung in der Kartenvisualisierung, die auf die geographischen Koordinaten angewiesen ist.
- 3) Sollten keine geographischen Informationen vorhanden sein oder die Varianz der Spalte zu niedrig sein, können die Spalten dahingehend untersucht werden, ob Datenreihen oder zeitliche Angaben vorhanden sind? Mithilfe der *Pandas* Bibliothek

<sup>159</sup> Vgl. Stack Overflow 2022.

<sup>160</sup> Vgl. Miller et al. 2009.

<sup>161</sup> Vgl. PyPI 2022.

<sup>162</sup> Vgl. GeoPandas 2022.

<sup>163</sup> Vgl. GeoPy 2021.

<sup>164</sup> Vgl. Abdishakur 2019.

für Python, wäre es zum Beispiel möglich bereits als Objekt erkannte Spalten, mithilfe der *pd.to\_datetime()* Methode zu analysieren. Nichtzutreffende Spalten könnten so aussortiert werden.165

4) Sollten keine geographischen und zeitliche Daten vorhanden sein, kann die Tabelle hinsichtlich absoluter Werte und dem Auftreten von Wörtern innerhalb der Spalten analysiert werden. Sie dienen als Indikator für die Darstellung eines Balken-Diagramms. Im Fall, dass keine der definierten Indikatoren auftreten, wird kein Diagramm vorausgewählt. In Folge dessen liegt die Tabellenvorschau im Fokus der Darstellung. Die Nutzer\*innen haben aber dennoch die Möglichkeit individuell eine Visualisierung zu erstellen. Die X- und Y Indikatoren und die Diagrammart werden ohne Vorauswahl angezeigt.

Grundsätzlich wird nach den ersten drei Entscheidungen nochmals eine Varianzanalyse der als Indikator erkannten Spalte durchgeführt. Sollte die Varianz niedrig sein, ließe sich darauf schließen, dass es beispielsweise nur sehr wenige Adressen gibt und eine andere Visualisierungsoption idealer wäre. Je nach Ergebnis der Varianzanalyse wird die Analyse hinsichtlich anderer Merkmale fortgesetzt.

Neben der Verwendung des Entscheidungsbaums wird der eingelesene Datensatz pro Spalte detailliert analysiert. Dies dient der erweiterten Darstellungsmöglichkeit der Tabellenvorschau. Inspiriert durch die Tabellenansicht von Kaggle.com (siehe Kap. 3.2) soll die Tabellenvorschau mit zusammenfassenden Histogrammen erweitert werden. Für die prototypische Entwicklung wird das Python Open Source Modul *Pandas-Profiling* zur Analyse verwendet.166 Es ermöglicht die Erstellung eines umfangreichen JSON-Reports der einzelnen Spalten hinsichtlich ihrer Varianz, Minimum- und Maximalwerte und vieler weiterer berechenbarer Merkmale.

Zuletzt kann die eingelesene CSV-Datei validiert werden. Carvalho et al. (2015) bieten hier neben der klassischen Erkennung von fehlenden und inkongruenten Werten einen interessanten Ansatz zur Darstellung der validierten CSV-Datei. Die Methodik nennt sich *Pilled Chart Technique* und ermöglicht den Nutzer\*innen eine Gesamtübersicht der CSV-Datei, in der die Position der fehlenden und inkongruenten Daten zu erkennen ist. Zusätzlich

<sup>165</sup> Vgl. Pandas 2022b.

<sup>166</sup> Vgl. Pandas 2021.

sind die verschiedenen Datentypen in der Übersicht integriert. Im Gegensatz zu dem CSV Cell Chart, das eine ähnliche Darstellung bietet, werden Datenreihen des gleichen Datentyps für eine platzsparende Ansicht zusammengefasst.<sup>167</sup> In Abbildung 21 und 22 werden beide Möglichkeiten zur Darstellung aufgezeigt.

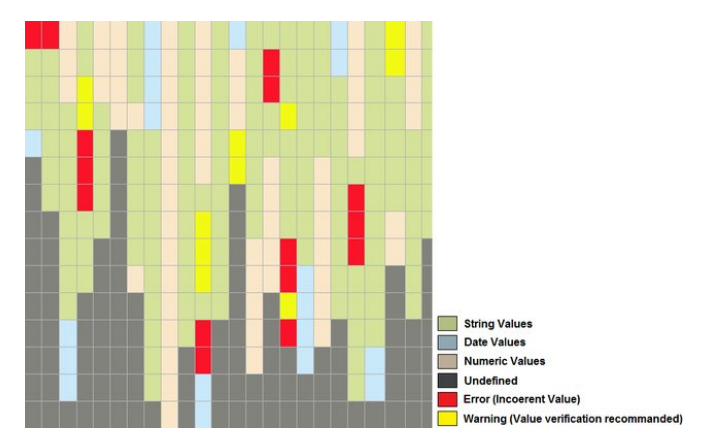

Abbildung 21: CSV Cell Chart<sup>168</sup>

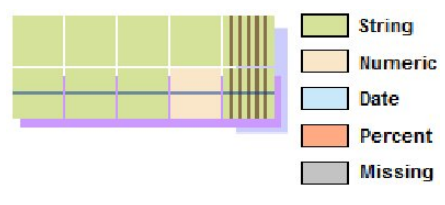

Abbildung 22: CSV Pilled Chart<sup>169</sup>

Abschließend wird das Ergebnis der Analyse in Form einer JSON-Datei abgespeichert. Nun kann das Frontend auf die neugenerierte JSON-Datei zugreifen und die Daten in interaktiver Form für die Nutzer\*innen darstellen. Da die aktuelle Frontend-Implementierung von Data.Europa.eu auf dem Javascript Frontend Vue.js<sup>170</sup> basiert, wird selbiges auch für die Umsetzung der Nutzungsoberfläche gewählt. Im ersten Schritt wird die neugenerierte JSON-Datei eingelesen. Anschließend kann auf Basis der eingelesenen Daten eine Visualisierung erstellt werden. Hierfür kann beispielsweise die Javascript Bibliothek *ChartJS171* verwendet werden. Sie bietet eine Vielzahl an Visualisierungsmöglichkeiten, unter anderem Komponenten für Balken- und Liniendiagramme. Die Nutzungsoberfläche besteht aus verschiedene Bedienelemente, die eine direkte Veränderung der Visualisierung,

<sup>167</sup> Vgl. Carvalho et al. 2015, S. 103 ff.

<sup>168</sup> Ebd., S. 104.

<sup>169</sup> Ebd., S. 105.

<sup>170</sup> Vue.js 2022.

<sup>171</sup> Chart.js 2022.

durch die Auswahl anderer Indikatoren, ermöglicht. Eine detaillierte Ansicht dieser Systematik findet sich in Kapitel 4.3.

# 4.2 Technischer Prototyp zur Visualisierung von CSV-Dateien

Um die Machbarkeit, zumindest eines Teilbereichs, des Konzepts zu überprüfen, wurde unter der Verwendung von Python und Javascript ein Prototyp entwickelt. Die Implementierung ist rudimentär und dient als Ansatzpunkt zur Erörterung von Bibliotheken, Modulen und Frameworks für eine potentielle produktive Entwicklung des Konzepts. Der Fokus liegt auf der Entwicklung eines "Durchstichs", von der Analyse der CSV-Datei in Python bis hin zur interaktiven Darstellung in Vue.js.

## **CSV-Parser (Python)**

Zu Beginn wird die CSV-Datei mit *io.open()* eingelesen. Anschließend findet mithilfe der *csv.Sniffer().sniff* Funktion die Dialekterkennung statt. Das erkannte Trennungszeichen wird anschließend in die Variable *sep* gespeichert.

```
##############################
###### 1 CSV import ##########
##############################
# Determine the delimeter 
with io.open(path+demo_dataset, 'r', encoding='iso-8859-1') as csvfile:
    dialect = csv.Sniffer(),sniff(csvfile, readline()) print('######## The Delimiter is ' + dialect.delimiter)
     sep = dialect.delimiter
# Create Dataframe
df = pd.read.csv(path+demo dataset, sep=sep)
```
Daraufhin wird die eingelesene CSV-Datei unter Verwendung von *pd.read\_csv* mithilfe des erkannten Trennungszeichens in einen *Dataframe* eingelesen. Ein *Dataframe* ist eine zweidimensionale Datenstruktur, ähnlich einer SQL-Tabelle, und repräsentiert die eingelesene CSV-Datei als Tabelle in Python.<sup>172</sup> Auf dieser Dataframe-Tabelle können nun Berechnungen und Analysen angewendet werden.

<sup>172</sup> Vgl. Pandas 2022a.

Im Falle des vorliegenden Prototyps wird das zuvor erwähnte *Pandas Profiling* Module zur Analyse verwendet. Es ermöglicht eine umfangreiche Analyse des Dataframes und generiert einen Report als HTML- und JSON-Datei.

```
####################################
#### 2 PANDAS Profiling Report ##### 
####################################
# Run Report Calculation
# df.head(100) --> nur die ersten 1000 Zeilen
profile = ProfileReport(df.head(1000), title="Pandas Profiling Report", 
explorative=True)
# Create Report Files:
profile.to_file("your_report.html")
profile.to file("your report.json")
```
Neben der Verwendung des Pandas Profiling Moduls, können nun auch differenziertere und weitreichendere Analyse vorgenommen werden. An dieser Stelle könnte eine technische Umsetzung des Entscheidungsbaums anknüpfen. Dies würde jedoch den Rahmen der vorliegenden Arbeit übersteigen. Daher dient der generierte JSON-Report des Pandas Pofiling Moduls als Grundlage für die Darstellung im Frontend.

## **Frontend (Vue.js)**

Im ersten Schritt wird der JSON-Report mithilfe der *fetch()* Methode beim Laden der Seite abgerufen. Mit *res.json()* wird die Datei eingelesen und interpretiert. Anschließend wird der Inhalt in das Javascript-Objekt *jsonData* geschrieben. Nun können die eingelesenen Informationen an die Visualisierungs-Komponente und die Bedienelement der Nutzungsoberfläche übermittelt werden.

```
mounted() {
   fetch('http://localhost:8080/data/your report.json')
     .then(res = > res.json())
     .then(data => this.jsonData = data)
      // eslint-disable-next-line
      .catch(err => console.log(err.message))
  },
```
Wenn das Objekt *jsonData* befüllt ist, wird die Funktion *addData()* ausgeführt. Sie speichert die vorhandenen Variablen, also die Spaltenüberschriften in der Kopfzeile der CSV-Datei, in zwei Listen, *xList* und *yList*, ab.

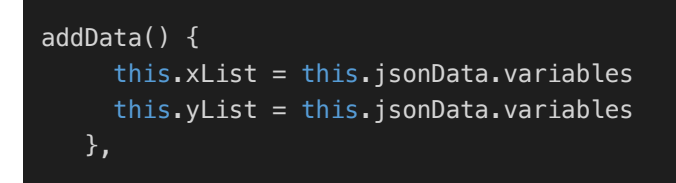

Die beiden erstellten Listen dienen zur Darstellung der Auswahlliste für die Nutzer\*innen.

Mithilfe eines *For-loops* wird jeweils durch die Listen iteriert und das *Label*, also die Beschriftung, der Variable ausgegeben.

```
<div class="container">
    <div class="row">
      <div class="col">
         <form class="btn-group-vertical">
           <label for="xAxis"
           v-for="(value, label) in this.xList" :key='label'>
           <input type="radio" name='xAxis'
           :value='label' 
           :id='label' 
           v-model='xPicked'> {{label}} <br>
           </label>
         </form> <br><br>
          <strong>x Axis:</strong>
          <div class="alert alert-info">
          {{this.xPicked}}
         \langlediv>\langlediv> <div class="col">
         <form class="btn-group-vertical">
           <label for="yAxis"
           v-for="(value, label) in this.yList" :key='label'>
           <input type="radio" name='yAxis'
            :value='label' 
            :id='label' 
            v-model='yPicked'> {{label}} <br>
           </label>
         </form> <br><br>
          <strong>y Axis:</strong>
          <div class="alert alert-info">
          {{this.yPicked}}
         \langlediv>\langlediv>\langlediv>\langlediv>
```
Die Nutzer\*innen sehen folgendes Ergebnis:

| ○ Jahr                                        | $\bigcirc$ Jahr                               |
|-----------------------------------------------|-----------------------------------------------|
| $\circ$ insgesamt                             | $\circ$ insgesamt                             |
| ○ schwere Diebstähle                          | ○ schwere Diebstähle                          |
| ○ einfache Diebstähle                         | ○ einfache Diebstähle                         |
| ○ gefährliche und schwere Körperverletzungen  | ○ gefährliche und schwere Körperverletzungen  |
| O leichte und vorsätzliche Körperverletzungen | O leichte und vorsätzliche Körperverletzungen |
| O Raub und räuberische Erpressung             | O Raub und räuberische Erpressung             |
| ○ Sittlichkeitsdelikte                        | ○ Sittlichkeitsdelikte                        |
| ○ Tötungsdelikte                              | ○ Tötungsdelikte                              |
| O Unterschlagungen                            | O Unterschlagungen                            |
| ○ sonstige Delikte                            | ○ sonstige Delikte                            |
|                                               |                                               |
| x Axis:                                       | y Axis:                                       |
|                                               |                                               |
|                                               |                                               |

Abbildung 23: Indikator-Auswahl - Prototyp

Werden nun in der Oberfläche die Indikatoren der X- und Y-Achse bestimmt, kann diese Information mithilfe der Methoden *xPicked()* und *yPicked()* an die Visualisierungs-Komponente weitergegeben werden.

```
xPicked() {
    this.$emit('input', this.xPicked);
    this.chartLabels = 
  Object.entries(this.xList[this.xPicked].value counts without nan)
    const labelsMap = new Map(this.chartLabels);
    this.xLabels = Array.from(labelsMap.keys())
    // eslint-disable-next-line
   console.log(this.xLabels)
   this.print = true this.fillPlotData()
  },
  yPicked() {
    this.$emit('input', this.yPicked);
    this.chartValues = 
  Object.entries(this.yList[this.yPicked].value counts without nan)
   const valuesMap = new Map(this.chartValues):
    this.yValues = Array.from(valuesMap.keys())
   // eslint-disable-next-line
   console.log(this.yValues)
   this.print = true this.fillPlotData()
  }
```
Innerhalb der beiden Methoden wird jeweils die ausgewählte Variable des Radio-Inputs zur Bestimmung der notwendigen Datenbeschreibung (*chartLabels*) und Datenreihe (*chartValues*) verwendet. Anschließend werden die Objekteinträge in ein Array umgewandelt und als *xLabels* und *yValues* abgespeichert. Abschließend wird der Status der Variable *print* auf *true* gesetzt und die Methode *fillPlotData()* ausgeführt.

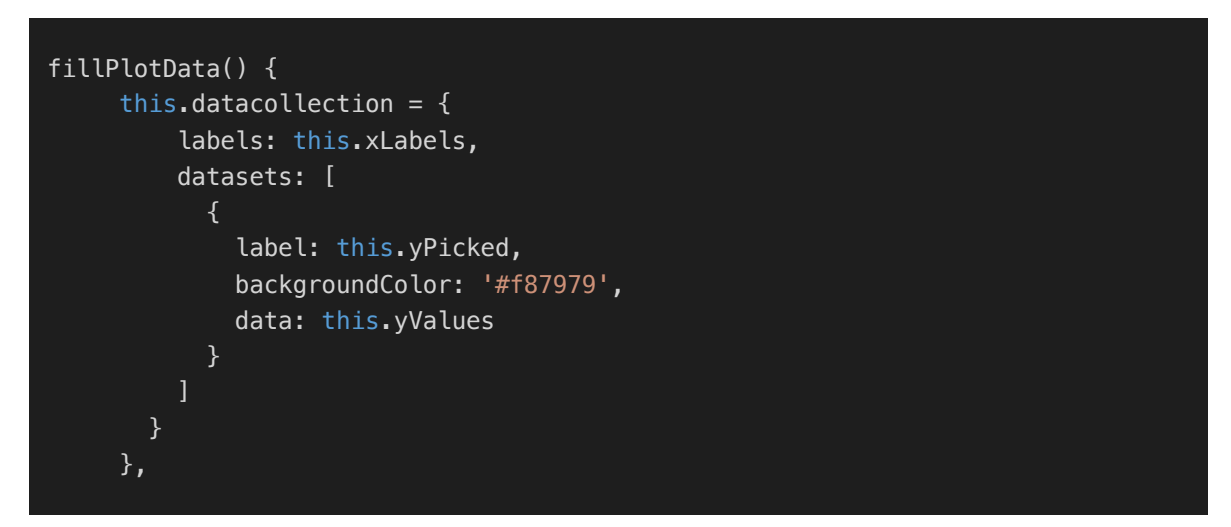

Die Methode *fillPlotData()* befüllt das Objekt *datacollection* mit den zuvor ausgewählten Arrays und der Variable für die Beschreibung des Graphs. Auf dieses Objekt greift die Visualisierungs-Komponente von ChartJS im Anschluss drauf zu.

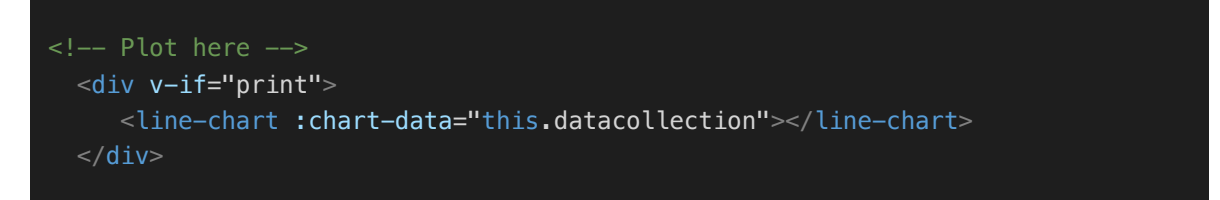

Als Ergebnis wird nun folgendes angezeigt:

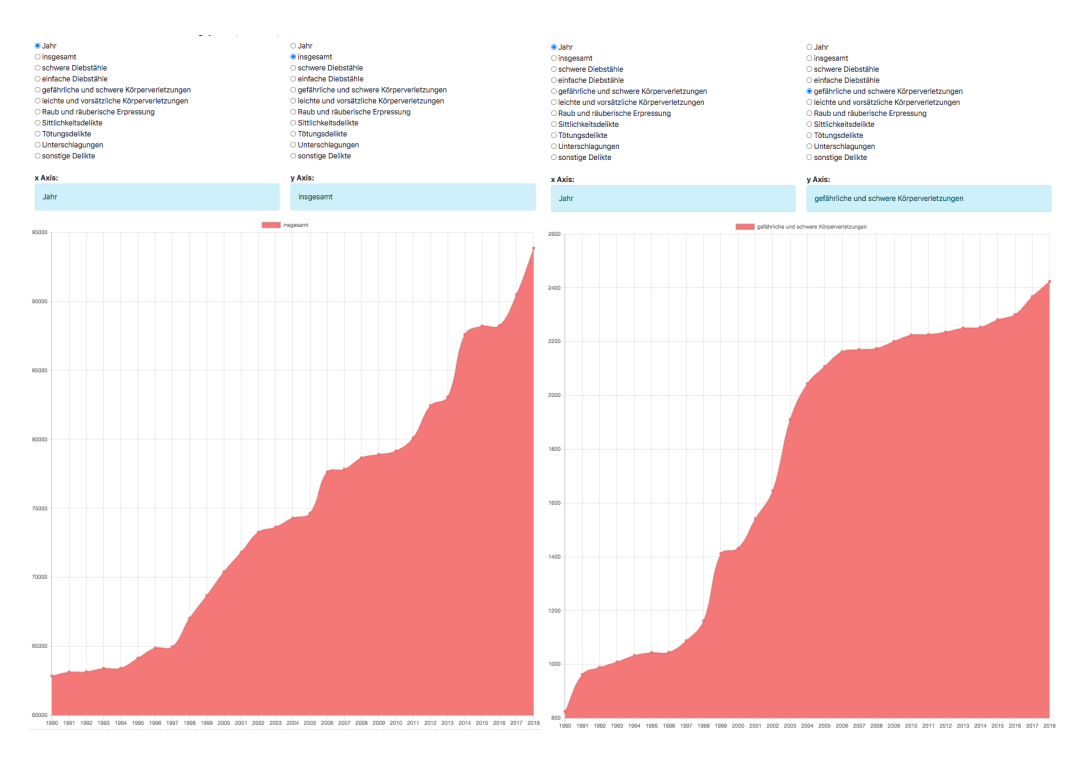

Abbildung 24: Visualisierung - Prototyp

Der Graph reagiert in Echtzeit und verändert sich sobald in der Auswahlliste eine andere Datenreihe ausgewählt wird. Zusätzlich wird unterhalb der Visualisierung eine Tabelle mit den Datentypen pro Spalte angezeigt. Ähnlich wie bei der Auswahlliste für die X- und Y-Achse iteriert ein For-Loop durch das *jsonData*-Objekt. Zusätzlich dient ein zweiter For-Loop zur Ausgabe der einzelnen Werte einer Datenreihe.

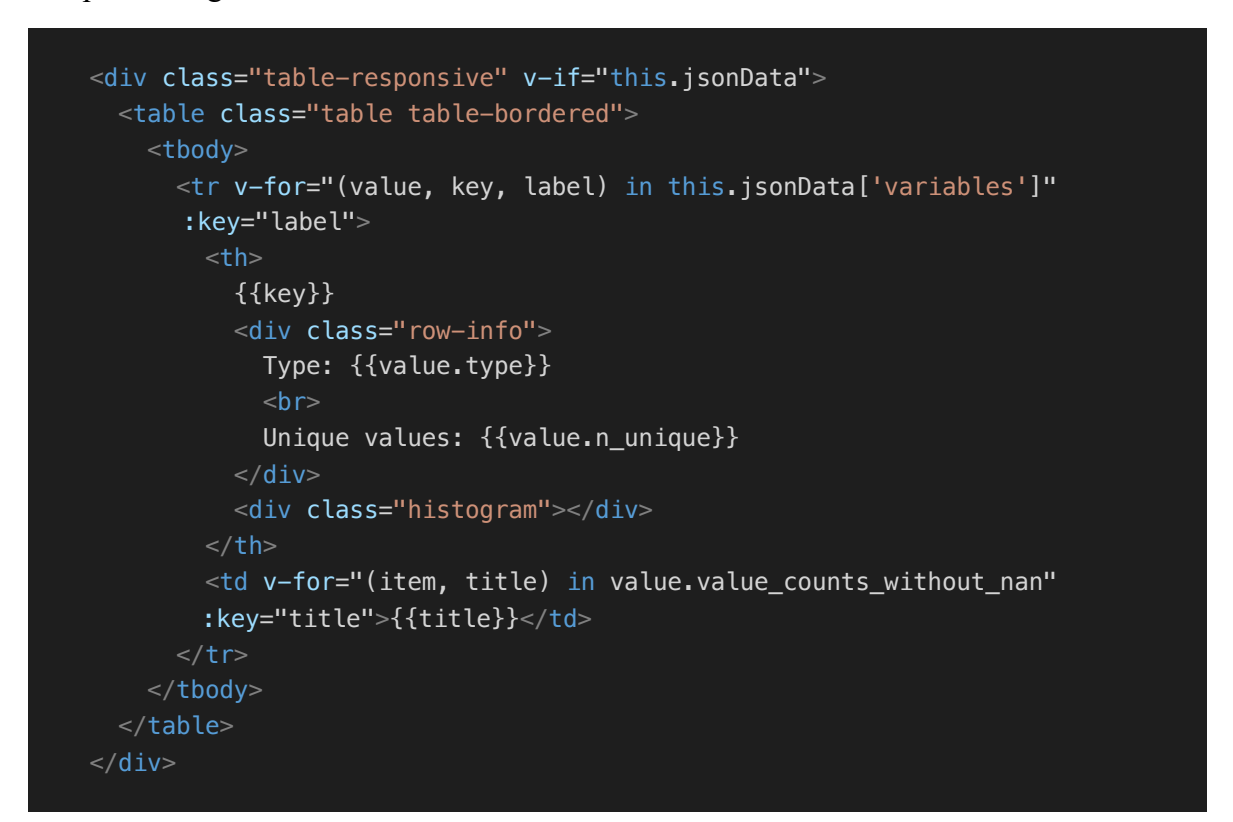

## Als Ergebnis wird folgende Tabelle angezeigt:

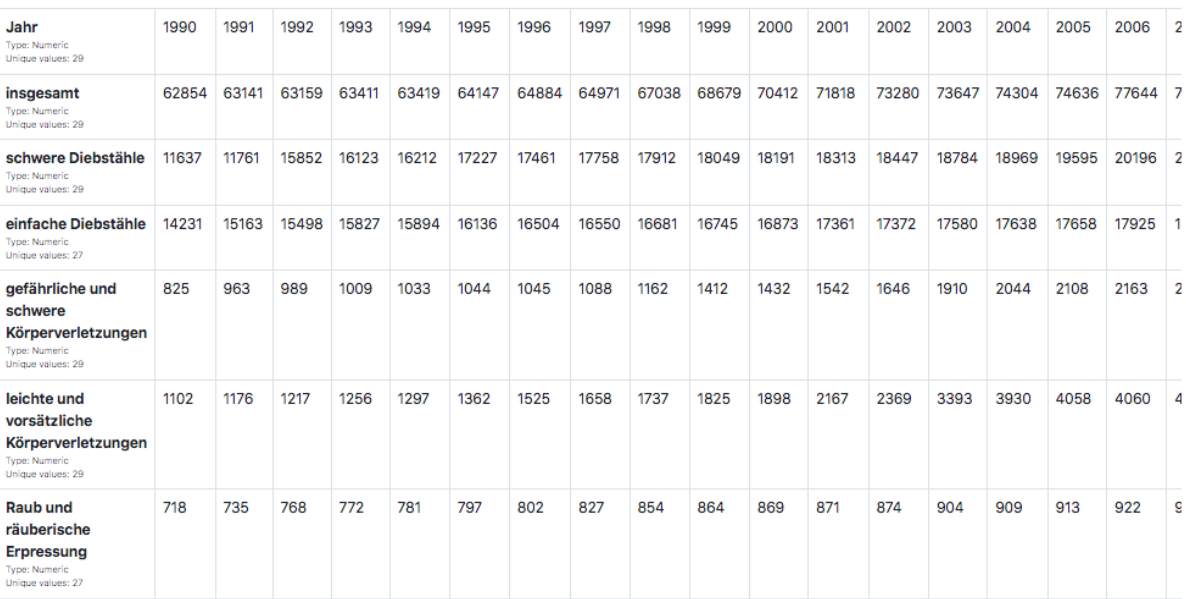

Abbildung 25: Tabellenübersicht – Prototyp

Der vollständige Code der beiden Komponenten ist in dem Repositorium https://gitlab.com/ma-rs-21-22 einzusehen.

## 4.3 Mockups für die Einbindung von Visualisierungen in Data.Europa.eu

Die Mockups orientieren sich hinsichtlich der Struktur und den notwendigen Informationen an der aktuellen Implementierung von Data.Europa.eu. Ziel ist es, die Komponenten des Konzepts in das vorhandene Layout zu integrieren, ohne einen starken Bruch zu erzeugen. Der Fokus der Mockups liegt vorerst auf der Struktur und Erörterung der Integration von Visualisierungen. Aus diesem Grund ist die Verwendung von Farben zunächst limitiert und begrenzt sich auf wenige Aspekte, wie beispielsweise die Länderfahnen der Kataloge.

### **Datensatzsuchseite**

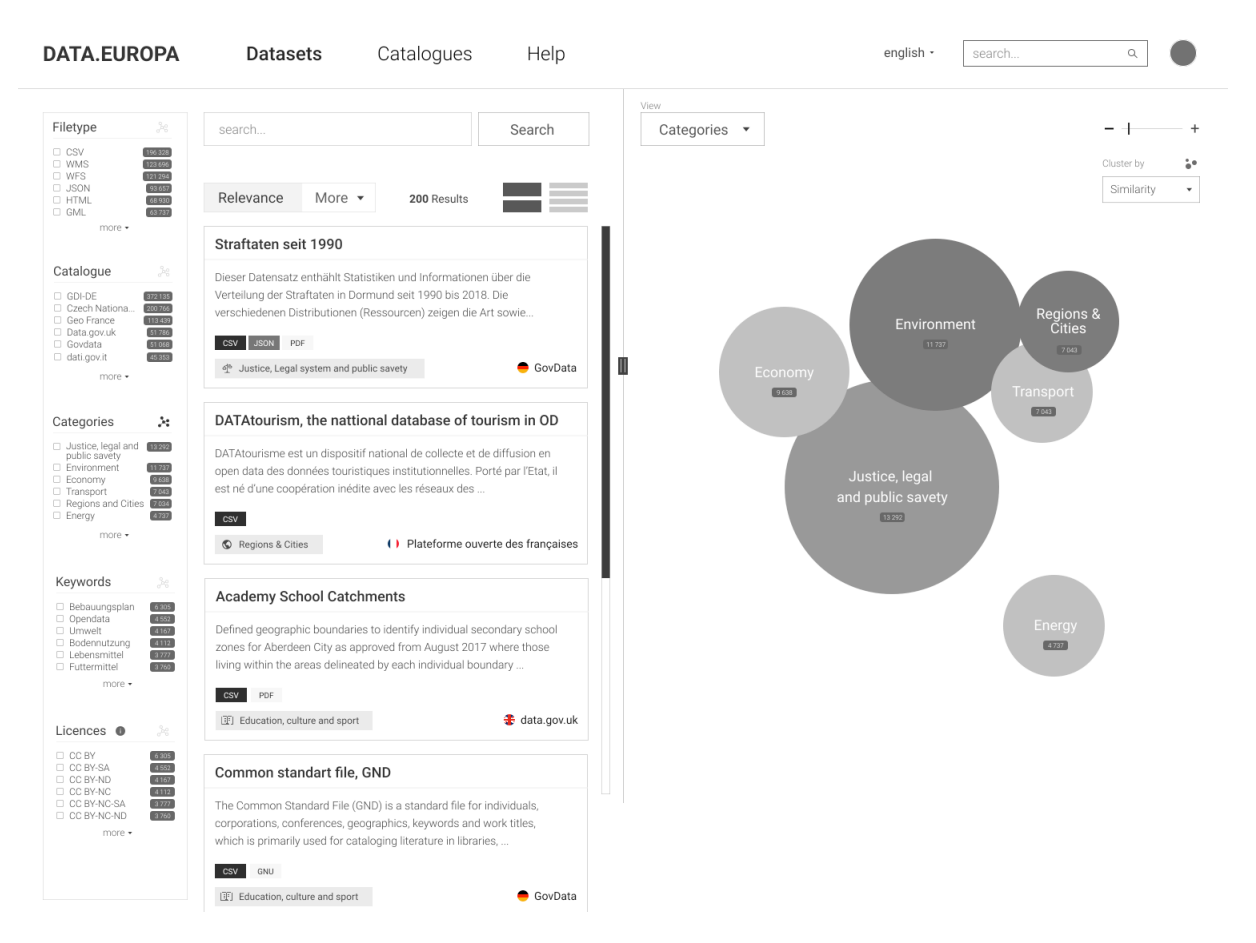

Abbildung 26: Suchseite – Mockup

Die Datensatzsuchseite besteht aus zwei verschiedenen Ansichten. Zum einen aus einer klassischen Listenansicht, zum anderen aus einer Cluster-Ansicht. Die Listenansicht orientiert sich an der aktuellen Suchseite von Data.Europa.eu und verfügt über eine Freitextsuche, Sortierung, Filter-Möglichkeiten, Suchergebnisliste und zwei Optionen für die Ansicht der Ergebnisse: eine breitere Ansicht (aktuelle Einstellung auf der Abbildung 26) und eine schmale Ansicht. Die Visualisierung der Cluster orientiert sich an der Darstellung der Open Knowledge Maps.<sup>173</sup> Mithilfe des "View"-Dropdown-Menüs oder durch Verwendung des Cluster-Icons ( $\ddot{\cdot}$ s), rechts neben den Filter-Überschriften, kann die Ansicht der Cluster bestimmt werden. Die Ansicht der Kategorien könnte als Standardeinstellung dienen, da die Log-Daten-Analyse von Kacprzak et al. (2020) ergeben hat, dass die meisten Nutzer\*innen auf Kategorien für den Sucheinstieg zurückgreifen. 174 Bei Verwendung eines Suchbegriffs ergibt sich eine weitere Möglichkeit zur Gruppierung der Suchergebnisse. Ähnlich wie bei der Erstellung einer Open Knowledge Map könnten, entsprechend der Suchanfrage, angepasste Cluster angezeigt werden. Die Klassen-Ansicht der Kategorien würde somit der Ansicht neuentstandener Cluster weichen. Mit solch einem Mechanismus wäre es möglich sowohl eine "einfache" Klassen-Ansicht, beispielweise von Katalogen, als auch eine "fortgeschrittene" individuelle Cluster-Ansicht innerhalb der Benutzungsoberfläche zu vereinen. Abbildung 27 zeigt eine mögliche Ansicht bei der Verwendung eines Suchbegriffs.

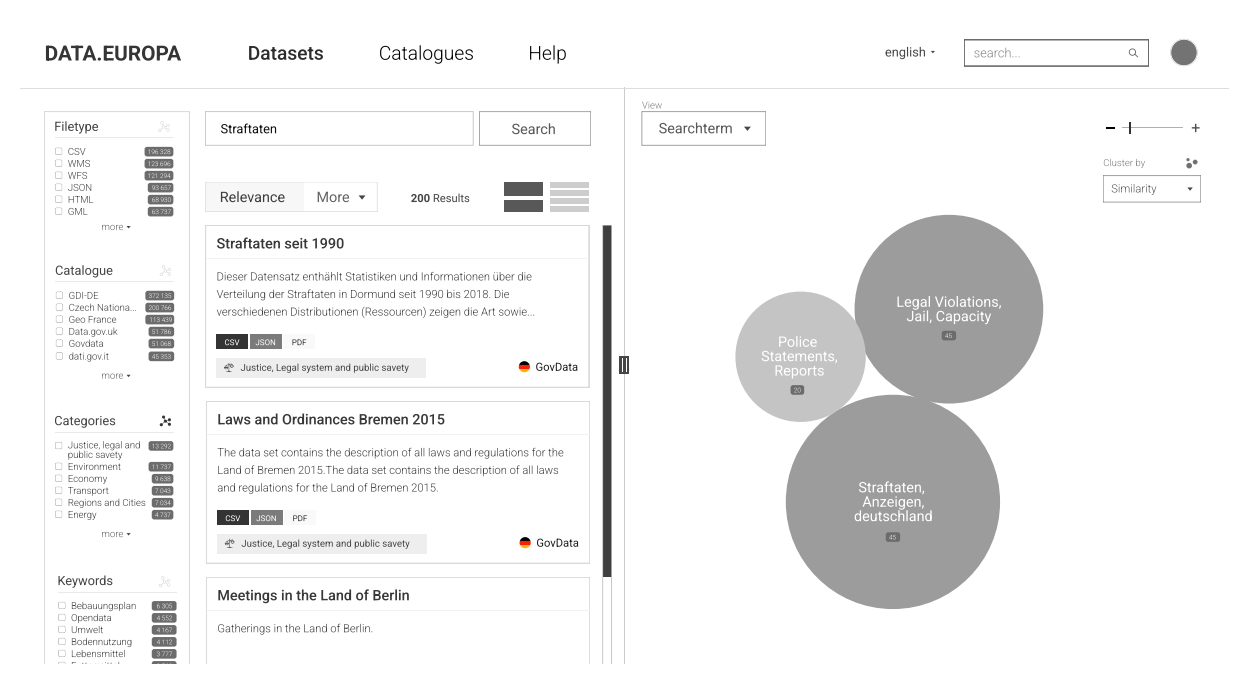

Abbildung 27: Datensatzsuchseite – Freitextsuche Clustering

<sup>173</sup> Vgl. Kraker et al. 2016.

<sup>174</sup> Vgl. Kacprzak et al. 2020, S 21.

Neben der Auswahl für die Cluster-Ansicht können Nutzer\*innen über die Art der Cluster-Bildung entscheiden. Als Standardoption ist zunächst die Ähnlichkeit von Suchergebnissen eingestellt. Eine weitere Möglichkeit wäre beispielsweise die Einteilung nach Qualität der Datensätze. Um den Nutzer\*innen eine individuelle Anpassung der Darstellung zu ermöglichen, können die Listenansicht und die Cluster-Ansicht in der Breite verändert werden. Die Trennlinie lässt sich nach links und rechts frei verschieben, wie in Abbildung 28 veranschaulicht wird.

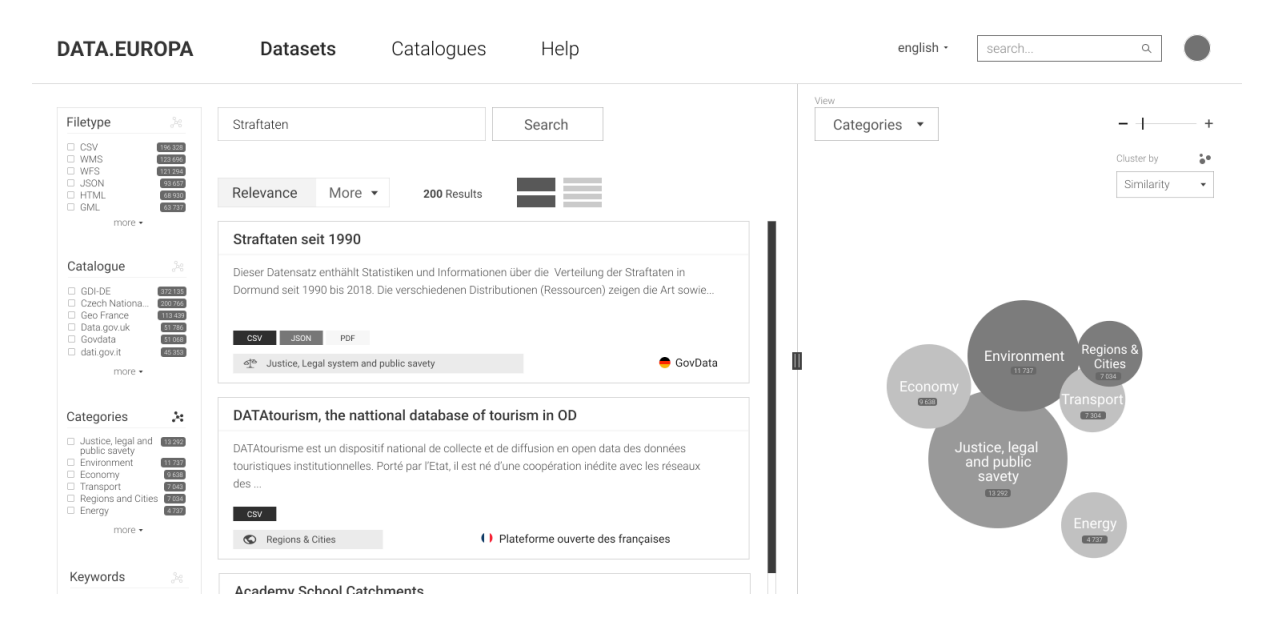

Abbildung 28: Datensatzsuchseite – Breitere Darstellung der Liste

Die Funktionsweise der Filter orientiert sich an der konventionellen Implementierung von Data.Europa.eu. Um eine größere Anzahl an Filtern auf einem Blick zu ermöglichen, werden jedoch jeweils nur sechs Optionen angezeigt. Die Filter-Optionen können mithilfe des "more"-Buttons ausgeklappt werden. Da die Lizenznamen für viele Nutzer\*innen kryptisch sein können, dient ein Informations-Icon  $\left( \bullet \right)$  als Schaltfläche zum Öffnen einer Erklärung. Ausgewählte Filter werden mit einem Haken markiert und erscheinen zusätzlich unterhalb der Suchleiste. Dort können alle ("Clear Filters") oder ein einzelner Filter wieder entfernt werden. Sie werden sowohl auf der linken als auch auf der rechten Seite des Bildschirms angezeigt. So kann den Nutzer\*innen der Zusammenhang beider Darstellungen vermittelt werden.

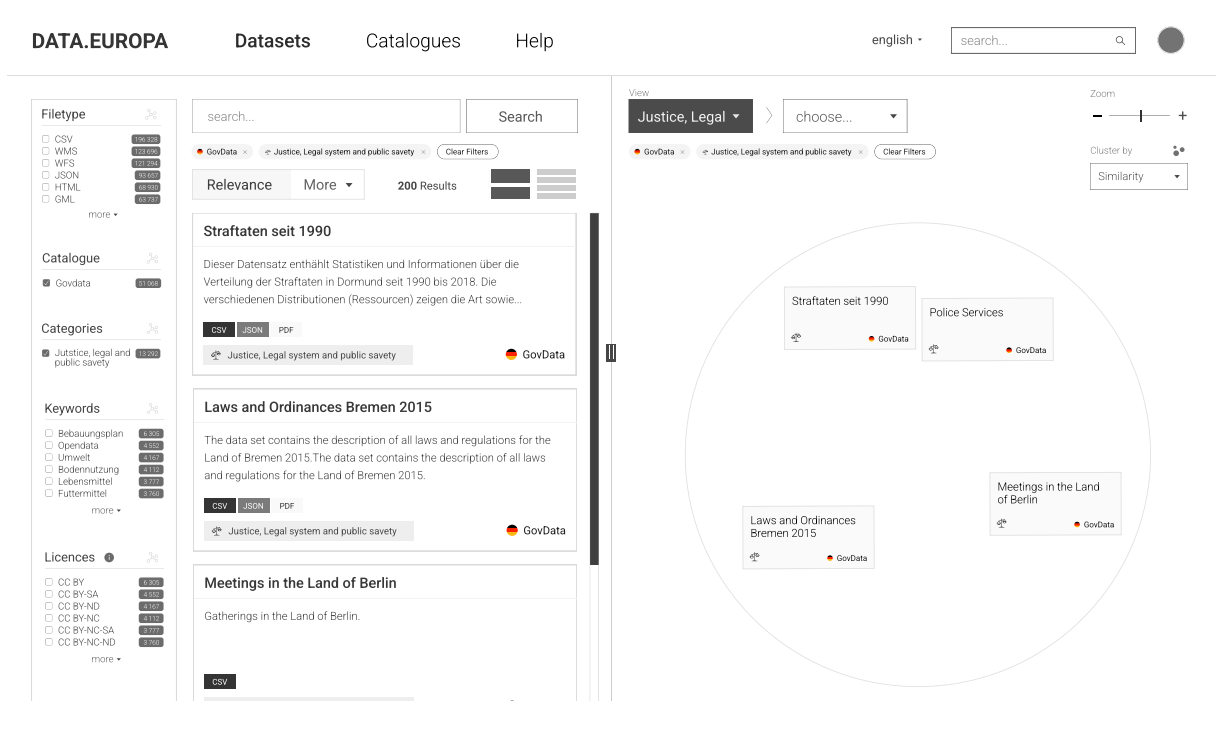

Abbildung 29: Suchseite – Filter-Anwendung – Mockup

Weiterhin kann auch bei aktiven Filtern die Cluster-Ansicht verändert werden. In der Abbildung 29 sind zwei Filter gesetzt. Auf Seiten der Visualisierung (rechts) werden nun alle Ergebnisse innerhalb der Kategorie "Justice, Legal and public safety" angezeigt. Um eine erneute Cluster-Ansicht zu erhalten, kann die Darstellung mithilfe des zweiten Dropdown-Menüs angepasst werden. Nutzer\*innen können sich innerhalb des aktuell eingegrenzten Suchergebnisses beispielsweise eine Übersicht der vorhandenen Keywords anzeigen lassen. Alternativ kann auf das Cluster-Icon (\*) rechts neben dem Keyword-Filter geklickt werden. Solch eine Ansicht wird in Abbildung 30 veranschaulicht.

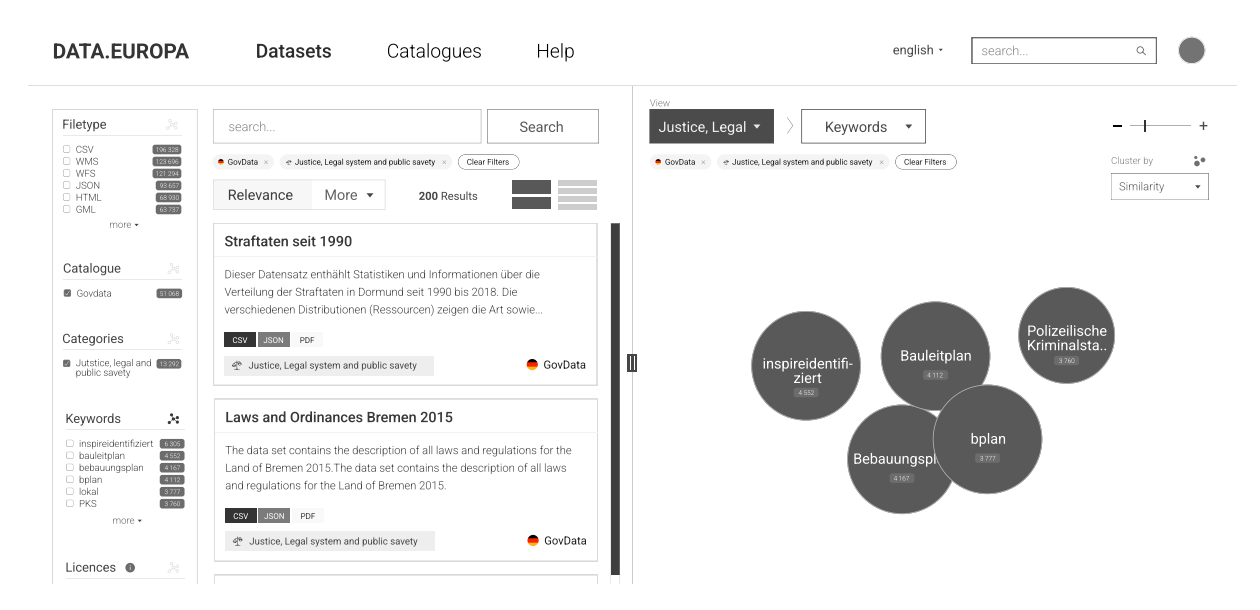

Abbildung 30: Suchseite – Filter-Anwendung und Cluster-Ansicht – Mockup

### **Datensatzseite**

| <b>DATA.EUROPA</b>                                                                                                    | <b>Datasets</b> | Catalogues | Help |                     |                     | english -                                                  | Q<br>search                                                           |                |  |  |
|----------------------------------------------------------------------------------------------------|-----------------|------------|------|---------------------|---------------------|------------------------------------------------------------|-----------------------------------------------------------------------|----------------|--|--|
| < back                                                                                                    |                 |            |      |                     | Cite -              | Linked Data -<br>Share .                                   | DQV Data -<br>Dataset Feed                                            | Feedback       |  |  |
| Straftaten nach Art seit 1990                                                                                                    |                 |            |      |                     |                     | <b>Similar Datasets</b><br>Overview<br>Metadata<br>Quality |                                                                       |                |  |  |
| Dieser Datensatz enthählt Statistiken und Informationen über die Verteilung der Straftaten in Dormund seit 1990 bis 2018.<br>Die verschiedenen Distributionen (Ressourcen) zeigen die Art sowie die Anzahl der begannen Straftaten über einen Zeitraum von<br>28 Jahren auf. Neben tabellarischen Informationen gibt es zusätzliche Informationen als PDF und eine Zusammenfassung der<br>Tabellen als PDF zum herunterladen. |                 |            |      |                     |                     | GovData                                                    | The Justice, Legal system and public savety<br>Dortmund<br>Straftaten | Unterschlagung |  |  |
| Weitere Informationen und Datensätze können auf der website www.open-data-dortmund.de gefunden werden.<br><b>Distributions</b> 8                                                                                                    |                 |            |      |                     |                     |                                                            |                                                                       | Download all   |  |  |
| Straftaten seit 1990<br><b>CSV</b>                                                                                                    |                 |            |      | Licence: CC-XY-2001 | $(\vee)$            | Preview                                                    | Validation<br>Analyse                                                 | Download       |  |  |
| Verteilungsquote Länderweit<br><b>CSV</b>                                                                                                    |                 |            |      | Licence: CC-XY-2001 | $(\vee)$            | Preview                                                    | Validation<br>Analyse                                                 | Download       |  |  |
| Straftaten seit 1990<br><b>JSON</b>                                                                                                    |                 |            |      | Licence: CC-XY-2001 | $(\vee)$            | Preview                                                    | Validation<br>Analyse                                                 | Download       |  |  |
| Straftaten seit 1990 (PDF)<br>PDF                                                                                                    |                 |            |      | Licence: CC-XY-2001 | $(\vee)$            | Preview                                                    | Validation<br>Analyse                                                 | Download       |  |  |
| Zusätzliche Informationen<br>PDF                                                                                                    |                 |            |      | Licence: CC-XY-2001 | $\circlearrowright$ | Preview                                                    | Validation<br>Analyse                                                 | Download       |  |  |
| Straftaten seit 1990 (nur Verteilung)<br><b>CSV</b>                                                                                                    |                 |            |      | Licence: CC-XY-2001 | $(\vee)$            | Preview                                                    | Validation<br>Analyse                                                 | Download       |  |  |
| Straftaten seit 1990 (ohne Unterschlagungen)<br><b>CSV</b>                                                                                                    |                 |            |      | Licence: CC-XY-2001 | $\circlearrowright$ | Preview                                                    | Validation<br>Analyse                                                 | Download       |  |  |
| Straftaten seit 1990 (nur Diebstähle)<br><b>CSV</b>                                                                                                    |                 |            |      | Licence: CC-XY-2001 | $(\vee)$            | Preview                                                    | Validation<br>Analyse                                                 | Download       |  |  |

Abbildung 31: Datensatzseite (Übersicht) - Mockup

Abbildung 31 zeigt die Übersichtsseite eines Datensatzes. Eine vollständige Ansicht der Seite, mitsamt aller Elemente, findet sich im Anhang auf den Seiten 109-117. Der Fokus der folgenden Seiten liegt jedoch auf der Vorschau- und Validierungsfunktion. Durch einen Klick auf die Schaltfläche "Preview" kann die Vorschau und Visualisierung der einzelnen Dateien geöffnet werden. Im Gegensatz zur aktuellen Implementierung öffnet sich die Vorschau nicht in einem weiteren Tab, sondern klappt sich unterhalb der Zeile auf, wie in Abbildung 32 zu sehen ist.

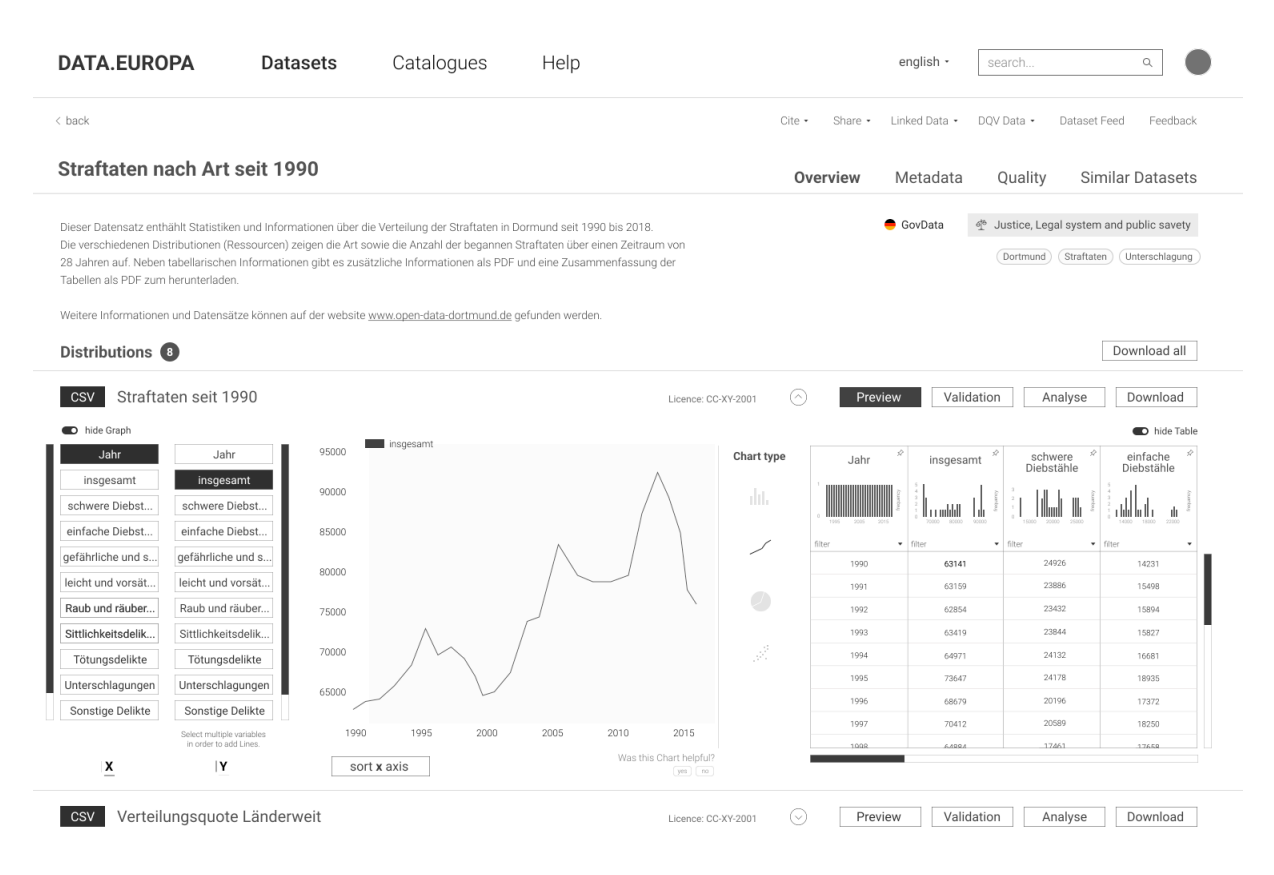

Abbildung 32: Datensatzseite (Visualisierung) – Mockup

Die Vorschau besteht aus vier Hauptelementen. Auf der linken Seite befindet sich die Bedienoberfläche zur Auswahl der Indikatoren für die X- und Y-Achse. In dem abgebildeten Beispiel ist aktuell "Jahr" als Indikator für die X-Achse und "insgesamt" als Indikator für die Y-Achse ausgewählt. Für die Y-Achse können weitere Indikatoren hinzugefügt werden, um einen Vergleich zu ermöglichen, wie in Abbildung 33 zu sehen ist. Die Indikatoren der Y-Achse können allerdings nur zusammen dargestellt werden, wenn sie den gleichen Datentyp aufweisen, um eine Vergleichbarkeit sicherzustellen.

| <b>DATA.EUROPA</b>                                                                                                    | <b>Datasets</b>                                                    | Catalogues                      | Help                                 |                                        |                         | english -                       | search.                          | $\mathsf Q$                                               |
|----------------------------------------------------------------------------------------------------|--------------------------------------------------------------------|---------------------------------|--------------------------------------|----------------------------------------|-------------------------|---------------------------------|----------------------------------|-----------------------------------------------------------|
| < back                                                                                                    |                                                                    |                                 |                                      | Cite -                                 | Share .                 | Linked Data .                   | DQV Data -<br>Dataset Feed       | Feedback                                                  |
| Straftaten nach Art seit 1990                                                                                                    |                                                                    |                                 |                                      |                                        | Overview                | Metadata                        | Quality                          | Similar Datasets                                          |
| d <sup>®</sup> Justice, Legal system and public savety<br>GovData<br>Dieser Datensatz enthählt Statistiken und Informationen über die Verteilung der Straftaten in Dormund seit 1990 bis 2018.<br>Die verschiedenen Distributionen (Ressourcen) zeigen die Art sowie die Anzahl der begannen Straftaten über einen Zeitraum von<br>Unterschlagung<br>Dortmund<br>Straftaten<br>28 Jahren auf. Neben tabellarischen Informationen gibt es zusätzliche Informationen als PDF und eine Zusammenfassung der<br>Tabellen als PDF zum herunterladen.<br>Weitere Informationen und Datensätze können auf der website www.open-data-dortmund.de gefunden werden. |                                                                    |                                 |                                      |                                        |                         |                                 |                                  |                                                           |
| <b>Distributions a</b>                                                                                                    |                                                                    |                                 |                                      |                                        |                         |                                 |                                  | Download all                                              |
| Straftaten seit 1990<br>CSV<br>D hide Graph<br>Jahr<br>Jahr                                                                                                    | 95000                                                              | insgesamt<br>schwere Diebstähle |                                      | ര<br>Licence: CC-XY-2001<br>Chart type | Preview<br>Jahr         | Validation<br>insgesamt         | Analyse<br>schwere<br>Diebstähle | Download<br><b>D</b> hide Table<br>einfache<br>Diebstähle |
| insgesamt<br>insgesamt<br>schwere Diebst<br>schwere Diebst                                                                                                    | 80000                                                              |                                 |                                      | dit.                                   |                         | <b>Loudell</b>                  |                                  | باتنا اش<br>-dr                                           |
| einfache Diebst<br>einfache Diebst<br>65000<br>gefährliche und s<br>gefährliche und s.<br>50000                                                                                                    |                                                                    |                                 |                                      | filter<br>1990                         | · filter<br>63141       | $ightharpoonup$ filter<br>24926 | · fiter<br>14231                 |                                                           |
| Raub und räuber                                                                                                    | leicht und vorsät<br>leicht und vorsät<br>Raub und räuber<br>35000 |                                 |                                      | 1991<br>1992<br>1993                   | 63159<br>62854<br>63419 | 23886<br>23432<br>23844         | 15498<br>15894<br>15827          |                                                           |
| Sittlichkeitsdelik<br>Sittlichkeitsdelik<br>Tötungsdelikte<br>Tötungsdelikte                                                                                                    | 20000                                                              |                                 |                                      | $\vec{\beta}^{\rm S}$                  | 1994                    | 64971                           | 24132                            | 16681                                                     |
| Unterschlagungen<br>Unterschlagungen<br>Sonstige Delikte<br>Sonstige Delikte                                                                                                    | 5000                                                               |                                 |                                      |                                        | 1995<br>1996            | 73647<br>68679                  | 24178<br>20196                   | 18935<br>17372                                            |
| Select multiple variables<br>in order to add Lines.                                                                                                    | 1990                                                               | 1995<br>2000                    | 2005<br>2010<br>2015                 |                                        | 1997<br>1008            | 70412<br><b>LARRA</b>           | 20589<br>17461                   | 18250<br>17658                                            |
| x<br> Y                                                                                                    |                                                                    | sort x axis                     | Was this Chart helpful?<br>yes ) (no |                                        |                         |                                 |                                  |                                                           |
| Verteilungsquote Länderweit<br><b>CSV</b><br>$(\vee)$<br>Preview<br>Validation<br>Analyse<br>Download<br>Licence: CC-XY-2001                                                                                                    |                                                                    |                                 |                                      |                                        |                         |                                 |                                  |                                                           |

Abbildung 33: Datensatzseite (Visualisierung mit zwei Y-Indikatoren) – Mockup

Das zweite Hauptelement ist der Graph an sich. Je nach Auswahl der Indikatoren verändert er sich in Echtzeit und passt die Skalierung der Y-Achse an. Zwischen der Darstellung des Graphs und der Vorschau der Tabelle befindet sich ein Bedienelement, um einen anderen Chart-Typ auswählen zu können. Je nach Charakteristik der Datei wurde im Zuge der Analyse eine Vorauswahl der Indikatoren und des Chart-Typs gewählt. Sollte diese Vorauswahl jedoch nicht sinnhaft sein oder Nutzer\*innen präferieren eine andere Visualisierung, können sie die Darstellung in Echtzeit anpassen.

Auf der rechten Seite wird der Inhalt der Datei als Tabelle dargestellt. Inspiriert durch die Implementierung von Kaggle.com werden in der Kopfzeile zusammenfassende Histogramme, sowie Möglichkeiten zur Filterung, Suche und Sortierung dargestellt.<sup>175</sup> Jede Spalte der Tabelle lässt sich mithilfe des "Pin"-Icons  $(\hat{\varphi})$  festpinnen. Dies ermöglicht es Nutzer\*innen gewisse Spalten einfacher zu vergleichen oder absolute Werte schneller zu finden. Darüber hinaus können die Tabelle oder die Visualisierung mit der Schaltfläche "hide/show" aus- und eingeblendet werden. Die beiden Ansichten werden in Abbildung 34 und 35 veranschaulicht.

<sup>175</sup> Vgl. Kaggle.com - Dataset - Avocado Prices 2018.

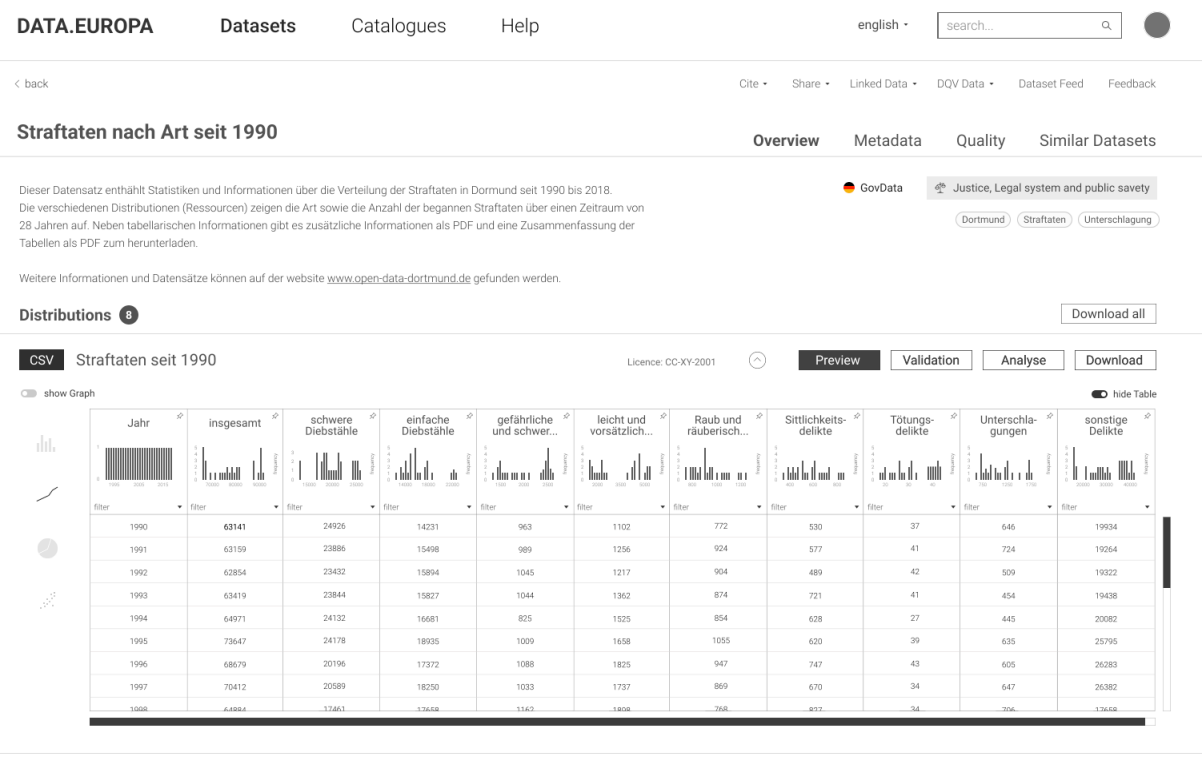

csv Verteilungsquote Länderweit

Licence: CC-XY-2001 <br>
Preview Validation Analyse Download

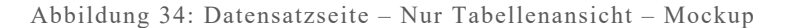

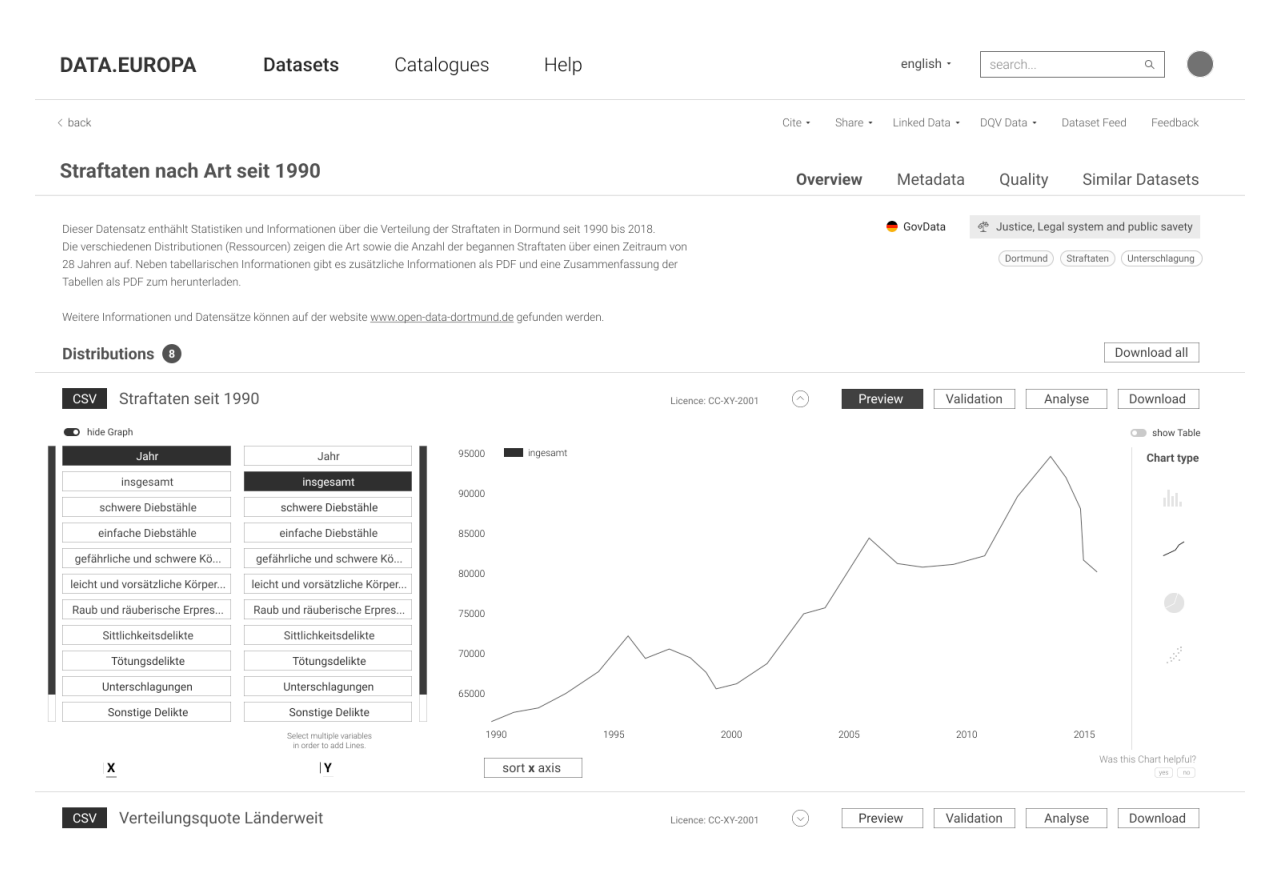

Abbildung 35: Datensatzseite – Nur Visualisierung – Mockup

Abbildung 36 zeigt die Ansicht der Validation einer CSV-Datei. Neben einer Zusammenfassung der Validierungsinformationen wird, inspiriert von Carvalho et al. (2015) und ihrem Pilled Chart Konzept, die Validierung und der Datentyp der einzelnen Spalten dargestellt.<sup>176</sup>

| <b>DATA, EUROPA</b>                                                                                                    | <b>Datasets</b> | Catalogues                     | Help                                            |                                                         |                                         | english -                 | search                                     | Q                   |
|----------------------------------------------------------------------------------------------------|-----------------|--------------------------------|-------------------------------------------------|---------------------------------------------------------|-----------------------------------------|---------------------------|--------------------------------------------|---------------------|
| < back                                                                                                    |                 |                                |                                                 |                                                         | Cite -<br>Share -                       | Linked Data ·             | DOV Data -<br>Dataset Feed                 | Feedback            |
| Straftaten nach Art seit 1990                                                                                                    |                 |                                |                                                 | Overview                                                | Similar Datasets<br>Metadata<br>Quality |                           |                                            |                     |
| GovData<br>Justice, Legal system and public savety<br>σβ<br>Dieser Datensatz enthählt Statistiken und Informationen über die Verteilung der Straftaten in Dormund seit 1990 bis 2018.<br>Die verschiedenen Distributionen (Ressourcen) zeigen die Art sowie die Anzahl der begannen Straftaten über einen Zeitraum von<br>Straftaten<br>Unterschlagung<br>Dortmund<br>28 Jahren auf. Neben tabellarischen Informationen gibt es zusätzliche Informationen als PDF und eine Zusammenfassung der<br>Tabellen als PDF zum herunterladen.<br>Weitere Informationen und Datensätze können auf der website www.open-data-dortmund.de gefunden werden. |                 |                                |                                                 |                                                         |                                         |                           |                                            |                     |
| <b>Distributions a</b>                                                                                                    |                 |                                |                                                 |                                                         |                                         |                           |                                            | Download all        |
| Straftaten seit 1990<br><b>CSV</b>                                                                                                    |                 |                                |                                                 | Licence: CC-XY-2001                                     | $(\widehat{\phantom{a}})$               | Preview                   | Validation<br>Analyse                      | Download            |
| <b>Overall validation</b>                                                                                                    |                 | Validation of rows and columns |                                                 |                                                         |                                         |                           |                                            |                     |
| WW.                                                                                                    |                 | Jahr<br>insgesamt              | schwere<br>einfache<br>Diebstähle<br>Diebstähle | gefährliche<br>leichte und<br>und schwe<br>vorsätzlich. | Raub und<br>räuberische                 | Sittlichkeits-<br>delikte | Tötungs-<br>Unterschla-<br>delikte<br>gung | sonstige<br>Delikte |
| Valid                                                                                                    | 90%             | Date<br>Number                 | Number<br>Number                                | Number<br>Number                                        | Number                                  | Number                    | Number<br>Number                           | Number              |
| Missmatched                                                                                                    | 7%              |                                |                                                 |                                                         |                                         |                           |                                            |                     |
| <b>Missing Values</b>                                                                                                    | 3%              |                                |                                                 |                                                         |                                         |                           |                                            |                     |
| <b>Statistics</b>                                                                                                    |                 |                                |                                                 |                                                         |                                         |                           |                                            |                     |
| Number of variables                                                                                                    | 11              |                                |                                                 |                                                         |                                         |                           |                                            |                     |
| <b>Duplicated Rows</b>                                                                                                    | $\bf{0}$        |                                |                                                 |                                                         |                                         |                           |                                            |                     |
| Total size in memory<br>2.6 KiB                                                                                                    |                 |                                |                                                 |                                                         |                                         |                           |                                            |                     |
|                                                                                                    |                 |                                |                                                 |                                                         |                                         |                           |                                            |                     |
|                                                                                                    |                 |                                |                                                 |                                                         |                                         |                           |                                            |                     |
| Verteilungsquote Länderweit<br><b>CSV</b>                                                                                                    |                 |                                |                                                 | Licence: CC-XY-2001                                     | $(\smallsmile)$                         | Preview                   | Validation<br>Analyse                      | Download            |

Abbildung 36: Validation Ansicht

Abschließend zeigt Abbildung 37 eine alternative Variante für die Position der Vorschau-Komponente. Statt, dass sich die Vorschau-Komponente direkt unterhalb einer Ressource ausklappt, befindet sich die Visualisierungs-Komponente unterhalb der Distributionsliste. Beim Klick auf die "Preview"-Schaltfläche scrollt das Fenster zur Vorschau und wählt den angeklickten Datensatz automatisch aus. Mithilfe des Dropdown-Menüs kann eine andere Ressource für die Visualisierung ausgewählt werden. Diese Variante orientiert sich an dem analysierten Open Data Portal von Smartdublin.177

<sup>176</sup> Vgl. Carvalho et al. 2015, S. 103 ff.

<sup>&</sup>lt;sup>177</sup> Smartdublin 2022.

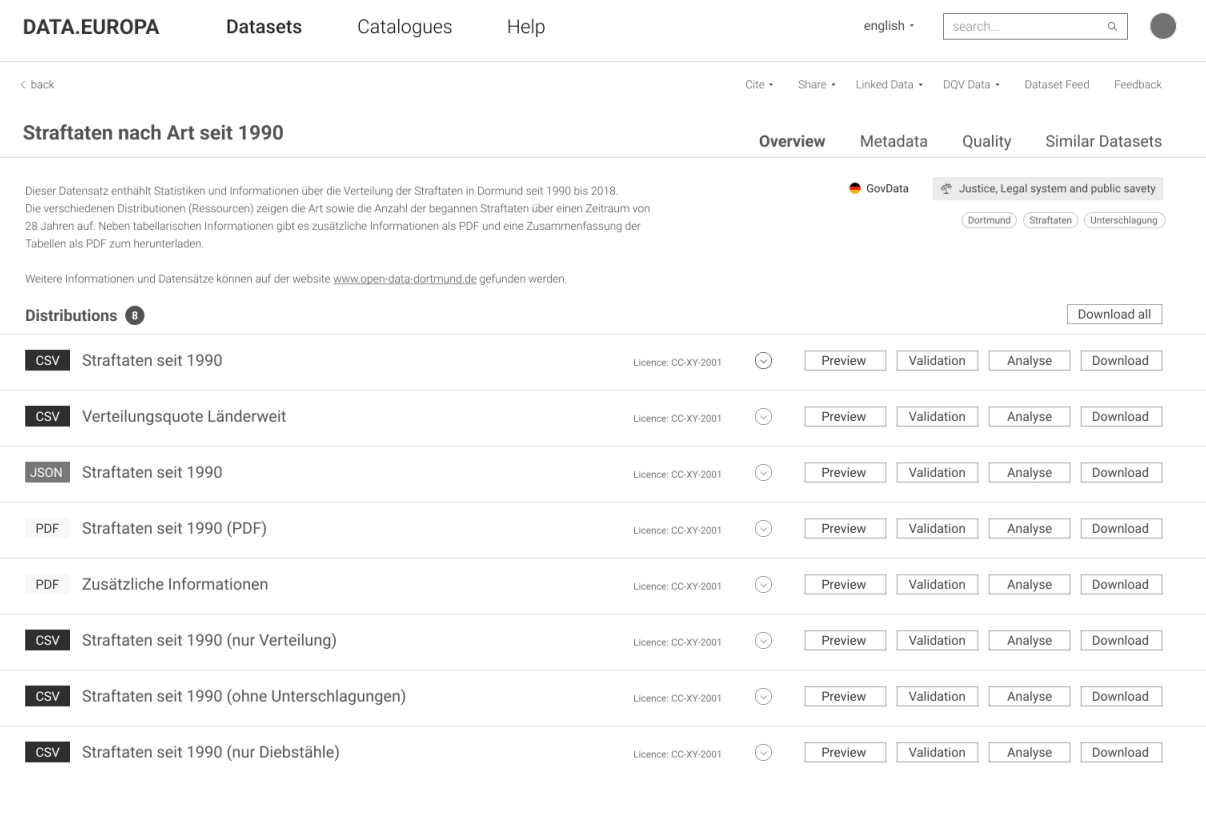

Preview Validation

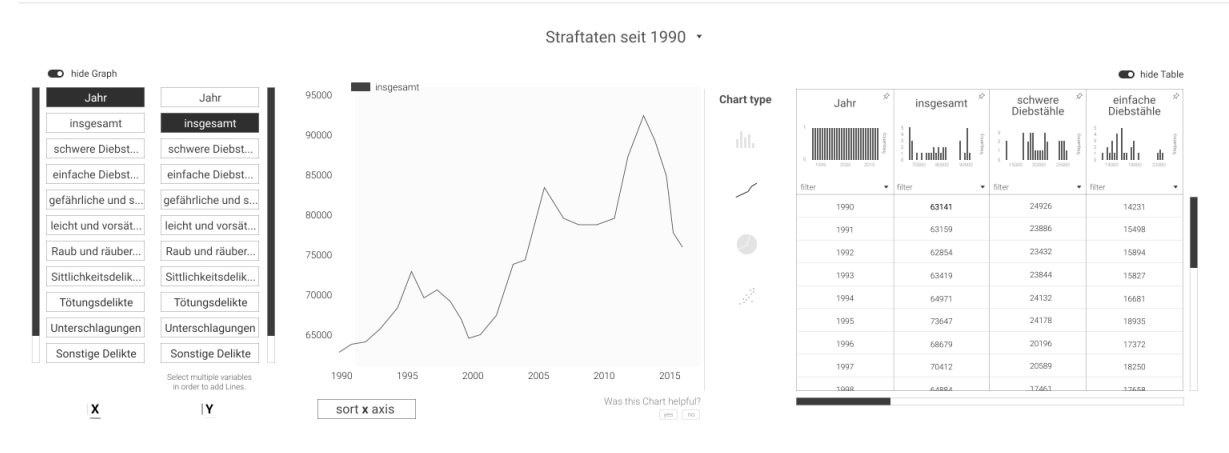

Abbildung 37: Datensatzseite – Variante B – Mockup

# 5 Usability-Evaluation

Wie in der Analyse bereits erwähnt ist die Nutzergruppe von Open Data Portalen heterogen und auf verschiedenen Metanutzungsebenen einzuordnen. Unter dieser Annahme wird für die vorliegende Arbeit ein qualitativer Ansatz zur Evaluation der Anforderungen an die Visualisierungen von Open Data bevorzugt. Eine qualitative Validierung des erstellten Konzeptes bietet eine tiefgreifende Auseinandersetzung mit den Nutzungsebenen aus allgemein bekannten Usability-Perspektiven heraus.178 In der Usability-Forschung ist es gängig mithilfe einer qualitativen Analyse und Evaluierung auf abstrakte Phänomene zu schließen und sich so einer Problemlösung anzunähern.<sup>179</sup> Im Folgenden werden das Testobjekt und die Methodik der Evaluation vorgestellt. Anschließend wird die Durchführung des Usability-Testes beschrieben und die Ergebnisse aufgezeigt.

## 5.1 Testobjekt

Als Testobjekt dient ein mit der Vektorgrafik und Prototyping Software *Figma* erstellter Klick-Dummy. Der erstellte Prototyp hat zum Ziel, eine so realitätsnahe Anwendung wie möglich zu simulieren. Das bedeutet, dass alle wichtigen Klickflächen eine Funktion besitzen und der Klick-Flow einer fertig implementierten Webseite entspricht. Dennoch lassen sich nicht alle Funktionen flexibel darstellen. Bei der Erstellung des Prototyps müssen die möglichen Klickpfade antizipiert und dementsprechend eingepflegt werden. Dies kann allerdings dazu führen, dass gewisse Klickflächen, keine Funktion aufweisen. Trotz dieser Limitation bietet die Verwendung eines Prototyps die Möglichkeit, Entwürfe und Ideen schneller zu testen und Usability-Probleme frühzeitig zu erkennen. Darüber hinaus ist die Anpassung und Einarbeitung von Änderungen für weitere Iterationen des Usability-Tests einfacher möglich. Vor allem bei komplexen Anwendungen ist die technische Implementierung wesentlich aufwendiger, als die Erstellung eines Klick-Dummy-Prototyps. Abbildung 38 und 39 zeigen die Klickpfade des aktuellen Prototyps. Der Prototyp kann unter https://bit.ly/3sKd3ch abgerufen werden

<sup>178</sup> Vgl. Lassinantti et al. 2019, S. 108.

<sup>179</sup> Vgl. Krug 2006, S. 131 ff.

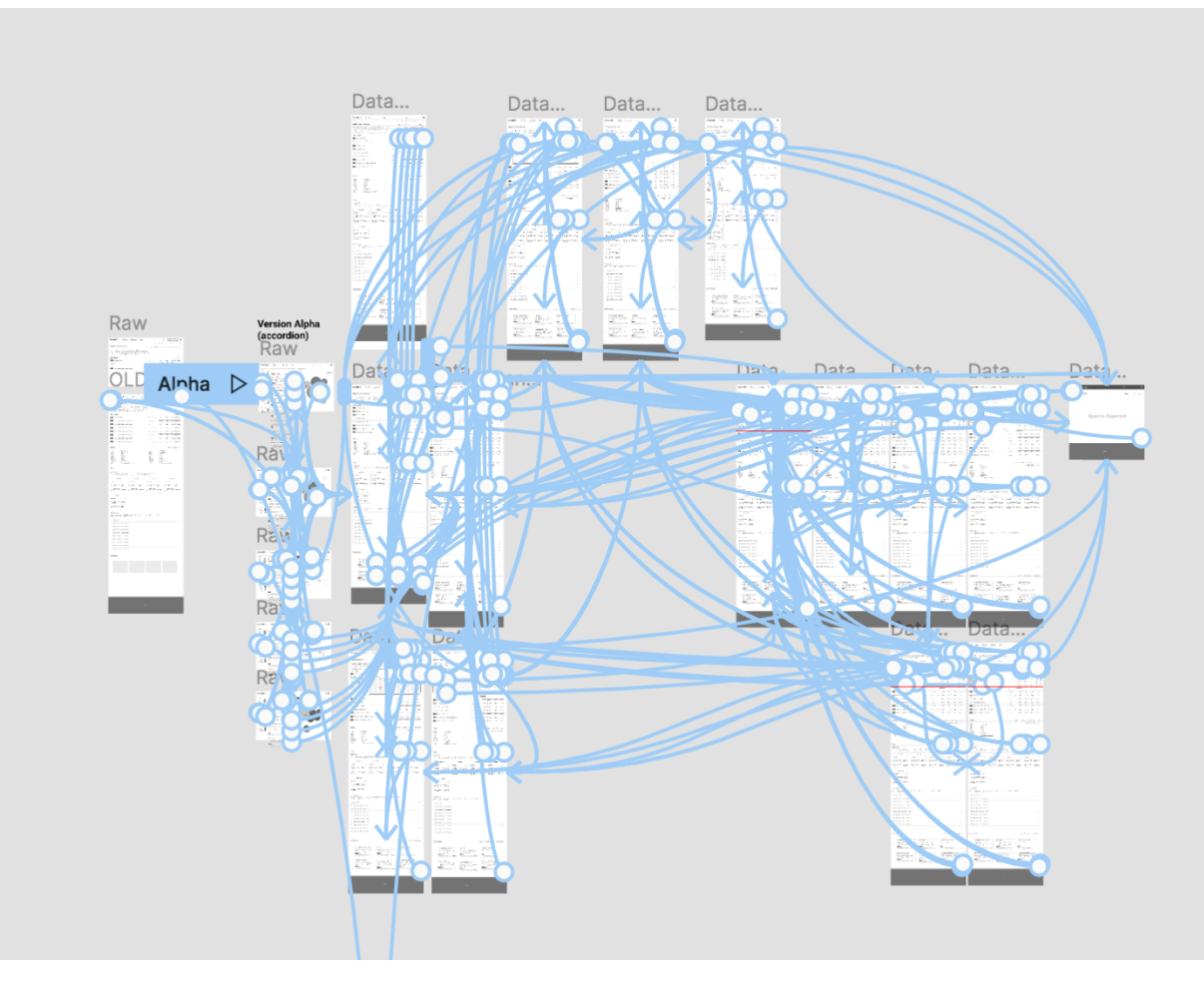

Abbildung 38: Prototyp – Klickflow 1

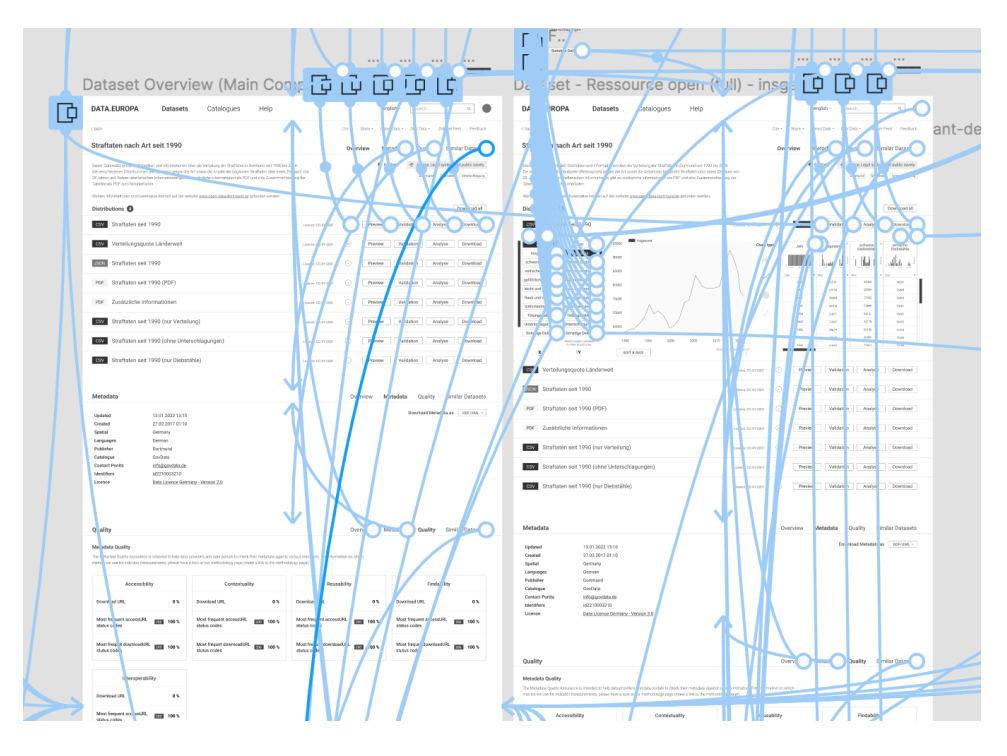

Abbildung 39: Prototyp – Klickflow 2

### 5.2 Methodik

Als Methode wird ein szenariobasierter *Think Aloud Test* gewählt. Hierbei handelt es sich um einen gängigen qualitativen Ansatz, der viel Verwendung in der Usability-Forschung findet.<sup>180</sup> Nutzer\*innen wird ein Prototyp oder eine implementierte Webseite präsentiert, auf der verschiedene Aufgaben von ihnen absolviert werden. Während der Durchführung werden die Nutzer\*innen dazu angehalten ihre Gedanken offen zu kommunizieren. Dies ermöglicht es der protokollierenden oder später auswertenden Person potentielle Probleme in der Nutzung der Webseite zu identifizieren. Stockt eine Person beispielsweise bei der Ausführung einer Aufgabe und spricht dabei offen aus, dass dieser Aspekt zur Lösung der Aufgabe nicht intuitiv gewesen sei, können Rückschlüsse auf die Usability der Seite geschlossen werden.181

Neben den kommunizierten Problemen oder Hindernissen ist es darüber hinaus möglich verschiedene Metriken während der Durchführung des Testes zu beobachten und zu notieren. Eine häufig verwendete Metrik ist die der Dauer pro Aufgabe. Sie beschreibt, wie lange die zu testende Person für die erfolgreiche Absolvierung einer Aufgabe benötigt.<sup>182</sup>

Im Anschluss an die Durchführung der Aufgaben, wird abschließend ein zusammenfassendes Interview geführt. An dieser Stelle haben die Teilenehmer\*innen noch einmal die Gelegenheit ihren Gesamteindruck des Prototyps und etwaige Auffälligkeiten mitzuteilen.

Aufgrund der aktuellen Corona-Situation in Deutschland, die die Durchführung eines Usability-Tests in einem Usability-Lab erschwert und ein Risiko für die Gesundheit der Nutzer\*innen und der durchführenden Person darstellt, wird der angestrebte Usability-Test als *Remote-Test* durchgeführt. Der Klick-Dummy ist über eine Internetadresse zu erreichen und kann von den Teilnehmer\*innen remote abgerufen werden. Die Kommunikation findet über eine Video-Telefonie-Plattform statt. Allgemein ist die Anwendung eines Remote-Usability-Tests nicht ungewöhnlich und wird in der aktuellen Literatur wie beispielsweise bei Madathil und Greenstein (2011) als gängige Methode beschrieben.<sup>183</sup>

Die Anzahl der Nutzer\*innen wird auf fünf Personen festgelegt. Die Annahme, dass die Anzahl von fünf Personen ausreichend ist leitet sich aus einem Artikel von Jakob Nielsen (2021) ab. Der Artikel trägt den Titel "Why You Only Need to Test with 5 Users" und

<sup>180</sup> Vgl. Nielsen 2018.

<sup>181</sup> Vgl. Jaspers et al. 2004, S. 783 f.

<sup>182</sup> Vgl. A. Granic et al. 2004, S. 6.

<sup>183</sup> Vgl. Chalil Madathil und Greenstein 2011.

analysiert das Verhältnis von identifizierten Usability-Problemen zu der Anzahl an Nutzer\*innen. Bei fünf Nutzer\*innen werden nach Nielsen 85% der Usability Probleme erkannt. Erhöht sich die Anzahl der Nutzer\*innen gibt es potentiell eine größere Wiederholung in den identifizierten Problemen innerhalb eines Usability-Tests mit dem gleichen Testobjekt. 184

Für ein umfängliche Usability-Studie ist es daher ratsam iterativ vorzugehen. Statt einen einmaligen Usability-Test mit 15 Personen durchzuführen, empfiehlt Nielsen eine Aufteilung in drei Testdurchgänge á fünf Personen. Dies ermöglicht es die Ergebnisse der vorherigen Tests zu berücksichtigen und eine bereits verbesserte Version zu testen. Auch können die Schwerpunkte für die darauffolgenden Tests gegebenenfalls anders gelegt sein, da erste Erkenntnisse bereits vorliegen. <sup>185</sup> In Abbildung 40 wird der Zusammenhang zwischen der Anzahl der Teilnehmer\*innen und den aufgedeckten Usability-Problemen veranschaulicht.

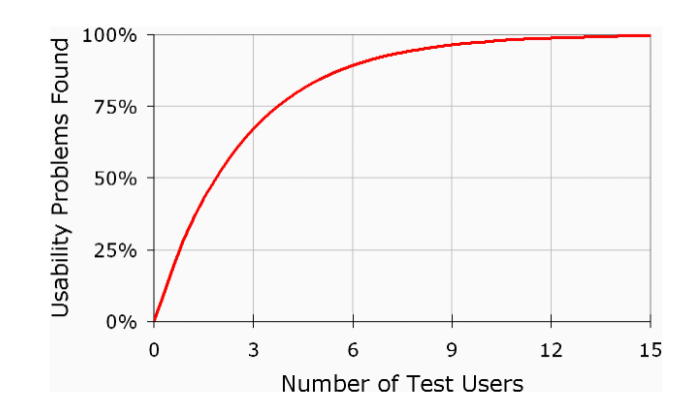

Abbildung 40: Verhältnis von Usability-Teilnehmer\*innen zu aufgedeckten Usability-Problemen186

In der weiteren Forschung hinsichtlich dieses Themas haben Nielsen, Lewis und Turner (2006) die Methode zur Festlegung der Personenanzahl für einen Usability-Test erweitert. In dem Artikel "Determining Usability Test Sample Size" wird ein dynamischer Ansatz vorgestellt, der es ermöglicht die Personenanzahl im Laufe der Testreihe anzupassen.187 Aufgrund der begrenzten Kapazität der vorliegenden Arbeit wird der Usability-Test jedoch auf fünf Personen und einen Durchlauf begrenzt.

<sup>184</sup> Vgl. Nielsen 2021.

<sup>185</sup> Vgl. ebd. 2021.

<sup>186</sup> Vgl. ebd. 2021.

<sup>&</sup>lt;sup>187</sup> Vgl. Carl W. Turner et al. 2006.

### 5.3 Durchführung

Um den angestrebten Remote-Usability-Test durchführen zu können waren sowohl die Rekrutierung von Teilnehmer\*innen als auch die Einrichtung der technischen Infrastruktur grundlegende erste Schritte. Als Teilnehmer\*innen boten sich Kommiliton\*innen und Personen aus dem erweiterten Bekanntenkreis an. Wichtig war, dass die Teilnehmer\*innen Charakteristiken der herausgearbeiteten Nutzer\*innengruppen aufwiesen (siehe Kapitel 2.3). Die Teilnehmer\*innen des Usability-Tests stammen aus den Bereichen IT Consulting im öffentlichen Sektor, NGO/Journalismus, Justiz, Wissenschaft und Psychologie.

Als Online-Kommunikationsplattform wurde die Software *Mircosoft Teams* verwendet. Sie ermöglicht alle notwendigen Voraussetzungen, wie Audio- und Videokommunikation, Bildschirmübertragung und die Aufzeichnung der Sitzung.188 Der Prototyp kann über eine Internetseite abgerufen werden. Den Teilnehmer\*innen wurde im Anschluss an die Terminabsprache eine E-Mail mit der Einverständniserklärung, einem Tutorial-Dokument zur Einrichtung und Verwendung von Mircosoft Teams und Informationen zum weiteren Ablauf gesendet. Zur weiteren Vorbereitung wurde ein vollständiger Testdurchlauf durchgeführt. Hierbei konnten sowohl die technische Infrastruktur (Bildschirmübertragung, Aufnahme, Prototyp) als auch die zeitlichen Rahmenbedingungen des Tests überprüft werden.

Am jeweiligen Testtag erhielten die Teilnehmer\*innen 15 Minuten vor Beginn des Tests eine E-Mail mit dem Zugangslink zum Online-Meeting. Nachdem die Signatur der Einwilligungserklärung überprüft wurde, die in den meisten Fällen im Vorfeld digital signiert zurückgeschickt wurde, erhielten die Teilnehmer\*innen eine kurze Einführung in den Ablauf des Usability-Tests. Sie wurden unter anderem darauf hingewiesen ihre Gedanken offen zu kommunizieren und dass nicht sie, sondern der Prototyp getestet wird.

Im Anschluss konnte die Bildschirmübertragung eingerichtet werden. Dies lief in der Regel ohne große Komplikationen. Daraufhin öffneten die Nutzer\*innen den Link zum Prototyp. Sobald die Übertragung des Prototyps funktionierte konnte die Aufnahme gestartet und der Usability-Test durchgeführt werden.

Zu Beginn wurde den Teilnehmer\*innen kurz der Kontext der Webseite auf der sie sich nun befinden erklärt. Nachdem die Teilnehmer\*innen sich kurz mit der Einstiegsseite vertraut gemacht hatten, wurde mit dem Absolvieren der Aufgaben begonnen.

<sup>188</sup> Vgl. Microsoft Teams 2022.
Folgende Aufgaben wurden von den Teilnehmer\*innen durchgeführt:

1) Auf der Datensatzsuchseite:

- Eingrenzung der Ergebnisliste insofern, dass nur Ergebnisse des Katalogs "GovData" und der Kategoire "Justice, legal system & public safety" angezeigt werden
- Veränderung der Cluster-Darstellung insofern, dass in der aktuellen Ergebnisliste eine Übersicht der "Keywords" dargestellt wird
- Öffnen des Datensatzes "Straftaten seit 1990"

2) Auf der Datensatzseite A:

- Nennung der Anzahl an vorhandenen Distributionen / Ressourcen
- Anzeige einer Visualisierung der Distribution "Straftaten seit 1990"
- Hinzufügen des Graphs für den Indikator "schwere Diebstähle"
- Entfernen des Indikators "insgesamt"
- Nennung der Anzahl des absoluten Werts von "sonstigen Delikten" im Jahr 1996
- Alleinige Anzeige der Tabelle
- Alleinige Anzeige der Visualisierung
- Nennung der fehlenden Einträge der CSV-Datei
- Verwendung einer Rückmeldefunktion

3) Auf der Datensatzseite B:

- Anzeige einer Visualisierung der Distribution "Straftaten seit 1990"
- Nennung des vollständigen Namens von "gefährliche und s…"
- Änderung der angezeigten Visualisierungen zu "Straftaten seit 1990 (nur Diebstähle)"

Im Anschluss an die Durchführung der Aufgaben, wurden folgende Interviewfragen gestellt:

- 1) Wie ist der Gesamteindruck?
- 2) Was hat für Irritation gesorgt bzw. was hat dir nicht gefallen?
- 3) Was hat dir gut gefallen?
- 4) Hast du Informationen oder Funktionen vermisst?
- 5) Hast du eine Präferenz für die Darstellung der Visualisierung? (A/B)

### 5.4 Ergebnis

Im Folgenden werden die Einblicke der einzelnen Usability-Tests zusammenfassend aufgezeigt. Die Erkenntnisse gliedern sich nach den getesteten Komponenten und beschreiben positive Rückmeldungen, erkannte Probleme sowie mögliche Lösungsansätze oder weiteres Vorgehen. Im Anschluss werden die Ergebnisse der Interviews vorgestellt.

### **Variante A**

### Datensatzsuchseite – Anwendung der Filter-Funktion:

Die Verwendung der Filter-Funktion wurde von allen Teilnehmer\*innen verstanden. Die Eingrenzung der Ergebnisliste mithilfe der Filter folge den gewohnten Konventionen. Auch das Entfernen eines einzelnen Filters, entweder über ein erneutes Anklicken der Checkbox oder über das Entfernen aus der aktuell verwandten Filterliste unterhalb der Suchleiste, funktionierte ohne Probleme. Die "Clear Filters" Funktion war ebenfalls verständlich.<sup>189</sup> Die Bezeichnung der Filter-Optionsmöglichkeiten waren jedoch nicht für alle Teilnehmer\*innen aussagekräftig oder unverständlich. Dies gilt vor allem für die Lizenzen, Dateiformate und Katalognamen.<sup>190</sup> Zur Lösung dieses Problems, könnte für alle Filter, nicht nur Lizenzen, eine Erklärung vorhanden sein. Die Erklärung könnte mit der Schaltfläche geöffnet werden. Auch wies eine Teilnehmerin daraufhin, dass die Katalognamen bei der Filter-Funktion durch die Anzeige von Flaggen ergänzt werden könnten.<sup>191</sup> Weiterhin wurde darauf hingewiesen, dass die Reihenfolge der Kataloge anders sein könnte. Hier könnte das Ergebnis der Log-Daten-Analyse aus dem Bericht von Kacprzak et al. (2020) als Orientierung dienen, das besagt, dass die Filter "Kategorie", "Schlüsselwörter" und "Katalog/Länder" am häufigsten verwendet werden.<sup>192</sup>

## Datensatzsuchseite – Cluster-Ansicht:

Die Darstellung der einzelnen Cluster, also Größe, Farbe und Überlappung, wurden von den Teilnehmer\*innen nur zum Teil verstanden.193 Auch die Funktion der Bedienelemente "View" und "Cluster By" war tendenziell eher unklar. Die Teilnehmer\*innen wünschen sich

<sup>189</sup> Vgl. Videomitschnitt: L: 05:40, 06:52; PS: 03:03, 03:20; KD: 02:45, 03:20; S: 03:00, 03:40; ST: 05:00.

<sup>190</sup> Vgl. Videomitschnitt: ST: 04.00 (Part 2), 06:00 (Part 2).

<sup>191</sup> Vgl. Videomitschnitt: ST: 01:50 (Part 1).

<sup>192</sup> Vgl. Koesten et al. 2017, S. 1285.

<sup>193</sup> Vgl. Videomitschnitt: L: 01:48; S: 01:30; ST: 04:00.

an dieser Stelle mehr Möglichkeiten zum Ausprobieren, um die Funktionsweise der Bedienelemente und ihre Auswirkungen auf den Graphen besser verstehen zu können. Mit der Aussicht auf mehr Probiermöglichkeiten, sehen sie Potential in der Funktionalität und Nutzungsfreundlichkeit der Cluster-Ansicht.<sup>194</sup> Interessant ist auch, dass nur eine Person das Cluster-Icon (\*) rechts neben den Filtern entdeckte und es ausprobierte.<sup>195</sup>

Bezüglich möglicher Verbesserungen und kommender Schritte kann festgehalten werden, dass der Fokus eines weiteren Usability-Tests auf dieser Komponente liegen könnte. Um die Aussagen und Einschätzungen der Teilnehmer\*innen, dass sie mit mehr Möglichkeiten des Probierens die Funktionsweise dieser Ansicht vielleicht besser verstehen würden, zu überprüfen, könnte ein Prototyp entwickelt werden, der einen größeren Funktionsumfang bietet und mehr Ausprobieren ermöglicht. Durch die Reduktion der zu testenden Komponenten könnte mehr Aufwand in die Erstellung eines solchen Prototyps investiert werden.

### Datensatzseite – Visualisierung einer CSV-Datei:

Die Bezeichnung "Preview" wurde von allen Teilnehmer\*innen richtig interpretiert und zum Öffnen der Visualisierung verwendet. Auch der Graph wurde von allen Nutzer\*innen verstanden.196 Eine Person wies daraufhin, dass die Beschriftung der X- und Y-Achse nicht vorhanden sei.197 Für vier Teilnehmer\*innen war die Funktionsweise zur Auswahl der Indikatoren für die Veränderung des Graphs, bis auf das kurzzeitige Vertauschen von Xund Y-Achse einer teilnehmenden Person, verständlich.198 Für eine Person war die Funktionsweise der Auswahlliste zu Beginn nicht verständlich. Im Laufe des Tests wurde der Mechanismus zur Veränderung des Graphs zwar besser, aber nicht vollends verstanden.<sup>199</sup> Zur Verbesserung des Verständnisses könnte die Beschriftung "X" und "Y" auch oberhalb der Auswahlliste vorhanden sein (aktuell nur unterhalb), da die Teilnehmerin auch darauf hinwies, dass sie dieses Bedienelement von oben nach unten betrachte. Der Bezug zu den Achsen des Koordinatensystems könnte so leichter verständlich sein.

<sup>194</sup> Vgl. Videomitschnitt: L: 09:14; PS: 05:25; KD: 05:00; S: 05:00; ST: 07:40.

<sup>195</sup> Vgl. Videomitschnitt: S: 06:15.

<sup>196</sup> Vgl. Videomitschnitt: L: 13:20; PS 08:00; KD 08:24; S 10:45; ST: 10:44.

<sup>&</sup>lt;sup>197</sup> Vgl. Videomitschnitt: ST: 11:45.

<sup>198</sup> Vgl. Videomitschnitt: P: 10:20, 11:00, 12:05; KD 09:50, 12:00, 13:20; S 13:00, 13:27, 14:00; ST 12:30, 13:48, 14:00.

<sup>199</sup> Vgl. Videomitschnitt: L: 15:10.

Einige Teilnehmer\*innen störten sich daran, dass der Text der X- und Y-Indikatoren abgeschnitten war.200 Eine Person würde daher die Tabelle intuitiv ausblenden, um eine breitere Ansicht der Indikatoren zu erhalten.201 Zwei Personen wünschen sich eine zusätzliche Funktion zum "aufziehen" der Auswahlsektion, um die Breite der Buttons verändern zu können, ohne die Tabelle ausblenden zu müssen.202 Um dieses Problem zu beheben, könnten die Schaltflächen doppelzeilig dargestellt oder das breiter ziehen der Auswahlsektion implementiert werden. Zur nutzungsfreundlichen Darstellung sehr langer Indikatorbezeichnungen wäre eine Kombination beider Vorschläge sinnvoll.

Das Ausblenden des Graphs war für alle Teilnehmer\*innen verständlich.<sup>203</sup>

Die Feedback-Funktion, die im Falle einer falschen oder nichtaussagekräftigen Visualisierung genutzt werden kann, wurde von vier Teilnehmer\*innen erkannt.204 Eine Person bevorzugt die eigene Anpassung des Graphs, die Suche nach einer direkten Kontaktmöglichkeit des Herausgebers der Daten oder würde sich vorerst die Validation der Datei ansehen, um den Grund der falschen Darstellung zu ermitteln. Dies liege aber vor allem daran, dass sie vorgegebene Feedback-Funktionen ungern verwende.<sup>205</sup>

Die Möglichkeit sich einen absoluten Wert, durch Anklicken oder Hovern, also mit dem Zeiger über ein Element zu fahren, innerhalb der Visualisierung anzeigen zu lassen wurde von den Teilnehmer\*innen begrüßt. Bei der Aufgabe den absoluten Wert der "Sonstigen Delikte" aus dem Jahr 1996 zu nennen, wählten zwei Teilnehmer\*innen diesen Weg als ersten Lösungsweg. 206

### Tabelle:

Die Tabelle war für alle Teilnehmer\*innen verständlich, auch wenn die Scroll-Funktion erst nach kurzem probieren funktionierte, was allerdings der Implementierung des Prototyps geschuldet ist.<sup>207</sup> Bei der Aufgabe den absoluten Wert der "Sonstigen Delikte" zu nennen, wählten drei Teilnehmer\*innen den Lösungsweg über die Tabelle.<sup>208</sup>

<sup>200</sup> Vgl. Videomitschnitt: PS: 23:20; S: 24:00; ST: 24:00 ST.

<sup>201</sup> Vgl. Videomitschnitt: PS: 23:20.

<sup>202</sup> Vgl. Videomitschnitt: S: 24:00, ST: 24:00.

<sup>203</sup> Vgl. Videomitschnitt: L: 24:25; PS 15:26; KD 17:28; S: 17:35; ST 17:40.

<sup>204</sup> Vgl. Videomitschnitt: L: 32:00; K: 20:43; S: 22:30; ST: 22:29.

<sup>205</sup> Vgl. Videomitschnitt: PS: 19:30 - 22:00.

<sup>206</sup> Vgl. Videomitschnitt: PS: 12:30; ST: 15:07.

<sup>207</sup> Vgl. Videomitschnitt: L: 21:26; PS: 13:46; KD: 13:40; S: 14:20; ST: 15:45.

<sup>208</sup> Vgl. Videomitschnitt: L: 21:26; KD: 13:40; S:14:20.

Als Verbesserungsvorschlag wurde ein automatisches Festpinnen der X-Achse<sup>209</sup> und das Markieren einer angeklickten Zeile genannt. <sup>210</sup> Die Funktion zum Ausblenden der Tabelle war für alle Teilnehmer\*innen verständlich.211

### Validation:

Der Begriff "Validation" war in den meisten Fällen eindeutig. Einige Teilnehmer\*innen schwankten jedoch kurz zwischen "Analyse" und "Validation", wählten dann aber alle die Schaltfläche mit der Beschriftung "Validation".<sup>212</sup>

Der Begriff "Missmatched" war den meisten Teilnehmer\*innen unklar.<sup>213</sup> Hier müsste eine weitere Erklärung mithilfe eines Informations-Icons, Tooltip oder Unterschrift ergänzt werden. Auch war die Darstellung des *Pilled Chart* Diagrammes für drei Teilnehmer\*innen nicht verständlich.214 Da diese Anzeige offensichtlich nicht gut verständlich ist, könnte sie im Fokus einer weiteren Testreihe stehen.

### **Variante B**

Datensatzseite – Ressource der Visualisierung ändern

Das Wechseln der Ressource für die Visualisierung einer anderen Datei war für alle Teilnehmer\*innen verständlich. Drei Personen wählten das Dropdown-Menu215 und zwei Personen wählten den "Preview"-Button der Ressourcenliste.<sup>216</sup>

### **Ergebnis der Interviews**

Grundsätzliche wurde der Gesamteindruck des Prototyps als positiv beschrieben. Die Teilnehmer\*innen empfanden den Klick-Dummy als übersichtlich, intuitiv und verständlich.217

<sup>209</sup> Vgl. Videomitschnitt: PS: 14:00.

<sup>210</sup> Vgl. Videomitschnitt: ST: 15:45.

<sup>211</sup> Vgl. Videomitschnitt: L: 24:40; PS: 15:30; KD: 17:47; S: 18:15; ST: 18:15.

<sup>212</sup> Vgl. Videomitschnitt: L: 25:25; PS: 16:30; KD: 18:00; S: 19:00; ST: 19:00.

<sup>213</sup> Vgl. Videomitschnitt: L: 25:35; PS: 17:00; KD: 18:00; ST: 19:03.

<sup>214</sup> Vgl. Videomitschnitt: L: 29:30; KD: 18:00; ST: 19:40.

<sup>215</sup> Vgl. Videomitschnitt: L: 36:20; PS: 24:40; S: 25:30.

<sup>216</sup> Vgl. Videomitschnitt: KD: 23:40; ST: 25:15.

<sup>217</sup> Vgl. Videomitschnitt: L: 37:25; PS: 25:13; KD: 24:50; S: 26:40; ST: 00:40.

Die Hürde zum Ausprobieren sei niedrig, die vorhandenen Funktionen würden dazu einladen, verwendet zu werden.<sup>218</sup> Insbesondere die Visualisierung innerhalb des Datensatzes wurde von vielen Teilnehmer\*innen positiv betont. Die Visualisierung helfe dabei einen Überblick über die vorhandenen Daten zu bekommen. Auch die Kombination aus Tabelle und Visualisierung wurde als sehr praktisch empfunden.219 Zusätzlich gefiel den Nutzer\*innen die Möglichkeit zur individuellen Anpassung der Ansichten, beispielsweise durch das Ausblenden einer Komponente.<sup>220</sup>

Verbesserungspotential liege vor allem in der Suchansicht, insofern, dass die Cluster-Ansicht für Unklarheiten sorgte, als auch ein Ausblenden der Cluster-Ansicht erwünscht wäre. 221

Für weitere Irritation sorgte auch die Verwendung von zwei Suchfeldern, welche mithilfe von unterschiedlichen Platzhaltern, also dem Text innerhalb des Suchfelds, aufgeklärt werden könnte.<sup>222</sup> Weiterhin sorgte das Nichtvorhandensein von Farben an verschiedenen Stellen für Verwirrung.223 Hinsichtlich vermisster Funktionen wünschte sich eine Person die Möglichkeit zur Umwandlung der CSV-Datei in ein Excel-Datei.224Ansonsten wurde die Limitation des Prototyps angesprochen. Die Teilnehmer\*innen hätten gerne mehr ausprobiert um vor allem in Bezug auf die Cluster-Ansicht die vorhande Funktionsweise besser verstehen zu können.<sup>225</sup> Abschließend wählten alle Teilnehmer\*innen, bis auf eine ohne Präferenz, Variante A als Favoriten.<sup>226</sup>

<sup>218</sup> Vgl. Videomitschnitt: KD: 24:50; S: 26:40.

<sup>219</sup> Vgl. Videomitschnitt: L: 37:35; PS: 28:50; ST: 01:00 (Part 2), 05:30 (Part 2); S: 29:40.

<sup>220</sup> Vgl. Videomitschnitt: PS: 26:15.

<sup>221</sup> Vgl. Videomitschnitt: ST: 01:00 (Part 2); L: 37:25, 42:00.

<sup>222</sup> Vgl. Videomitschnitt: PS: 01:38, 33:00.

<sup>223</sup> Vgl. Videomitschnitt: PS: 29:00.

<sup>224</sup> Vgl. Videomitschnitt: PS: 26:00.

<sup>225</sup> Vgl. Videomitschnitt: PS: 27:20.

<sup>226</sup> Vgl. Videomitschnitt: PS: 34:41; KD: 26:20; S: 33:10; ST: 06:57; L: 46:40.

## 6 Diskussion

Zur Beantwortung der Frage, wie sich Visualisierungen in ein Open Data Portal einbinden lassen können, wurde in der vorliegenden Masterarbeit der aktuelle Forschungsstand von der Nutzung und Visualisierung von Open Data dargelegt sowie ein Konzept für eine mögliche Umsetzung erarbeitet. Das auf einer Analyse aufbauende Konzept wurde im Anschluss mit einem Usability-Test evaluiert. Im Folgenden werden die Ergebnisse der einzelnen Kapitel zusammenfassend vorgestellt und interpretiert. Abschließend werden die Limitationen und potentielle weiterführende Schritte aufgezeigt.

Die Betrachtung des aktuellen Forschungsstands zeigte auf, dass eine Notwendigkeit zur Entwicklung neuer Konzepte für die Einbindung von Visualisierungen in Open Data Portale besteht. Die Ergebnisse der Studien betonten wiederholt, dass Nutzer\*innen von der Bereitstellung von Visualisierungen profitieren könnten und die Nutzungsfreundlichkeit der Portale dadurch gesteigert werden könnte. Aus diesem Grund steht die Einbindung von Visualisierungen in ein Open Data Portal im Zentrum der Konzeptentwicklung.

Aus der bisherigen Forschung konnte der Befund abgeleitet werden, dass die Nutzer\*innengruppen von Open Data Portalen heterogen sind und die Nutzer\*innen verschiedene Ansprüche an die Suche und Darstellung der offenen Daten haben. Daher sollte ein Open Data Portal sowohl eine explorative und überblicksverschaffende Suche für Einsteiger\*innen ermöglichen, als auch eine fortgeschrittene Suche mit genügend Eingrenzungsmöglichkeit zur Verfügung stellen. Insbesondere die Nutzung der Filterfunktion für die Suche hat sich dabei als relevant erwiesen.<sup>227</sup> Daher ist die Unterstützung dieses Suchverhaltens Bestandteil des entwickelten Konzepts. Vor allem für Nutzer\*innen mit weniger Expertise hat sich zudem die Bedeutung von Visualisierungen als relevant herausgestellt. <sup>228</sup> Dabei hat die Analyse in der vorliegenden Arbeit gezeigt, dass das Studienobjekt, Data.europa.eu, Schwachstellen hinsichtlich der Vorschau und Visualisierungsmöglichkeiten von Daten aufweist. Mithilfe der Best-Practice Analyse von drei Datenportalen wurden mögliche Alternativen zur Umsetzung von Visualisierungen aufgezeigt. Die Einblicke in die Funktionsweise und die Integration der Vorschau-Komponente in die Nutzungsoberfläche dienten als Inspiration und Ansatzpunkt für das Konzept. Auch unterstrichen sie die Machbarkeit der Integration von Visualisierungen.

<sup>227</sup> Vgl. Kacprzak et al. 2020, S. 5.

<sup>228</sup> Vgl. European Data Porta 2022.

Aufbauend auf der Analyse wurde ein Konzept zur Integration von Visualisierungen in ein Open Data Portal entwickelt. Inspiriert durch das Konzept der Open Knowldge Maps wurde ein Entwurf für eine kombinierte Suche aus einer Listen- und Cluster-Ansicht entwickelt. Für die automatische Darstellung von CSV-Dateien wurde ein ganzheitlicher Prozess vom Einlesen bis zur Darstellung der tabellarischen Daten entworfen. Als Bestandteil des Prozesses wurde ein Entscheidungsbaum für die Auswahl einer aussagekräftigen Diagrammart konzipiert. Ein technischer Prototyp diente zur Überprüfung der Machbarkeit und als Ansatzpunkt für eine vertiefende Auseinandersetzung der technischen Umsetzung. Für die visuelle Umsetzung des Konzepts und als Vorschlag für eine nutzer\*innenfreundliche Einbindung von Visualisierungen in ein Open Data Portal wurden Mockups entwickelt. Die Mockups dienten als Grundlage für die Entwicklung eines Klick-Dummy-Prototyps für den Usability-Test. Zur Evaluierung des Konzepts wurde ein remote Usability-Test durchgeführt. Der Gesamteindruck der Seite wurde von den Teilnehmer\*innen positiv beschrieben und als übersichtlich wahrgenommen. Insbesondere die Visualisierung und Vorschau der tabellarischen Daten, als auch die individuellen Einstellungsmöglichkeiten für die Darstellung erhielten eine gute Resonanz. Teilweise unklar war den Teilnehmer\*innen hingegen die Übersicht der Cluster auf der Suchseite und die zusammenfassende Anzeige der Validierung der CSV-Datei.

Das Ergebnis des Usability-Tests bestätigt die These, dass die nutzer\*innenfreundliche Einbindung von Visualisierungen in ein Open Data Portal die Verständlichkeit eines Datensatzes erhöht. Auch zeigt es, dass der entwickelte Ansatz zur Integration von Visualisierungen auf der Datensatzseite funktioniert. Die Funktionsweise zur Veränderung des Diagramms wurde mehrheitlich gut verstanden. Auch die positive Erwähnung der Visualisierungs-Komponente im anschließenden Interview deutet daraufhin, dass die Übersicht und das Verständnis für einen Datensatz dadurch verbessert wird. Die Cluster-Visualisierung auf der Suchseite bietet jedoch noch Verbesserungspotential. Dies zeigt die Rückmeldung der Teilnehmer\*innen. Sie wünschen sich mehr Möglichkeiten zum Ausprobieren, um ein besseres Verständnis für die Anzeige und ihre Funktionsweise entwickeln zu können. Das zeigt, dass ein Prototyp für einen Usability-Test zwar funktioniert, bei umfangreichen Anwendungen jedoch an seine Grenzen stößt. Für einen weiteren Durchgang des Usability-Tests könnte daher die Komplexität des Prototyps einer einzelnen Komponente erhöht werden.

Die prototypische technische Implementierung unterstützt die Annahme der Machbarkeit des Konzepts. Zwar dient die aktuelle Implementierung nur als Ansatzpunkt, weist aber darauf hin, dass eine technische Implementierung möglich ist. Dies unterstreichen auch die vorhandenen Best-Practice Beispiele. Die service-orientierte Architektur von Data.Europa.eu bietet zudem eine gute Grundlage zur Einbindung der notwendigen Dienste, ohne dass eine komplizierte Umstrukturierung der vorhandenen Komponenten nötig ist.

Da der Fokus der vorliegenden Arbeit auf der nutzer\*innenfreundlichen Einbindung von Visualisierungen lag, ergaben sich hinsichtlich der technischen Umsetzung Limitationen. Das Konzept orientiert sich in der Umsetzung an vorhandenen Bibliotheken, Werkzeugen und Modulen, bietet jedoch vorerst nur Vorschläge für eine technische Implementierung. Eine ausgiebige Evaluation der einzelnen Bibliotheken und die Entwicklung einer detaillierten technischen Architektur sind noch ausstehend. Der vorliegende Prototyp dient daher als Ansatzpunkt für eine weiterführende Auseinandersetzung der technischen Implementierung.

Für die Visualisierungs-Komponente stand die Vorschau von CSV-Dateien im Fokus der Arbeit. Dies hatte verschiedene Gründe. Zum einen besteht der größte Anteil an Datensätzen innerhalb von Data.Europa.eu aus CSV-Dateien<sup>229</sup>, zum anderen gibt es bereits eine nutzer\*innenfreundliche Visualisierungs-Komponente für geographische Dateiformate.<sup>230</sup> Darüber hinaus impliziert das Ergebnis der Analyse, dass die aktuelle Visualisierung von CSV-Dateien von Data.Europa.eu viel Verbesserungspotential aufweist.

Eine weitere Limitation bestand in der vollständigen Durchführung des Usability-Tests. Aufgrund der vorangegangenen Analyse und Konzeptentwicklung hätte die Durchführung von drei Testläufen den Rahmen der vorliegenden Arbeit überstiegen. Hinzukommt, dass eine Überarbeitung des Prototyps für die weiteren Testdurchläufe sinnvoll wäre, was wiederum zu einem erhöhten Mehraufwand führen würde.

Für die darauffolgende Forschung ergeben sich daher zwei konkrete Anknüpfungspunkte. Dies ist zum einen eine detaillierte Ausarbeitung der technischen Umsetzung unter Berücksichtigung der vorhandenen technischen Architektur von Data.Europa.eu. Aufgrund der zugrundeliegenden Open Source Technologie kann die Funktionsweise und das Zusammenspiel der einzelnen Komponenten auf Basis der Gitlab-Repositorien genau

<sup>229</sup> Vgl. Data.europa.eu 2022a

<sup>230</sup> Vgl. Data.europa.eu 2022c.

analysiert werden.231 Zum anderen die Überarbeitung des Prototyps und die Weiterführung der Usability-Testreihen. Für diesen Zweck ist die Design-Datei unter www.gitlab.com/mars-21-22/prototyp öffentlich erreichbar und kann für eine Fortführung heruntergeladen und angepasst werden.

<sup>231</sup> Vgl. Data.europa.eu 2022d.

## 7 Fazit

Ziel der vorliegenden Arbeit war die Entwicklung eines Konzepts zur Einbindung von Visualisierungen in ein Open Data Portal für die Verbesserung der Wiederverwendbarkeit von offenen Verwaltungsdaten. Für die Erstellung des Konzepts wurde zunächst der aktuelle Forschungsstand bezüglich der Nutzung und Visualisierung von Open Data betrachtet. Anschließend wurde die aktuelle Implementierung des Open Data Portals Data.europa.eu beschrieben und analysiert, um bestehende Defizite bei der Visualisierung von Daten ausmachen zu können. Zusätzlich wurden drei Datenportale als Positivbeispiele hinsichtlich ihrer Umsetzung von Visualisierungen analysiert. Resultierend aus den Ergebnissen des aktuellen Forschungsstands und der Analyse wurde ein Konzept zur Einbindung von Visualisierungen entworfen. Das entwickelte Konzept wurde anschließend hinsichtlich der Nutzer\*innenfreundlichkeit mithilfe eines Usability-Tests evaluiert. Die Anwendung der verschiedenen Methoden hatte zum Ziel, eine ganzheitliche Betrachtung der Problemstellung zu ermöglichen um sowohl die Machbarkeit und Umsetzung als auch die Nutzungs-freundlichkeit des Konzepts zu berücksichtigen.

Die Betrachtung des aktuellen Forschungsstands zeigte auf, dass die Nutzer\*innengruppen von Open Data heterogen sind und verschiedene Ansprüche an die Suche und Darstellung offener Daten stellen. Bezüglich der Verwendung des Open Data Portals Data.Europa.eu konnte festgehalten werden, dass ein Großteil der Nutzer\*innen die Filter-Funktion als Einstieg für ihre Suche wählen. Die Analyse von Data.Europa.eu offenbarte außerdem ein Verbesserungs-bedarf bei der Visualisierung von Daten. Bei der Untersuchung der Positivbeispiele zeigten sich alternative Ansätze zur Einbindung von Visualisierungen.

Resultierend aus den bisherigen Erkenntnissen und inspiriert durch die Analyse der Best-Practice Portale wurde zur Beantwortung der Fragestellung, wie die Wiederverwendbarkeit von Open Data mithilfe von Visualisierungen verbessert werden kann, ein Konzept entwickelt, das einen ganzheitlichen Prozess zur Einbindung von Visualisierungen in ein Open Data Portal vorstellt. Zunächst wird die zu visualisierende Datei eingelesen und basierend auf einem Entscheidungsbaum analysiert. Das Ergebnis der Analyse dient als Grundlage für die interaktive Visualisierung der Daten in der Nutzungsoberfläche. Den Nutzer\*innen ist es anschließend möglich die vorausgewählte Visualisierung individuell anzupassen. Die Umsetzung eines technischen Prototyps bestätigte die Machbarkeit des vorgestellten Prozesses und dient als Ansatzpunkt für eine spätere Implementierung. Für die nutzer\*innenfreundliche Einbindung der Visualisierungen in das bestehende Design von Data.Europa.eu wurden Mockups für eine potentielle Darstellung entwickelt. Basierend auf

den Mockups wurde ein Click-Dummy-Prototyp erstellt. Die anschließende Evaluation des Click-Dummy-Prototyps mithilfe eines Usability Tests ergab, dass die Einbindung von Visualisierungen die Verständlichkeit eines Datensatzes erhöht. Die Teilnehmer\*innen beurteilten insbesondere die Integration der interaktiven Visualisierung positiv. Der alternative Entwurf für eine kombinierte Suche aus Listen- und Cluster-Ansicht, inspiriert durch das Konzept der Open Knowledge Maps, lies jedoch Fragen bezüglich der Nutzer\*innenfreundlichkeit offen. Eine Weiterführung der beiden ausstehenden Testreihen des Usability-Tests kann diesbezüglich weitere Erkenntnisse aufzeigen. Aufgrund der vorangegangenen Analyse und Konzeptentwicklung überstieg die Durchführung der weiteren Testreihen jedoch den Rahmen der vorliegenden Arbeit. Weitere Limitationen ergaben sich in der detaillierten Ausarbeitung einer technischen Architektur und der Umsetzung des technischen Prototyps. Weiterführende Forschung könnte daher bei der technischen Implementierung oder bei der Fortführung der Usability-Testreihen anknüpfen. Die Ergebnisse der vorliegenden Arbeit knüpfen an die bisherige Forschung bezüglich der Nutzer\*innenfreundlichkeit von Open Data Portalen an. Es wurde mithilfe eines Konzepts zur Einbindung von Visualisierungen in ein Open Data Portal eine Möglichkeit aufgezeigt, wie die Wiederverwendbarkeit von offenen Daten erhöht und die Leitideen von Open Government unterstützt werden können.

## Literaturverzeichnis

A. Granic; V. Glavinic; S. Stankov (2004): Usability Evaluation Methodology for Webbased Educational Systems. Online verfügbar unter https://www.semanticscholar.org/paper/Usability-Evaluation-Methodology-for-Webbased-Granic-Glavinic/27dce1de38150784d95240b72fc9406da0be2848#r+c=<3.

Abdishakur (2019): Geocode with Python - Towards Data Science. In: *Towards Data Science*, 15.09.2019. Online verfügbar unter https://towardsdatascience.com/geocode-withpython-161ec1e62b89, zuletzt geprüft am 13.02.2022.

Abella, Alberto; Ortiz-de-Urbina-Criado, Marta; De-Pablos-Heredero, Carmen (2019): The process of open data publication and reuse. In: *Journal of the Association for Information Science and Technology* 70 (3), S. 296–300. DOI: 10.1002/asi.24116.

Acosta-Vargas, Patricia; Luján-Mora, Sergio; Acosta, Tania (2017): Accessibility of Portable Document Format in Education Repositories. In: Unknown (Hg.): Proceedings of the 2017 9th International Conference on Education Technology and Computers - ICETC 2017. the 2017 9th International Conference. Barcelona, Spain, 12/20/2017 - 12/22/2017. New York, New York, USA: ACM Press, S. 239–242.

All Ireland Smart Cities (2020): Dublinked - Open Data Store - All Ireland Smart Cities. Online verfügbar unter https://smartcitiesireland.org/projects/dublinked-open-data-store/, zuletzt aktualisiert am 29.07.2020, zuletzt geprüft am 29.01.2022.

Barry, Emily; Bannister, Frank (2014): Barriers to open data release: A view from the top. In: *IP* 19 (1,2), S. 129–152. DOI: 10.3233/IP-140327.

Bickmann, Friederike (2020): Potentiananalyse Open Government Eine Vorstudie zum strategischen Nutzen von Open Government für die Bundesregierung. Speyer: Deutsches Forschungsinstitut für öffentliche Verwaltung Speyer.

Bieker, Lisa; Bruns, Lina; Thapa, Basanta E. P.; Welzel, Christian (2019): Open Data zwischen Wunsch und Wirklichkeit. Berlin: Kompetenzzentrum Öffentliche IT, Fraunhofer-Institut für Offene Kommunikationssysteme FOKUS.

Bostock, Mike (2022): D3.js - Data-Driven Documents. Online verfügbar unter https://d3js.org/, zuletzt aktualisiert am 07.01.2022, zuletzt geprüft am 13.02.2022.

Boudreau, Christian (2020): Reuse of open data in Quebec: from economic development to government transparency. In: *International Review of Administrative Sciences*, 002085231988462. DOI: 10.1177/0020852319884628.

Bozsolik, Timo (2018): Feature Launch: Full Data Exploration | Data Science and Machine Learning. Online verfügbar unter https://www.kaggle.com/product-feedback/59413, zuletzt aktualisiert am 29.01.2022, zuletzt geprüft am 29.01.2022.

Buhr, Lorina; Hammer, Stefanie; Schölzel, Hagen (2018): Staat, Internet und digitale Gouvernementalität. Wiesbaden: Springer VS (Staat--Souveränität--Nation).

Bundesministerium des Innern (2014): Nationaler Aktionsplan der Bundesregierung zur Umsetzung der Open-Data-Charta der G8. Hg. v. Bundesministerium des Innern. Berlin. Bundesministerium des Innern (2021): Open-Data-Strategie der Bundesregierung. Hg. v. Bundesministerium des Innern. Berlin.

Bundesministerium des Innern und für Heimat (2017): E-Government-Gesetz. In: *Bundesministerium des Innern und für Heimat*, 25.09.2017. Online verfügbar unter https://www.bmi.bund.de/DE/themen/moderne-verwaltung/e-government/e-governmentgesetz/e-government-gesetz-node.html%20/, zuletzt geprüft am 09.02.2022.

Carvalho, Paulo; Hitzelberger, Patrik; Otjacques, Benoît; Bouali, Fatma; Venturini, Gilles (2015 - 2015): Information Visualization for CSV Open Data Files Structure Analysis. In: Proceedings of the 6th International Conference on Information Visualization Theory and Applications. International Conference on Information Visualization Theory and Applications. Berlin, Germany, 3/11/2015 - 3/14/2015: SCITEPRESS - Science and and Technology Publications, S. 101–108.

Chalil Madathil, Kapil; Greenstein, Joel S. (05072011): Synchronous remote usability testing. In: Desney Tan, Geraldine Fitzpatrick, Carl Gutwin, Bo Begole und Wendy A. Kellogg (Hg.): Proceedings of the SIGCHI Conference on Human Factors in Computing Systems. CHI '11: CHI Conference on Human Factors in Computing Systems. Vancouver BC Canada, 07 05 2011 12 05 2011. New York, NY, USA: ACM, S. 2225–2234.

Charalabidis, Yannis; Loukis, Euripides; Alexopoulos, Charalampos (2014): Evaluating Second Generation Open Government Data Infrastructures Using Value Models. In: 2014 47th Hawaii International Conference on System Sciences. 2014 47th Hawaii International Conference on System Sciences, S. 2114–2126.

Chart.js | Open source HTML5 Charts for your website (2022). Online verfügbar unter https://www.chartjs.org/, zuletzt aktualisiert am 27.01.2022, zuletzt geprüft am 29.01.2022.

Creating data visualizations [Documentation] (2022). Online verfügbar unter https://wiki.data.smartdublin.ie/doku.php?id=public:creating\_data\_visualizations, zuletzt aktualisiert am 29.01.2022, zuletzt geprüft am 29.01.2022.

Das, Dipankar (2020): The awesomeness of Kaggle competitions - Towards Data Science. In: *Towards Data Science*, 04.12.2020. Online verfügbar unter

https://towardsdatascience.com/the-awesomeness-of-kaggle-competitions-

e30feabdf6b8#:~:text=What%20is%20Kaggle%3F-

,What%20is%20Kaggle%3F,science%20community%20%E2%80%94%20they%20mean %20it, zuletzt geprüft am 29.01.2022.

Data preview and visualization — CKAN 2.9.5 documentation (2022). Online verfügbar unter https://docs.ckan.org/en/2.9/maintaining/data-viewer.html, zuletzt aktualisiert am 19.01.2022, zuletzt geprüft am 29.01.2022.

Data.europa.eu (2021): Aktuelle Katalogstatistik - data.europa.eu. Online verfügbar unter https://data.europa.eu/catalogue-statistics/CurrentState?locale=de, zuletzt aktualisiert am 28.10.2021, zuletzt geprüft am 28.01.2022.

Data.europa.eu (2022a): Datensätze - data.europa.eu. Online verfügbar unter https://data.europa.eu/data/datasets?locale=de, zuletzt aktualisiert am 26.01.2022, zuletzt geprüft am 28.01.2022.

Data.europa.eu (2022b): data.europa.eu. Online verfügbar unter https://data.europa.eu/de, zuletzt aktualisiert am 28.01.2022, zuletzt geprüft am 28.01.2022.

Data.europa.eu (2022c): The official portal for European data | data.europa.eu. Online verfügbar unter https://data.europa.eu/geo-viewer/?dataset=a25c50c7-fdc9-4f9b-a62df172a96f1560&type=GeoJSON&lang=en, zuletzt aktualisiert am 08.02.2022, zuletzt geprüft am 13.02.2022.

Data.europa.eu (2022d): data.europa.eu · GitLab. Online verfügbar unter https://gitlab.com/dataeuropa, zuletzt aktualisiert am 13.02.2022, zuletzt geprüft am 13.02.2022.

Data.gov.gr (2022). Online verfügbar unter https://data.gov.gr/, zuletzt aktualisiert am 29.01.2022, zuletzt geprüft am 29.01.2022.

Davies, Tim (2010): Open data, democracy and public sector reform. In: *A look at open government data use from data. gov. uk*, S. 1–47.

DBpedia (2022): Triplestore. Online verfügbar unter https://dbpedia.org/page/Triplestore, zuletzt aktualisiert am 09.02.2022, zuletzt geprüft am 09.02.2022.

Dengel, Andreas (Hg.) (2012): Semantische Technologien. Heidelberg: Spektrum Akademischer Verlag.

Dennis Linders; Susan Copeland Wilson (2011): What is open government? In: *Proceedings of the 12th Annual International Digital Government Research Conference on Digital Government Innovation in Challenging Times - dg.o '11.* Online verfügbar unter

https://www.academia.edu/4503913/What is open government one year after the direc tive.

Dingwerth, Klaus; Eichinger, Margot (2010): Tamed Transparency: How Information Disclosure under the Global Reporting Initiative Fails to Empower. In: *Global Environmental Politics* 10 (3), S. 74–96. DOI: 10.1162/GLEP\_a\_00015.

Dublin's Open Data Portal (2022). Online verfügbar unter https://data.smartdublin.ie/, zuletzt aktualisiert am 29.01.2022, zuletzt geprüft am 29.01.2022.

Ekathimerini (2020): Government unveils open data platform, mobile app for digital services. In: *ΚΑΘΗΜΕΡΙΝΕΣ ΕΚΔΟΣΕΙΣ ΜΟΝΟΠΡΟΣΩΠΗ Α.Ε. Εθν.Μακαρίου & Φαληρέως 2*, 22.12.2020. Online verfügbar unter

https://www.ekathimerini.com/news/260545/government-unveils-open-data-platformmobile-app-for-digital-services/, zuletzt geprüft am 29.01.2022.

Etzioni, Amitai (2010): Is Transparency the Best Disinfectant? In: *Journal of Political Philosophy* 18 (4), S. 389–404. DOI: 10.1111/j.1467-9760.2010.00366.x.

European Comission: DCAT-AP 2.0.0 SHACL Shapes. Online verfügbar unter https://joinup.ec.europa.eu/collection/semantic-interoperability-communitysemic/solution/dcat-application-profile-data-portals-europe/distribution/dcat-ap-200-shaclshapes.

European Comission (2019): DCAT Application Profile for data portals in Europe Version 2.0.1. Online verfügbar unter

https://joinup.ec.europa.eu/sites/default/files/distribution/access\_url/2020-06/e4823478- 4458-4546-9a85-3609867ad089/DCAT\_AP\_2.0.1.pdf.

European Data Portal (2022): Insights into the user experience of the European Data Portal | data.europa.eu. Online verfügbar unter https://data.europa.eu/de/highlights/insights-userexperience-european-data-portal, zuletzt aktualisiert am 26.01.2022, zuletzt geprüft am 26.01.2022.

Flip Book (2018): 3 Steps to Embed PDF Documents in HTML Website. Online verfügbar unter https://medium.com/@flipbook/3-steps-to-embed-pdf-documents-in-html-website-56f14b904174, zuletzt geprüft am 13.02.2020.

Fraunhofer FOKUS (2022): Die EU setzt für die Weiterentwicklung des Europäischen Datenportals auf Datentechnologie von Fraunhofer FOKUS. Online verfügbar unter https://www.fokus.fraunhofer.de/de/fokus/news/data-europa-eu\_2021\_02, zuletzt aktualisiert am 09.02.2022, zuletzt geprüft am 09.02.2022.

Frederic P. Miller; A. Vandome; John McBrewster (2009): Levenshtein Distance: Information theory, Computer science, String (computer science), String metric, Damerau?Levenshtein distance, Spell checker, Hamming distance. In: *undefined*. Online verfügbar unter https://www.semanticscholar.org/paper/Levenshtein-Distance%3A-Information-theory%2C-Computer-Miller-

Vandome/2d7397588131b52dfc3c215b9cdd23ee2f9cf95c.

Geiger, Christian Philipp; Lucke, Jörn von (2012): Open Government and (Linked) (Open) (Government) (Data). In: *JeDEM* 4 (2), S. 265–278. DOI: 10.29379/jedem.v4i2.143.

Geisler, Matthias (2009): Semantic web. Unterhaching: Entwickler.press.

Geojson.org (2019): GeoJSON. Online verfügbar unter https://geojson.org/, zuletzt aktualisiert am 07.05.2019, zuletzt geprüft am 13.02.2022.

GeoPandas (2022): GeoPandas 0.10.2+0.g04d377f.dirty — GeoPandas 0.10.2+0.g04d377f.dirty documentation. Online verfügbar unter https://geopandas.org/en/stable/, zuletzt aktualisiert am 31.01.2022, zuletzt geprüft am 13.02.2022.

GeoPy (2021): Welcome to GeoPy's documentation! — GeoPy 2.2.0 documentation. Online verfügbar unter https://geopy.readthedocs.io/en/stable/, zuletzt aktualisiert am 11.07.2021, zuletzt geprüft am 13.02.2022.

Ghislain Auguste Atemezing; Raphael Troncy (2014): Modeling visualization tools and applications on the Web. In:

Google Developers (2021): KML Tutorial Keyhole Markup Language Google Developers. Online verfügbar unter https://developers.google.com/kml/documentation/kml\_tut, zuletzt aktualisiert am 07.09.2021, zuletzt geprüft am 13.02.2022.

Graves, Alvaro; Hendler, James (06172013): Visualization tools for open government data. In: Sehl Mellouli, Luis F. Luna-Reyes und Jing Zhang (Hg.): Proceedings of the 14th Annual International Conference on Digital Government Research. dg.o 2013: 14th Annual International Conference on Digital Government Research. Quebec Canada, 17 06 2013 20 06 2013. New York, NY, USA: ACM, S. 136–145.

Greater Manchester: Case Study: Dublinked. Hg. v. Greater Manchester. Online verfügbar unter https://greatermanchester-ca.gov.uk/media/3935/dublinked.pdf.

Hair, Joseph F. (1998): Multivariate data analysis. Upper Saddle River, N.J.: Prentice Hall.

Hood, Christopher; Heald, David (2006): Transparency: The Key to Better Governance?: British Academy.

Hysenllari, Eleni (2021): Open Data Portals : A Framework for Assessing User Experience. Online verfügbar unter https://www.divaportal.org/smash/record.jsf?pid=diva2:1521000.

Ibáñez, Luis Daniel; Simperl, Elena (2021): Understanding supply and demand in dataset search on the European Data Portal. Hg. v. Publications Office of the European Union. Luxembourg. Online verfügbar unter https://op.europa.eu/de/publication-detail/- /publication/d737150b-a639-11eb-9585-01aa75ed71a1/language-en, zuletzt geprüft am 28.01.2022.

Jacobson, Daniel; Brail, Greg; Woods, Dan (2012): APIs. A strategy guide / Daniel Jacobson, Greg Brail, and Dan Woods. Sebastopol, California: O'Reilly.

Jadhav, Madhuri A.; Sawant, Balkrishna R.; Deshmukh, Anushree (2015): Single Page Application using AngularJS. In: *International Journal of Computer Science and Information Technologies*, S. 2876–2879. Online verfügbar unter https://citeseerx.ist.psu.edu/viewdoc/download?doi=10.1.1.736.4771&rep=rep1&type=pdf, zuletzt geprüft am 08.02.2022.

Janssen, Marijn; Charalabidis, Yannis; Zuiderwijk, Anneke (2012): Benefits, Adoption Barriers and Myths of Open Data and Open Government. In: *Information Systems Management* 29 (4), S. 258–268. DOI: 10.1080/10580530.2012.716740.

Jaspers, Monique W. M.; Steen, Thiemo; van den Bos, Cor; Geenen, Maud (2004): The think aloud method: a guide to user interface design. In: *International journal of medical informatics* 73 (11-12), S. 781–795. DOI: 10.1016/j.ijmedinf.2004.08.003.

Jens Klessmann; Philipp Denker; Ina Schieferdecker; Sönke E Schulz; Petra Hoepner; Evanela Lapi et al. (2012): Open Government Data Deutschland: eine Studie zu Open Government in Deutschland im Auftrag des Bundesministerium des Innern: Deutschland / Bundesministerium.

Jeschke, Jonathan M.; Lokatis, Sophie; Bartram, Isabelle; Tockner, Klement (2019): Knowledge in the dark: scientific challenges and ways forward. In: *FACETS* 4 (1), S. 423– 441. DOI: 10.1139/facets-2019-0007.

Kacprzak, Emilia; Koesten, Laura; Ibáñez, Luis-Daniel; Blount, Tom; Tennison, Jeni; Simperl, Elena (2020): Characterising dataset search—An analysis of search logs and data requests. Hg. v. Publications Office of the European Union. Luxembourg. Online verfügbar unter https://data.europa.eu/sites/default/files/analytical\_report\_18 characterising data search edp.pdf.

Kaggle Rankings (2022). Online verfügbar unter https://www.kaggle.com/rankings, zuletzt aktualisiert am 29.01.2022, zuletzt geprüft am 29.01.2022.

Kaggle: Your Machine Learning and Data Science Community (2022). Online verfügbar unter https://www.kaggle.com/, zuletzt aktualisiert am 29.01.2022, zuletzt geprüft am 29.01.2022.

Karvonen, Andrew; Cugurullo, Federico; Caprotti, Federico (2018): Inside smart cities. Place, politics and urban innovation / edited by Andrew Karvonen, Federico Cugurullo and Federico Caprotti. 1st. London: Routledge.

Kiggins, Justin (2018): Avocado Prices. Online verfügbar unter https://www.kaggle.com/neuromusic/avocado-prices, zuletzt aktualisiert am 06.06.2018, zuletzt geprüft am 13.02.2022.

Kirstein, Fabian; Dittwald, Benjamin; Dutkowski, Simon; Glikman, Yury; Schimmler, Sonja; Hauswirth, Manfred (2019): Linked Data in the European Data Portal: A Comprehensive Platform for Applying DCAT-AP. In: Ida Lindgren, Marijn Janssen, Habin Lee, Andrea Polini, Manuel Pedro Rodríguez Bolívar, Hans Jochen Scholl und Efthimios Tambouris (Hg.): Electronic Government. 18th IFIP WG 8.5 International Conference, EGOV 2019, San Benedetto Del Tronto, Italy, September 2–4, 2019, Proceedings, Bd. 11685. 1st ed. 2019. Cham: Springer (Springer eBooks Computer Science, 11685), S. 192–204. Online verfügbar unter

https://www.researchgate.net/publication/335231276\_Linked\_Data\_in\_the\_European\_Dat a Portal A Comprehensive Platform for Applying DCAT-AP.

Kirstein, Fabian; Stefanidis, Kyriakos; Dittwald, Benjamin; Dutkowski, Simon; Urbanek, Sebastian; Hauswirth, Manfred (2020): Piveau: A Large-Scale Open Data Management Platform Based on Semantic Web Technologies. In: Andreas Harth, Sabrina Kirrane, Axel-Cyrille Ngonga Ngomo, Heiko Paulheim, Anisa Rula, Anna Lisa Gentile et al. (Hg.): The Semantic Web. 17th International Conference, ESWC 2020, Heraklion, Crete, Greece, May 31–June 4, 2020, Proceedings. Cham, 2020. 1st ed. 2020. Cham: Springer International Publishing; Imprint Springer (Springer eBook Collection, 12123), S. 648– 664.

Klein, Manfred (2021): Data.Europa.EU geht online. In: *eGovernment Computing*, 22.04.2021. Online verfügbar unter https://www.egovernment-computing.de/dataeuropaeugeht-online-a-1017932/, zuletzt geprüft am 13.02.2022.

Koesten, Laura M.; Kacprzak, Emilia; Tennison, Jenifer F. A.; Simperl, Elena (2017): The Trials and Tribulations of Working with Structured Data. In: Gloria Mark, Susan Fussell, Cliff Lampe, m.c. schraefel, Juan Pablo Hourcade, Caroline Appert und Daniel Wigdor (Hg.): Proceedings of the 2017 CHI Conference on Human Factors in Computing Systems. CHI '17: CHI Conference on Human Factors in Computing Systems. Denver Colorado USA, 06 05 2017 11 05 2017. New York, NY, USA: ACM, S. 1277–1289.

Kraker, Peter; Kittel, Christopher; Enkhbayar, Asura (2016): Open Knowledge Maps: Creating a Visual Interface to the World's Scientific Knowledge Based on Natural Language Processing. DOI: 10.5281/ZENODO.4705327.

Kraker, Peter; Schramm, Maxi; Kittel, Christopher (2019): Open Knowledge Maps: Visuelle Literatursuche basierend auf den Prinzipien von Open Science. In: *Mitteilungen der VÖB* 72 (2), S. 460–477. DOI: 10.31263/voebm.v72i2.3202.

Krug, Steve (2006): Don't make me think! A common sense approach to web usability / Steve Krug. 2nd ed. Indianapolis, Ind.: New Riders; London : Pearson Education [distributor].

Kučera, Jan; Chlapek, Dušan; Nečaský, Martin (2013): Open Government Data Catalogs: Current Approaches and Quality Perspective. In: Andrea Kő, Christine Leitner, Herbert Leitold und Alexander Prosser (Hg.): Technology-Enabled Innovation for Democracy, Government and Governance, Bd. 8061. Berlin, Heidelberg: Springer Berlin Heidelberg (Lecture notes in computer science), S. 152–166.

Kukimoto, Nobuyuki (2014): Open Government Data Visualization System to Facilitate Evidence-Based Debate Using a Large-Scale Interactive Display. In: 2014 IEEE 28th International Conference on Advanced Information Networking and Applications. 2014 IEEE 28th International Conference on Advanced Information Networking and Applications, S. 955–960.

Lassinantti, Josefin; Ståhlbröst, Anna; Runardotter, Mari (2019): Relevant social groups for open data use and engagement. In: *Government Information Quarterly* 36 (1), S. 98– 111. DOI: 10.1016/j.giq.2018.11.001.

Learn Python, Data Viz, Pandas & More | Tutorials | Kaggle (2022). Online verfügbar unter https://www.kaggle.com/learn, zuletzt aktualisiert am 29.01.2022, zuletzt geprüft am 29.01.2022.

Lourenço, Rui Pedro (2015): An analysis of open government portals: A perspective of transparency for accountability. In: *Government Information Quarterly* 32 (3), S. 323–332. DOI: 10.1016/j.giq.2015.05.006.

Máchová, Renata; Lnenicka, Martin (2017): Evaluating the Quality of Open Data Portals on the National Level. In: *J. theor. appl. electron. commer. res.* 12 (1), S. 21–41. DOI: 10.4067/S0718-18762017000100003.

Máchová, Renáta; Hub, Miloslav; Lnenicka, Martin (2018): Usability evaluation of open data portals. In: *AJIM* 70 (3), S. 252–268. DOI: 10.1108/AJIM-02-2018-0026.

Microsoft Teams (2022): App für Teamarbeit – Kostenlos registrieren | Microsoft Teams. Online verfügbar unter https://www.microsoft.com/de-de/microsoft-teams/group-chatsoftware, zuletzt aktualisiert am 13.02.2022, zuletzt geprüft am 13.02.2022.

Mol, Arthur P. J. (2010): The Future of Transparency: Power, Pitfalls and Promises. In: *Global Environmental Politics* 10 (3), S. 132–143. DOI: 10.1162/GLEP\_a\_00018.

Mozilla.org (2022): Reguläre Ausdrücke - JavaScript | MDN. Online verfügbar unter https://developer.mozilla.org/de/docs/Web/JavaScript/Guide/Regular\_Expressions, zuletzt aktualisiert am 13.02.2022, zuletzt geprüft am 13.02.2022.

Next.Js (2022). Online verfügbar unter https://nextjs.org, zuletzt geprüft am 15.02.2022.

Nielsen, Jakob (2018): Thinking Aloud: The #1 Usability Tool. Online verfügbar unter https://www.nngroup.com/articles/thinking-aloud-the-1-usability-tool/, zuletzt aktualisiert am 25.05.2018, zuletzt geprüft am 13.02.2022.

Nielsen, Jakob (2021): Why You Only Need to Test with 5 Users. Online verfügbar unter https://www.nngroup.com/articles/why-you-only-need-to-test-with-5-users/, zuletzt aktualisiert am 21.09.2021, zuletzt geprüft am 06.12.2021.

Nikiforova, Anastasija (2020a): Assessment of the usability of Latvia's open data portal or how close are we to gaining benefits from open data.

Nikiforova, Anastasija (2020b): Comparative analysis of national open data portals or whether your portal is ready to bring benefits from open data.

Notebooks Documentation (2022). Online verfügbar unter https://www.kaggle.com/docs/notebooks, zuletzt aktualisiert am 29.01.2022, zuletzt geprüft am 29.01.2022.

ODIS Berlin (2022). Online verfügbar unter https://erfrischungskarte.odisberlin.de/?latitude=52.520952&longitude=13.400033&zoom=14, zuletzt aktualisiert am 13.02.2022, zuletzt geprüft am 13.02.2022.

Open Knowledge Foundation (2022): OKF Offene Daten. Online verfügbar unter https://okfn.de/themen/open\_data/, zuletzt aktualisiert am 09.02.2022, zuletzt geprüft am 09.02.2022.

Open Knowledge Maps (2022): Five years! Thank you for helping us grow - Open Knowledge Maps. Open Knowledge Maps. Online verfügbar unter https://openknowledgemaps.org/news/2021/11/30/five-years-open-knowledge-maps, zuletzt aktualisiert am 13.02.2022, zuletzt geprüft am 13.02.2022.

Openbase (2022): 10 Best JavaScript PDF Viewer Libraries in 2022 | Openbase. Online verfügbar unter https://openbase.com/categories/js/best-javascript-pdf-viewer-libraries, zuletzt aktualisiert am 13.02.2022, zuletzt geprüft am 13.02.2022.

Opendatasoft (2015): How we put together a list of 2600+ open data portals around the world. Online verfügbar unter https://www.opendatasoft.com/en/blog/how-we-puttogether-a-list-of-1600-open-data-portals-around-the-world-to-help-open-datacommunity/, zuletzt aktualisiert am 27.12.2021, zuletzt geprüft am 09.02.2022.

Opendatasoft (2020): Open Data Inception - A Comprehensive List of 2600+ Open Data Portals in the World. Online verfügbar unter https://opendatainception.io/#, zuletzt aktualisiert am 19.10.2020, zuletzt geprüft am 09.02.2022.

Osagie, Edobor; Waqar, Mohammad; Adebayo, Samuel; Stasiewicz, Arkadiusz; Porwol, Lukasz; Ojo, Adegboyega (2017): Usability Evaluation of an Open Data Platform. In:. the

18th Annual International Conference, S. 495–504. Online verfügbar unter https://www.researchgate.net/publication/317272172 Usability Evaluation of an Open Data\_Platform.

Oscar Peña; Diego López-de-Ipiña (2014): Linked Open Data Visualization Revisited : A Survey. In:

pandas (2021): Introduction — pandas-profiling 3.1.1 documentation. Online verfügbar unter https://pandas-profiling.github.io/pandas-profiling/docs/master/rtd/#, zuletzt aktualisiert am 25.11.2021, zuletzt geprüft am 13.02.2022.

pandas (2022a): Intro to data structures — pandas 1.4.1 documentation. Online verfügbar unter https://pandas.pydata.org/pandas-

docs/stable/user\_guide/dsintro.html#:~:text=DataFrame%20is%20a%202%2Ddimensional ,most%20commonly%20used%20pandas%20object, zuletzt aktualisiert am 12.02.2022, zuletzt geprüft am 13.02.2022.

pandas (2022b): pandas.to\_datetime — pandas 1.4.1 documentation. Online verfügbar unter https://pandas.pydata.org/docs/reference/api/pandas.to\_datetime.html, zuletzt aktualisiert am 12.02.2022, zuletzt geprüft am 13.02.2022.

Pinch, Trevor J.; Bijker, Wiebe E. (1984): The Social Construction of Facts and Artefacts: or How the Sociology of Science and the Sociology of Technology might Benefit Each Other. In: *Soc Stud Sci* 14 (3), S. 399–441. DOI: 10.1177/030631284014003004.

Pirozzi, Donato; Scarano, Vittorio (2016): Support Citizens in Visualising Open Data. In: 2016 20th International Conference Information Visualisation (IV). 2016 20th International Conference Information Visualisation (IV). Lisbon, Portugal, 7/19/2016 - 7/22/2016: IEEE, S. 271–276.

Piveau. piveau ist ein Datenmanagement-Ökosystem für den öffentlichen Sektor. (2021). Online verfügbar unter https://www.piveau.de/, zuletzt aktualisiert am 12.11.2021, zuletzt geprüft am 09.02.2022.

Plotly: The front end for ML and data science models (2022). Online verfügbar unter https://plotly.com/, zuletzt aktualisiert am 29.01.2022, zuletzt geprüft am 29.01.2022.

Publications Office of the European Union. (2020): The economic impact of open data: opportunities for value creation in Europe: Publications Office.

Purwanto, Arie; Zuiderwijk, Anneke; Janssen, Marijn (2020): Citizens' Trust in Open Government Data. In:. The 21st Annual International Conference on Digital Government Research, S. 310–318. Online verfügbar unter

https://www.researchgate.net/publication/341071407 Citizens%27 Trust in Open Gover nment Data A Quantitative Study about the Effects of Data Quality System Quality and Service Quality.

PyPI (2022): python-Levenshtein. Online verfügbar unter https://pypi.org/project/python-Levenshtein/, zuletzt aktualisiert am 13.02.2022, zuletzt geprüft am 13.02.2022.

python.org (2022): csv — CSV File Reading and Writing — Python 3.10.2 documentation. Online verfügbar unter https://docs.python.org/3/library/csv.html, zuletzt aktualisiert am 13.02.2022, zuletzt geprüft am 13.02.2022.

Safarov, Igbal; Meijer, Albert; Grimmelikhuijsen, Stephan (2017): Utilization of open government data: A systematic literature review of types, conditions, effects and users. In: *IP* 22 (1), S. 1–24. DOI: 10.3233/IP-160012.

Semmelmann, Kilian (2021): Was ist Kaggle? Die neue Plattform einfach erklärt. | Data Driven Company. Online verfügbar unter https://datadrivencompany.de/was-ist-kaggle/, zuletzt aktualisiert am 20.01.2021, zuletzt geprüft am 29.01.2022.

Shneiderman, B. (1996): The eyes have it: a task by data type taxonomy for information visualizations. In: Proceedings 1996 IEEE Symposium on Visual Languages. 1996 IEEE Symposium on Visual Languages. Boulder, CO, USA, 3-6 Sept. 1996: IEEE Comput. Soc. Press, S. 336–343.

Smartdublin (2022): Pedestrian Footfall DCC - data.smartdublin.ie. Online verfügbar unter https://data.smartdublin.ie/dataset/dublin-city-centre-footfall-counters, zuletzt aktualisiert am 13.02.2022, zuletzt geprüft am 13.02.2022.

Stack Overflow (2022): regex - Regular expression for matching latitude/longitude coordinates? - Stack Overflow. Online verfügbar unter

https://stackoverflow.com/questions/3518504/regular-expression-for-matching-latitudelongitude-coordinates, zuletzt aktualisiert am 13.02.2022, zuletzt geprüft am 13.02.2022.

TerriaJS (2022): TerriaJS. Online verfügbar unter https://terria.io/, zuletzt aktualisiert am 29.01.2022, zuletzt geprüft am 29.01.2022.

Text Mining Package [R package tm version 0.7-8] (2020): Comprehensive R Archive Network (CRAN). Online verfügbar unter https://cran.rproject.org/web/packages/tm/index.html.

van den Burg, G. J. J.; Nazábal, A.; Sutton, C. (2019): Wrangling messy CSV files by detecting row and type patterns. In: *Data Min Knowl Disc* 33 (6), S. 1799–1820. DOI: 10.1007/s10618-019-00646-y.

van der Waal, Sander; Węcel, Krzysztof; Ermilov, Ivan; Janev, Valentina; Milošević, Uroš; Wainwright, Mark (2014): Lifting Open Data Portals to the Data Web. In: Volha Bryl, Sebastian Tramp und Sören Auer (Hg.): Linked open data - creating knowledge out of interlinked data. Results of the LOD2 project, Bd. 8661. Cham: Springer (Lecture notes in computer science, 8661), S. 175–195.

Veljković, Nataša; Bogdanović-Dinić, Sanja; Stoimenov, Leonid (2014): Benchmarking open government: An open data perspective. In: *Government Information Quarterly* 31 (2), S. 278–290. DOI: 10.1016/j.giq.2013.10.011.

Vue.js (2022): Vue.js - The Progressive JavaScript Framework | Vue.js. Online verfügbar unter https://vuejs.org/, zuletzt aktualisiert am 13.02.2022, zuletzt geprüft am 13.02.2022. W3C (2021): Semantic Web - W3C. Online verfügbar unter https://www.w3.org/standards/semanticweb/, zuletzt aktualisiert am 24.06.2021, zuletzt geprüft am 09.02.2022.

Wilkinson, Mark D.; Dumontier, Michel; Aalbersberg, I. Jsbrand Jan; Appleton, Gabrielle; Axton, Myles; Baak, Arie et al. (2016): The FAIR Guiding Principles for scientific data management and stewardship. In: *Scientific data* 3, S. 160018. DOI: 10.1038/sdata.2016.18.

William H. Delone; Ephraim R. McLean (2003): The DeLone and McLean Model of Information Systems Success: A Ten-Year Update. In: *Journal of Management Information Systems* 19 (4), S. 9–30. DOI: 10.1080/07421222.2003.11045748.

Zhu, Xiaohua; Freeman, Mark Antony (2019): An evaluation of U.S. municipal open data portals: A user interaction framework. In: *Journal of the Association for Information Science and Technology* 70 (1), S. 27–37. DOI: 10.1002/asi.24081.

# Abbildungsverzeichnis

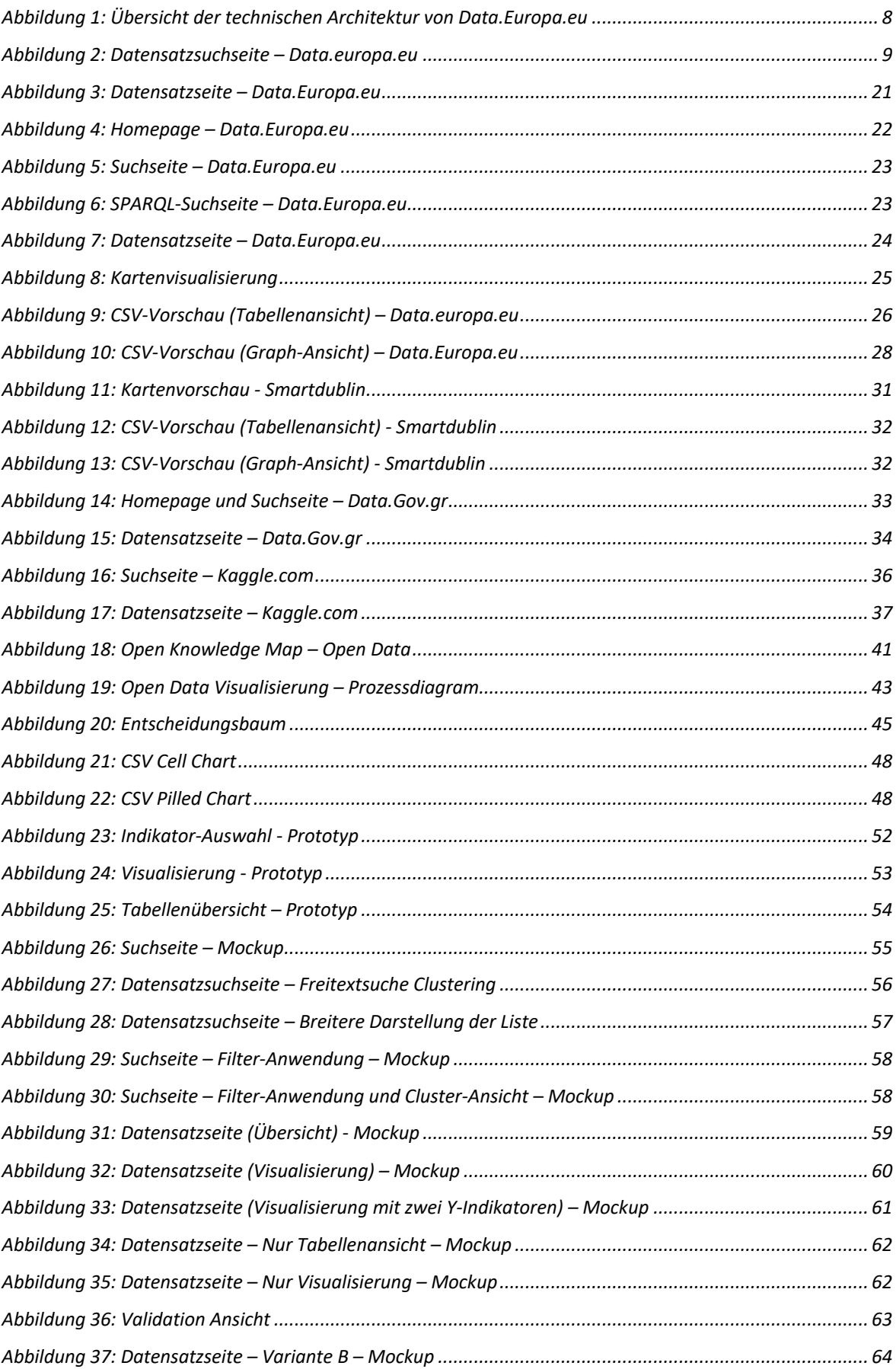

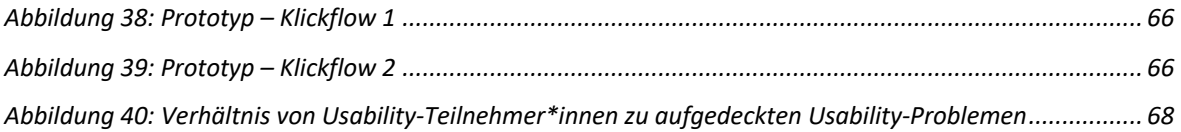

## Anhang

## Anhangsverzeichnis

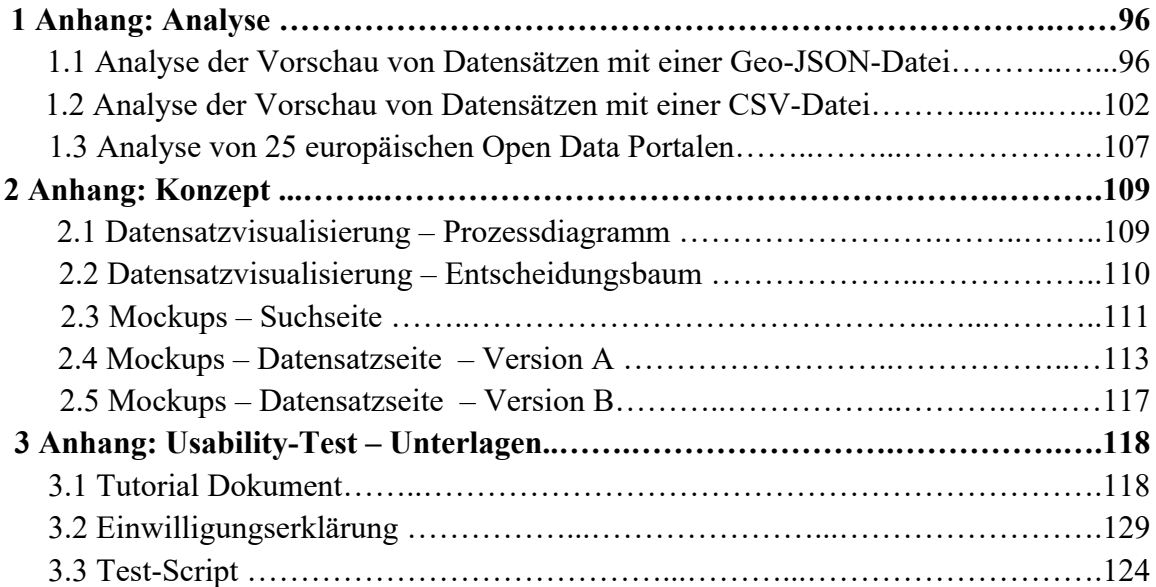

## 1 Anhang: Analyse

## 1.1 Analyse der Vorschau von Datensätzen mit einer Geo-JSON-Datei

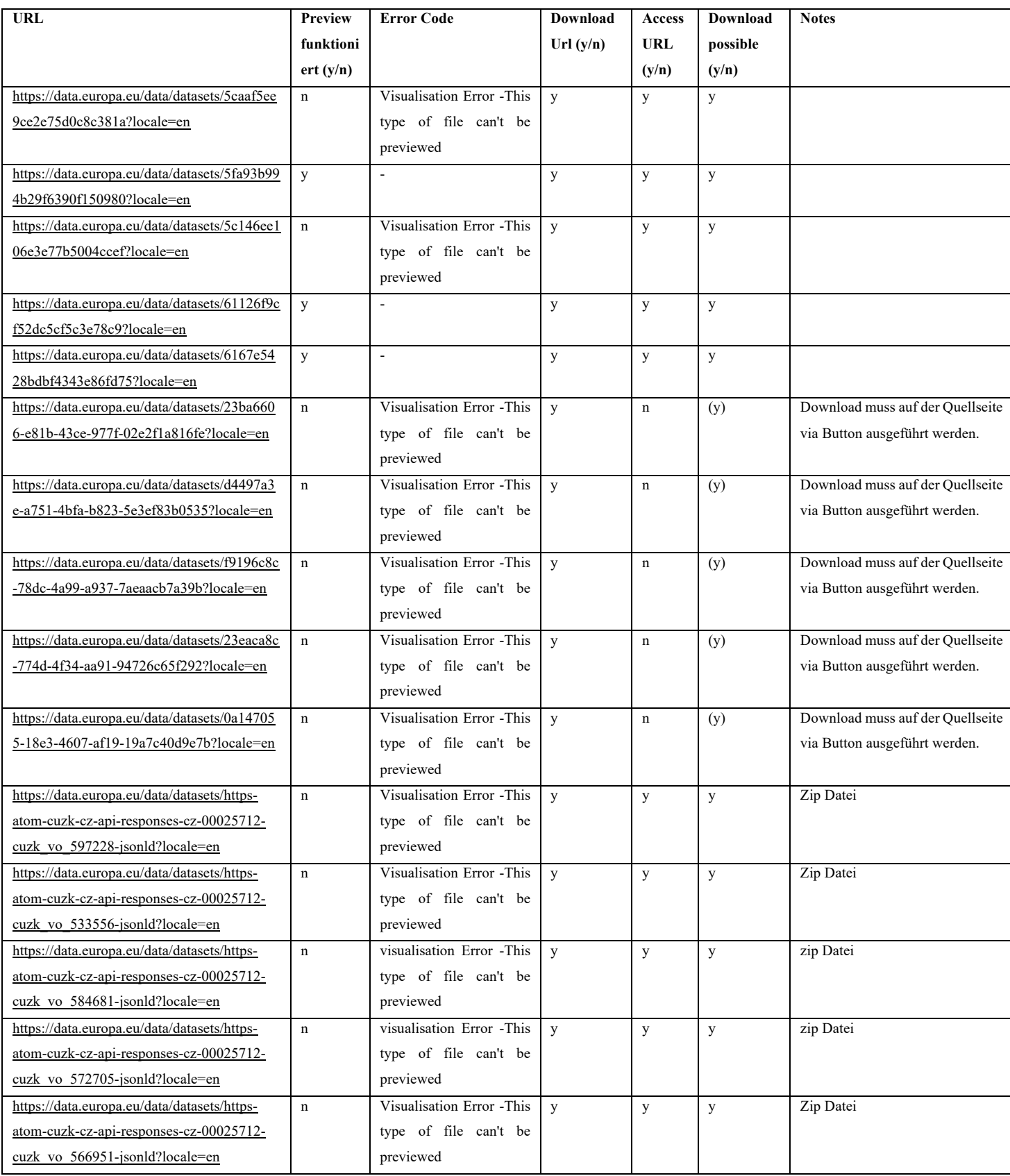

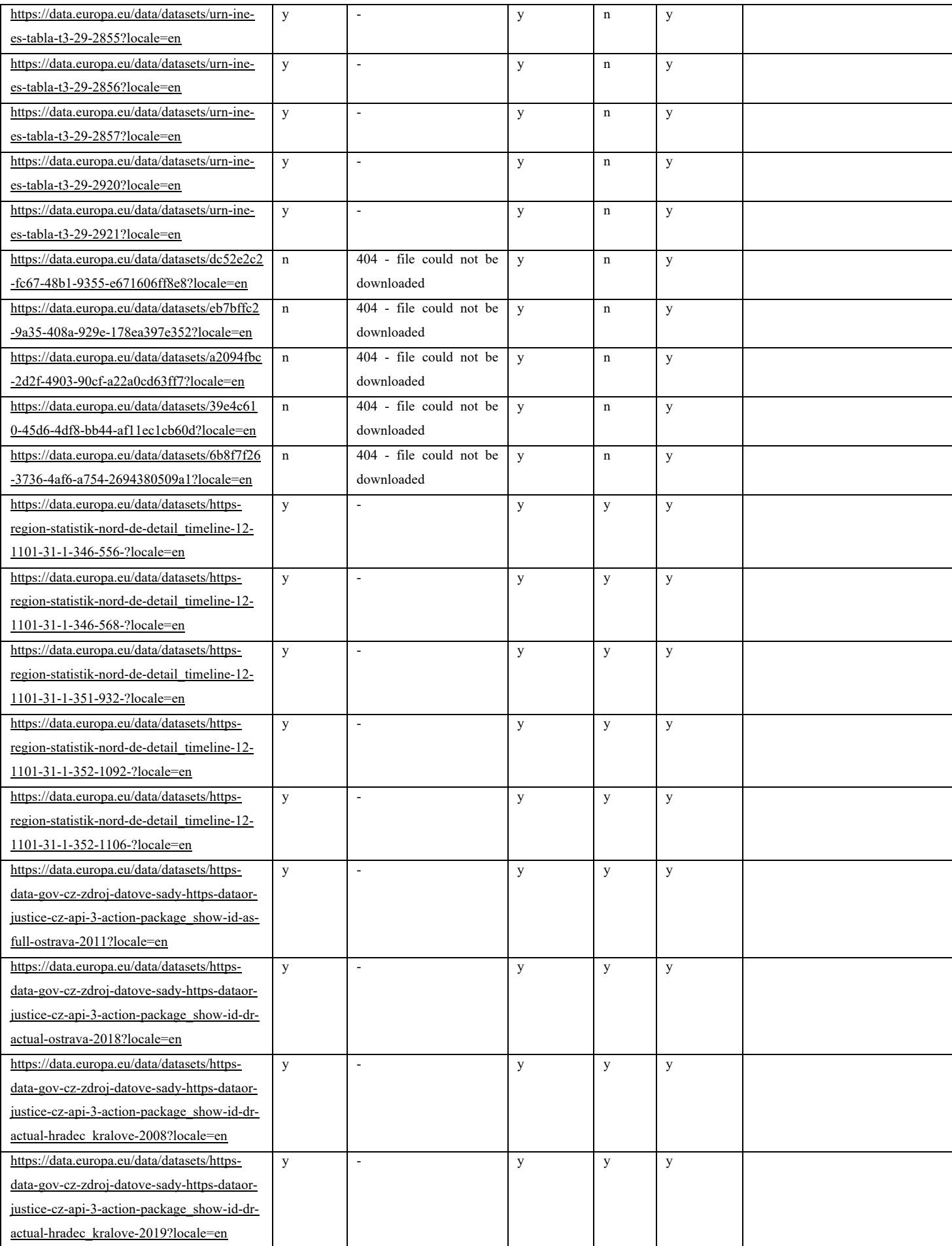

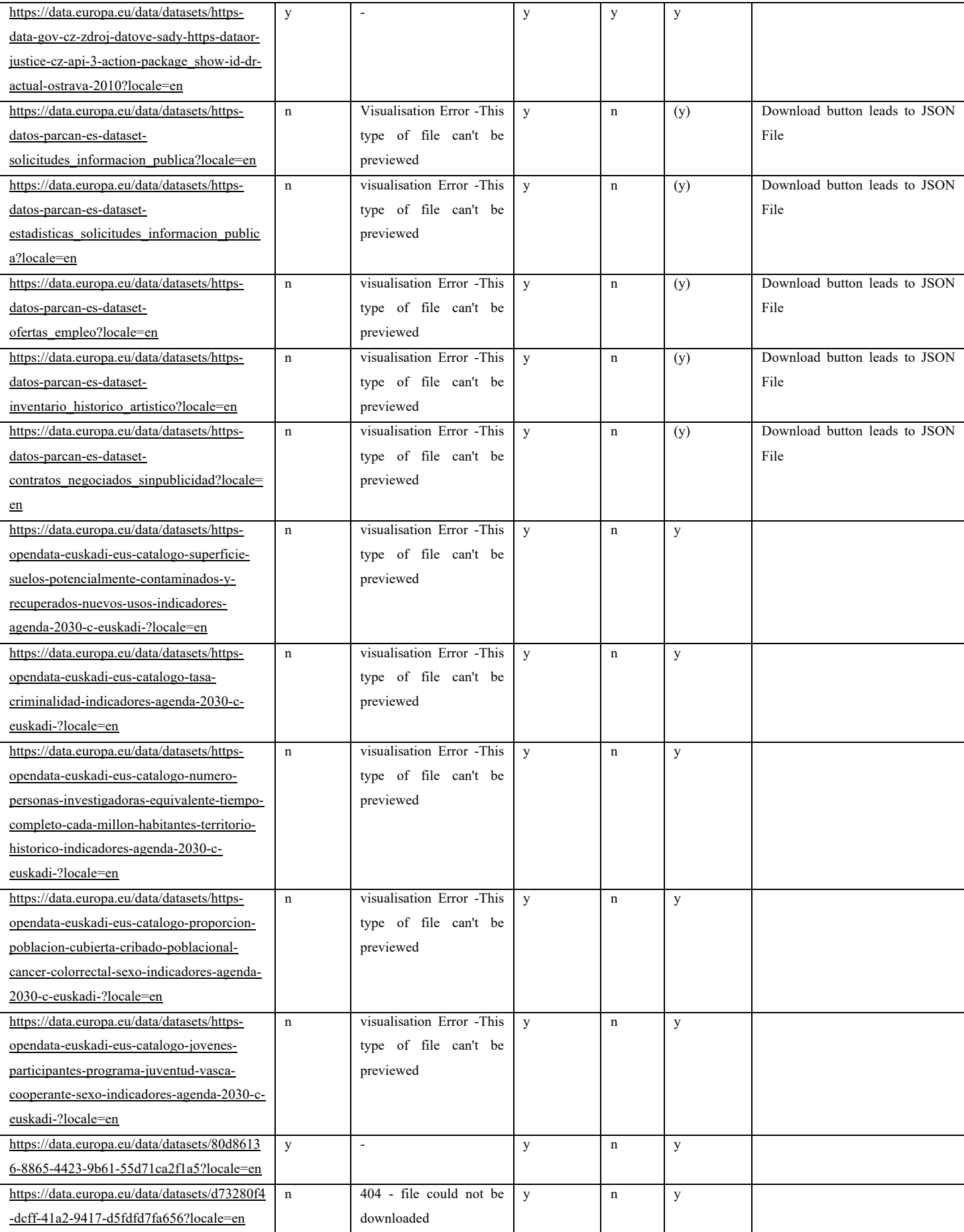

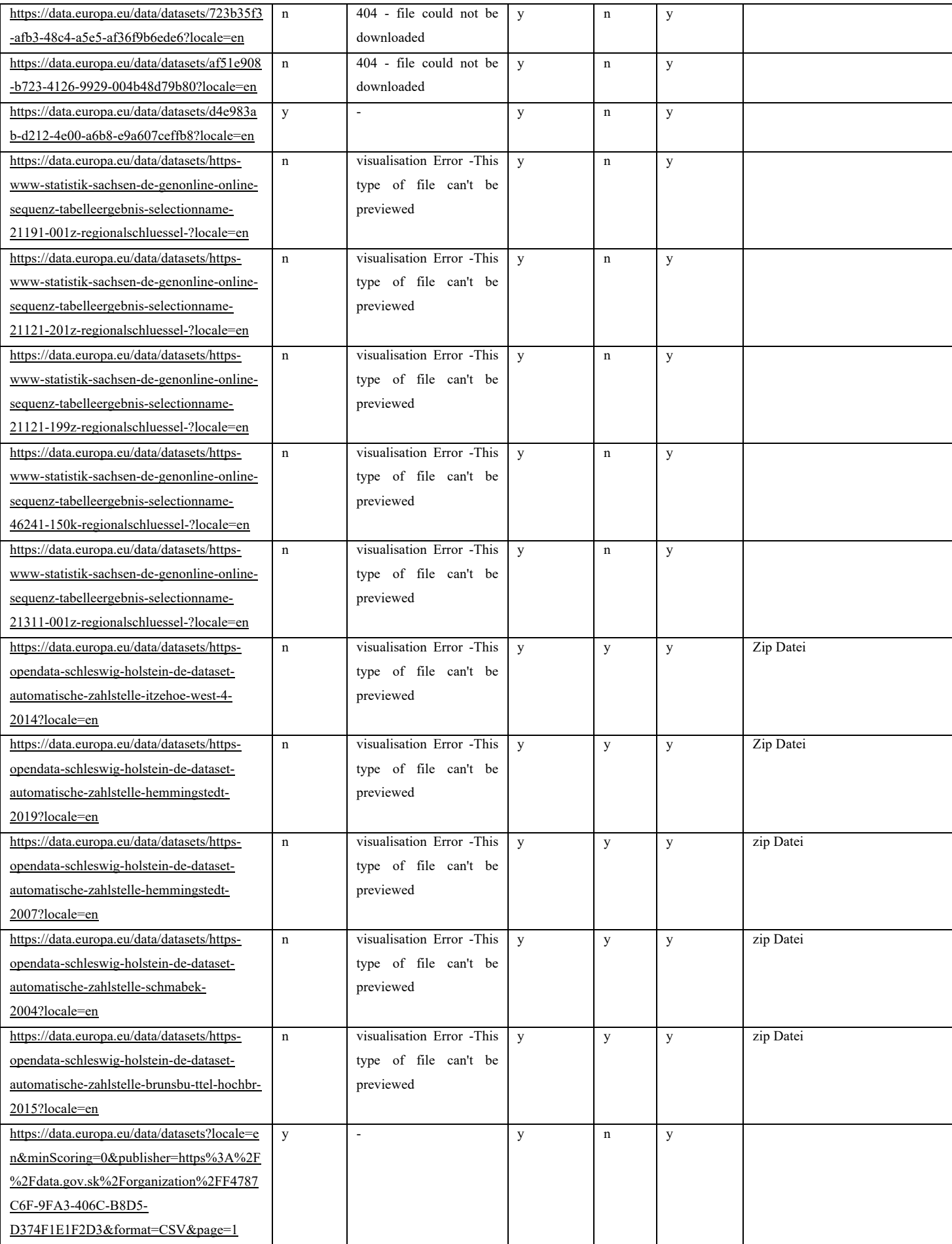

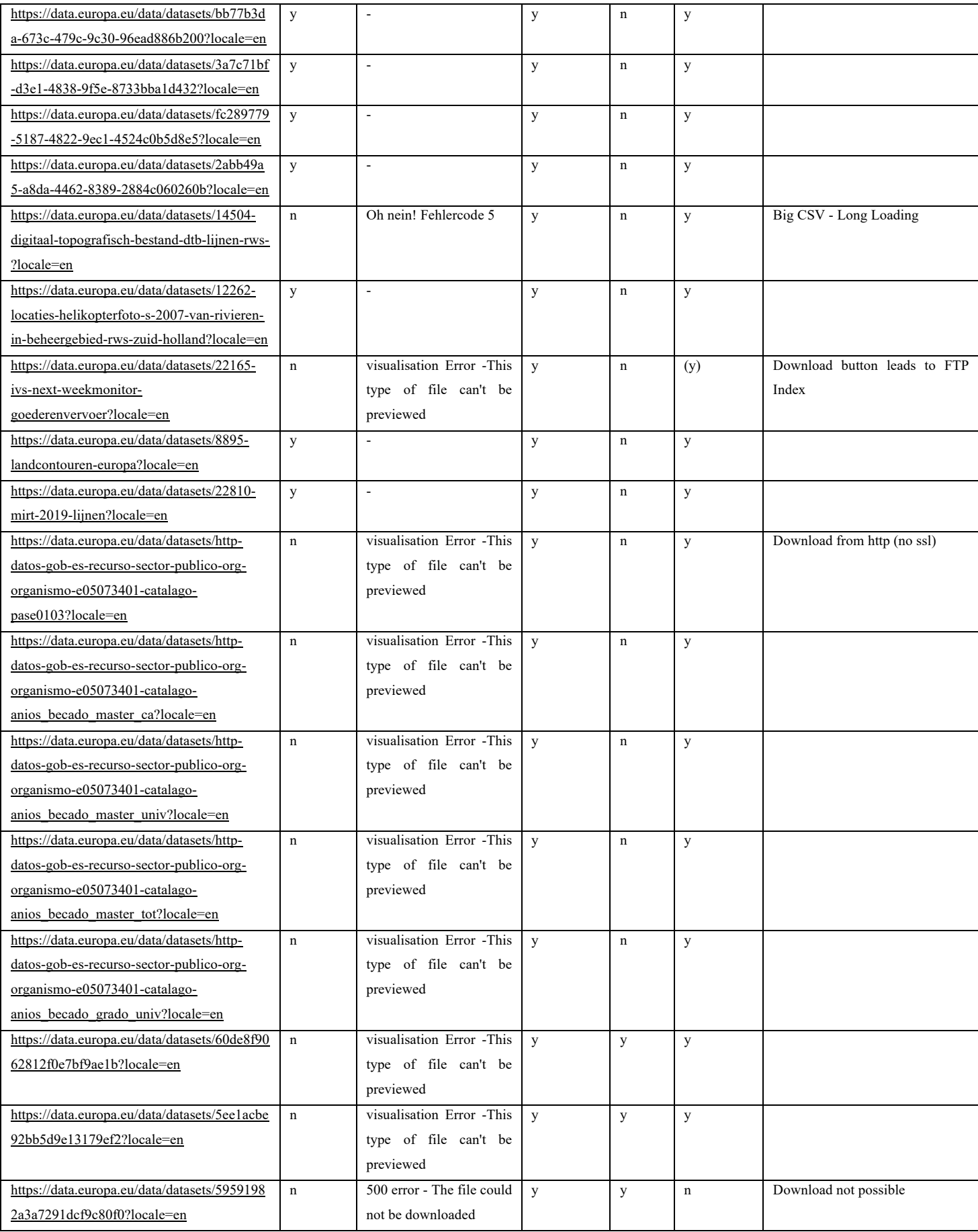

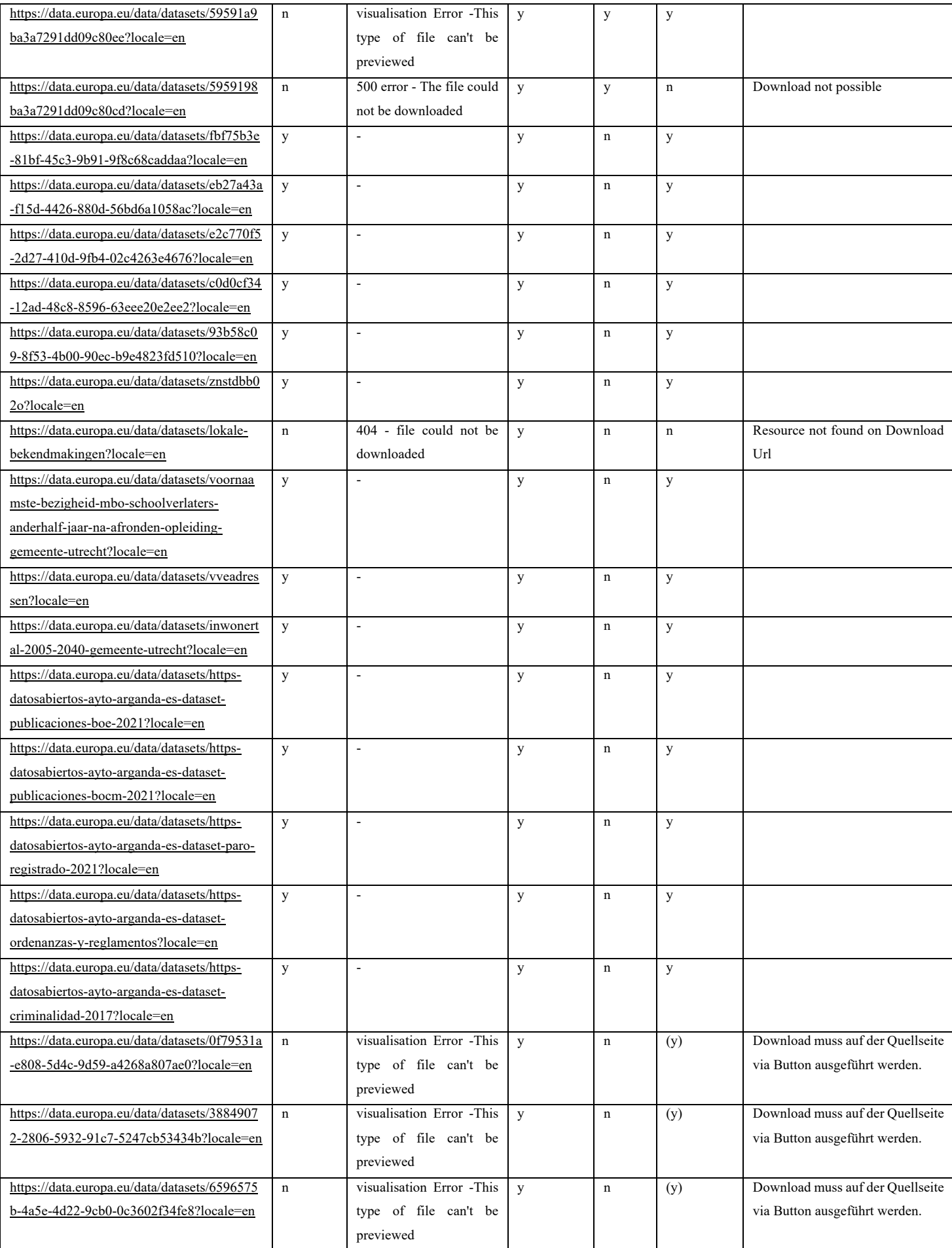

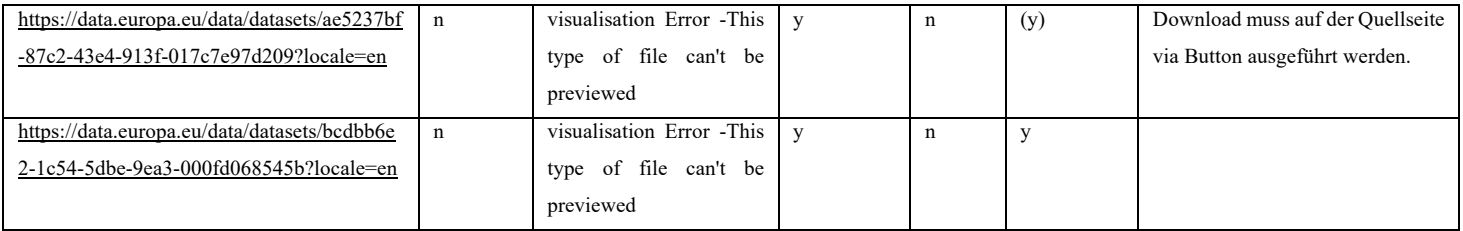

## 1.2 Analyse der Vorschau von Datensätzen mit einer CSV-Datei

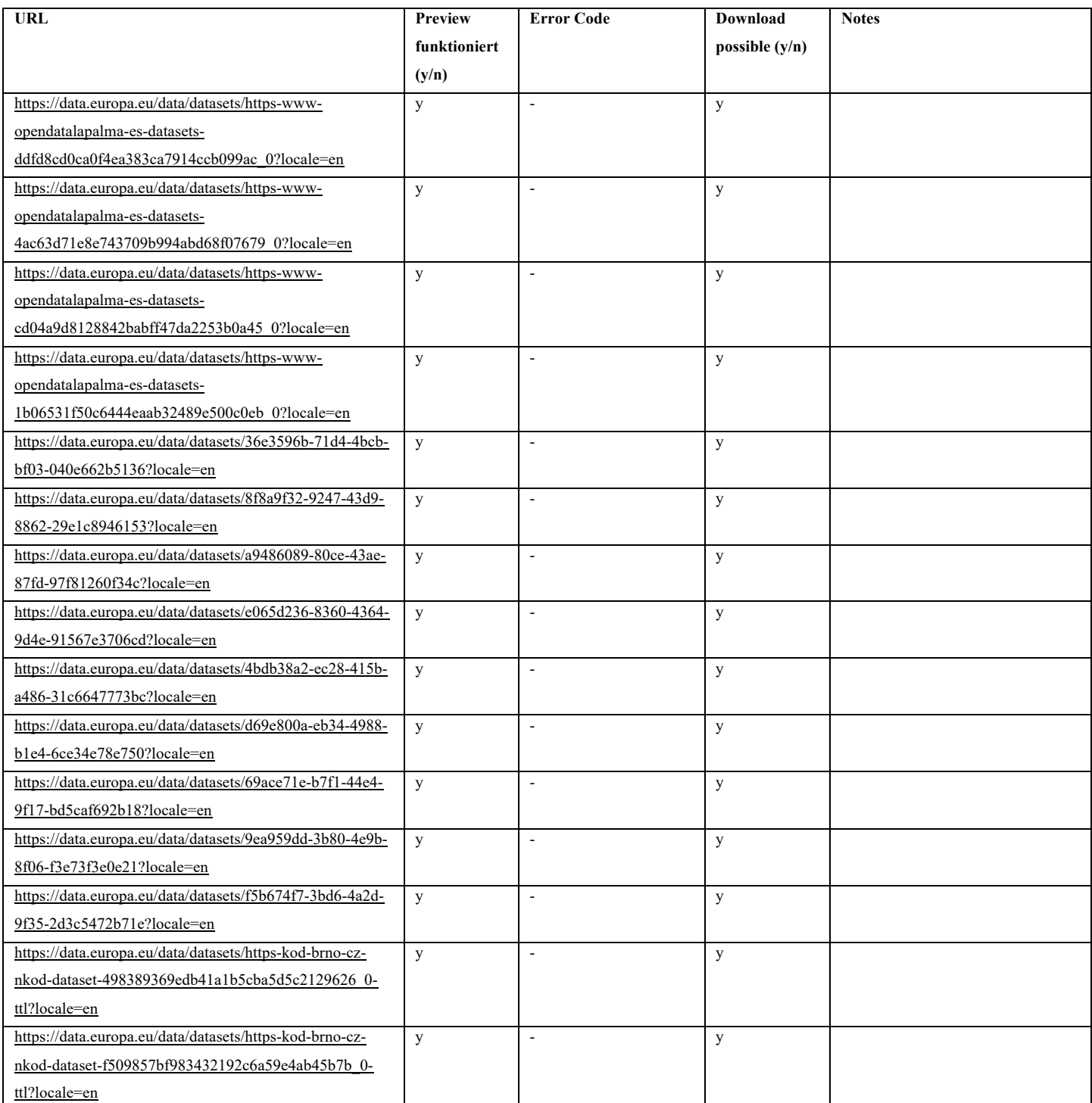

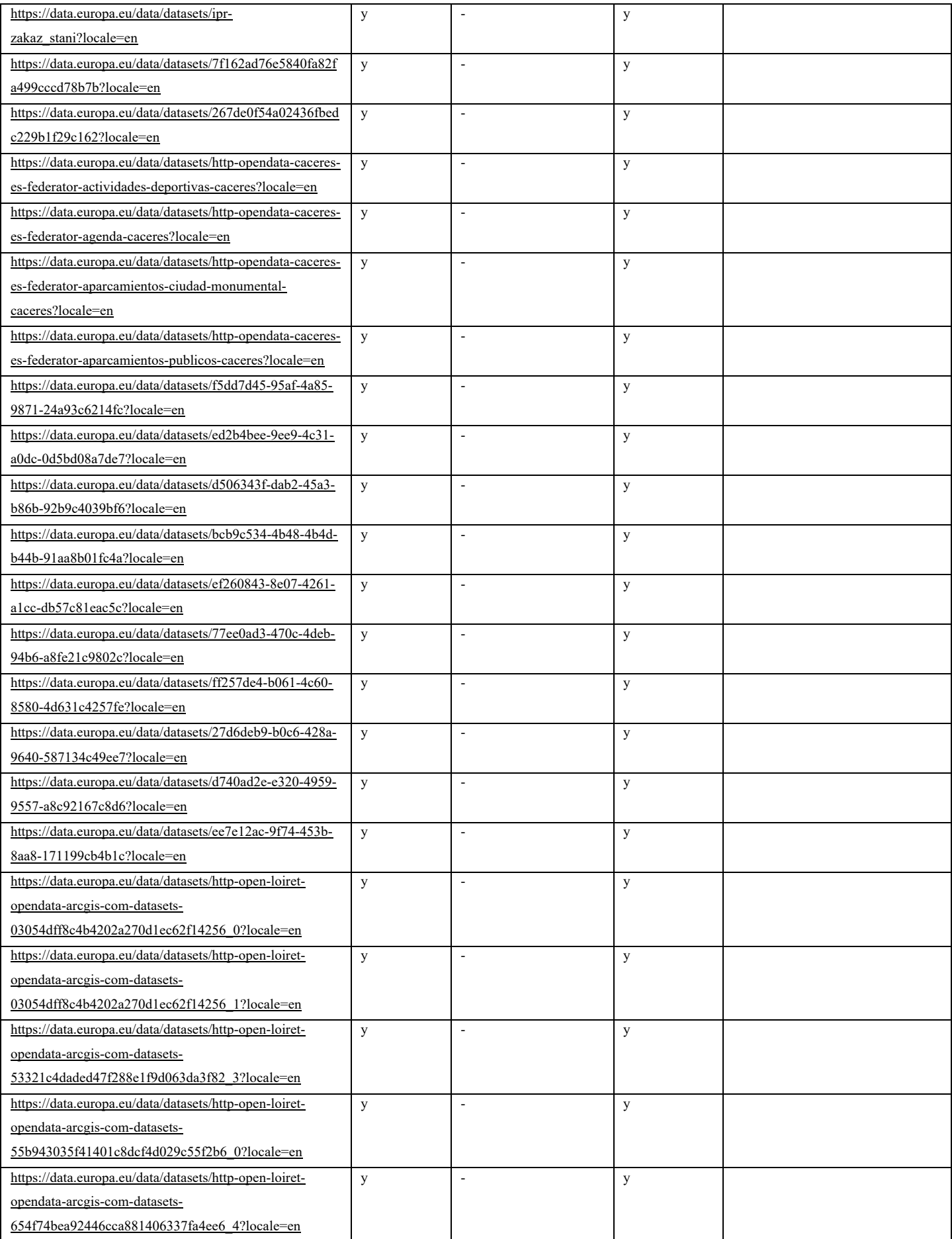

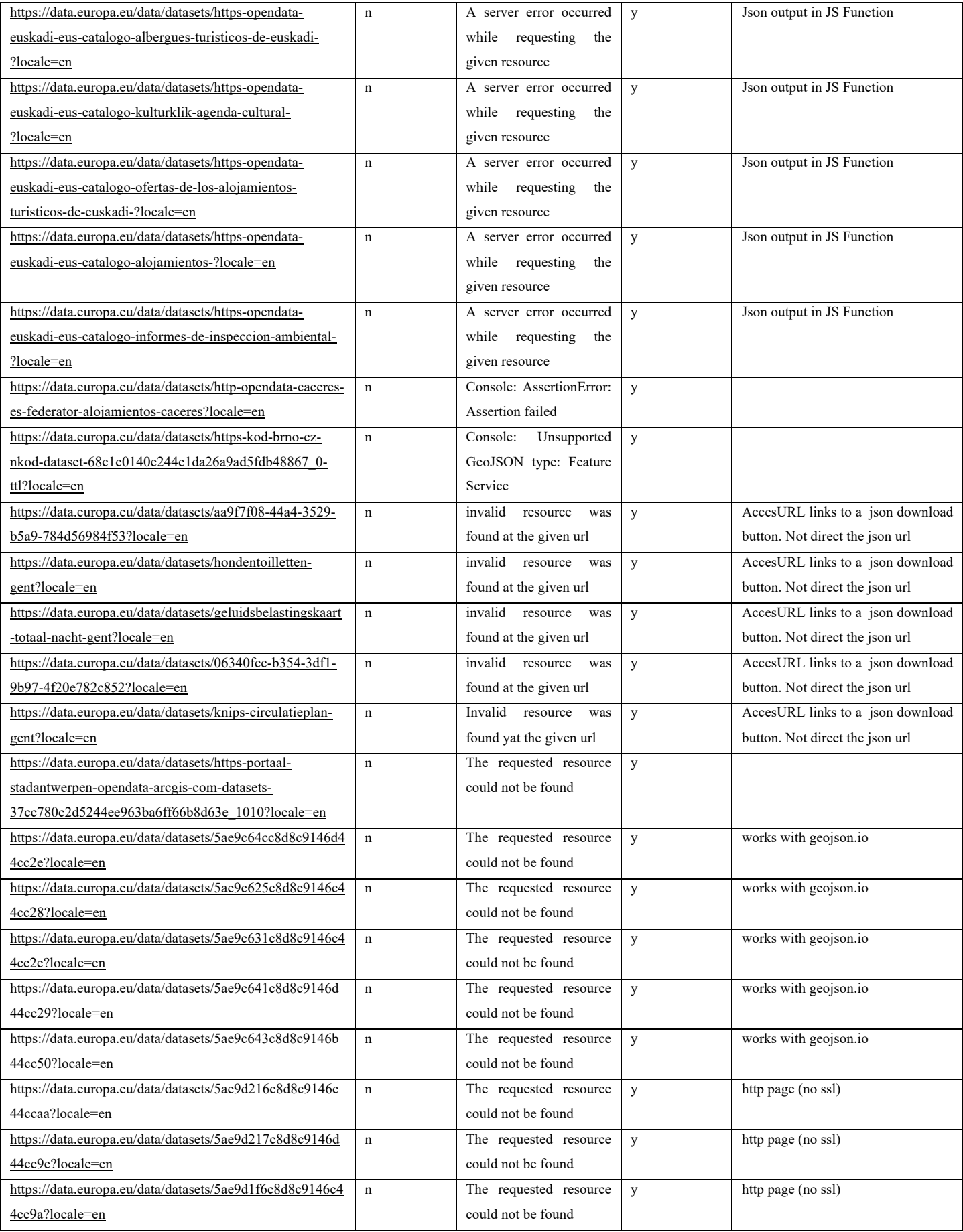

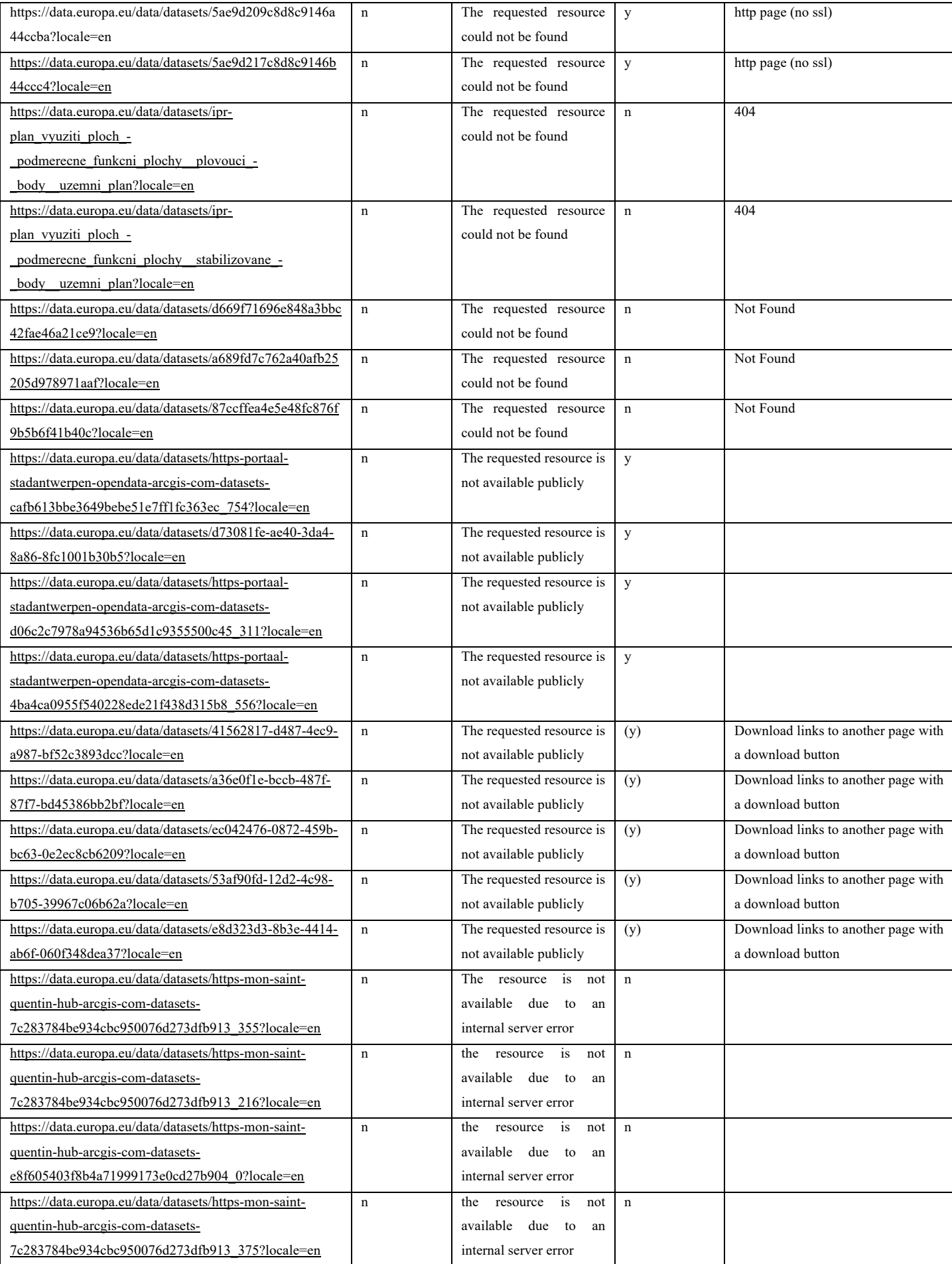
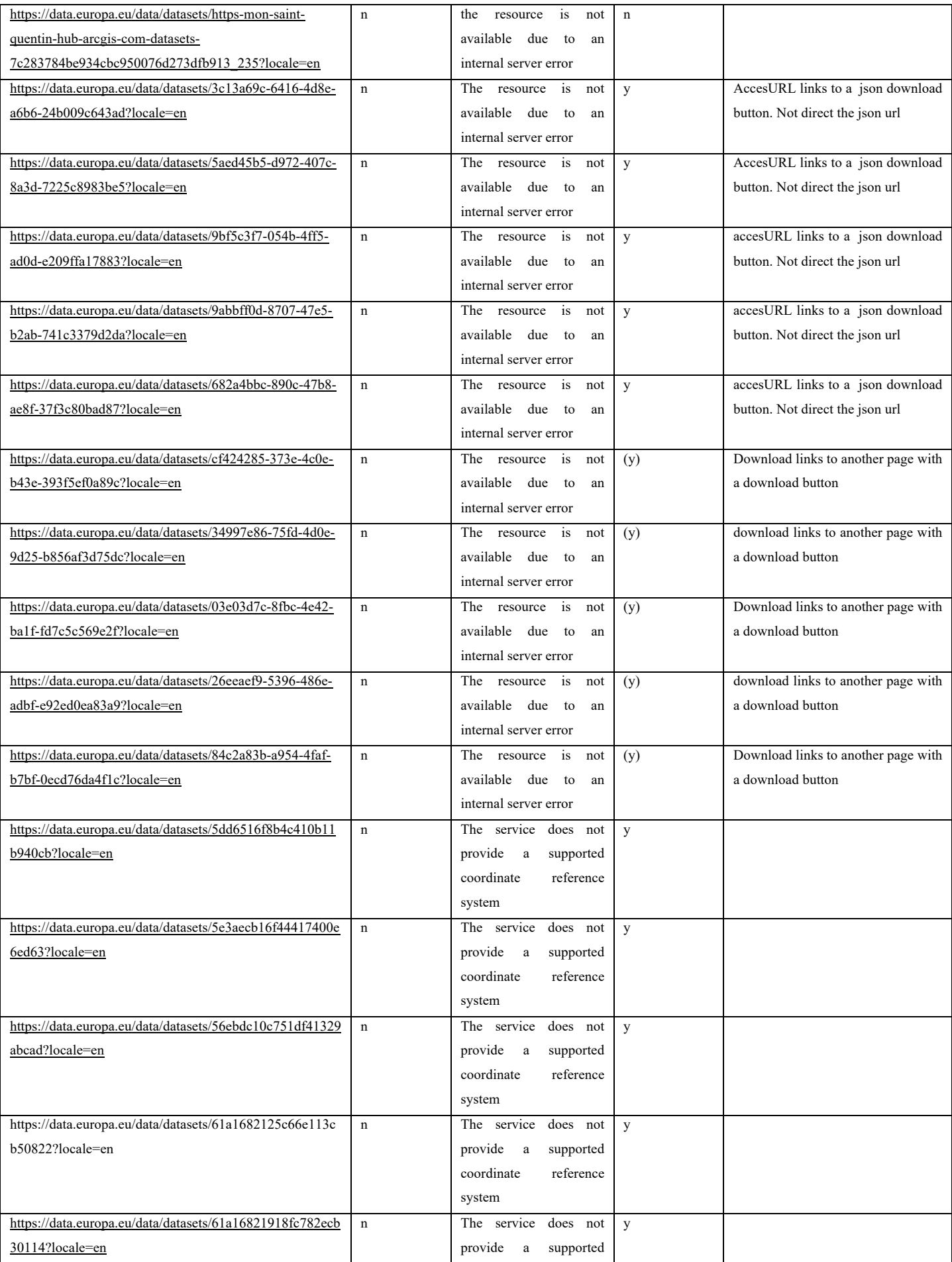

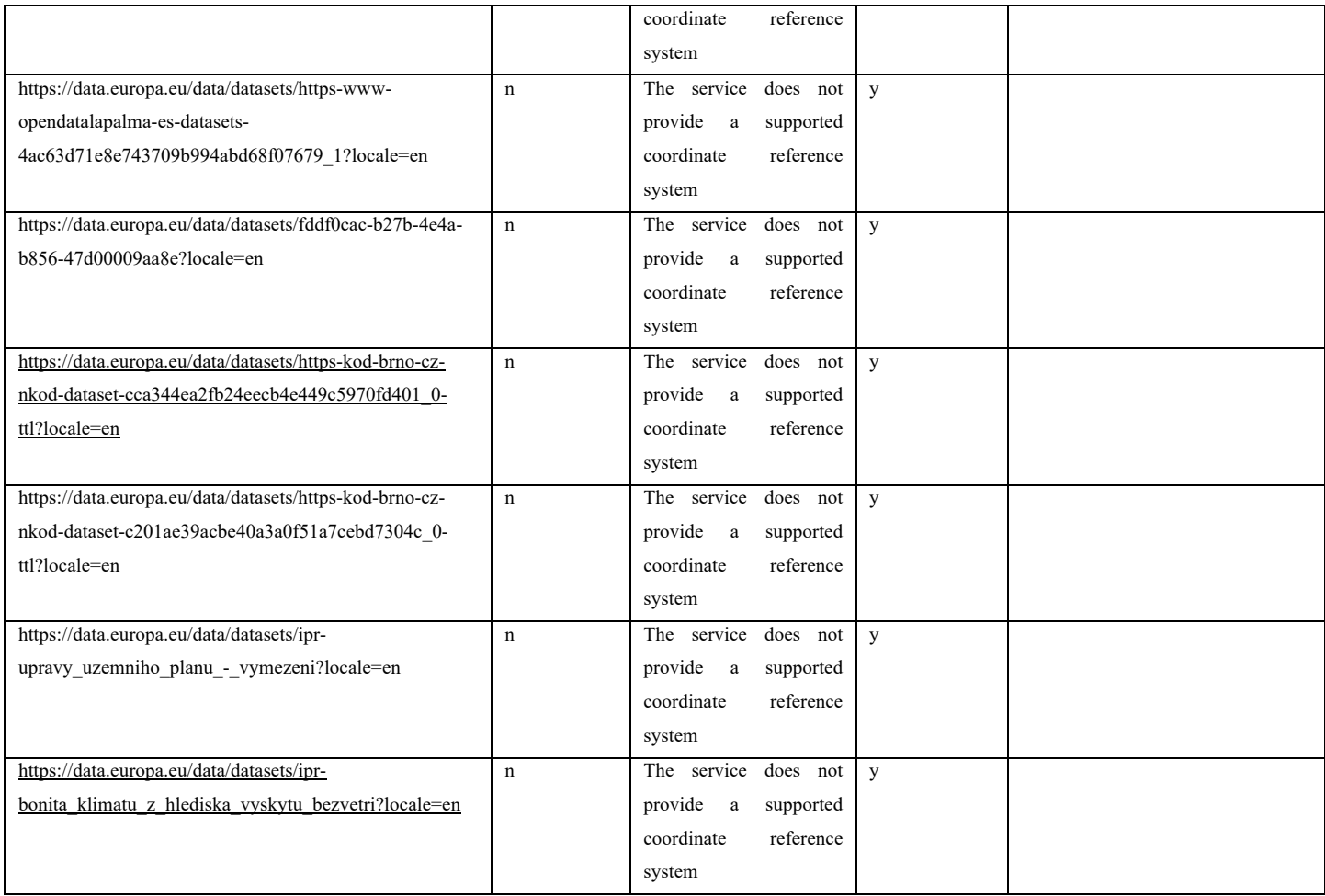

# 1.3 Analyse von 25 europäischen Open Data Portalen

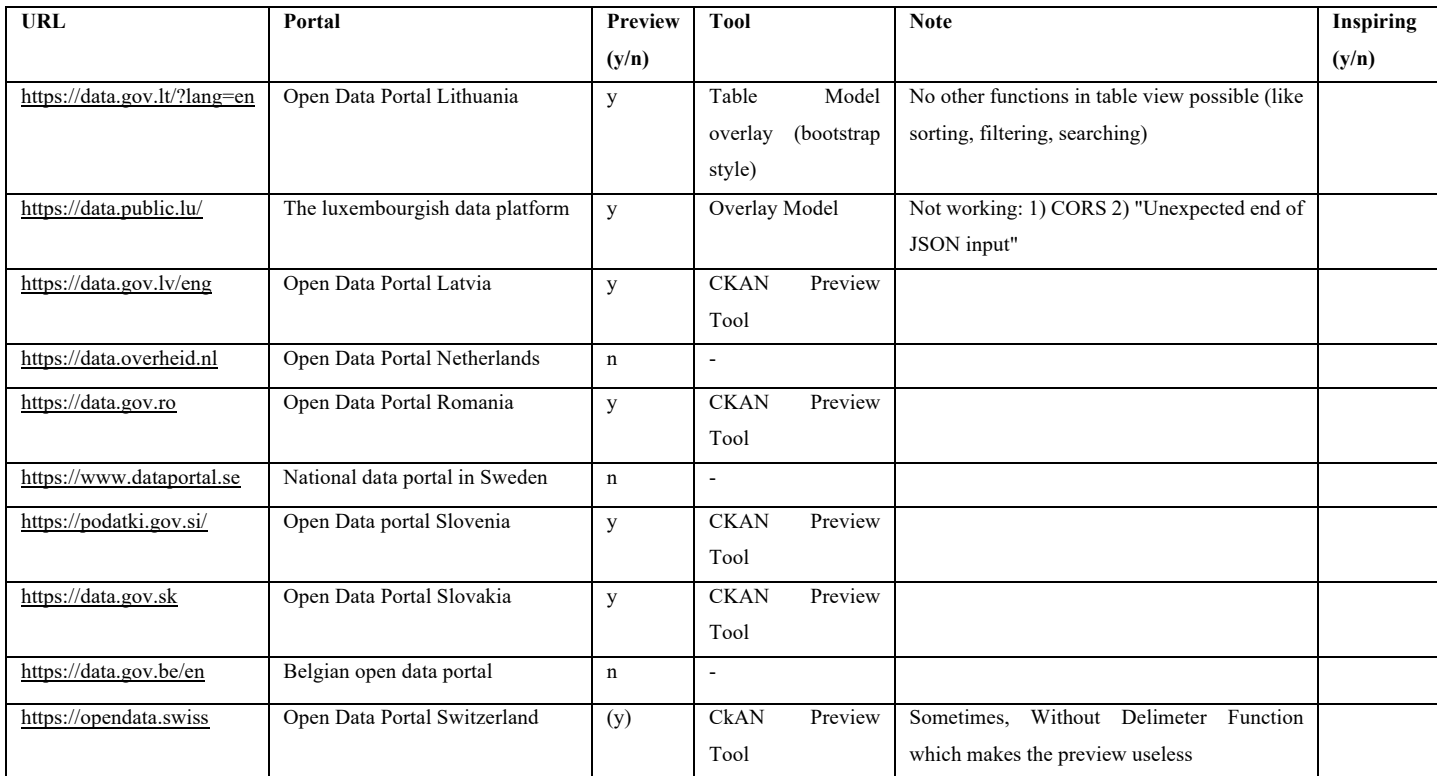

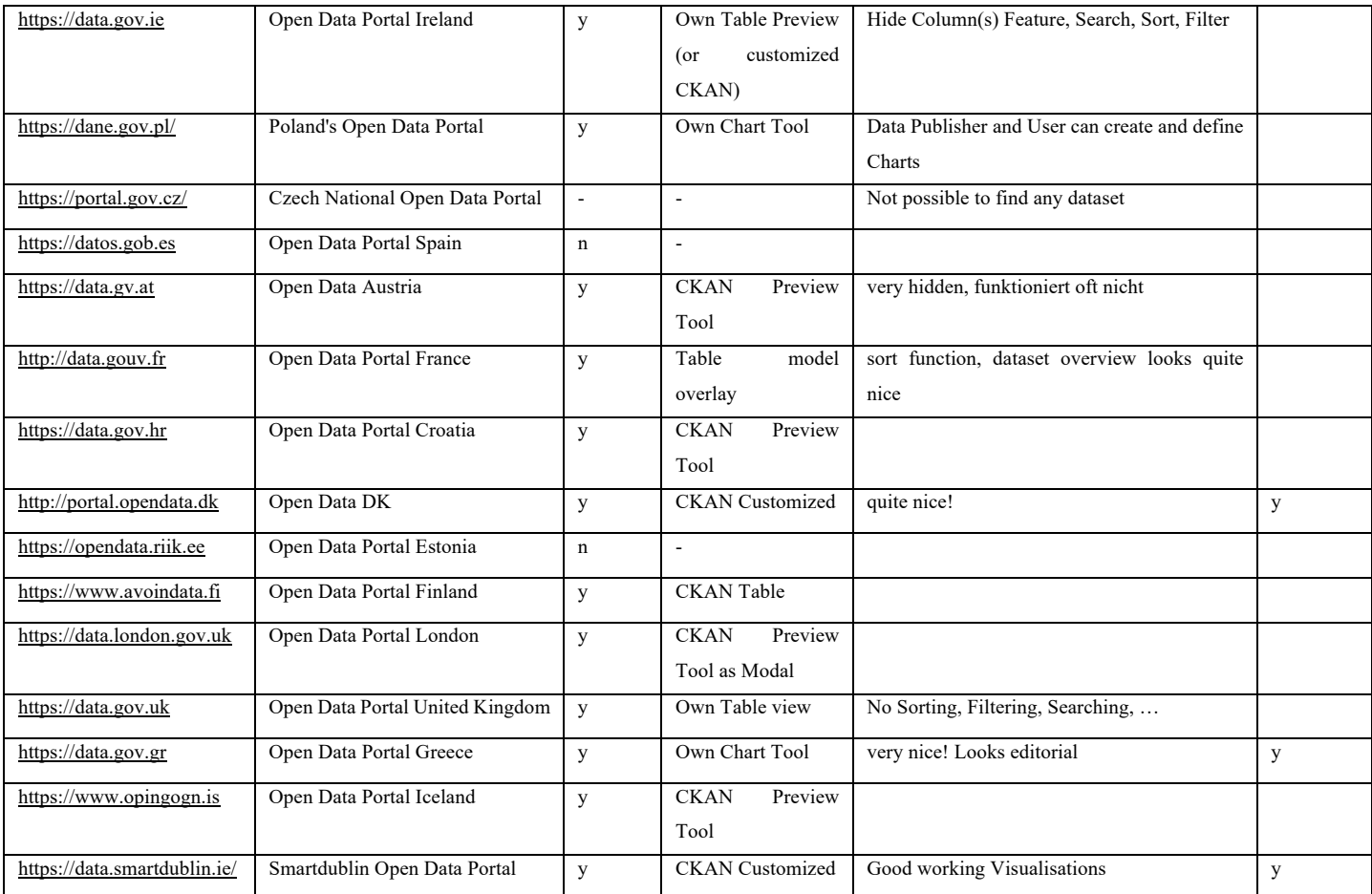

# 2Anhang: Konzept

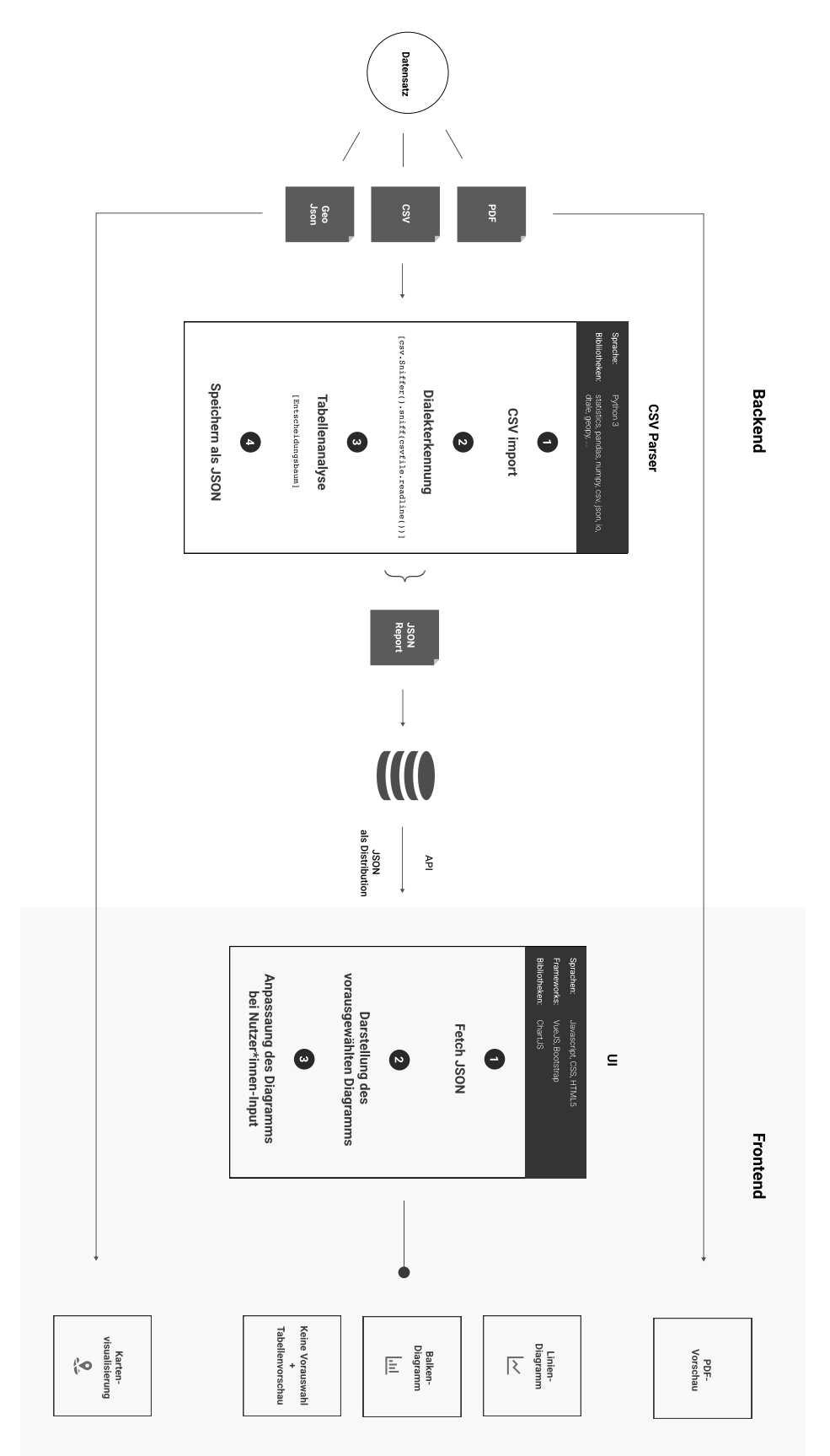

2.1 Datensatzvisualisierung – Prozessdiagramm

# 2.2 Datensatzvisualisierung – Entscheidungsbaum

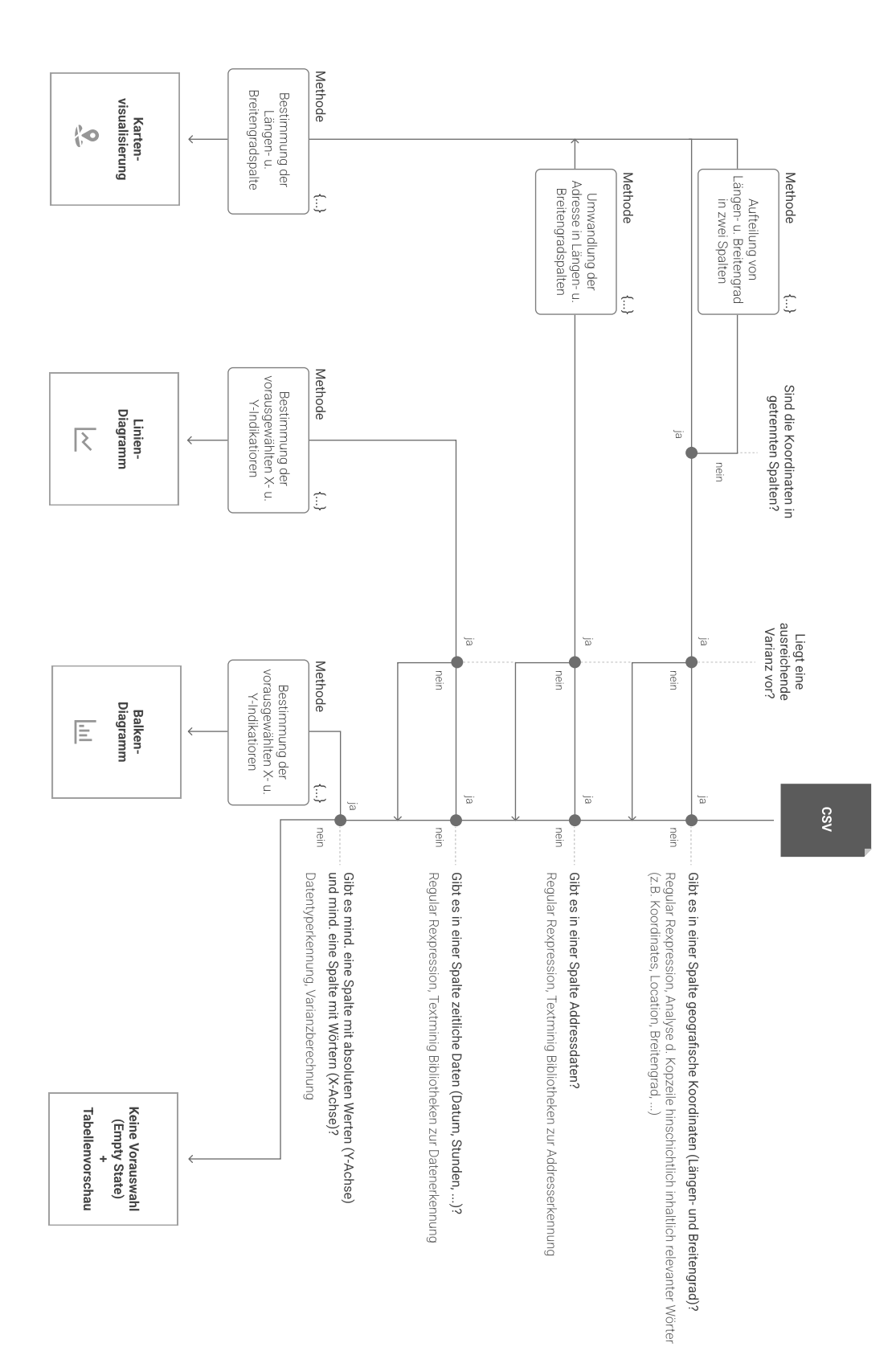

# 2.3 Mockups – Suchseite

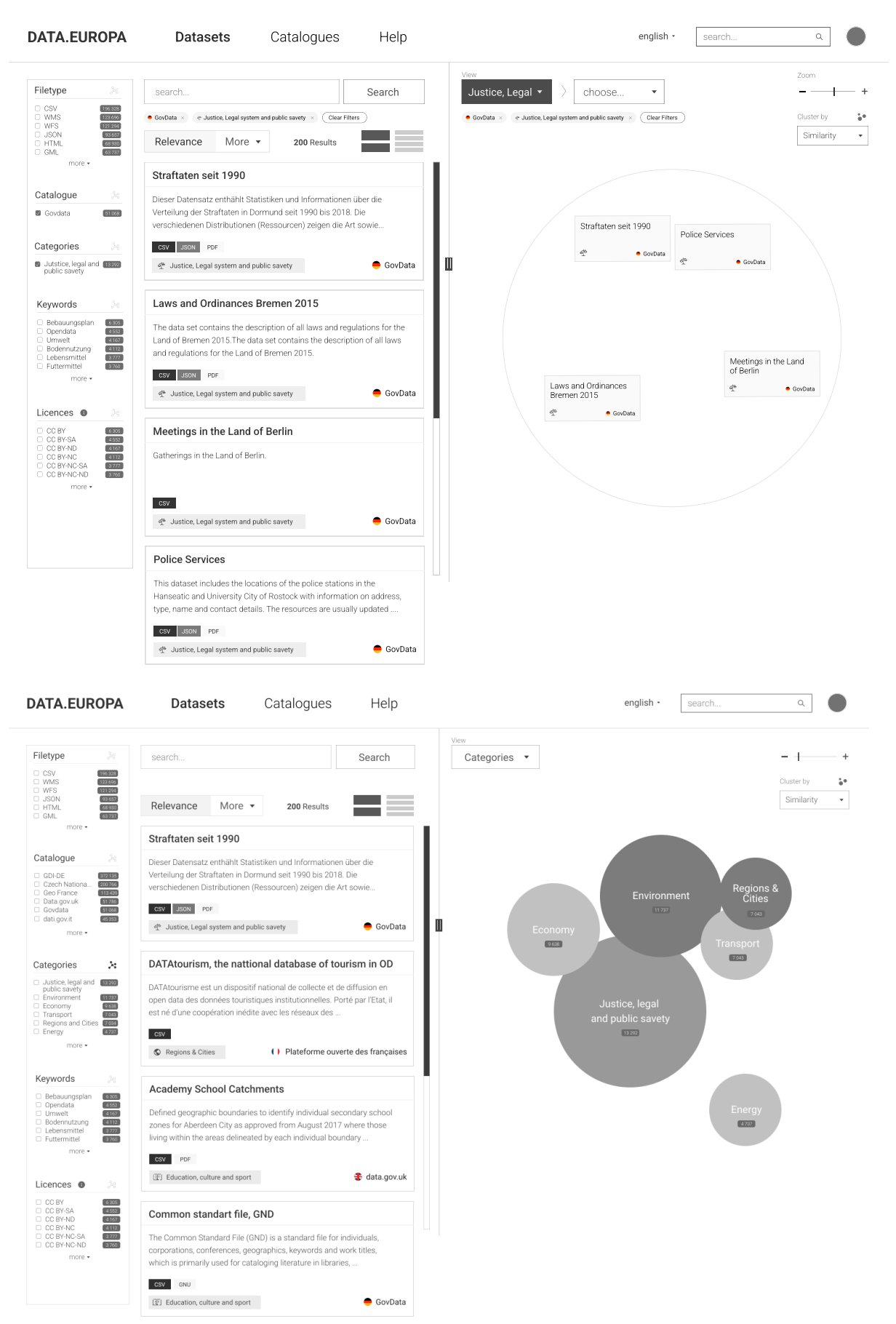

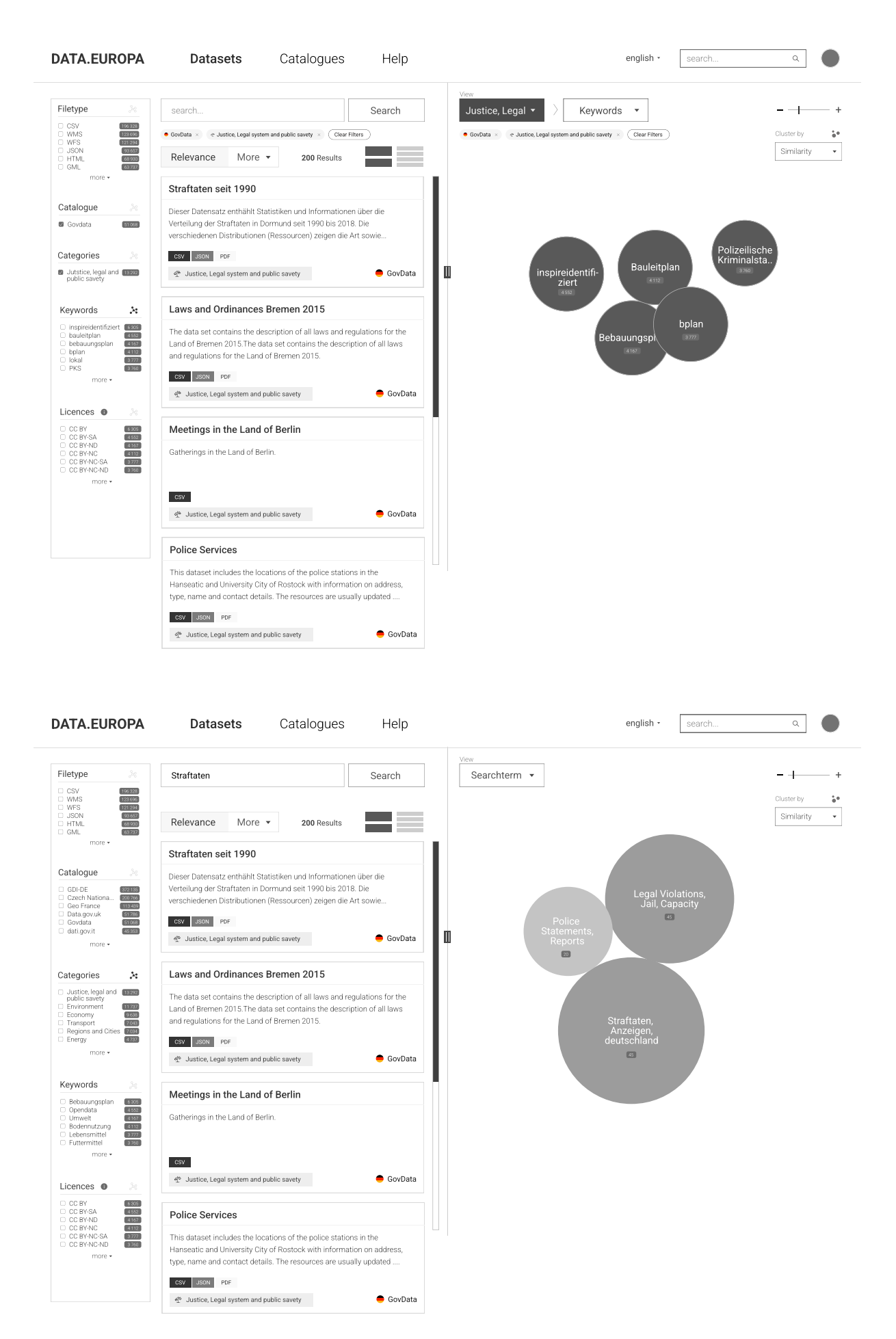

# 2.4 Mockups – Datensatzseite – Version A

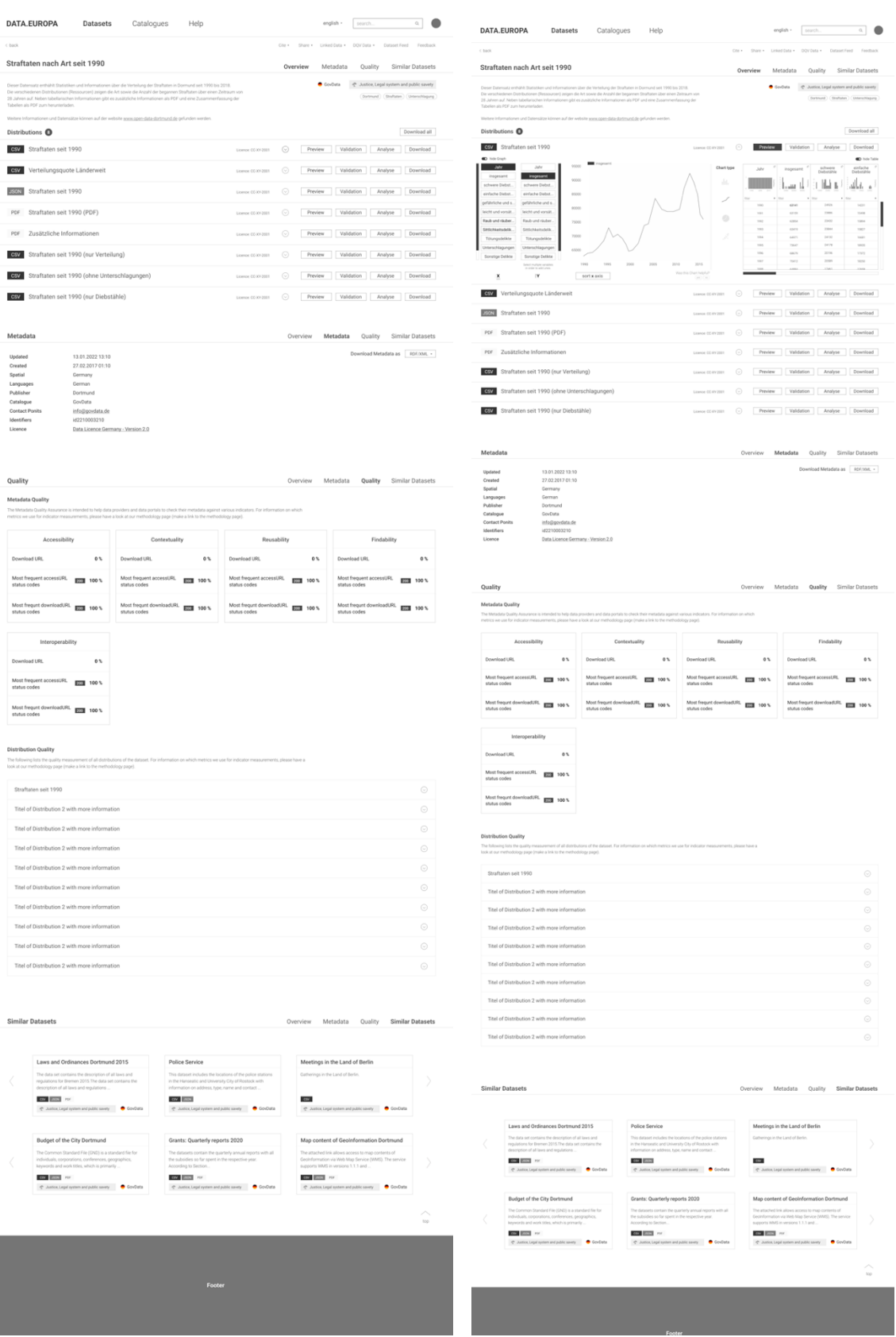

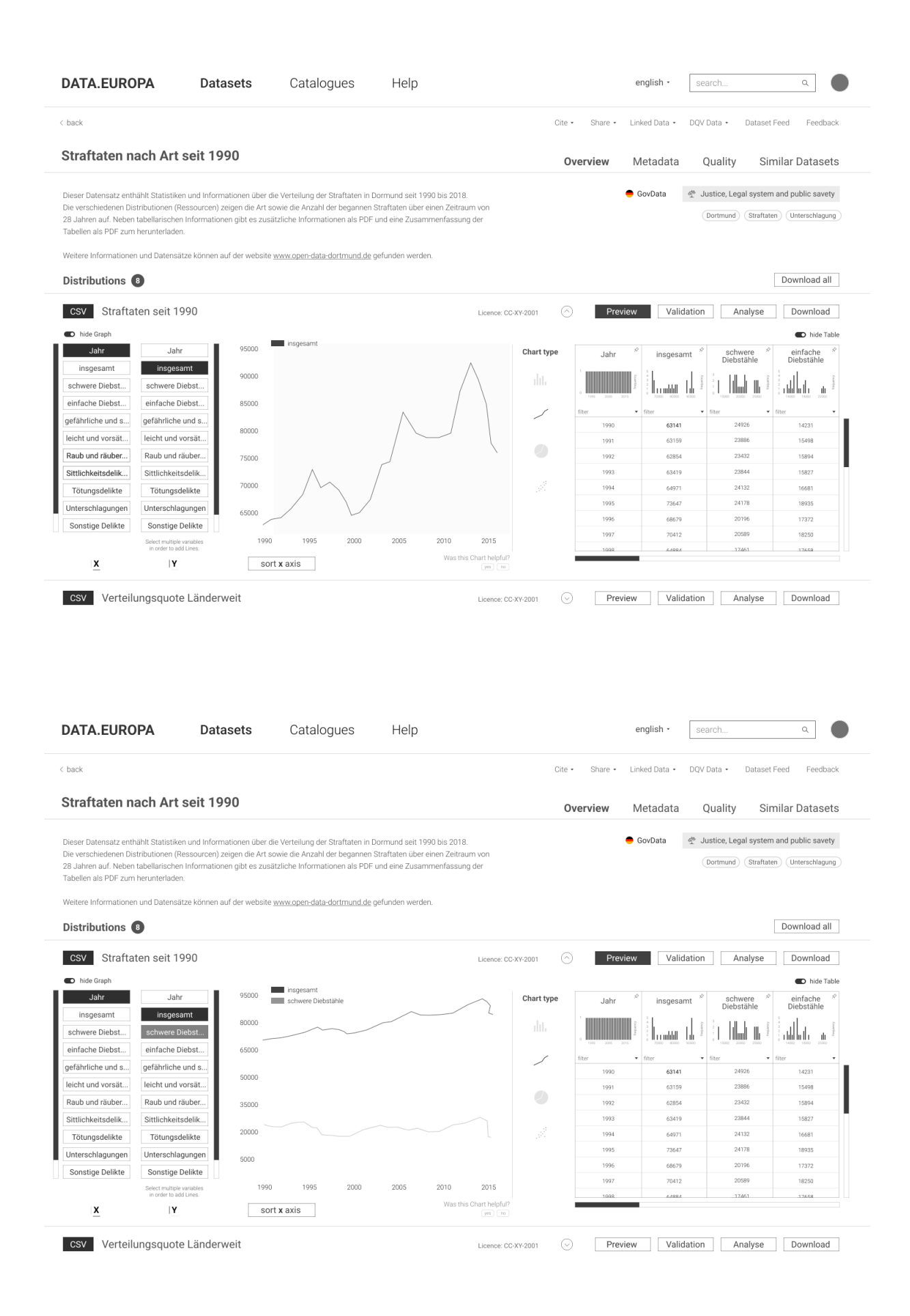

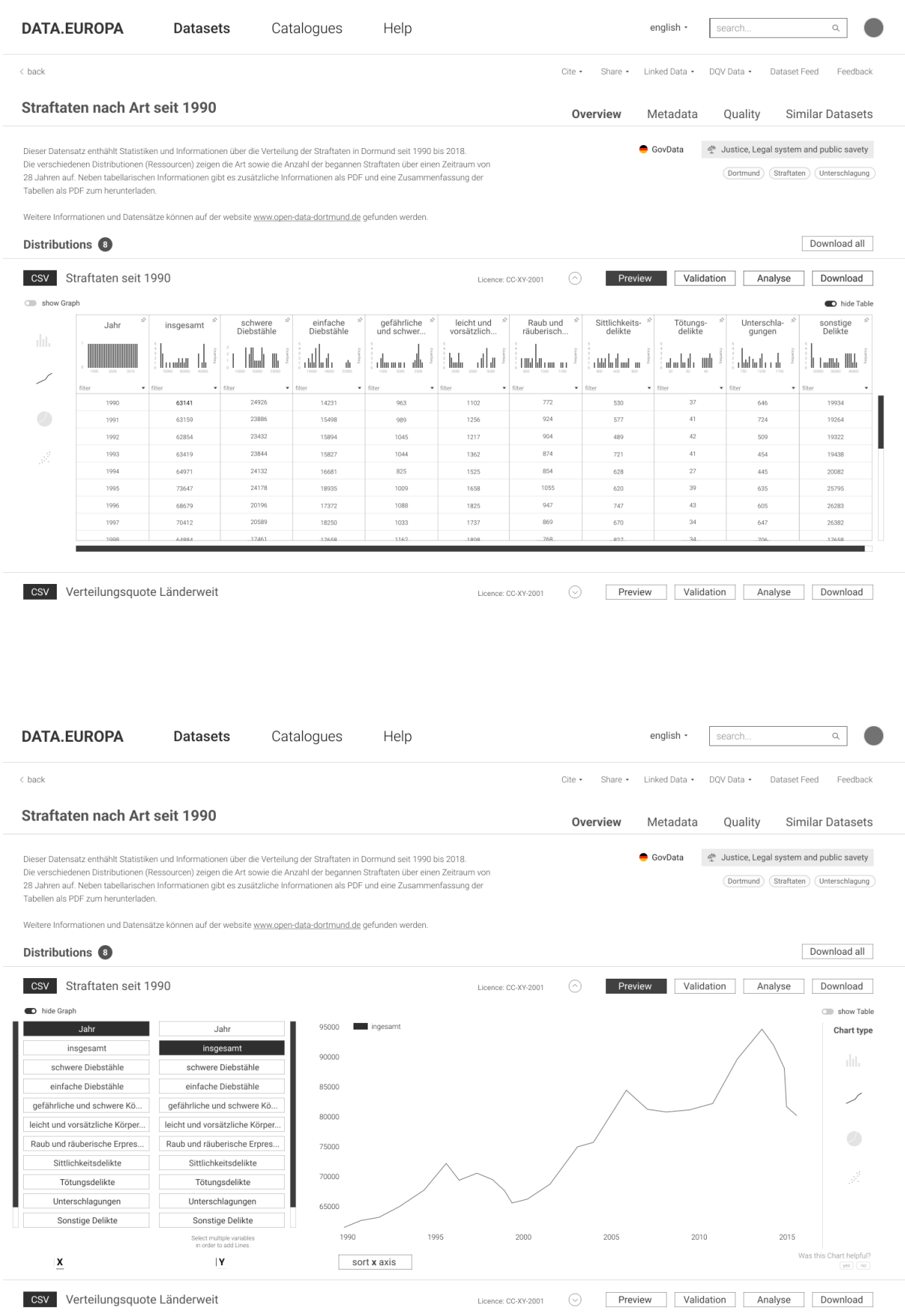

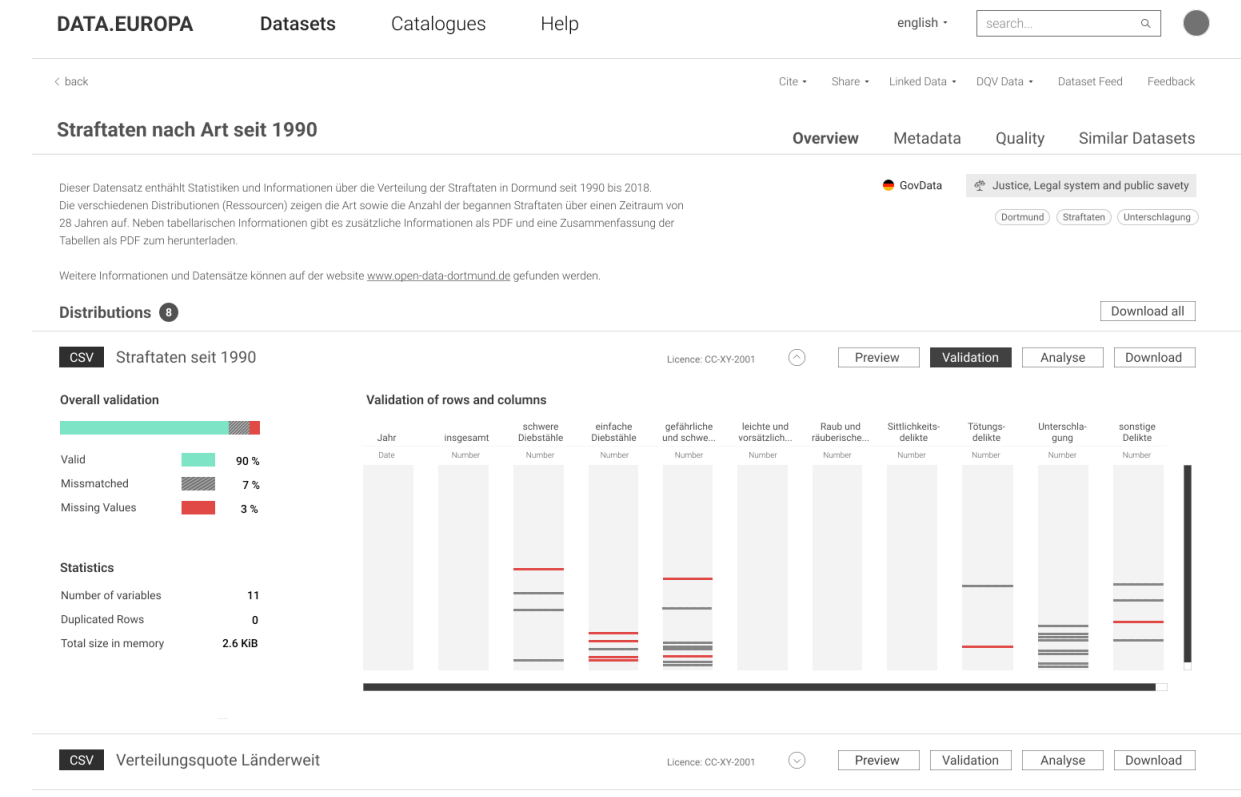

# 2.5 Mockups – Datensatzseite – Version B

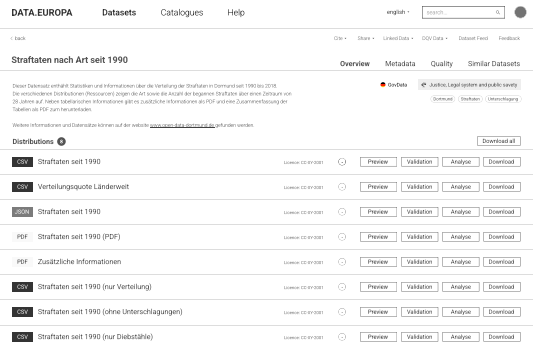

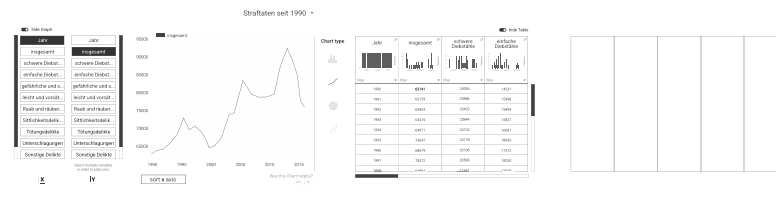

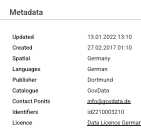

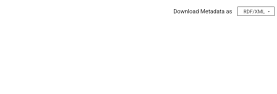

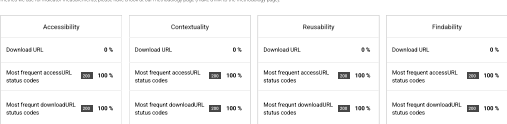

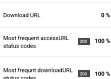

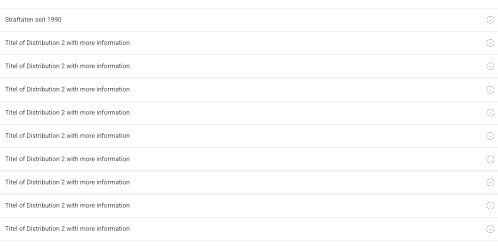

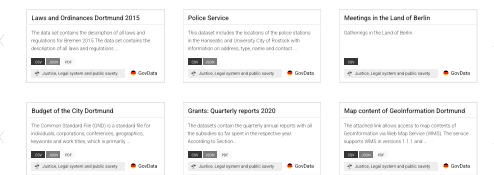

# 3 Anhang: Usability Test – Unterlagen

# 3.1 Tutorial Dokument

Usability Test – MA 21/22

### **Tutorial: Technische Einrichtung**

### **Voraussetzungen**

- Stabile Internetverbindung
- Computer mit Mikrophon oder externem Mikrophon
- Internetbrowser: Chrome oder Safari

#### 1. Zugang zur Kommunikationsplattform "Microsoft Teams"

- 1) Für den Remote Usability Test wird die Kommunikationsplattform "Microsoft Teams" verwendet.
- 2) 15 Minuten vor Beginn des vereinbarten Termins wird Ihnen ein Link zur Teilnahme an einem Online-Meeting via Email (von raphael.sturm@t-online.de) gesendet.
- 3) Folgen Sie diesem Link um an dem Meeting teilzunehmen.
- 4) Wählen Sie "Continue on this browser". (Eine Registrierung ist nicht erforderlich) (Die Kamera können Sie ausgeschaltet lassen)
- 5) Wählen Sie "Join now".

### **2. Zugriff auf den Prototyp**

- 1) Der Prototyp für den Usability Test ist über das Internet erreichbar.
- 2) Der Link für den Prototyp wird Ihnen während des Meetings über die Chat-Funktion gesendet.
- 3) Bitte klicken Sie auf den Link und öffnen Sie diesen am besten in einem separaten Fenster.

### **3.** Bildschirm teilen in "Teams"

- 1) Klicken Sie in das Browser-Fenster.
- 2) Den Button zum Starten einer Bildschirmübertragung finden Sie in der Optionsleiste in der Mitte des Fensters:

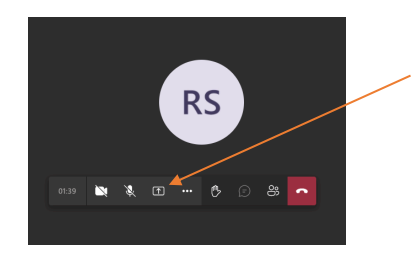

- 3) Bitte klicken Sie auf das Icon und wählen Sie die Option "Desktop/Window".
- 4) Wählen Sie dann "Fenster".
- 5) Wählen Sie nun das Fenster in welchem Sie den Prototyp geöffnet haben.

# 3.2 Einwilligungserklärung

### **Einwilligungserklärung zur Erhebung und Verarbeitung personenbezogener Daten für einen Usability Test im Rahmen einer Masterarbeit**

#### A. Gegenstand des Forschungsprojekts und Grundlage der Einwilligungserklärung

1. Forschungsprojekt:

Abschlussarbeit (Masterarbeit) zur Erlangung des Grades Master of Arts im Studiengang 'Information Science' an der Humboldt-Universität zu Berlin.

#### 2. Beschreibung des Forschungsprojekts:

Das Thema der Masterarbeit ist die Visualisierung von Open Data am Beispiel des europäischen Daten Portals www.data.europa.eu. Ziel der Arbeit ist es eine Analyse und Konzeptentwicklung zur Visualisierung von Open Data. Aufbauend auf der Konzeptentwicklung wird ein Klick-Dummy im Rahmen eines Usability Tests qualitativ evaluiert.

3. Interviewerin / Interviewer:

Raphael Sturm

#### 4. Interviewdatum:

Donnerstag, den 03.02.2022

5. Art der personenbezogenen Daten des Betroffenen (der interviewten Person) / besondere Kategorien personenbezogener Daten:

Folgende Daten werden für die Durchführung des Usability Tests erhoben:

- Name (im Falle einer Veröffentlichung anonymisiert)
- Alter - Beruf
- Email-Adresse (zur Kommunikation)

Aufnahmen, nämlich insbesondere:

- Bildschirmaufzeichnung
- Tonaufnahme

1

# Einwilligungserklärung und Information über die Erhebung personenbezogener Daten

#### 1. Einwilligungserklärung

Hiermit willige ich ein, dass die im Rahmen des unter A. beschriebenen Forschungsprojekts erhobenen personenbezogenen Daten meiner Person, **in Form von Originalaufnahmen des Interviews / der Interviews und deren Transkript/e** an

• **Raphael Sturm**

für die **Auswertung des Usability Tests im Rahmen der Masterarbeit "Visualisierung von Open Data - Analyse und Konzeptentwicklung zur Einbindung von Visualisierungen innerhalb eines Open Data Portals am Beispiel von Data.Europa.eu"** gemäß Ziff. 2 verarbeitet werden dürfen. Sofern ich besondere Kategorien von personenbezogenen Daten angebe bzw. angegeben habe, sind diese von der Einwilligungserklärung umfasst.

Ihre Einwilligung ist freiwillig. Sie können die Einwilligung ablehnen, ohne dass Ihnen dadurch irgendwelche Nachteile entstehen.

Ihre Einwilligung können Sie jederzeit gegenüber **Raphael Sturm** widerrufen, mit der Folge, dass die Verarbeitung Ihrer personenbezogenen Daten, nach Maßgabe Ihrer Widerrufserklärung, durch diesen für die Zukunft unzulässig wird. Dies berührt die Rechtmäßigkeit der aufgrund der Einwilligung bis zum Widerruf erfolgten Verarbeitung jedoch nicht.

Relevante Definitionen der verwendeten datenschutzrechtlichen Begriffe sind in der **Anlage Begriffsbestimmungen** enthalten.

#### 2. Zweck der Datenverarbeitung / Ziel des Projekts

Evaluation eines Konzepts zur Visualisierung von Open Data am Beispiel des europäischen Datenportals www.data.europa.eu. Die konkrete qualitative Methode zur Erhebung der Daten ist ein Usability Test.

#### 3. Rechtsgrundlage

**Raphael Sturm** verarbeitet die von Ihnen erhobenen personenbezogene Daten auf Basis Ihrer Einwilligung gemäß Art. 6 Abs. 1 S. 1 lit. a DSGVO. Sofern besondere Kategorien personenbezogener Daten betroffen sind, verarbeitet **Raphael Sturm** die von Ihnen erhobenen personenbezogenen Daten auf Basis Ihrer Einwilligung gemäß Art. 9 Abs. 2 lit. a DSGVO.

#### 4. Empfänger oder Kategorien von Empfängern / Drittstaatenübermittlung

An folgende Empfänger oder Kategorien von Empfängern werden Ihre personenbezogenen Daten durch **Raphael Sturm** übermittelt oder können übermittelt werden:

- **Erstgutachterin der Masterarbeit**
- **Zweitgutachter der Masterarbeit**

#### 5. Ihre Rechte

Im Rahmen der gesetzlichen Vorgaben haben Sie gegenüber **Raphael Sturm** grundsätzlich Anspruch auf:

- Bestätigung, ob Sie betreffende personenbezogenen Daten durch **Raphael Sturm** verarbeitet werden,
- Auskunft über diese Daten und die Umstände der Verarbeitung,
- Berichtigung, soweit diese Daten unrichtig sind,
- Löschung, soweit für die Verarbeitung keine Rechtfertigung und keine Pflicht zur Aufbewahrung (mehr) besteht,
- Einschränkung der Verarbeitung in besonderen gesetzlich bestimmten Fällen und
- Übermittlung Ihrer personenbezogenen Daten soweit Sie diese bereitgestellt haben an Sie oder einen Dritten in einem strukturierten, gängigen und maschinenlesbaren Format.

Darüber hinaus haben Sie das Recht, Ihre Einwilligung jederzeit gegenüber **Raphael Sturm** zu widerrufen, mit der Folge, dass die Verarbeitung Ihrer personenbezogenen Daten, nach Maßgabe Ihrer Widerrufserklärung, durch diesen für die Zukunft unzulässig wird. Dies berührt die Rechtmäßigkeit der aufgrund der Einwilligung bis zum Widerruf erfolgten Verarbeitung jedoch nicht.

Schließlich möchten wir Sie auf Ihr Beschwerderecht bei der Aufsichtsbehörde hinweisen.

#### 6. Keine automatisierte Entscheidungsfindung (inklusive Profiling)

Eine Verarbeitung Ihrer personenbezogenen Daten zum Zweck einer automatisierten Entscheidungsfindung (einschließlich Profiling) gemäß Art. 22 Abs. 1 und Abs. 4 DSGVO findet nicht statt.

Vorname, Nachname in Druckschrift

Ort und Datum

Unterschrift

#### Anlage: Begriffsbestimmung

- "Personenbezogene Daten" sind gemäß Art. 4 Nr. 1 DSGVO alle Informationen, die sich auf eine identifizierte oder identifizierbare natürliche Person (im Folgenden "betroffene Person") beziehen. Als identifizierbar wird eine natürliche Person angesehen, die direkt oder indirekt, insbesondere mittels Zuordnung zu einer Kennung wie einem Namen, zu einer Kennnummer, zu Standortdaten, zu einer Online-Kennung oder zu einem oder mehreren besonderen Merkmalen identifiziert werden kann, die Ausdruck der physischen, physiologischen, genetischen, psychischen, wirtschaftlichen, kulturellen oder sozialen Identität dieser natürlichen Person sind. Das kann z.B. die Angabe sein, wo eine Person versichert ist, wohnt oder wie viel Geld er oder sie verdient. Auf die Nennung des Namens kommt es dabei nicht an. Es genügt, dass man herausfinden kann, um welche Person es sich handelt.
- "Besondere Kategorien" personenbezogener Daten sind gemäß Art. 9 Abs. 1 DSGVO Daten, aus denen die, politische Meinungen, religiöse oder weltanschauliche Überzeugungen oder die Gewerkschaftszugehörigkeit hervorgehen, sowie die Verarbeitung von genetischen Daten, biometrischen Daten zur eindeutigen Identifizierung einer natürlichen Person, Gesundheitsdaten oder Daten zum Sexualleben oder der sexuellen Orientierung einer natürlichen Person. Genannt werden außerdem "rassische und ethnische Herkunft", auf die Anwendung solcher Datenkategorien wird in diesem Projekt explizit verzichtet.
- "Gesundheitsdaten" sind gemäß Art. 4 Nr. 15 DSGVO personenbezogene Daten, die sich auf die körperliche oder geistige Gesundheit einer natürlichen Person, einschließlich der Erbringung von Gesundheitsdienstleistungen, beziehen und aus denen Informationen über deren Gesundheitszustand hervorgehen.
- "Verarbeitung" ist gemäß Art. 4 Nr. 2 DSGVO jeder mit oder ohne Hilfe automatisierter Verfahren ausgeführten Vorgang oder jede solche Vorgangsreihe im Zusammenhang mit personenbezogenen Daten wie das Erheben, das Erfassen, die Organisation, das Ordnen, die Speicherung, die Anpassung oder Veränderung, das Auslesen, das Abfragen, die Verwendung, die Offenlegung durch Übermittlung, Verbreitung oder eine andere Form der Bereitstellung, den Abgleich oder die Verknüpfung, die Einschränkung, das Löschen oder die Vernichtung.

**Lizenz:** Diese Muster-Einwilligungserklärung für Interviews von audiotranskription ist frei verwendbar unter der CC BY 3.0 DE (Namensnennung). Sie wurde für den angestrebten Usability Test im Rahmen der Masterarbeit "Visualisierung von Open Data - Analyse und Konzeptentwicklung zur Einbindung von Visualisierungen innerhalb eines Open Data Portals am Beispiel von Data.Europa.eu" angepasst.

# 3.3 Test-Script

**Usability Test – MA 2021/22 - Script**

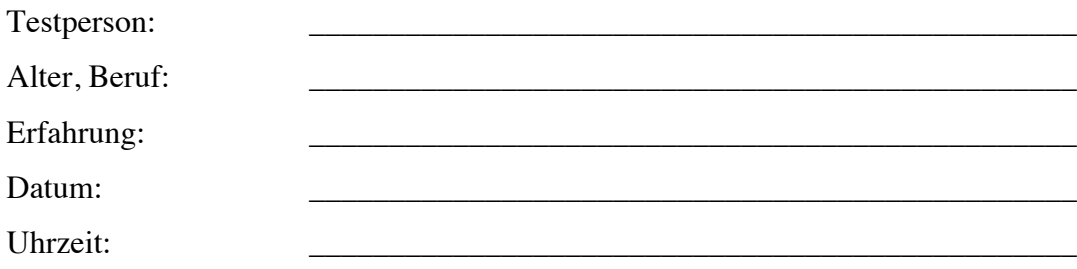

# **1 Einleitung:**

## **1) "Willkommen! Vielen Dank, dass du an dem Test teilnimmst!"**

- 2) Datenschutzerklärung überprüfen
- 3) Erklärung des Testablaufes
	- a. "Es handelt sich um einen Scenario Based Think aloud test"
	- b. "Du wirst mit einem Prototyp einer Website verschiedene Aufgaben ausführen"
	- c. "Dabei ist es wichtig, dass du all deine Gedanken frei äußerst (was dir nicht gefällt; was du dich gerade fragst; was dich irritiert hat, was du so nicht erwartet hättest, etc.)"
	- d. "Gerne alles offen sagen, es kann nichts falsch gemacht werden!!!"
	- e. "Wir testen die Applikation und nicht dich!"
	- f. "Ich werde Applikationsbezogene bzw. Funktionsbezogene Fragen erstmal nicht beantworten (außer wir kommen an einer Stelle gar nicht weiter)"
	- g. Interview
	- h. "alles klar, dann beginnen wir mit der Einrichtung für die Bildschirmübertragung und des Prototyps"

## **2 Einrichtung:**

- 1) Prototyp Link schicken (via mail)
- 2) Einrichtung der Bildschirmübertragung
	- a. "Bitte öffne den Prototyplink in einem neuen Fenster deines Browsers"
	- b. "Nun klicke bitte auf das "Bildschirm teilen" Symbol (Pfeil oben rechts (links neben Verlassen)) > siehe How-To Screenshot
	- c. Wähle bei der Ansicht "Fenster"
	- d. Wähle das Browser Fenster mit dem Prototyp
	- e. Gehe zu dem Browser Fenster
	- f. Klick in dem Prototyp auf das "Vollbild Symbol" oben rechts

# **3 Durchführung des Tests**

## **1) Recording starten!**

- 2) Setting setzen:
	- a. "Wir befinden uns nun auf der Suchseite des Portals. Es handelt sich um ein Open Data Portal. Hier können diverse offene Informationen gefunden werden, diese von verschiedenen Ländern, Kommunen und Städten innerhalb Europas veröffentlicht wurden. Es sind alles nicht-personenbezogene Daten."
	- b. "Du kannst dir gerne erstmal einen kurzen Überblick verschaffen, aber bitte noch keine Buttons klicken."
	- c. "Hast du noch Fragen?"
	- d. "Alles klar, dann beginnen wir mit den Aufgaben  $\mathbb{Q}^n$

# **3) Suchseite / Data Map View**

- 3.1) "Stellen wir uns vor, dass wir nun einen Datensatz auf der Seite suchen wollen. Der Datensatz, den wir finden wollen ist aus dem Katalog "GovData" und gehört zu der Kategorie "Justice, Legal system & public savetey"
	- i. "Bitte grenze die Suche soweit ein, dass die Ergebnisliste nur noch Datensätze von dem Katalog "GovData" anzeigt.
	- ii. "Um das Ergebnis nun weiter einzugrenzen würdest du gerne nur Ergebnisse der Kategorie "Justice, Legal system & public savety" sehen. Bitte grenze die Suche weiter ein"
	- iii. "Filter wegnehmen?"
- 3.2) "Alles klar, jetzt haben wir die Suche schon recht weit eingegrenzt". "Nun würdest du gerne eine bessere Übersicht über die verschiedenen Keywords und ihre Beziehung zueinander in der aktuell gefilterten Suche bekommen" "Wie könntest du hier vorgehen. Probiere es gerne einfach aus, was du machen würdest"
- 3.3) Öffne bitte den Datensatz "Straftaten seit 1990"

### **4) Datensatz Seite (Straftaten seit 1990) (Alpha)**

- 4.1) "Cool, nun befinden wir uns auf der Datensatzseite" "Wie viele Ressourcen/Distributionen gibt es?"
- 4.2) "Lass dir bitte eine Visualisierung der Ressource "Straftaten seit 1990" anzeigen" "Was kannst du aus der Grafik ablesen?" / "Was siehst du hier.
- 4.3) "Lass dir bitte auch den Graphen von "schweren Diebstählen" zusätzlich anzeigen"
- 4.4) "Lass dir bitte nur "schwere Diebstähle" anzeigen"
- 4.5) "Lass dir bitte wieder nur den Graphen für "insgesamt" anzeigen"
- 4.6) "Wie hoch war die Anzahl an "Sonstigen Delikten" im Jahr 1996? Bitte finde dies heraus." "Wie könnte ein alternativer Weg zur Beantwortung dieser Frage aussehen?"
- 4.7) "Lass dir bitte nur die Tabelle Anzeigen"
- 4.8) "Lass dir bitte nur die Visualisierung anzeigen"
- 4.9) "Cool, nun würdest du gerne mehr über die Vollständigkeit der CSV Datei erfahren" "Bitte finde heraus, wie viel fehlende Einträge hat die CSV Datei?"
- 4.10) "Okay, stellen wir uns nun vor die Grafik würde keinen Sinn ergeben" "Gibt es eine Möglichkeit Feedback zu geben?"

# **Übergang zur Version B**

"Bitte klicke auf den rechten Kreis oben rechts um zu einer anderen Variante zu gelangen!"

# **5) Datensatz Seite (Beta)**

- 5.1) "So, auch hier würdest du gerne eine Visualisierung sehen." "Bitte lass dir eine Visualisierung anzeigen"
- 5.2) "Leider sind manche Titel zu lang um vollständig angezeigt werden." "Bitte sag mir den vollständigen Titel der Zeile die mit "gefährliche und s..." beginnt"
- 5.3) "Zum Abschluss wollen wir nochmal die Visualisierung einer anderen Datei sehen" "Bitte lass dir den Graphen des Datensatzes "Straften seit 1990 (nur Diebstähle)" anzeigen"

# **4 Interview**

- 1) Wie ist der Gesamteindruck?
- 2) Was hat für Irritation gesorgt bzw. was hat dir nicht gefallen?
- 3) Was hat dir gut gefallen?
- 4) Hast du Informationen oder Funktionen vermisst?

5) Hast du eine Präferenz für die Darstellung der Visualisierung? (A/B)

- 6) Abschluss + Vielen Dank!!
- **7) Recording Beenden**

# Eidesstattliche Erklärung

Humboldt-Universität zu Berlin Philosophische Fakultät Institut für Bibliotheks- und Informationswissenschaft

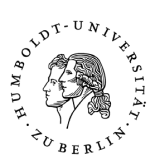

Name: ………………………………………………….. Vorname: ………………………………………………. Sturm Raphael Jean

Matr.Nr.:…………………………………. 594545

### **Eidesstattliche Erklärung zur**

- **□ Hausarbeit \***
- **□ Bachelorarbeit \***
- **□ Masterarbeit \***  $\overline{\mathbf{M}}$
- **□ Abschlussarbeit im Bibliotheksreferendariat \***

**\*** Die eingereichte PDF-Datei ist mit den Printexemplaren identisch.

Ich erkläre ausdrücklich, dass es sich bei der von mir eingereichten schriftlichen Arbeit mit dem Titel

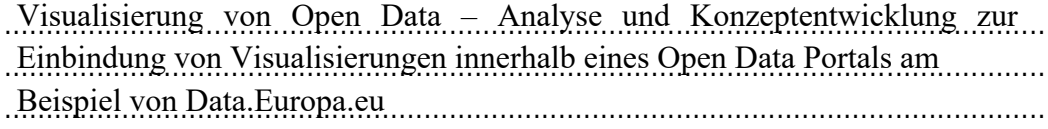

um eine von mir erstmalig, selbstständig und ohne fremde Hilfe verfasste Arbeit handelt.

Ich erkläre ausdrücklich, dass ich *sämtliche* in der oben genannten Arbeit verwendeten fremden Quellen, auch aus dem Internet (einschließlich Tabellen, Grafiken u. Ä.) als solche kenntlich gemacht habe. Insbesondere bestätige ich, dass ich ausnahmslos sowohl bei wörtlich übernommenen Aussagen bzw. unverändert übernommenen Tabellen, Grafiken u. Ä. (Zitaten) als auch bei in eigenen Worten wiedergegebenen Aussagen bzw. von mir abgewandelten Tabellen, Grafiken u. Ä. anderer Autorinnen und Autoren (Paraphrasen) die Quelle angegeben habe.

Mir ist bewusst, dass Verstöße gegen die Grundsätze der Selbstständigkeit als Täuschung betrachtet und entsprechend der Prüfungsordnung und/oder der Fächerübergreifenden Satzung zur Regelung von Zulassung, Studium und Prüfung (ZSP-HU) geahndet werden.

Datum  $10.0212022$  Unterschrift ……… 16.02.2022